The Future Of Mass Storage: Microfloppies And Lasers The Future Of Mass Storage: Microfloppies And Lasers

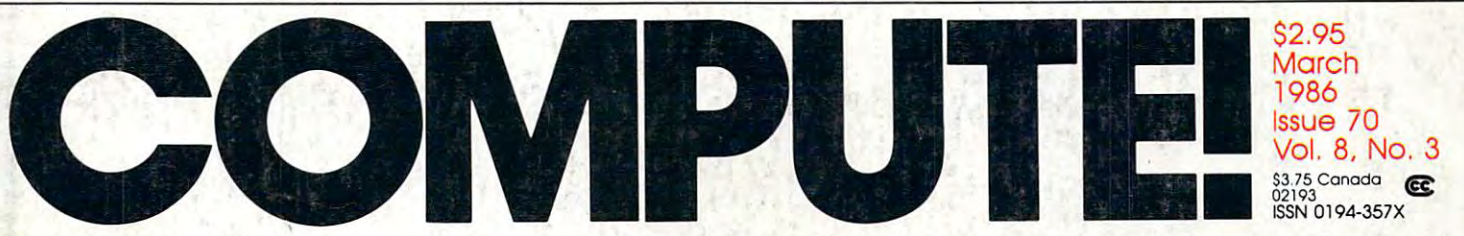

The Leading Magazine Of Home, Educational, And Recreational Computing The Leading Magazine Of Home, Educational, And Recreational Computing

### At a second contract of the speed calculation of the speed calculation of the speed calculation of the speed calculation of the speed calculation of the speed calculation of the speed calculation of the speed calculation o Powerful Spreadsheet A Powerful Spreadsheet Program Inside For 400/800, XL, XE Program Inside For 400/800, XL, XE **Atari SpeedCa/c**

**CONTROLLER** 

**Switchbox Electric Pachinko** For Commodore 64,128, Amiga, Atari, Atari ST, Apple, And IBM PC/PCjr

MultiMemory. For <sup>64</sup> And Apple **Load Several BASIC** Programs At Once,

**Atari BootStuffer Fit 10 Boot Programs** Fit <sup>10</sup> Boot Programs **On A Single Disk!** 

**IBM Fractal Graphics** IBM FRACTAL GRAPHICS IN THE CONTROL CONTROL CONTROL CONTROL CONTROL CONTROL CONTROL CONTROL CONTROL CONTROL CO Fascinating Images. **With A New Math** 

**BASIC Sound On The Atari ST How To Make Music** And Sound Effects

Requester Windows In Amiga BASI Add Professional Features **To Your Own Programs** 

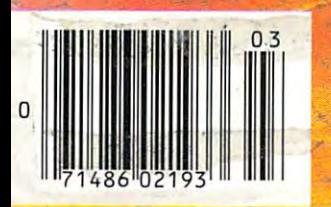

**RLAID** 

Ewww.commodore.ca

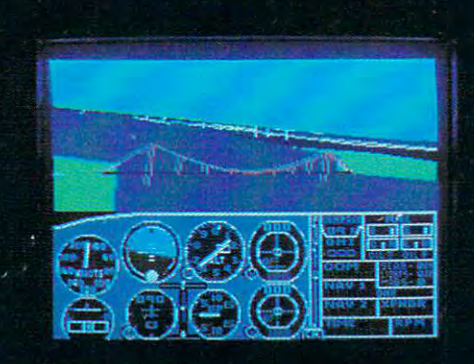

### Flight Simulator II **Scenery Disks**

### The Challenge of Accomplished Flight

With a realism comparable to (and in some ways even surpassing) \$100,000 aircraft flight simulators, Flight Simulator II includes full flight instrumentation and avionics, and provides a full-color out-thewindow view. Instruments are arranged in the format standard to modern aircraft. All the radios needed for IFR flight are included. Front, rear, left, right, and diagonal views let you look in any direction. Program features are clearly documented in a 96-page Pilot's Operating Handbook.

For training in proper flight techniques, Flight Simulator II includes another 96-page instruction manual, compiled by two professional flight instructors with over 8,000 hours flight time and 12,000 hours of aviation teaching experience. You'll learn correct FAArecommended flight procedures, from basic aircraft control through instrument approaches. To reward your accomplishments, the manual even includes a section on aerobatic maneuvers.

### The Realism and Beauty of Flight

Go sight-seeing over detailed, realistic United States scenery. High-speed graphic drivers provide an animated out-the-window view in either day, dusk, or night flying modes.

Flight Simulator II features over <sup>80</sup> airports in four different scenery areas: New York, Chicago, Seattle, and Los Angeles. Six additional Scenery Disks covering the entire Western half of the United States are now available in IBM and C64/I28 disk formats.

Apple and Atari versions will be released soon. Each disk covers a geographical region of the country in detail, and is very reasonably priced.

### The Pure Fun of "World War I Ace"

Œ

■UJGIC

 $1066$ 

When you think you're ready, you can test your flying skills with the "World War I Ace" aerial battle game. This game sends you on a bombing run over heavily-defended enemy territory. Six enemy fighters will attempt to engage you in combat as soon as war is declared. Your aircraft can carry five bombs, and your machine guns are loaded with <sup>100</sup> rounds of ammunition.

See Your Dealer. Flight Simulator II is available on disk for the Apple II, Atari XL/XE, and Commodore 64/128 computers for \$49.95. Scenery Disks for the C64 and IBM PC (Jet or Microsoft Flight Simulator) are \$19.95 each. A complete Western U.S. Scenery six-disk set is also available for \$99.95. For additional product or ordering information, call (800) 637-4983.

Apple II is a trademark of Apple Computer. Inc. Atari XL and XE are trademarks of Atari Corp. dore 64 and 128 are trademarks of Commodore Electronics Ltd. IBM PC is a registered trademark of International Business Mach  $F_{simulator}$ <sup>II</sup>

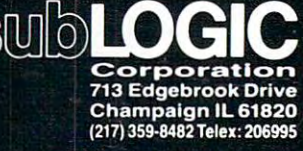

maa.

Order Line: (800) 637-4983<br>(except in Illinois, Alaska, and Hawaii) (encepl in Illinois. Alaska, and Hawaii)

**GACS** 

# When the control of the care of the care of the care of the care of the care of the care of the care of the care of the care of the care of the care of the care of the care of the care of the care of the care of the care o which computer you own. The computer you of the computer you of the computer you of the computer you of the computer of the computer of the computation of the computation of the computation of the computation of the comput where the second contract of the second contract of the second contract of the second contract of the second contract of the second contract of the second contract of the second contract of the second contract of the secon get the most out of it. The most out of it. The most out of it. The most out of it. The most out of it. The most out of it. The most out of it. The most of it is not in the most of it. The most of it is not in the most of

CompuServe puts a world of information, communications, and entertainment at your fingertips.

CompuServe is the world's largest CompuServe is the world's largest information service designed for the per information service designed for the personal computer user and managed by sonal computer user and managed by the communications professionals whose communications whose communications whose communications whose communications provide business information services in the providence of the control to the providence of the control to the control to the control to the control to the control to the control to the control to the control to the contro over the FORTUNE 500 Market and the FORTUNE 500 Market and the FORTUNE 500 Market and the FORTUNE 500 Market and companies. companies. the communications professionals who provide business information services to over one quarter of the FORTUNE 500

Subscribers get <sup>a</sup> wealth of useful, profitable or profitable or just planning interesting interesting interesting interesting in the control of the mation like national news wires, home and a second control news wires, home and a second control news wires, h profitable or just plain interesting information like national news wires, home

shopping and banking, travel and sophis mail, national bulletin boards, forums mail, national bulletin boards, forums (special interest groups), and multiple interest groups), and multiple and multiple interest groups, and multiple in ticated financial data. Plus electronic (special interest groups), and a multichannel CB simulator.

OO TESENDETTERA

You get games and entertainment, too. You get games and entertainment, too. Board, parlor, sports, space and educa Board, parlor, sports, space and educational games. Trivia and the first online and the first online to the first online to the first online to the TV-style game show played for real prizes. lV-style game show played for real prizes. tional games. Trivia and the first online

To buy Computer Subscription Computer Subscription Computer Subscription Computer Subscription Computer Subscription To buy a CompuServe Subscription Kit,

see your nearest computer dealer. To see your nearest computer dealer. To receive our informative brochure or to order direct call or write:

### CompuServe® **CompuServe"**

**Consumer Information Service, P. O. Box 20212** <sup>5000</sup> Arlington Centre Blvd.. Columbus. OH <sup>43220</sup> **5000 Arlington Cenlre Blvd .. Columbus. OH 43220**  800-848-8199 In Ohio Call 614-457-0802

An H&R Block Company **An H&A BlOCk Company** 

Ewww.commodore.ca

### Look for Homework Helper and the Homework Helper and other Helper and other Helper and other Helper and other H Spinnaker products at the spinnaker products at the second stores. The spinnaker stores in the second stores in the second stores in the second stores. The second stores in the second state in the second state in the secon **Look for Homework Helper and other Spinnaker products at these fine stores.**

### **AC-3 Computing**

Montgomery, AL Products Sunshine Discount Overland Park, KS Software Library Sound Software Solutions Sound Software Solutions Montgomery, AL Software Colutions LOUISIANA Keego Harbor, MI Salt Point, NY Westwood Plaza

**Computer Concepts** Eagle River, AK

Harrison, AR

**The Computer Room** Flagstaff, AZ

Mesa Computer Mart Mesa, AZ

Phoenix, AZ

Phoenix, AZ Collegian Computer Systems Boston, MA Software To Go OHIO Norton Brothers Norton Brothers Boston, MA Software To Go OHIO Norton Brothers Computer Center

Tuscon, AZ

Ridgecrest, CA

Computertime<br>Citrus Heights, CA Citrus Heights. CA Fairfield, CA

Fairtie and Carlos Coast Computer

Costa Mesa, CA Costa Mesa. CA Pasadena, CA Highland, IL Costa Mesa, CA Belleville, IL **Amherst, NH** Holcombs Software Center Land of Electronics **Costa Mesa**, CA Software Center

Pasadena, CA Campbell, CA

Oakhurst, CA

Dublin, CA

Computing

Redlands, CA

San Diego, CA

Golden, Carolina and Carolina and Carolina and Carolina and Carolina and Carolina and Carolina and Carolina and Carolina and Carolina and Carolina and Carolina and Carolina and Carolina and Carolina and Carolina and Caroli Goleta, CA Macomb, IL Garden City, MI Software City PENNSYLVANIA

**Software City** Software City<br>West Hartford. CT Galesburg, IL West Hartford. Contract Hartford. Contract Hartford. Contract Hartford. Contract Hartford. Contract Hartford. **CONNECTICUT** 

Softown Inc. Danbury, CT

COLUMBIA "UR" Computer/ The Computer Store Fenton, MI Riester's Computer West Reading, PA<br>COLUMBIA Rockford, IL · Software Plus of Store Downington

Washington, D.C., D.C., D.C., D.C., D.C., D.C., D.C., D.C., D.C., D.C., D.C., D.C., D.C., D.C., D.C., D.C., D.C., D.C., D.C., D.C., D.C., D.C., D.C., D.C., D.C., D.C., D.C., D.C., D.C., D.C., D.C., D.C., D.C., D.C., D.C., **FLORIDA**<br>Software City Sarasota, FL Sarasota, FL Personal Computer Coral Gables, FL Coral Gables, FL Gables, FL Gables, FL Gables, FL Gables, FL Gables, FL Gables, FL Gables, FL Gables, FL Gables, FL Gables, FL Gables, FL Gables, FL Gables, FL Gables, FL Gables, FL Gables, FL Gables, FL Gables, FL Gables, Coral Gables, FL Clawson, MI Tonawanda, NY Charleston, SC Store Rochester, MI Harrison, NY SOUTH CAROLINA

AC-3 Computing W. Palm Beach, FL Software City Grand Haven, MI Albany, NY Charleston, SC **ALABAMA** Discount Software **KANSAS** Creative Computers Software Plus CCL Software

Sunshine Discount<br>Software Fort Lauderdale, FL ALASKA Fort Lauderdale, FL Delta Computers Computers Today Compucon Charleston, SC

Fort Lauderdale, FL Fort Laudenberg, FL, House, FL, House, FL, House, FL, House, FL, House, FL, House, FL, House, FL, House, FL, House, FL, House, FL, House, FL, House, FL, House, FL, House, FL, House, FL, House, FL, House, FL, House, FL, Hou Computer Concepts Software Cellar Alexandria, LA Holland, MI Smithtown, NY Byte Shop<br>Eagle River, AK Fort Lauderdale, FL MARYLAND MINNESOTA NORTH CAROLINA Columbia, SC

Jonesboro, GA ARIZONA Software City Kensington. MD Bemidj, MN Alternatives MCS

Center Kaneohe, HI

Systems Honolulu, HI

Save on Software Software City **ILLINOIS** Center **NEBRASKA** Columbus, OH EI Paso, TX

Lombard, Inc., Inc., Inc., Inc., Inc., Inc., Inc., Inc., Inc., Inc., Inc., Inc., Inc., Inc., Inc., Inc., Inc., Softwaire Centre<br>Naperville, IL Naperville, IL 1999, IL 1999, IL 1999, IL 1999, IL 1999, IL 1999, IL 1999, IL 1999, IL 1999, IL 1999, IL 1999, Compard Softwaire Centre Store Computer The Program Store Software Store

Niles. IL Niles, IL Software 1st Softwaire Centre Framingham, MA Scottsbluff, N<br>Santa Rosa CA Niles, IL Don-Line Computer Software City

> Computers Plus Chicago, IL

Champaign, IL Kappels Computer

Belleville, IL

Belleville, IL 1999 Highland Computer Highland, IL Software Central Highland Computer Saugus, MA NEW JERSEY Cleveland, OH Vienna, VA

> A Byte Better Rockford, IL

Ideal Computer **Calsoft** Ideal Computer Micro Station

> Kankakee, IL Kankakee, ILL States and ILL States and

Computer Center<br>Aurora, IL

Aurora, IL 1979, IL 1979, IL 1979, Redlands, CA Arcola Software Inc. Center The Program Store Alliance, OH

Integrated Computer **Systems** San Diego, CA Integrated Computer Retail Computer Computer Computer The Users' Corner

Arcola, IL 2009, IL 2009, IL 2009, IL 2009, IL 2009, IL 2009, IL 2009, IL 2009, IL 2009, IL 2009, IL 2009, IL

Macomb, IL Midwest Information<br>Systems

Galesburg, IL

Alpine Computer Rockford, IL

The Computer Store Rockford, IL

Washington, D.C. Burkat Computer Village Mall Computerland Downington, PA Hicroigne Micro Age Computer Computer Talk Software Seller Warwick, RI **Burkat Computer** Burkat Computer and Computer and Computer and Computer and Computer and Computer and Computer and Computer and  $\cdots$ South Bend. IN Sarasota, FL The Game Preserve Center Industries Smithfield, RI Indianapolis, IN Micro Age Computer Indianapolis, IN Software City **Computer** Krums Computer Micro Images Microlimits Downington Computer Center Software Needs INDIANA Breton Auburn, NY Computer Center **Center** FLORIDA South Bend, IN Grand Rapids, MI Little Neck, NY RHODE ISLAND Sarasota, FL Ine Game Preserve Center Industries Smithfield, RI<br>Microline Indianapolis, IN Battle Creek, MI Flushing, NY Software Connection<br>Fort Lauderdale FL Micro Age Computer Computer Talk Software Seller Warwick, RI

Software City

Overland Park, KS Delta Computers

Alexandria, LA **MARYLAND**<br>Software City Gathersburg, MD

The Computer Room Sandy Springs, GA MASSACHUSETTS Northwoods Asheville, NC Knoxville, TN Mesa Computer Mart Keystone Computer Hyannis, MA Detroit Lakes, MN Ultra Inc. Software Place Kensington, MD **Flagstaff, AZ. HAWAII Computer Computer Computers NORTH DAKOTA TEXAS** Orchard Computer Computer Computer Computer Computer Computer Computer Computer Computer Computer Computer Computer Computer Computer Computer Computer Computer Computer Computer Computer Computer Computer Computer Compute Hyannis, MA Mesa, AZ. Center Software City MISSOURI Bismark, MD Houston, TX

West Springfield, MA Boston, MA

Center Hanover, MA

Store<br>Hanover Mall Area Framingham, MA

On-Line Computer Andover, MA Orchard Computer<br>Hyannis, MA Computertime Computers Plus Systems Omaha, NB Columbus, OH VIRGINIA

Hyannis, MA Stores The Software Place Peripherals Plus Ltd. Hyannis, MA<br>
Fairfield, CA Champaign, IL The Whiz Computer NEW HAMPSHIRE Office Supply<br>
Consider Computer New HAMPSHIRE Office Supply The Whiz Computer

Westboro, MA Westboro. Management of the control of the control of the control of the control of the control of the control of the control of the control of the control of the control of the control of the control of the control of the

Saugus. MA

**Micro Station** Southfield, MI Southern the control of the control of the control of the control of the control of the control of the control of Troy, Ml

Retail Computer Farmington Hills, MI

Farmington Hills, Michigan Hills, Michigan Hills, Michigan Hills, Michigan Hills, Michigan Hills, Michigan Hills, Michigan Hills, Michigan Hills, Michigan Hills, Michigan Hills, Michigan Hills, Michigan Hills, Michigan Hil Retail Computer

Birmingham, Ml

Garden City, MI

Inacomp Computer<br>Dearborn, MI Dearborn, Ml Learning Center

Ann Arbor, MI Softown Inc. Alpine Computer Limited Software City Harrisburg, PA

Fenton, MI

**Village Mall** Grand Rapids, Ml

Battle Creek, MI Rochester, MI Rochester. Ml

Clawson, Ml

Keego Harbor, MI Holland, Ml

Computer 1 Inc.<br>Baxter, MN Baxter, MN

Bemidj, MN

Computers Detroit Lakes, MN

St. Louis, MO Compushare Kaneohe, HI West Springfield, MA Software City Computer 1 Inc. The Software Place Phoenix, AZ. Microcomputer Feranti . Dege St. Louis, MO Fargo, ND Webster, TX

St. Louis, MO

CALIFORNIA Lombard, IL General Computer Bellevue, NB Massillon, OH Austin, TX

Connection Scottsbluff, NB Omaha, NB

Software City Software City Las Vegas. NV Citrus Heights, CA Chicago, IL Andover, MA NEVADA Software City Computer Computer The Software Place Peripherals Plus Ltd. Hyannis, MA Software City Youngstown, OH Norfolk VA

**Systematic Solutions** Amherst, NH Coast Computer Kappels Computer Stores NEW HAMPSHIRE Office Supply Jack Hartman & Co. Center Store Westboro, MA Systematic Solutions Archbold, OH Roanoke, VA

NEW JERSEY **Computerland** Silo Shopping Center Northfield, NJ The Program Store Services Computerland Eatontown, NJ Wyckoff, NJ East Orange, NJ The Program Store Wayne, NJ Somerville, NJ Sometime in the sound of the sound of the sound of the sound of the sound of the sound of the sound of the sound of the sound of the sound of the sound of the sound of the sound of the sound of the sound of the sound of th Ridgefield, NJ Family Computer MICHIGAN Compulerland Disk Drive Family Computer R.W. Christ Corp. A Byte Better MICHIGAN Silo Shopping Center Toledo, OH Center Center Campbell, CA Rockford, IL Micro Station Northfield, NJ Liberty Computer Fairfax, VA Southfield, MI The Deserve Computer Fairfax, VA Carson, Carson Eatontown, NJ Bellefontaine, OH Winchester, VA<br>Carson Systems Eatontown, NJ Bellefontaine, OH Winchester, VA Variation Computers Mankakee, IL Troy, MI Yudins TV Inc. Tech 2000 Micro Software City<br>Dublin Computer Retail Computer Wyckoff, NJ Computer Richmond, VA Computer Richmond, VA Center Center Center Center Center Center Center Retail Computer Center Retail Computer Center Retail Computer Center Retail Computer Center Retail Computer Center Retail Computer Center Retail Computer Center Retail Compu Software City Arcola, IL Birmingham, MI Wayne, NJ OREGON Electronics Systems Systems Retail Computer Somerville, NJ Medford, OR<br>Personal Electronics Macomb, IL Genter City MI Software City PENNSYLVA

Village Computer Cedar Knowledge Knowledge Knowledge Knowledge Midwest Information Inacomp Computer Ridgefield, NJ Country Computing<br>
Systems Construction MI Village Computer Summit, PA Learning Center Cedar Knolls, NJ De Re Computers Village Computer

Pompton Lake, NJ Riester's Computer Sonown Inc.<br>Danbury, CT Rockford, IL Ann Arbor, MI Pompton Lake, NJ The Computing DISTRICT OF The Computer Store Micro Key NEW YORK Source

Auburn, NY Little Neck, NY Micro Images<br>Industries Flushing, NY Harrison, NY Store **Software Trends** Software City Software Haus

Software Plus Albany, NY Sound Software

Charleston, SC

Charleston, SC Byte Shop<br>Columbia, SC Columbia, SC 2014, SC 2014, SC 2014, SC 2014, SC 2014, SC 2014, SC 2014, SC 2014, SC 2014, SC 2014, SC 2014, SC Opus<sub>2</sub> Memphis, TN Members, The Members, The Members, The Members, The Members, The Members, The Members, The Members, The Members, The Members, The Members, The Members, The Members, The Members, The Members, The Members, The Members, The M MCS<br>Knoxville, TN

Software Place Houston, TX The Software Place<br>Webster TX Webster, TX 200 U.S. 200 U.S. 200 U.S. 200 U.S. 200 U.S. 200 U.S. 200 U.S. 200 U.S. 200 U.S. 200 U.S. 200 U.S. Computer Center El Paso, TX Austin, TX San Antonio, TX san Antonio, TX and TX and TX and TX and TX and TX and TX and TX and TX and TX and TX and TX and TX and TX and TX and TX and TX and TX and TX and TX and TX and TX and TX and TX and TX and TX and TX and TX and TX and TX and Wichita Falls, TX **VIRGINIA**<br>Computerland of Norfolk Norfolk, VA Norfolk, VA Jack Hartman & Co. Roanoke, VA Software Center<br>Vienna, VA Vienna, Vienna, Vienna, Vienna, Vienna, Vienna, Vienna, Vienna, Vienna, Vienna, Vienna, Vienna, Vienna, Vienna, Vienna, Vienna, Vienna, Vienna, Vienna, Vienna, Vienna, Vienna, Vienna, Vienna, Vienna, Vienna, Vienna, Vienna

Fairfax, VA r and cancel and c Winchester, VA **Software City** Richmond, VA

Cwww.commodore.ca

Salt Point, NY Compucon<br>Smithtown, NY

Arkansoft Software House Gathersburg, MD Baxter, MN Laurinburg, NC Opus 2 Harrison, AR Jonesboro, GA The Program Store Computer 1 Inc. Computer Memphis, TN Smith and Southern Association and Southern Association and Southern Association and Southern Association and ARKANSAS GEORGIA Software City Computer 1 Inc. The Computer Store TENNESSEE Laurinburg, NC

Alternatives Asheville, NC

Ultra Inc. Bismark, MD Computer Inc.

Diskcount Software Columbus, OH

Fargo, ND

Tuscon, AZ. Save on Software Hanover, MA The Computer Works Chucks Computers Software City Columbus, OH 04:00 PM 04:00 PM 04:00 PM 04:00 PM 04:00 PM 04:00 PM 04:00 PM 04:00 PM 04:00 PM 04:00 PM 04:00 PM 04:00 PM 04:00 PM 04:00 PM 04:00 PM 04:00 PM 04:00 PM 04:00 PM 04:00 PM 04:00 PM 04:00 PM 04:00 PM 04:00 PM 04 Massillon, OH Massillon, OH

Ridgecrest, CA Naperville, IL Hanover Mall Area Connection Columbus, OH San Antonio, TX Computer Software Ink

Santa Rosa, CA Niles, IL **On-Line Computer** Software City **Renaissance** Wichita Falls, TX Renaissance Columbus, OH Software City

Youngstown, OH

Office Supply Archbold, OH Cleveland, OH

The Users' Corner  $\cdots$  and  $\cdots$  or  $\cdots$ 

Harrisburg, PA The Computing<br>Source West Reading, PA

Downington, PA **RHODE ISLAND**<br>Microlimits Smithfield, RI Smith, R. S. Smith, R. S. Smith, R. S. Smith, R. S. Smith, R. S. Smith, R. S. Smith, R. S. Smith, R. S. Smith, Warwick, RI SOUTH CAROLINA<br>Software Haus Charleston, SC Charles Charles Company, School School School School School School School School School School School School School School School School School School School School School School School School School School School School S

Toledo, OH Liberty Computer Bellefontaine, OH Beflefontaine, OH Computer Springfield, OH **Computerworld** Alliance, OH

## BLOCK BUSTERS. BLOCK BUSINESS IN THE RESIDENCE OF REAL PROPERTY OF REAL PROPERTY OF REAL PROPERTY OF REAL PROPERTY OF REAL PROPERTY OF REAL PROPERTY OF REAL PROPERTY OF REAL PROPERTY OF REAL PROPERTY OF REAL PROPERTY OF REAL PROPERTY OF

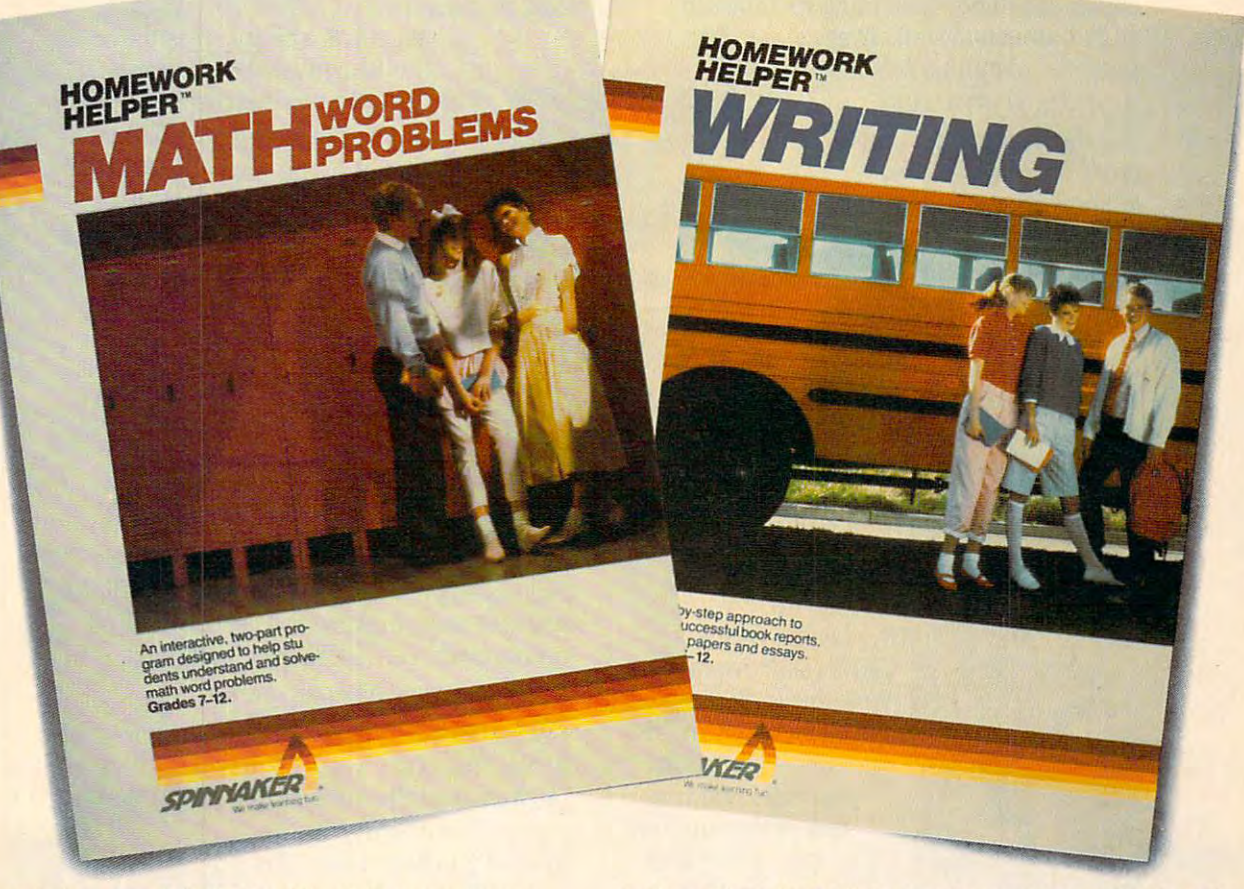

Ever run into a mental block while doing your homework? Like how to start an essay? Or solve a tough math problem?

Well now there's help. The HOMEWORK HELPERS™ from Spinnaker. They're designed to bust these blocks from Spinnaker. They're designed to bust these blocks and help you produce your homework assignments. and help you produce your homework assignments.

Through a unique system of prompts, the HOMEWORK HELPERS ask stimulating questions, inspire new ideas, and help you or given the theory cover the toughest two organizations of the toughest two or homework challenges: writing well and solving math homework challenges: writing well and solving math word problems to the top of the state of the state of the state of the state of the state of the state of the state of the state of the state of the state of the state of the state of the state of the state of the state of and help you organize. And they cover two of the toughest word problems.

Take WRITING. It has a unique, 3-part program for developing essays and book reports. It gets you started developing essays and book reports. It gets you started by asking key questions and shows how to organize an by asking key questions and shows how to arganize an outline. Then its built-in word processor actually helps outline. Then its built-in word processor actually helps you write, edit, and print out the final work. you write, edit, and print out the final work.

The there is a the there's Atlantic Separate and the special grid system helps translate word problems into workable system helps translate word problems into workable equations. It has a built-in calculator which shows the solution step-by-step and prints out homework calcula solution step-by-step and prints out homewark calcula-Then there's MATH WORD PROBLEMS. Its special grid

tions ready to hand in. The Spinnaker HOMEWORK HELPERS are the mental block are the mental block busters that produce busters that produce homework results. Look homework results. Look for them at your local for them at your local software retailer. tions ready to hand in.<br>The Spinnaker HOMEWORK HELPERS software retailer.

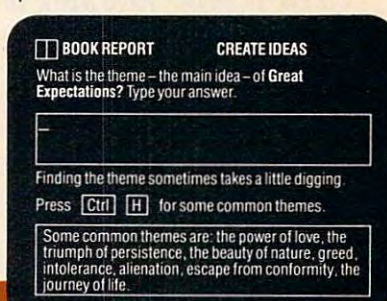

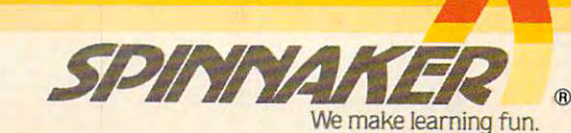

Spinnaker is a registered trademark of Spinnaker Software Corp. Homework Helper is a trademark of Spinnaker Software Corp.<br>©1985 Spinnaker Software Corp., One Kendall Square, Cambridge, MA 02139.

### Gwww.commodore.ca

### Howto turn your computer on. How to **turn** your computer on.

(The following is an actual conversation between Bantam Software Bantam Software Bantam Software Bantam Software Bantam Software Bantam Software and an unusually talkative and an unusually talkative personal computer). personal computer). conversation between Bantam Software

We always ask what turns We always ask what turns people on. Now we want people on. Now we want to know what turns you on. asked the real expert What asked the real expert What turns me off is boring turns me off is boring software. Boring, uninvolv-software. Boring, uninvolv- <sup>11111111111111111</sup> ing, predictable software. ing, predictable software. And cold rooms. Why is it And cold rooms. Why is it always so cold in here? always so cold in here? B: Games and Ahoy B: Games and Ahoy BANTAM SOFTWARE: PERSONAL COMPUTER: It's about time someone

**VIERIPCK HULME** 

**REDERICK FORSYTH FOURTH** 

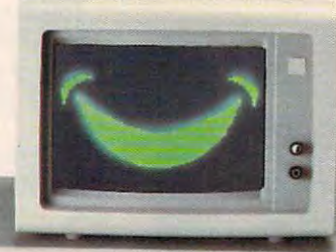

magazines called Sherlock Holmes of the year's best. of the year's best. Okay? (Disk inserted.) Okay? (Disk inserted.) Well, this is anything Well, this is anything but elementary. You're but elementary. You're your side. And you your side. And you determine your own determine your own case. And look, you case. And look, you run into the likes of run into the likes of Picas and Gertrude and Gertrude and Gertrude and Gertrude and Gertrude and Gertrude and in "Another Bow" one PC: Let me decide. Holmes. Watson's at fate in case after Picasso, Gertrude

 $\mathsf{Hen}$  ry Ford, Louis Armstrong. And such graphics! These derive from early 20th century photographs. 20th century photographs. I don't have a clue how you did it, but you have a winner. Next case.

B: The Fourth Protocol, from Frederick B: The Fourth Protocol, from Frederick

Forsyth's gigantic best-Forsyth's gigantic bestselling book. Games called selling book. Games called it "nerve-tingling." Here it "nerve-tingling." Here you go. (Slides disk in.) you go. (Slides disk in.) PC: You mean circuit-PC: You mean circuittingling. If I knew I had to save the world, to save the world, would have gotten I would have gotten more sleep. All kidding more sleep. All kidding aside, this involves aside, this involves

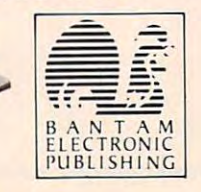

nuclearweapons. British traitor. The KGB. nudearweapons. A British traitor. The KGB. And the subversion of NATO. This is chal And the subversion of NATO. This is a chal-

> lenge. Will it help if I read the book? (Loud explosion on screen.) (Loud explosion on screen.) B: No, but losing's the whole point of the next one. The point of the next one. The Complete Scarsdale Medical Complete Scarsdale Medical PC: Why, do I look heavy? Never mind, let's have a taste.  $\sim$  in in items is in items in the latter of the latter  $\sim$ serted.) The interest of the interest of the interest of the interest of the interest of the interest of the interest of the interest of the interest of the interest of the interest of the interest of the interest of the i helps you assess you assessed the control of the control of the control of the control of the control of the control of the control of the control of the control of the control of the control of the control of the control your goals. your goals. Monitor your Monitor your Oh no! Does that mean I lost? Diet. You know the bestseller. (Disk is inserted.) This is some menu. It helps you assess

> > THE COMPLETE<br>SCARSDALTE<br>MEDICALTE MEDICAL DIET

progress. Mix'n progress. Mix 'n match meals from all five Scarsdale match meals from all five Scarsdale diets. Even prepares your shopping list. It'll tell diets. Even prepares your shopping list. It'll tell you how much exercise you need to work off you how much exercise you need Lo work off certain foods. Let's see about kiwi tart... certain foods. Let's see about kiwi tart ...

B: We've got one other program. B: We've got one other program.

PC: No more. I'm exhausted.

program. Just fill out the program. Just fill out the coupon and mail it with coupon and mail it with proof of purchase and proof of purchase and you get \$5.00 back. B: No... this is a rebate

PC: The property you. The property of the second part of the second part of the second part of the second part of the second part of the second part of the second part of the second part of the second part of the second pa PC: Thank you. FC: Thank you.<br>PC: Thank you.<br>That's a nice offer.<br>B: So, did we turn

B: So, did we turn the sound we turn that the sound we turn the sound we turn that the sound we turn that the sound we have That's a nice offer.<br>
B: So, did we turn BuFETIME KEEP-TRIM<br>
VOU on?

 $y = x + y - z - z$ 

PC: Yup. Now, please turn me off so PC: Yup. Now, please tum me off so can rest. I've got to do some running I can rest. I've got to do some running **.....**  laters on the items work that the limit that the later on to work off that kiwi tart

IBM PC/PCjr, Macintosh.<br>Scarsdale Medical Diet available for: Apple *II* Series, IBM PC/PCjr.<br>The Fourth Protocol available for: Commodore 64/128. Available soon for<br>Apple *II* Series and IBM PC/PCjr. *Sherlock Holmes available for: Apple // Series, Commodore 64/128,<br>BM PC/PCjr, Macintosh.<br>Scarsdale Medical Diet available for: Apple // Series, IBM PC/PCjr.<br>The Fourth Protocol available for: Commodore 64/128, Available s* 

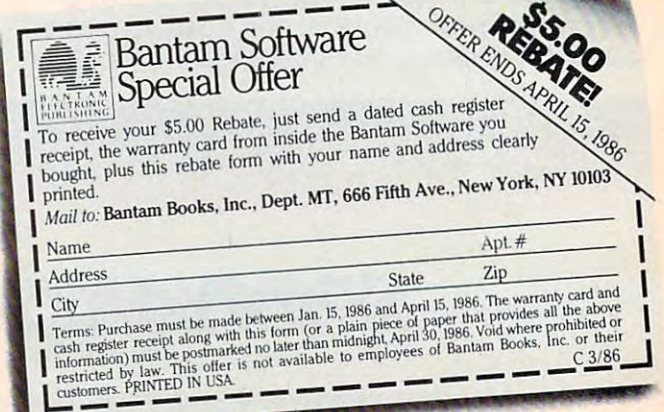

www.commodore.ca

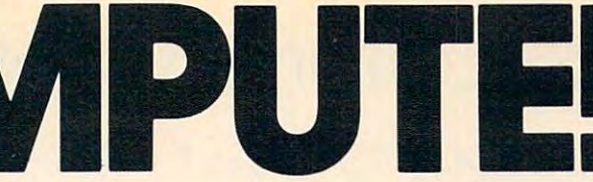

VOLUME VOLUME 8 NUMBER NUMBER 3 ISSUE <sup>70</sup> ISSUE 70  $\frac{1}{2}$ MARCH 1986

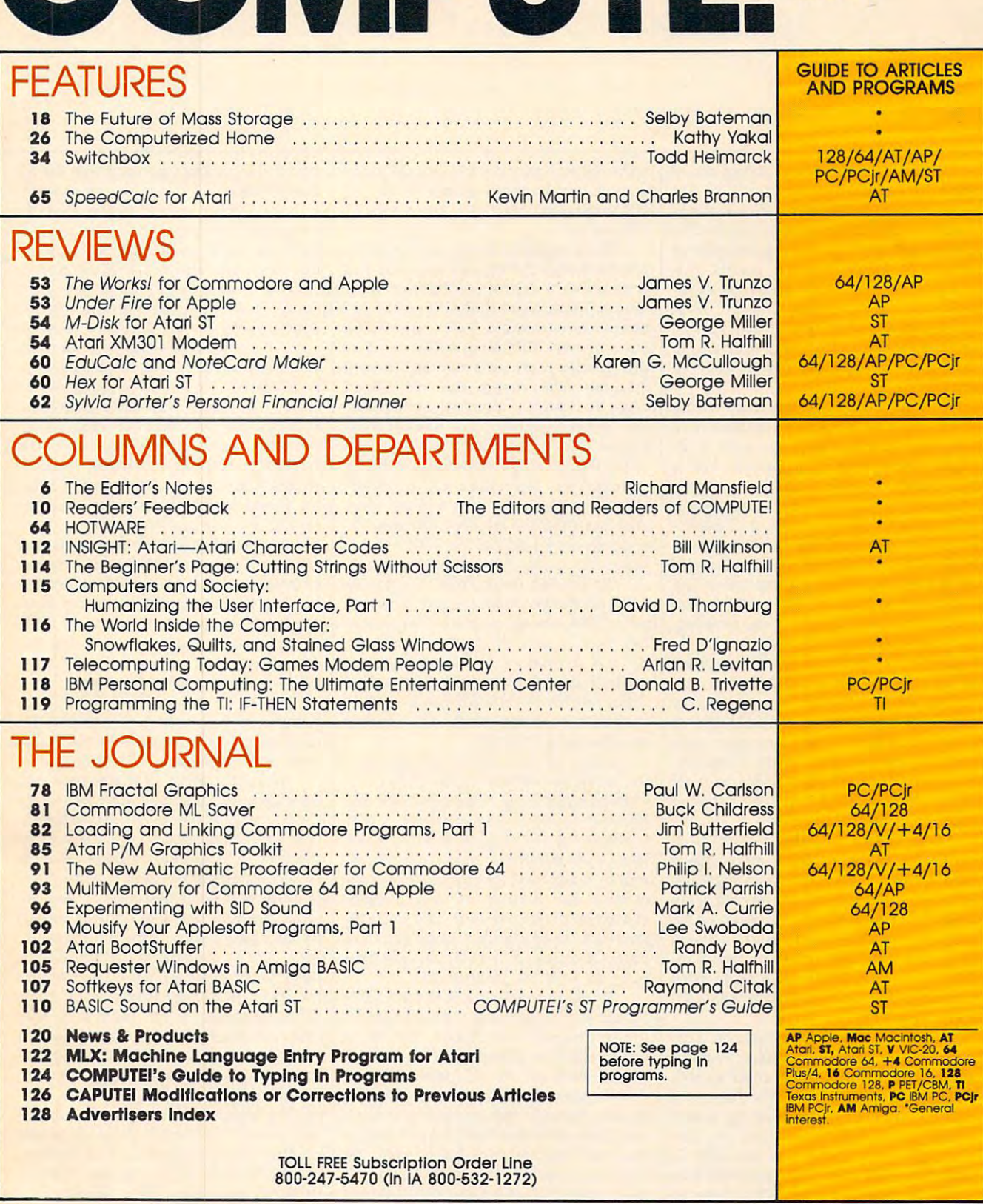

Compute in the computer of the computer of the computer of the computer of the computations of the computer of the computations of the computations of the computations of the computations of the computations of the computa One of the ABC Publishing Companies ABC Publishing, President, Robert G. Burton<br>1330 Avenue of the Americas, New York, New York 10019 **COMPUTE:** Publications, Inc. 638 Part of ABC Consumer Magazines, Inc.<br>One of the ABC Publishing Companies

COM

COMPUTE! Publications, Inc., 825 7th Ave., New York, NY 10019 USA. Phone: (212) 265-8360.<br>Editorial Offices are located at 324 West Wendover Avenue, Greensboro, NC 27408. Domestic<br>Subscriptions: 12 issues, \$24. POSTMASTER: **COMPUTEI** The Journal for Progressive Computing (USPS: 537250) is published monthly by COMPUTEI Publications, Inc., 825 7th Ave., New York, NY 10019 USA. Phone: (212) 265-8360. Editorial Offices are located at 324 West W tional mailing offices. Entire contents copyright ©1986 by COMPUTE! Publications, Inc. All rights<br>reserved, ISSN 0194-357X.

### $\equiv$  Editor's Notes $\equiv$

Now that the hubbub is dying down Now that the hubbub is dying down after the introduction of Atari's ST and Commodore's Amiga, those longawaited, powerhouse, new-generation awaited, powerhouse, new-generation computers, perhaps it's a good time to reflect on their relative merits. Al reflect on their relative merits. Although not much software is yet avail though not much software is yet available to show them off to best able to show them off to best advantage—a few adventure games, advantage-a few adventure games, utilities, and applications programs so utilities, and applications programs so far—some conclusions can already be far-some conclusions can already be drawn.

We've been writing and editing We've been writing and editing Amiga and ST books and articles here Amiga and ST books and articles here for some months, and our staff is al for some months, and our staff is already segregating into camps. We've ready segregating into camps. We've had camps, of course, for years: Apple had camps, of course, for years: Apple enthusiasts, Commodore fans, Atari enthusiasts, Commodore fans, Atari aficionados, IBM devotees, and assort aficionados, IBM devotees, and assorted other, smaller, clusters of allegiance. ed other, smaller, clusters of allegiance. It all makes for some spirited exchanges It all makes for some spirited exchanges on the relative merits of the competing on the relative merits of the competing technologies and, we like to think, en technologies and, we like to think, energizes our writing and programming.

For example, one of the major re For example, one of the major responsibilities of our programming staff sponsibilities of our programming staff is transporting programs between ma is transporting programs between machines. We'll transport an arcade game chines. We'll transport an arcade game with excellent graphics from its original with excellent graphics from its original home to several new computers with home to several new computers with varying screen, color, sprite, character, varying screen, color, sprite, character, and sound capabilities. This sort of and sound capabilities. This sort of thing throws the differences between thing throws the differences between computers into high relief. computers into high relief.

The Amiga and the ST are quite The Amiga and the ST are quite similar in many respects: Each has similar in many respects: Each has a <sup>68000</sup> chip; 512K RAM {although the 68000 chip; 512K RAM (although the Amiga is advertised as having only Amiga is advertised as having only 256K RAM, since the rest is reserved for 256K RAM, since the rest is reserved for storing the disk-based operating sys storing the disk-based operating system); 3Vz-inch disk drive; mouse; win tem); 31f2-inch disk drive; mouse; windows; pull-down menus; RS-232 port; dows; pull-down menus; RS-232 port; parallel printer port; and high-resolution parallel printer port; and high-resolution color graphics. color graphics.

The most striking difference, per The most striking difference, perhaps, is the price: with color monitor haps, is the price: with color monitor and disk drive, the Amiga costs \$1,800, and disk drive, the Amiga costs \$1,800, \$800 more than the ST. For this extra \$800 more than the ST. For this extra money, you get multiprocessing, which money, you get multiprocessing, which allows you to run more than one pro allows you to run more than one program at a time. The Amiga also offers a more complex sound system with four more complex sound system with four voices in stereo to the ST's three in voices in stereo to the 51's three in mono. The Amiga has  $640 \times 400$  and  $640 \times 200$  resolution modes with  $16$  $simultaneous colors, a 320  $\times$  200 mode$ with 32 colors, and a total palette of 4,096 colors. The ST has a 640  $\times$  400

monochrome mode, a  $640 \times 200$  mode with 4 simultaneous colors, a 320  $\times$ 200 mode with 16 colors, and a total of 512 colors.

Thus, some of the specs would fa Thus, some of the specs would favor the Amiga if, for example, you need vor the Amiga if, for example, you need extraordinary degrees of color or reso extraordinary degrees of color or resolution. Some argue that differences be lution. Some argue that differences between color number 3,067 and 3,068 tween color number 3,067 and 3,068 are extremely difficult to detect and that are extremely difficult to detect and that this palette represents overkill; others this palette represents overkill; others disagree. The Amiga has specialized disagree. The Amiga has specialized chips dedicated to memory moves, fills, chips dedicated to memory moves, fills, and other graphics and sound tech and other graphics and sound techniques. This frees up the <sup>68000</sup> to do niques. This frees up the 68000 to do other things while graphics are being other things while graphics are being manipulated (an important consider manipulated (an important consideration on a computer with a bitmapped, graphics-oriented display). On the oth graphics-oriented display). On the other hand, the ST allows the <sup>68000</sup> to run er hand, the ST allows the 68000 to run somewhat faster than does the Amiga. somewhat faster than does the Amiga.

An ST disk holds 360K, the Amiga An ST disk holds 360K, the Amiga 880K (although double-sided ST drives 880K (although double-sided ST drives with 720K are an option). The Amiga with 720K are an option). The Amiga has built-in speech synthesis, but the has built-in speech synthesis, but the ST has built-in MIDI interface for ST has a built-in MIDI interface for controlling external synthesizers and controlling external synthesizers and drum machines. The ST has built-in drum machines. The ST has a built-in hard disk interface; the Amiga requires hard disk interface; the Amiga requires an additional interface. an additional interface.

Many of the differences between Many of the differences between the machines can be eliminated, how the machines can be eliminated, however, by upgrading, adding peripherals, ever, by upgrading, adding peripherals, cards, or options. For example, Com cards, or options. For example, Commodore will offer a plug-in MIDI interface, and, doubtless, speech synthesis face, and, doubtless, speech synthesis will be made available for the ST. Com will be made available for the ST. Commodore has announced and demon modore has announced and demonstrated IBM compatibility via a software emulator, opening up a huge software base. Of course, ST developers are like base. Of course, ST developers ate likely to be working on this, too. ly to be working on this, too.

While not claiming that the COM While not claiming that the COM-PUTE! staff represents a microcosm of the computer marketplace, we have the computer marketplace, we have heard effective defenses of both com heard effective defenses of both computers. One of our ST partisans says that the disk I/O is faster; software is in that the disk I/ O is faster; software is in greater supply; the operating system greater supply; the operating system and hardware have been around longer and hardware have been around longer and are therefore more fully tested; the and are therefore more fully tested; the machine is easier to understand; there's machine is easier to understand; there's more speed except for graphics-oriented more speed except for graphics-oriented computing; the keyboard is excellent; computing; the keyboard is excellent; the debugger is better; nobody needs the debugger is better; nobody needs multitasking (who could stay in control multitasking (who could stay in control while simultaneously supervising while simultaneously supervising a spreadsheet and calling a bulletin board?); anything you want that the ST board?); anything you want that the ST doesn't have you can add; and so forth. doesn't have you can add; and so forth.

An Amiga owner insists that his An Amiga owner insists that his computer can expect a great deal of software very soon (the ST was released earlier, and much of its current leased earlier, and much of its current software comes from Europe where the software comes from Europe where the Amiga has yet to be introduced); the Amiga has yet to be introduced); the Amiga is hardly an untested technol Amiga is hardly an untested technology—it's been in development for three years; the difference in the clock speeds years; the difference in the clock speeds is rendered irrelevant because of the is rendered irrelevant because of the layers of systems, software, languages, layers of systems, software, languages, and applications above a clock; such things as area fill are built into the things as area fill are built into the Amiga hardware which further Amiga hardware which further counters any clock differences; adding counters any dock differences; adding on things not built into the machine on things not built into the machine results in a pile of extra cords and extra expense; built-in speech means that all expense; built-in speech means that all programs can use that feature without programs can use that feature without worrying about compatibility; multi worrying about compatibility; multitasking is quite useful—having more tasking is quite useful-having more than one program resident in RAM than one program resident in RAM avoids disk-swapping or rebooting and avoids disk-swapping or rebooting and also allows unrelated software to act as also allows unrelated software to act as if it were an integrated package. if it were an integrated package.

Rising to the occasion, the ST proponent counters that provisions for ponent counters that provisions for multitasking are possible in the ST as well. And so it goes.

At user groups, in magazines, and At user groups, in magazines, and the country, advocates urge one anoth the country, advocates urge one another to get realistic and accept the fact that er to get realistic and accept the fact that machine A is obviously better than B. Any comparison of them is contrapun Any comparison of them is contrapuntal; any argument designed to demon tal; any argument designed to demonstrate the superiority of one can be met by an equally convincing counterargu by an equally convincing counterargument. It's not surprising that this debate ment. It's not surprising that this debate has vitality. After all, the COMPUTE! staff has vitality. After all, the COMPUTE! staff has been working closely with many has been working closely with many different machines for years and, with different machines for years and, with rare exceptions, our Atari camp has rare exceptions, our Atari camp has never been able to convert the Commo never been able to convert the Commodore camp and vice versa, not to men dore camp and vice versa, not to mention the solidity of Apple, IBM, and tion the solidity of Apple, IBM, and other allegiances. It appears that the ST and Amiga have raised new flags and and Amiga have raised new flags and are likely to perpetuate the friendly face-are likely to perpetuate the friendly faceoff that's been an energizing force in personal computing for a decade. on telecommunications services around

Richard Manufald

### **THE SHADOW**

\$89.95

Shadow is a new and revolutionary piece of hardware that is used to duplicate even the most protected software. Fitting inside the disk drive (no soldering required), SHADOW takes complete control of all functions giving near 100% copies. near 100% copies.

be the best utility and the best utility available to the best utility and the best utility at Modern Charles a Being the best utility available today, it will<br>even copy the other copy programs. even copy the other copy programs.

Because of the Shadow's unique abilities, we Because 01 the Shadow' s unique abllHies, we feel DOS protection is a thing of the past.

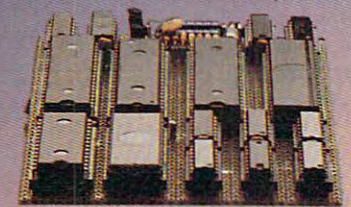

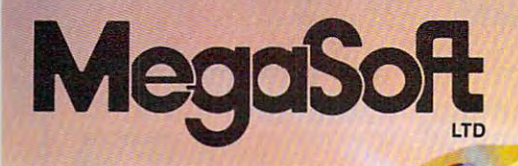

 $\odot$ 

#### **\$89.95 \*GT PACKAGE \$39.95 \*GT PACKAGE \$39.95 \*GT PACKAGE \$49.95 \*GT PACKAGE \$45.95 \*GT PACKAGE \$45.95 \*GT PACKAGE \$45.95 \*GT PACKAGE \$45.95 \$4.95 \$4.95 \$4.95 \$4.95 \$4.95 \$4.95 \$4.95 \$4.95 \$4.95 \$4.95 \$4.95 \$4.95 \$4.95 \$4.** \*HACKER PACKAGE \$39.95

Shadow a disk while it loads, then read an exact list of: exact list of:

- Track, sector, 10, check sum, drive status Track, sector, 10, check sum, drive status
- High and low track limits
- Density use on each track Density use on each track
- Hati tracks that ara used
- were sent to <sup>1541</sup> while program was were sent to 1541 while program was • Command recorder shows commands that loading
- loading the control of the control of RAM recorder records custom DOS • RAM recorder records custom DOS
- Shadow-scan any disk, then read exact list of: Shadow-scan any disk, then read exact list 01:
- Valid tracks, half tracks, partial tracks and segments segments
- Sync mark link, header block links and Sync mark link, header block links and data block links data block links
- Track to track synchronization Track to track synchronization

Exclusive snap shot recorder will give you an exact complete the 1541 RAM and can be 1541 RAM and can be 1541 RAM and can be 1541 RAM and can be 1541 RAM an viewed, saved or printed. Plus many more viewed , saved or printed. Plus many more exact copy of the 1541 RAM and can be features included.

'Requires Shadow • Requires Shadow

P.O. Box 1080 • Battle Ground, Washington 98604 Canadian/Foreign Orders Call Canadian/Foreign Orders Call (206) 687-5205 (206) 687·5205 1·800·541·1541

--; ■-'.:-

Highly sophisticated and integrated piece of the control of the control of the piece of the control of the control of the control of the control of the control of the control of the control of the control of the control of Highly sophisticated and integrated hardware that turns you 1541 into something

hardware that turns you is turns you turns you turns you turns you turns you turns you turns you turns you tur

- you've a wanted with the second control and the second control of the second control of the second control of the second control of the second control of the second control of the second control of the second control of th you've always wanted.
- Track and sector display the sector display of the sector display of the sector display of the sector display of the sector of the sector of the sector of the sector of the sector of the sector of the sector of the sector • Track and sector display • Drive reset switch
- Device number change
- Device number change change change of the change of the change of the change of the change of the change of the Half track indicator • Half track Indicator

**\*GT PACKAGE** 

- Abnormal bit density indicator
- Shadow on-off indicator Shadow on-off Indicator

The Shadow display will give you an accurate the Shadow display will give you an accurate you an accurate your display of precisely what track you are considered and considered are considered and considered are considered accessing to the control of the control control interaction of the control control control control control control control control control control control control control control control control control control control con program does a read past track 35. •Requires Shadow "Requires Shadow The Shadow display will give you an accurate display of precisely what track you are accessing during a normal load even if the

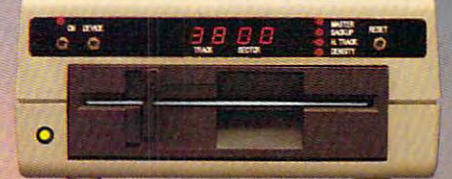

check/money order payable to Megasoft. Visa,<br>MasterCard include card number and expiration continental U.S., \$5.50 for UPS air. CODs add<br>\$7.50, Canada add \$10.00. Other foreign orders<br>add \$15.00 and remit certified U.S. funds only. Distributors invited and supported. Distributors Invited and supponed. Order by phone 24 hrs./7 days or send cashier's<br>check/money order payable to Megasoft. Visa,<br>MasterCard include card number and expiration date. Add \$3.50 shipping/handling for<br>continental U.S., \$5.50 tor UPS air. CODs add<br>\$7.50, Canada add \$10.00. Other foreign orders<br>add \$15.00 and remit certified U.S. funds only.

 $\ddot{\circ}$ 

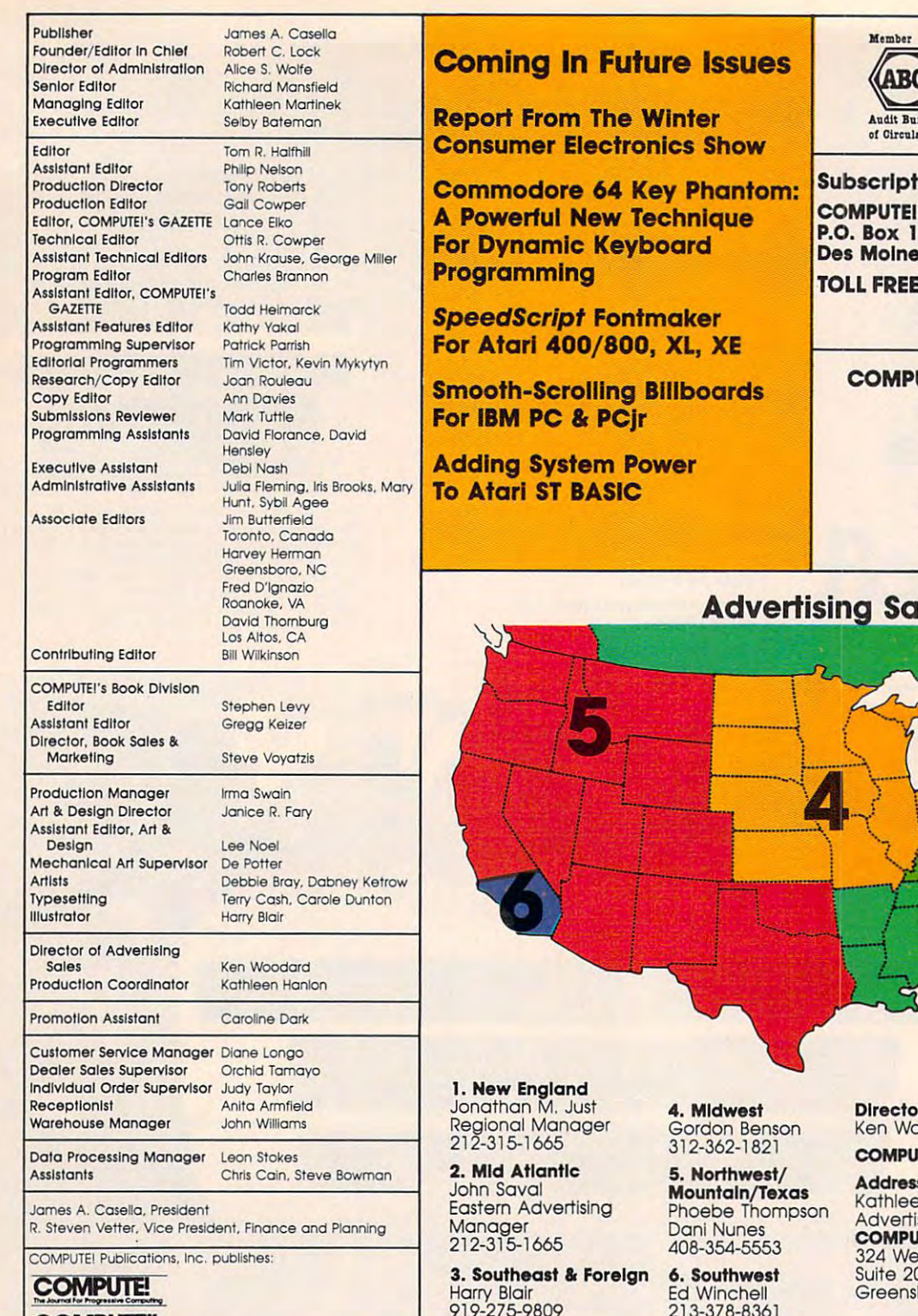

#### **GAZETTE** The Journal For Progressive Computing COMPUTE's For VIC: 20 And Commodore 64 Personal Computers

### COMPUTE'S COMPUTE's COMPUTEI Books

### I/Il.&JUlliI'iI'lII DISK COMPUTEI's

Apple Applications Special Apple Applications Special

Editorial offices:

Corporate offices: Corporale oHlces:

 $-$ Cuslomer Service:

<sup>324</sup> West Wendover Avenue 32.4 west Wendover Avenue Suite 200 Greensboro. NC <sup>27408</sup> USA Greensboro, NC 27408 USA New York, NY 10019<br>212-265-8360 (In NY 212-887-8525) 825 7th Avenue SQO..)46.C767

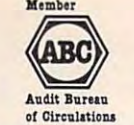

Magazine Publishers Association

### Subscription Orders Sub scription Orders

P.O. Box <sup>10954</sup> P.O. Box 10954 Des Molnes, IA <sup>50340</sup> Des MOines, IA 50340 **IPUTEI** 

### TOLL FREE Subscription Order Line TOLL FREE Subscription Order Line

In IA 800-532-1272 800-247-5470 In IA 800-532-1272

### COMPUTEI Subscription Rates COMPUTEI Subscription Rates (12 Issue Year): (I 2 Issue Yeor):

US (one yr.) \$24 us (one yr.) \$24 (two yrs.) \$45 (two yrs.) \$45 (three yrs.) \$65 (three yrs.) \$65 Surface Mail \$30  $\mathcal{S}$  surface  $\mathcal{S}$  and  $\mathcal{S}$  and  $\mathcal{S}$  and  $\mathcal{S}$  are  $\mathcal{S}$  and  $\mathcal{S}$  are  $\mathcal{S}$  and  $\mathcal{S}$  are  $\mathcal{S}$  and  $\mathcal{S}$  are  $\mathcal{S}$  and  $\mathcal{S}$  are  $\mathcal{S}$  and  $\mathcal{S}$  are  $\mathcal{S}$  and  $\mathcal{S}$  Foreign Air Foreign Air Delivery \$65 Canada and Foreign<br>Surface Mail \$30

### advertising Sales Sales Sales Sales Sales Sales Sales Sales Sales Sales Sales Sales Sales Sales Sales Sales Sa

Harry Blair Harry Blair 919·275-9B09

Director of Advertising Sales Ken Woodard Ken Woodard

COMPUTEI Home Office 212-887-8460 COMPUTEI Home Office 21 2-887-8460

Address all advertising materials to: Kathleen Hanlon Kathleen Hanlon Advertising Production Coordinator Advertising Production Coordinator 324 West Wendover Avenue Greensboro, NC 27408 Greensboro. NC <sup>27408</sup> **COMPUTEI Magazine** Suite 200

may be of interest to our readers. If you prefer not to receive such mailings, please send an exact copy of your<br>subscription label to: COMPUTE! P.O. Box 10955, Des Moines, IA 50950. Include a note indicating your preferen receive only your subscription. The COMPUTE! subscriber list is made available to carefully screened organizations with a product or service which<br>may be of interest to our readers. If you prefer not to receive such mailings, please send an exact copy of

223-378-8361

rights resident in said authors. By submitting articles to COMPUTEI, authors acknowledge that such materials, upon<br>acceptance for publication, become the exclusive property of COMPUTEI Publicartions, Inc. No portion of thi Authors of manuscripts warrant that all materials submitted to COMPUTE! are original materials with full ownership<br>dights resident in said authors. By submitting articles to COMPUTE!, authors acknowledge that such material

Business Machines, Inc. and/or Commodore Electronics Limited<br>Apple is a trademark of Apple Computer Company IBM PC and PC ir are trademarks of International Business Machines, Inc. Tandy, Inc. PET, CBM, VIC-20 and Commodore 64 are trademarks of Commodore<br>Business Machines, Inc. and/or Commodore Electronics Limited<br>Apple is a trademark of Apple Computer Company

TI-99/4A is a trademark of Texas Instruments, Inc.<br>Radio Shack Color Computer is a trademark of Tandy. Inc., Inc., Inc., Inc., Inc., Inc., Inc., Inc., Inc., Inc., Inc., Inc., Inc., Inc., Inc., Inc., Inc., Inc., Inc., Inc., Inc., Inc., Inc., Inc., Inc., Inc., Inc., Inc., Inc., Inc., Inc., Inc., Inc., Inc., Inc., Inc., ATAR! is a trademark of Atari, Inc.<br>TI-99/4A is a trademark of Texas Instruments, Inc.<br>Radio Shack Color Computer is a trademark of

### Cwww.commodore.ca

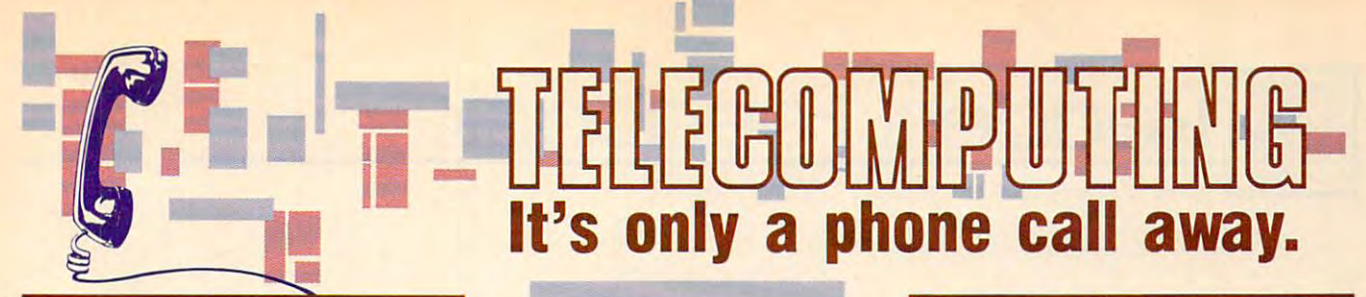

### MacTalk: Telecomputing on MacTalk: Telecomputing on the Macintosh Sheldon Leemon Arlan Levitan

complete guide to the second complete guide to the complete guide to the complete guide to the complete groups ing on the Macintosh from choos ing on the Macintosh from choosing a modem and software to accessing information services and accessing information services and electronic bulletin boards. eledronic bulletin boards. \$14.95 ISBN 0-942386-85-X \$14.95 ISBN 0-942386-85-X A complete guide to telecomput-

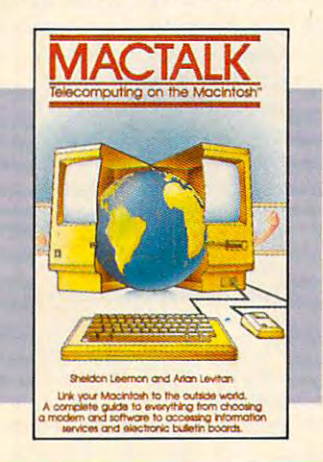

### COMPUTEI's Telecomputing COMPUTE!'s Telecomputing Arlan R. Levitan Arlan R. Levitan on the IBM Sheldon Leemon

The ins and outs of telecomputing The ins and outs of telecomputing on the IBM PC or PCjr, selecting on the IBM PC or PCjr, seleding a modem and evaluating terminal modem and evaluating terminal software, how to go online with software, how to go online with the major information services. the major information services. \$14.95 ISBN 0-942386-96-5 \$1 4.95 ISBN 0-942386-96-5

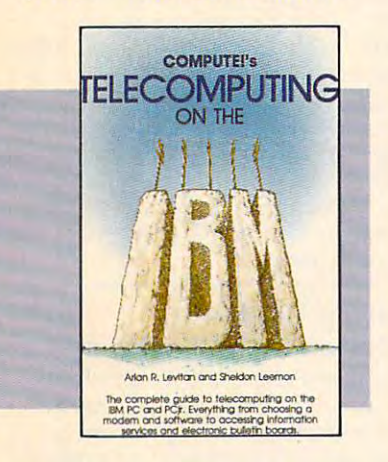

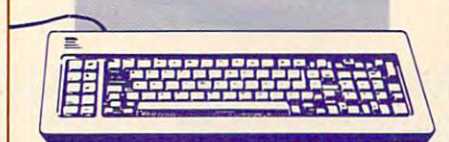

### COMPUTEI's Telecomputer in the computation of the computation of the computation of the computation of the computation of the computation of the computation of the computation of the computation of the computation of the c COMPUTE!'s Telecomputing on the Commodore 64 Edited

nications, with sections on buying nications, with sections on buying and using modems, accessing and using modems, accessing information services and bulletin information services and bulletin boards, and uploading and down boards, and uploading and downloading files. There is also a disk available which includes the pro available which includes the programs in the book. grams in the book. Introduces readers to telecommu-

\$12.95 ISBN 0-87455-009-2 \$12.9S ISBN 0-87455-009-2

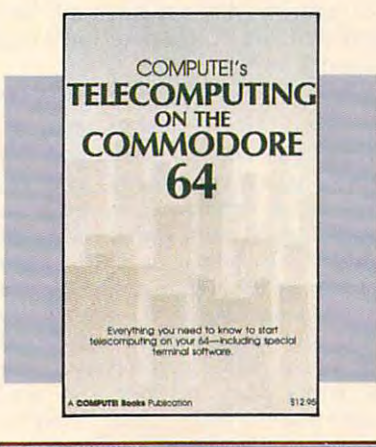

Telecomputing lets you call Telecomputing lets you call up computers around the up computers around !he world through a network of telephone lines. telephone lines.

To get you started in tele To get you started In telecomputing, COMPUTE! Books computing, COMPUTE! Books offers you five top-selling books. offers you five top-selling books.<br>Written for the Apple II-series, Commodore 64, IBM PC and Commodore 64, IBM PC and<br>PCjr, and Macintosh, the books give you all the information you need, from selecting software to , from selecting software to dialing large databases.

To order your complete guide to telecomputing, give us a call. In the U.S., call toll free 1-800-346-6767 (In NY call 1-800-346-6767 (in NY call 212-887-8525). <u>— 1. Letter and Letter and Letter and Let</u>

### **COMPUTE!** books are available in the U.K., Europe, the Middle One of the ABC Publishing Companies

Publishers of COMPUTEI COMPUTEI's Gazette, COMPUTEI's Gazette Disk, COMPUTEI Books, and COMPUTEI's Apple Applications

### Telecomputing the computation of the computation of the computation of the computation of the computation of the computation of the computation of the computation of the computation of the computation of the computation of Don Stoner Don Stoner COMPUTE!'s Personal **Telecomputing**

It's only phone call a substitution of the call and call and call and call and call and call and call and call a

This comprehensive general guide This comprehensive general guide to the world of telecomputing to the world of telecomputing shows how to access databases, receive sources of context sources. nicate with others using a personal computer. computer. shows how to access databases, receive software, and commu-

\$12.95 ISBN 0-942386-47-7 \$12.95 ISBN 0-942386-47-7

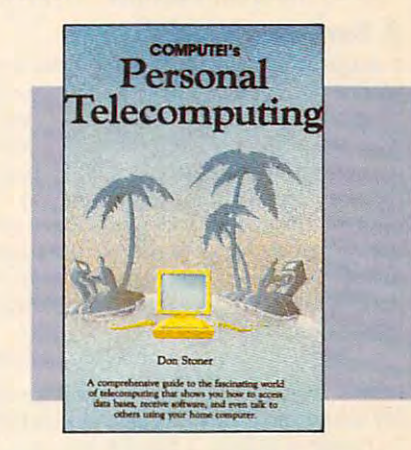

Computer to Guide to the computer of the computer of the computer of the computer of the computation of the computation of the computation of the computation of the computation of the computation of the computation of the Telecomputing on the Apple Telecomputing on the Apple Thomas E. Enright Thomas E. Enright Joan Nickerson Joan Nickerson Anne Wayman Anne Wayman COMPUTE!'s Guide to

An informative, easy-to-understand An informative, easy-la-understand guide to telecomputing on the guide to telecomputing on the Apple: covers everything from Apple: covers everything from selecting hardware and software to accessing large databases. accessing large databases. \$9.95 ISBN 0-942386-98-1 \$9.95 ISBN 0-942386-98-1

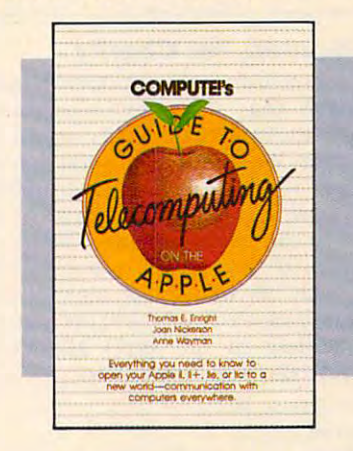

COMPUTE! books are available In the U.K., Europe, the Middle East, and Africa from Holt Saunders, Ltd., 1 St. Anne's Road, Eastbourne, East Sussex BN21 3UN, England.

### **Ewww.commodore.ca**

**Readers Feedback** 

The Editors of Computer of Computer of Computer or Computer ond Readers on Readers of Computer or Computer or Computer or Computer or Computer or Computer or Computer or Computer or Computer or Computer or Computer or Comp

// you have any questions, comments, or *If you have any questions, comments,* or suggestions you would like to see ad *suggestions you would like to see ad*dressed in this column, write to "Readers' *dressed in* this *column, write to "Readers'*  Feedback," compute!, P.O. Box 5406, *Feedback,"* COMPUTE!, *P.O. Box 5406,*  Greensboro, NC 27403. Due to the volume *Greensboro,* NC *27403. Due to the volume*  of mail we receive, we regret that we *of mail we receive, we regret that we*  cannot provide personal answers to tech *cannot provide personal answers to tech·*  nical questions. In the contract of the contract of the contract of the contract of the contract of the contract of the contract of the contract of the contract of the contract of the contract of the contract of the contra *nical questions.* 

#### Few Helpful Remarks and Communications of the Communication of the Communication of the Communication of the Communication of the Communication of the Communication of the Communication of the Communication of the Communic A Few Helpful REMarks

I suppose this isn't a new idea, but whenever I type in a program printed in COMPUTER COMPUTER IN THE REMOVAL COMPUTER SHARIFAGE AND COMPUTER COMPUTER SHARIFAGE AND COMPUTER COMPUTER COMPUTER near the beginning to indicate the pro near the beginning to indicate the program's name, the date, and the page gram's name, the date, and the page number where it appeared. The property is a property of the property of the second state of the second state of the second state of the second state of the second state of the second state of the second state of the second forget some command and can't get I forget some command and can't get the program to work correctly, I can always find the COMPUTE! article which accompanied that program and reread accompanied that program and reread COMPUTE!, I add one or two REM lines number where it appeared. That way, if the instructions.

### John Hibbs John Hibbs

After few weeks or months have elapsed, *After a few weeks or months have elapsed,*  it's easy to forget exactly how program *it's easy to forge t exactly how a program*  works, even if it's one you wrote yourself. *works, even if it's one you wrote yourself.*  In most cases, you can't harm a program by adding couple of REMs. However, *by adding a couple of REMs. However,*  you should be careful not to disturb exist *you sllould be careful not to disturb exist*ing lines unless you know exactly what the program is doing. Also, this technique *the program is doing. Also, this technique*  is limited to BASIC programs. Some ma *is limited to BASIC programs. Some ma* chine language programs such as Commo *chine language programs such as Comma·*  dore 64 SpeedScript *begin with a line of* BASIC (usually something like SYS2061) *BASIC (us ually something like* 0 *SYS206l)*  so that you can load and run the program so *that you catl load and run the program*  as if it were BASIC. If you try to add *as if it were BASIC. If you try to add a*  REM to such program, it probably won't *REM to such a program, it probably won't work at all.* 

### Computers For Charity Computers For Charity

I represent a charitable, nonprofit organization that uses microcomputer nization that uses microcomputer equipment in virtually every aspect of equipment in virtually every aspect of its affairs. We would be grateful if your its affairs. We would be grateful if your readers would consider contributing readers would consider contributing additional equipment. Donations of additional equipment. Donations of this sort can have substantial financial this sort can have substantial financial benefits. If you are in a position to contribute or would like more infor contribute or would like more infor· mation, please contact me at the follow mation, please contact me at the follow· ing address or call (617) 495-9020. ing address or call (617) 495-9020. Collect calls will be accepted. Collect calls will be accepted.

Robert E. Ph.D. E. L. P. L. P. L. P. L. P. L. P. L. P. L. P. L. P. L. P. L. P. L. P. L. P. L. P. L. P. L. P. L. P. L. P. L. P. L. P. L. P. L. P. L. P. L. P. L. P. L. P. L. P. L. P. L. P. L. P. L. P. L. P. L. P. L. P. L. P. Cambridge Center For Behavioral Studies *Cambridge Cetfter For Behavioral Studies*  Cambridge MA <sup>02138</sup> *Cambridge* MA *02138 Robert Epstein, Ph.D. Executive Director 11 Ware Street* 

*Virtually every locale has a variety of* organizations which may be neglected from the second control of the second control of the second control of the contributions of computer equipment. Do *contributions of computer equipment. Do·*  nations may also be tax-deductible. Any *nations may also be tax-deductible. Any*  readers who want to find out what's avail *readers who want to find out what's avail*chapter of the United Way for information *chapter of the United Way for information*  about local charitable and volunteer *about local charitable a1ld volunteer*  organizations. *organizations. organizations which may benefit from able in their area can contact the nearest* 

#### Digitized Amiga Sound Amiga Sound Amiga Sound Amiga Sound Amiga Sound Amiga Sound Amiga Sound Amiga Sound Amig Digitized Amlga Sound

In the September <sup>1985</sup> issue of COM In the September 1985 issue of COM-PUTE!, you mentioned that the Amiga PUTE!, you mentioned that the Amiga computer will be able to digitize music. computer will be able to digitize music. If were to plug the output from If I were to plug the output from a stereo system or a radio into the Amiga, could it record the music and play it back exactly like the original? How back exactly like the original? How many different voices does the Amiga many different voices does the Amiga computer have? computer have?

### Robert Patterson

The answer to your first question is a qualified yes. The Amiga can play back *The answer* to *your first question* is *a qualified yes. The Amiga call play back*  digitized sound, but you can't plug your digitized sound, but you can't plug your<br>stereo output directly into an Amiga and expect to record music with the condition of the cordinate distinct and condition of the cordinate of the conditional music with a conditional music with a condition of the cordinate of the cordinate of the cordinate of th hardware and program to control it. The *hardware and a program to control it. The*  output from conventional sound equip *output from conventional sound equip·*  ment is an analog *signal, whereas the* Amiga, like other computers, deals only *Amiga, like other computers, deals only*  with digital *information (binary 1's and* 0's). Before doing anything else, you'll need to pass the analog signal through an analog-to-digital (A-to-D) converter to *Ileed to pass the allalog signal through an analog-to-digital (A -to-D) converter* to put it in a form the computer can use. That sounds more forbidding than it really *That saullds more forbiddillg thall it really*  is: The components for A-to-D converters is: The components for A-to-D converters<br>are cheap and readily available, and it probably won't be long before you see *probably WOll't be 10llg before you see*  reasonably priced plug-in digitizers for *reasonably priced plug-in digitizers for*  the Amiga. *the Amiga. expect to record music without additional* 

Assuming you can convert the incoming signal to digital form, the com *coming signal to digital form, the com* puter must then sample the signal at a rapid rate—usually thousands of times *rapid rate- usually thousa1lds of times*  per second. At each sampling interval, it stores numeric value which represents *stores a numeric value which represents*  the sound input at that point in time. The more frequently you sample the sound, the *the sound input at that point in time. The more frequently you sample the sound, the*  higher the quality of reproduction—and the more memory is required. The Amiga's *the more memory* is *required. The Amiga's*  <sup>68000</sup> microprocessor runs fast enough to *68000 microprocessor runs fast ellollgh* to sample incoming signals at an extremely *sample incomitlg sigllals at at! extremely*  high rate—rivaling the quality of compact *high rate-rivalillg tire quality of compact*  disc sound—but even 512K of RAM isn't *disc soulld-but evell 512K of* RAM *iSll't*  enough to record significant amounts of *enough* to *record sig'lificant amounts of*  high-quality music. Remember that a

compact discussions or 25 and 25 and 25 and 25 minutes of music with its capacity of <sup>550</sup> minutes of music with its capacity of 550<br>megabytes (563,200K). At that sampling rate, 512K Amiga could barely record *rate, a 512K Amiga could barely record*  four seconds of music. Of course, by low *four seconds of music. Of course, by low*ering the sampling rate (and accepting somewhat lower quality), that duration *somewhat lower quality), that duration compact disc can store only up to 75 can be extended.* 

At the end of the digital sampling process, the computer has thousands of *process, the computer has thousa1lds of*  sample values stored in memory, which is a stored in memory, which is a stored in memory, which is a stored in can be saved to disk for future use or *can be saved* to *disk for fu ture use or output directly through a sound channel.* To output the digitized sound, you simply To *output the digitized sou nd, you simply*  reverse the process, reading the stored data from memory, converting it from dig *data from memory, cOllverting it from dig*ital to analog form, and sending the re *ital to analog form, and sending the re* sulting signal to conventional amplifier *sulting signal to a conventional amplifier*  at the same rate it was sampled. The Amiga already contains circuitry that can *at the same rate it was sampled. The Amiga already contaitls circuitry that can*  perform the D-to-A conversion at the out *perform the D-to-A conversi01l at the out·*  put end of the process, so sending digi *put end of the process,* so *sendillg digi*tized sound out doesn't require any extra *tized sound out doesn't require any extra*  hardware at all. *hardware at all. sample values stored in memory, which* 

To answer your second question, the *To answer your second question, the*  Amiga has four independently program *Amiga has four illdependently program*mable sound channels (voices). However, *mable sound channels (voices). However,*  it's difficult to compare them to sound it's *difficult to compare them to sound*  channels on other computers because *chamlels on other computers because they're considerably more flexible than* to a generators are limited as a computers are limited at the limited ited to producing one or several basic *ited to producing one or several basic*  waveforms, but the Amiga lets you define *waveforms, but the Amiga lets you define*  your own waveforms. And since one chan your own waveforms. And since one chan-<br>nel can modulate (affect) another, it's possible to create extremely sophisticated *sible to create extremely sophisticated*  sounds. Any single channel can simulate a complex waveform, so individual chan *sounds. Any single chaunel ca'l simulate a complex waveform,* so *individual chau*quire several channels on other several channels on other several channels on other several channels of the several computers. Two of the four channels are *computers. Two of the four chaunels are*  assigned to each of the Amiga's stereo *assigned* to *each of the Amiga's stereo*  outputs, so realistic stereo effects are fair *outputs,* so *realistic stereo effects are fair·*   $\mathcal{L}$  easy to achieve. The Amiga version of  $\mathcal{L}$ "Swttchbox," found elsewhere in this is *"Switch box,* " *fowld elsewhere in this is*sue, creates stereo effects by switching *sue, creates stereo effects by switching*  sounds back and forth between the two states back and forth between the two states of two states of two states of two states of two states of two states of two states of two states of two states of two states of two states stereo outputs. *stereo outputs. tone generators. Most computers are limnels can make sounds which would re-<u><i><u>duire</u>* several channels on other</u> *ly easy to achieve. The Amiga version of soullds back and forth between the two* 

### Moving The New Moving The New Proofreader's Checksum

er" with my Commodore 64, the check er" with my Commodore 64, the checksum is displayed too high on my screen sum is displayed too high on my screen to be visible. Is there any way to modify to be visible. Is there any way to modify the program so it prints the checksum the program so it prints the checksum lower on the screen? lower on the screen? When I use the "Automatic Proofread-

Melvin Baral

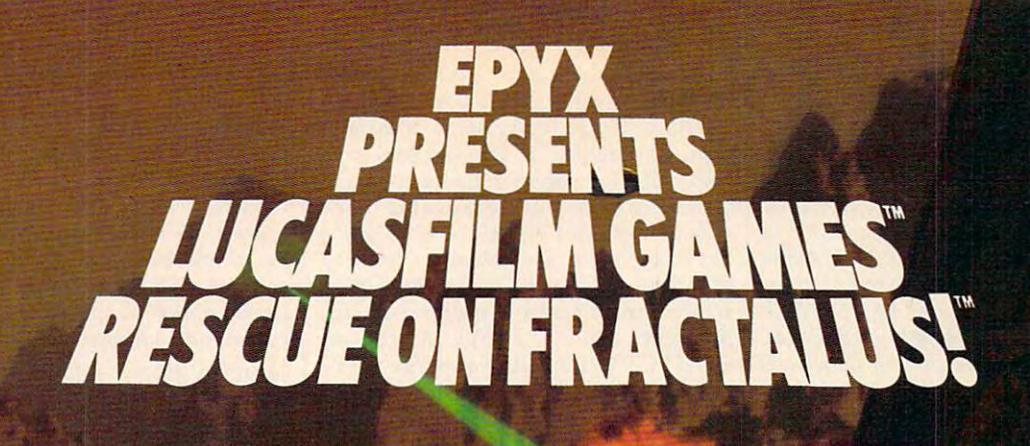

You've joined an elite **You've joined an elite**  Rescue Squadron, flying to **Rescue Squadron, flying to**  the hostile planet Fractalus the hostile planet Fractalus to confront the ruthless to confront the ruthless enemy Jaggies head on. **enemy Jaggies head on.**  The mission is <sup>a</sup> treach **The mission is a treach**erous one for, as everyone **erous one for, as everyone** 

knows, the cyanitric acid atmosphere on Fractalus is **knows. the cyanitric acid atmosphere on Fractalus is**  fatal and Jaggi saucers are cunning. You're needed to **fatal and Jaggi saucers are cunning. You're needed to**  rescue Ethercorps pilots shot down and stranded on **rescue Ethercorps pilots shot down and stranded on**  that brutal planet, and to help lead our forces to victory that brutal planet, and to help lead our forces to victory ... for the merciless Jaggi onslaught must be stopped ... for the merciless Jaggi onslaught must be stopped to preserve the future of our galaxy. to preserve the future of our galaxy.

Rescue on Fractalus! is <sup>a</sup> rescue and space action **Rescue on Fracta1us! is a rescue and space action**  game with realistic 3-D flight simulation. You pilot your game with realistic 3-D flight simulation. You pilot your Valkyrie Fighter through the canyons and around the Valkyrie Fighter through the canyons and around the mountain peaks of the planet fractalus to restaurant to response the restaurant mountain peaks of the planet Fractalus to rescue fellow

pilots, do battle with enemy saucers and destroy enemy **pilots, do battle with enemy saucers and destroy enemy**  gun emplacements. **gun emplacements.** 

Latin and the control of the control of the control of the control of the control of the control of the control of

**The Contract of Street** 

We supply the Long Range Scanner, Dirac Mirror We supply the Long Range Scanner, Dirac Mirror Shield and Anti-Matter Bubble Torpedoes ... YOU Shield and Anti-Matter Bubble Torpedoes ... YOU supply the skill and guts! Take the challenge: The perils of Fractalus await you. **of Fracta1us await you.** 

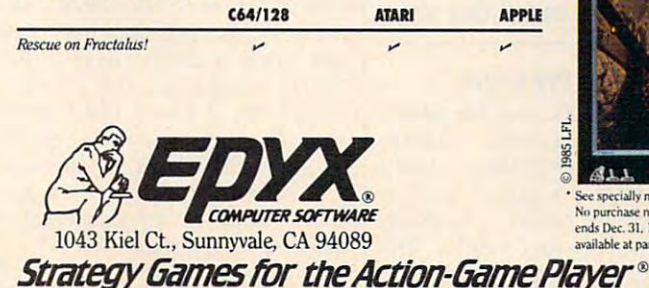

StrategyGamesfor theAction-GamePlayer

EDYK **HICASED M CAME**  $A11$ 

ee specially marked boxes for detail<br>o purchase necessary. Sweepstakes ends Dec. 31, 1985. Official rules available at participating dealers.

Luciuil Cunei.RBcufonFrancia.RBcufonFrancia.RBcufonFrancia.RBcufonFrancia.RBcufonFrancia.RBcufonFrancia.RBcufonFrancia.RBcufonFrancia.RBcufonFrancia.RBcufonFrancia.RBcufonFrancia.RBcufonFrancia.RBcufonFrancia.RBcufonFranci

The problem you mention is typical of TV *The problem you mention is typical of TV*  sets or monitors that suffer from severe sets or monitors that suffer from severe<br>overscan (they can't display all of the picture on the screen). If you can't adjust *picture on the screen). If you can't adjust*  the picture to include the top screen line, *the picture to include the top screen line,*  you'll have to modify the program. In this *you'll have to modify the program. In this*  issue, we're introducing the "New Auto *issue, we're introducing the "New Auto*matic Proofreader" for Commodore com *matic Proofreader" for Commodore com*puters, which works on the 64, 128, VIC-*puters, which works on the* 64, 128, *VIC-*20, Plus/4, and 16. Though it's designed *20, Plus/4, and* 16. *Though it's designed*  to print the checksum in the upper-left *to print the checksum* in *the upper-left*  corner of the screen, the new Proofreader *comer of the screen, the new Proofreader*  can be made to print it elsewhere. First, *ca'i be made* to *print it elsewhere.* First, follow the instructions in the article for *follow the instructions* in *tile article for*  typing and saving the new Proofreader. *typing and saving the new Proofreader.*  Then reload it and make the following *Then reload* it *and make the following*  changes: *changes:* 

- In line 80, change <sup>20570</sup> to 20551. *- In line 80, change 20570* to *20551.*
- In line 110, change <sup>22054</sup> to 22035. *-In line 110, change 22054* to *22035.*
- *In line 190, change 19 to 0.*

Now resave the program, using *Now res ave the program, using a*  different filename so you can tell it apart *different filename so you call tell it apart*  from the original version. The modified *from tile original version. The modified*  Proofreader prints the checksum just be *Proofreader prints the checksum just be*low the last line entered, rather than at the top of the screen. You can either type *the top of the screen. You can eitller type*  the next line number over the checksum, *the next line number over the checksum,*  line and then start typing. Since this mod *line and then start typing. Since* this *mod*ification makes the Proofreader less *ification makes the Proofreader less*  convenient for listing and rechecking *convenient for listing and rechecking a*  group of existing program lines, you prob *group of existing program lines, you prob*ably won't want to make this *change* unless it's absolutely necessary. *less* it's *absolutely necessary. or move the cursor down to the next blank* 

### Checking Apple DOS From Checking Apple DOS From BASIC

How can an Apple II BASIC program How can an Apple II BASIC program check to see which operating system is check to see which operating system is running? P. Nyman running? P. Nyman

There are quite few differences between *There are quite a few differences between*  DOS 3.3 and ProDOS, but with little *DOS* 3.3 *and ProDOS, but with a little*  care, BASIC program can run under *care, a BASIC program can* TIm *under*  either operating system. You can tell *either operating system. You can tell*  which system is active by PEEKing memo *which system* is *active by PEEKing memo*ry location 48640. This is the start of the ry *location 48640. This* is *the start of the*  BASIC System Global Page in ProDOS, *BASIC System Global Page in ProDOS,*  and contains operating system variables *and contains operating system variables*  which BASIC programmer might want *which a BASIC programmer might want*  to read or change. Since the page begins *to read or change. Since the page begins*  with machine language JMP (jump) in *with a machine language JMP (jump) in*struction, this first byte has value of <sup>76</sup> *struction,* this *first byte has a value of 76*  under ProDOS. When you use DOS 3.3, *under ProDOS. When* YOIl *lise DOS 3.3,*  the same byte contains 208. Here's a simple routine that does what you want: *ple routine that does what you want:* 

 IF FEEK(48640) <sup>76</sup> THEN PRINT 10 IF PEEK(48640) ~76 THEN PRINT "PRODOS INSTALLED":GOTO <sup>30</sup> "PRODOS INSTALLED",GOTO 30 PRINT "DOS 3.3 INSTALLED" 20 PRINT "DOS 3.3 INSTALLED" REM PROGRAM CONTINUES HERE 30 REM PROGRAM CONTINUES HERE

### Atari Compiler Problem Afarl Complier Problem

own an Atari 800XL and frequently I own an Atari 800XL and frequently use Datasoft's BASIC Compiler to com use Datasoft's *BASIC Compiler* to compile my own BASIC programs. I recently tried to compile a public domain terminal program called "Amodem terminal program called " Amodem 7.1," with unsatisfactory results. The 7.1," with unsatisfactory results. The

compiler won't accept statements that compiler won't accept statements that GOTO or GOSUB a variable or expression. The author of the terminal pro sion. The author of the terminal program used the common memory-saving gram used the common memory-saving technique of defining often-used num technique of defining often-used numbers as variables  $(C1 = 1,$  and so on). I have converted the variables back to have converted the variables back to numbers, and got the God and Got the God and God and God and God and God and God and God and God and God and Go statements still refer to expressions (for statements still refer to expressions (for instance, GOTO 3\*100 instead of instance, GOTO 3'100 instead of GOTO C3-C100). Can you write <sup>a</sup> rou GOTO C3'C100). Can you write a routine that will take me the rest of way, or tine that will take me the rest of way, or lead me on the right track? lead me on the right track? numbers, but the GOTO and GOSUB

Dennis Brenner Dennis Brenner

Since we don't have the terminal program *Since we don't have the terminal program*  in question, we can't give a specific answer. However, it's not very practical to *swer. However, it's not very practical* to write a routine that will solve your problem automatically. You'll need to analyze *lem automatically. You'll need to analyze*  each of the problem statements to deter *each of the problem statemellts* to *deter*mine whether it always branches to the mine *whether* it *always branches to the same destination, or branches to different* destinations depending on the controlling *destinatiotls depending on the controlling*  variable's value. To explain, say that you *variable's value. To explaitl, say that you*  find the statement GOTO C3\*C100 and *find the statement GOTO* C3'C100 *and*   $\overline{\phantom{a}}$ it's clear that the values of C3 and C100 it's *clear that the values of* C3 *and* C100 never change, you can replace the state *never change, you can replace the state*ment with GOTO 300. However, the pri *ment with GOTO 300. However, the pri*mary reason for using a variable expression with GOTO or GOSUB is to *expression with GOTO* or *GOSUB* is to *permit the program to branch to a variety* of destinations depending on the vari *of destinations depending on the vari*able's value. *able's value.*   $discover that C3 = 3 and C100 = 100$ . If

For example, say that you find the same statement (GOTO C3\*C100) and dis *same statement (GOTO* C3·CIOO) *and dis*cover that C3 may have the values 1, 2, or *cover that* C3 *may have* Hie *values* 1, 2, *or*  when this statement executes. Program *3 when this statement executes. Program*  flow will branch to line 100, 200, or 300, *flow will branch* to *line* 100, *200,* or *300,*  dependiiig on the value ofC3. In this case, *depending on the value ofC3. In this case,*  you can't replace the expression with *you can't replace the expressio'l witl! a*  constant, since that would limit the branch to only one destination. The best *branch to only one desthlation. The best*  alternative is to substitute ON-GOTO *alternative is to substitute ON-GOTO*  and ON-GOSUB. For instance, the statement ON C3 GOTO 100, 200, <sup>300</sup> *ment ON* C3 *GOTO 100, 200, 300 branches to line 100 when*  $C3 = 1$ , *line 200* when  $C3 = 2$ , and so on. To make this work, you must determine all the possible *work, you must determine all the possible*  values that the controlling variable (C3 in *values that the controlling variable (C3* in this case) might have, and compute all the destinations that might be generated by that expression. Once that's done, you'll *that expression. Once tllat's dOlle. you'll*  know which line numbers to put at the end of the ON-GOTO or ON-GOSUB *end of tile ON-GOTO* or *ON-GOSUB*  statement. *statement.* 

Most BASIC compilers accept only *Most BASIC compilers accept only a*  subset of all the commands in **BASIC**, so it's possible that yours might not handle it's *possible that yours might not handle*  ON-GOTO or ON-GOSUB, either. If *ON-GOTO* or *ON-GOSUB, either. If*  that's the case, you could replace the orig *that's the case, you could replace the orig*inal statement with a string of IF-THEN-GOTO statements (IF C3=1 THEN GOTO 100, IF C3=2 THEN GOTO 200, *GOTO 100, IF* C3~2 *THEN GOTO 200,*  etc.). This construction is less efficient, but should work with almost any compil *but should work with almost any compil*er. Tradeoffs of this sort are inevitable *er. Tradeoffs of this sort are inevitable*  when compiling programs that weren't *when compiling programs that weren't*  designed to be compiled. *designed to be compiled.* 

### Saving IBM PC Screens Saving IBM PC Screens

I'm writing BASICA painting program I'm writing a BASICA painting program for the IBM PC that does all the draw for the IBM PC that does all the drawing with PUT commands. But need to ing with PUT commands. But I need to know how to save a picture to disk so my work isn't lost when I turn the computer off. I know you can store an entire screen in an array with a GET command like this: command like this:

<sup>10</sup> DIM V(4001) 10 DIM V(400I) <sup>20</sup> GET (0,0)-(639,199),V 20 GET (0,0)-(639,199),V

How can I save the contents of this array to disk? array to disk?

David Short

It's a simple operation in BASICA. The VARPTR function can tell you the memo *VARPTR function can tell you the memo*ry location where any array is stored, and ry *locatio'l where any array* is *stored, and*  BSAVE can save the contents of any block *BSAVE can save the contents of any block*  of memory, including arrays or other vari *of memory, including arrays or other vari*ables. Since each element of the array *ables.* Since *each element of the array*  occupies four bytes, you must save <sup>16004</sup> *occupies* fOllr *bytes, you must save 16004*  (4\*4001) bytes of memory. Use *(4'4001) bytes of memory. Use*  VARPTR(V(0)) to find the location of the *VARPTR(V(O))* to *find the location of the*  first element in the array. This statement *first element* in *the array. This statement*  saves the array V in a file called PICTURE; *PICTURE:* 

### <sup>30</sup> BSAVE "PICTURE",VARPTR(V(0» 30 BSAVE "PlCTURE",YARPTR(V(O)) ,16004 ,16004

Here's complementary program to *Here's a complementary program to*  load the same picture from disk and dis *load the same picture from disk and dis*play it on the screen. Don't forget to *play* it *on the screen. Don't forget* to DIMension the array before performing *DIMension the array before performing*  this operation. *this operation.* 

<sup>10</sup> DIM V(4001) 10 DIM V(4001)

<sup>20</sup> BLOAD "PICTURE",VARPTR{V(0» 20 BLDAD "PICTURE",YARPTR(V(O)) <sup>30</sup> PUT (0,0),V,PSET 30 PUT (0,0), V,PSET

#### Embedded BASIC Words Embedded BASIC Words

usually pay little or no attention to I usually pay little or no attention to spacing when typing BASIC programs, spacing when typing BASIC programs, but when using "MLX II" to type in <sup>a</sup> but when using "MLX II" to type in a program from the December <sup>1985</sup> issue program from the December 1985 issue of COMPUTE!, I ran into a puzzling problem. Everything worked fine until lem. Everything worked fine until I tried to load data and received the mes tried to load data and received the message SYNTAX ERROR IN LINE 830. sage SYNTAX ERROR IN LINE 830. I rechecked the line and found that rechecked the line and found that everything was correct, except that I hadn't used the same spacing shown in hadn't used the same spacing shown in the magazine listing. When I corrected the spacing, the program worked per the spacing, the program worked perfectly. After a little further investigation, I discovered that the space causing the problem was between ST and AND. the problem was between ST and AND. Why does that space make such Why does that space make such a difference? difference?

Jim David Jim David

Here's what that portion of line <sup>830</sup> looks *Here's what that portion of line 830 looks*  ..... *like:* 

### IF ST AND(I $\lt$ >B)THEN F=2

Both AND and ST are reserved words in *Both AND and ST are* reserved words *in*  Commodore BASIC, meaning that BASIC *Commodore BASIC, meaning that BASIC*  lets you use them for only one purpose. ST *lets you use them for only olle purpose. ST*  (STatus) is reserved variable that indi *(STatus)* is *a reserved variable that* indicates the status of input/output operations like loading or saving to disk. AND *tions like loading or saving to disk. AND* 

## **COMPUTE!'s** PROGRAMMER'S GUIDES

Everything you need for successful, **Ever,thlng ,ou need tor successtul,**  entertaining, and challenging, and challenging, and challenging, and challenging, and challenging and challenging and challenging and challenging and challenging and challenging and challenging and challenging and challeng programming on your Amiga, Atari **entertaInIng, and challengIng programming on ,our Amiga, Atari**  ST, or Commodore 128 commodore 128 commodore 128 commodore 128 commodore 128 commodore 128 commodore 128 commod **ST, or Commodore 128 computer.** 

Each book is carefully written in **COMPUTE!'s lively, understandable** style to help and the state of the state of the state of the state of the state of the state of the state of t programmers learn the institution of the institution of the institution of the institution of the institution of the institution of the institution of the institution of the institution of the institution of the institutio of the interest of the interest of the interest of the interest of the interest of the interest of the interest **Each book is carefully written in** style to help eyen beginning **programmers learn the Ins and outs of their personal computers.** 

#### Computer St Programmer's Guide Computer St Programmer's Guide Computer State Computer State Computer State Computer State Computer State Computer State Computer State Computer State Computer State Computer State Computer S 0-87455-023-8 0-87455-023-8 **COMPUTE!'s ST Programmer's Guide**

Editors of COMPUTE!

Complete and comprehensive, yet easy to understand, COMPUTE! ST Programmer's Guide is must-buy for any COMPUTEl's ST Programmer's Guide is a must-buy for any Atari ST owner. The technical staff of COMPUTE! Publications has Atari ST owner. The technical staff of COMPUTE! Publications has put together reference guide to programming that takes the put together a reference guide to programming that takes the reader through every aspect of this newest Atari personal computer. Logo and BASIC, the two programming languages now available for the machine, are explored in detail. From available for the machine, are explored in detail. From programming concepts to writing programs, the scores of ready-to-programming concepts to writing programs, the scores of ready-totype-in examples show just what can be done, and how to do it. Advanced features of this new-generation computer, such as GEM Advanced features of this new-generation computer, such as GEM and TOS, the ST's user interface and operating system, and operating system, are structured and operating system, illustrated as readers write their own applications, valuable appendices provide information programmers need, including GEM appendices provide information programmers need, including GEM VDI opcodes and a list of ST resources. Complete and comprehensive, yet easy to understand, and TOS, the ST's user interface and operating system, are illustrated as readers write their own applications. valuable \$16,95

### COMPUTEI's Amiga Programmer's Guide **COMPUTE!'s Amiga Programmer's Guide**  0-87455-028-9 0-87455-028-9 Edited

Covering AmigaDOS, BASIC, Intuition, and the other important Covering AmigaDOS, BASIC, Intuition, and the 'other important programming to accompany the new Amiga, and Amiga, Computer in the new Amiga, Computer in the new Amiga, Computer in Amiga Programmer's Guide is a clear and thorough guide to the inner workings of this fascinating, new-generation computer. The great speed of its <sup>68000</sup> microprocessor, coupled with the great speed of its 68000 microprocessor, coupled with the versatility of the Amiga-specific graphics and sound chips, makes versatiltty of the Amiga-specific graphics and sound chips, makes the Amiga one of the most powerful computers available today. the Amiga one of the most powerful computers available today. Written by the technical staff of COMPUTE! Publications, the most Written by the technical staff of COMPUTE! Publications, the most technically knowledgeable authors in computing today, this book is technically knowledgeable aulhors in computing today, this book is your key to accessing the Amiga's speed and power. your key to accessing the Amiga's speed and power. \$16.95 (March Release) \$16.95 (March Release) programming tools which accompany the new Amiga, COMPUTE!'s

**COMPUTE!** Publications, Inc. abc SAMPUTE! books are available in the U.K., Europe, the Middle East, and COMPUTE! books are available in the U.K., Europe, the Middle East, and Africa from Holt Saunders, Ltd., 1 St. Anne's Road, Eastbourne, East

COMPUTERS <sup>128</sup> Programmer's Guide ISBN 0-87455-031-9 **COMPUTE!'s 128 Programmer's Guide** 

**COMPUTE!'s** 

**Programmer's** 

filicie

Editors of COMPUTE! <sup>464</sup> pages Edttors of COMPUTE! 464 pages

**COMPUTEI Books** 

\$16.95

Written and compiled by the most technically proficient authors in consumer computing today, the technical staff of COMPUTE! consumer computing today, the technical staff of COMPUTE! Publications, this guide to the powerful Commodore <sup>128</sup> computer Publications, this guide to the powerful Commodore 128 computer contains a wealth of information for every programmer. Explore BASIC 7.0 through countless hands-on examples and sample BASIC 7.0 through countless hands-on examples and sample programs. Learn how to create dazzling graphics and sophisticated programs. Learn how to create dazzling graphics and sophisticated sounds in both BASIC and machine language. See how to program sounds in both BASIC and machine language. See how to program peripherals, such as disk drives, printers, and modems. Enter the peripherals, such as disk drives, printers, and modems. Enter the world of CP/M, just one of the three modes of the 128. There are even chapters introducing you to machine language programming even chapters introducing you to machine language programming and the computer's method of managing memory. COMPUTE!'s <sup>128</sup> Programmer's Guide includes numerous appendices covering 128 Programmer's Guide includes numerous appendices covering everything from error messages to memory maps. \$16,95

bookstore or computer store near you. **bookstore or a computer store near you.**  Or order directly from Computer direction of the computer direction of the computer of the computer of the computer of the computation of the computation of the computation of the computation of the computation of the comp **Look for these new books at a Or order directly from COMPUTE! Books. Call toll·free 1·800·346-6767. In NY call 212·887·8525.** 

One Of the ABC PubJshing Companies Sussex BN21 3UN, England.

### Gwww.commodore.ca

 $\mathbf{u}$  is a set of  $\mathbf{u}$  is the case of the case of the case of the case of the case of the case of the case of the case of the case of the case of the case of the case of the case of the case of the case of the case connects the value of ST with the value of *connects the value of ST with the value of*  the expression (IOB). The expression of the expression of the expression of the expression of the expression of the expression of the expression of the expression of the expression of the expression of the expression of th  $i$  *s a logical operator which in this case the expression (I<>B).* 

*Typing STAND(I<>B)* instead of ST AND(I<>B) makes the computer see a third reserved word in the line—the nu *third reserved word in the line-the nu*meric function TAN (TANgent). Since TAN, like other functions, must be followed by something inside parentheses, *lowed by something inside parentlleses,*  the computer responds with a syntax error **th** *message when it finds the letter D instead* of a left parenthesis. That's a nutshell explanation for the error. But you may *explanation for the error. But you may*  still wonder why the computer sees TAN *still wander why the computer sees TAN*  inside the word STAND. After all, the *inside the word HAND. After all, the*  words ST and AND seem to be there as *words ST and AND seem to be there as*   $mell$ 

The short program below shows ex *The short program below shows ex*actly why TAN appears. Don't worry *actly why TAN appears. Don't worry*  about the fact that line <sup>10</sup> looks strange. *about the fact that line* **10** *looks strange.*  We're not going to execute that line—it's *We're not going to execute that line-it's*  only there to let us examine how BASIC *only there to let uS examine how BASIC*  handles these reserved words. *handles these reserved words.* 

<sup>10</sup> :ST:TAN:AND::STAND:: 10 :ST:TAN:AND::STAND:: 20 PRINT CHR\$(14); CHR\$(147) 30 FOR J=0 TO 19:POKE 1024 + J, PEEK(2049+J):POKE 55296+J,l:NEXT PEEK(2049+ J):POKE 55296+ ),I:NEXT

After typing the program, enter *After typing the program, enter*  GOTO <sup>10</sup> and press RETURN (don't start *GOTO* 20 *and press RETURN (don't start*  the program with RUN). Line <sup>30</sup> PEEKs *the program with RUN). Line* 30 *PEEKs*  the first <sup>20</sup> bytes of BASIC program space *the first* 20 *bytes of BASIC program space*  and displays their contents on the screen, showing you how the computer stores line *showing you how the computer stares lme*  <sup>10</sup> in memory, As you'll see, the reserved **10** *in memory. As you'll see, the reserved*  variable ST is stored as the ASCII charac *variable ST* **is** *stored as the ASCII charac*ters and T, exactly what you typed in. *ters Sand T, exactly what you typed in.*  This is the way all variable names are *This* **is** *the way all variable names are*  stored. However, both TAN and AND are *stored. However, both TAN and AND are*  changed into one-byte tokens, which ap *changed into one-byte* tokens, *which ap*pear here as reverse video characters. *pear here as reverse video characters.*  pressed into a single numeric value-to save space and make BASIC run faster. *save space and make BASIC run faster.*  Between the double colons we placed in *Between the double colons we placed in*  the line as markers, you can see how the computer handles the character sequence *computer handles the character sequence*  S-T-A-N-D. When it tokenizes <sup>a</sup> BASIC *S-T-A-N-D. When it tokenizes a BASIC*  line, the computer reads from left to right, *line, the computer reads from left to right, just as you do. The initial S in STAND is* left unchanged, since it isn't part of *left Imc1zallged, since* **it** *isn't part of a*  keyword that can be tokenized. Next, the *keyword that can be tokenized. Next, the*  computer finds the characters T-A-N, *computer finds the characters T -A-N,*  which it replaces with the one-character *which it replaces with the one-character*  token for TAN. That leaves the character *token for TAN. That leaves the character*  D, which is also left unchanged. *D, which is also left unchanged. Most BASIC wards are* tokenjzed~com-

After TAN is tokenized, the computer *After TAN is tokenized, the computer*  can't possibly see ST or AND (T and AN *can't possibly see ST or AND* (f *and AN*  are missing), so the line can't work as *are missing),* **so** *the line can't work as*  intended. In this case, it was coincidental *intended.* **In** *this case,* **it** *was coincidental*  that the combination of two reserved *that the combination of twa reserved*  words made a third reserved word. However, the same thing would happen if you omitted space between ST and the logi *omitted a space between ST and the log1* cal operator OR. When the computer *cal operator* **OR.** *When the computer*  scans the characters S-T-O-R, it changes *scans the characters* **S-***T* **-O-R,** *it changes*  the embedded keyword TO into a token. For similar reasons you should be careful *For similar reasons you should be careful*  not to use variable names like TOP, NOTE, *not* **to** *use variable names like TOP. NaTE,*  or FORK, which also contain embedded **or** *FORK, which also contain embedded*  BASIC words (TO, NOT, and FOR). *BASIC words* (f0, *NOT, and FOR!.* 

### **Arabian Atarl Revisited**

In the December <sup>1985</sup> "Readers' Feed In the December 1985 "Readers' Feedback" you printed a letter from Nour Abdullah Al-Rasheed asking how to Abdullah AI-Rasheed asking how to make the cursor on his Atari computer **make the cursor on his Atari computer**  move from right to left. He may want to **move from right to left. He may want to**  consider a hardware solution. The images displayed by a television set or monitor are placed on the screen by **monitor are placed on the screen by**  vertical and horizontal deflection cir **vertical and horizontal deflection cir**cuits. An experienced electronics tech **cuits. An experienced electronics tech**nician who's familiar with video **nician who's familiar with video**  displays should be able to examine the **displays should be able to examine the**  schematic for that device and determine **schema tic for tha t device and determine**  which wires control horizontal deflec **which wires control horizontal deflec**tion. By rewiring that circuit, the techni **tion. By rewiring that circuit, the techni**cian could bring about the desired **cian could bring about the desired**  change. This modification should prob change, This modification should probably be considered permanent; and it **ably be considered permanent; and it**  may require some adjustment of nor **may require some adjustment of nor**mally untouched internal controls to **mally untouched internal controls to**  get a satisfactory picture. While it might be possible to install a switch that would let you flip back and forth be would let you flip back and forth between display modes, the technician **tween display modes, the technician**  would have to use special insulating **would have to use special insulating**  spacers and take pains to protect the **spacers and take pains to protect the**  operator from the very high voltages **operator from the very high voltages**  involved. **involved.** 

Jim Taylor Jim Taylor

Thanks to you and the other readers who *Thanks to you and the other readers who*  suggested this solution. As you point out, *suggested this solution. As you point out.*  the circuitry involved carries extremely *the circuitry involved carries extremely*  high voltages that can cause very serious *high voltages tliat can cause very serious*  injury, so this type of modification must *i'ljUry,* **so this** *type of modification* **must**  be performed by a fully qualified technician. Unless you fit that category, don't **nician.** *Unless you fit that category, don't*  even consider poking around inside your *even consider poking around inside your*  TV or monitor. You may cancel any war *TV or monitor. You may cancel any war*ranty which is in effect, and run serious *ranty which* **is in** *effect, and run a serious*  risk of injuring yourself as well as the . . . . . . . *device.* 

### Refurbishing Tip **Refurbishing Tip**

really appreciate the article "Refurbish **I really appreciate the article "Refurbish**  Your 64" from the December issue of **Your 64" from the December issue of**  computer is a computer in a computer in the computer of the computer in the computer of the computer in the computer of the computer of the computer of the computer of the computer of the computer of the computer of the co convenience feature. If you change line **convenience feature. If you change line**  <sup>3470</sup> to read as follows, you won't have **3470 to read as follows, you won't have**  to enter the direct mode statements **to enter the direct mode statements**  (POKE 55,0:POKE 56,160:POKE (POKE 55 ,0:POKE 56,160:POKE 643,160:POKE 644,160:NEW) after the 643,160:POKE 644,160:NEW) after the program is run. **program is run. COMPUTE!. Here is an additional** 

3470 READ A0:IF A0=99999 THEN POKE253,253:SYS49194:POKE643,0 :POKE644,160:NEW :POKE644,160:NEW POKE253,253:SYS49194:POKE643,0

Albert Alarie

*Thanks for the tip.* 

### **TI Music**

have seen TI-99/4A programs that I have seen TI-99/ 4A programs that create music with DATA statements. **create music with DATA statements.**  Please show me how this is done. **Please show me how this is done. Tim Huemmer** 

Though the DATA statements play part *Though the DATA statemellts playa part*  in the process, the TI actually makes **in** *the process, the TI actually makes*  sound with CALL SOUND. Here's the *sOllnd with CALL SOUND. Here's the*  simplest form of the statement: *simplest form of the statement:* 

### $CALL$  SOUND( $d, f, v$ )

The first value in parentheses (d) sets *Tile first value in parentheses (d) sets*  the duration for the sound. The second *tile* **duration** *for the sound. The second value* (*f*) sets the frequency, and the third (v) sets the volume. CALL SOUND lets *(v) sets the* volume. *CALL SOUND lets*  you produce as many as four tones at once, *you produce as many as four t011es at once,*  so with statement like CALL SOUND *so with a statenlent like CALL SOUND*  (drfl,vl,f2,v2,f3,v3) it's possible to create <sup>a</sup> *(d,f1,v1,f2,v2,f3,v3) it's possible to create a*  three-note chord. In this case, fl, f2, and *three-note clio rd. /n this case, f1, f2, and*  f3 represent the frequencies of the three *f3 represent the frequencies of tile tllree*  notes, and *v1*, *v2*, and *v3 represent their* respective volumes. Of course, in <sup>a</sup> pro *respective volumes. Of course,* **;'1** *a pro*gram you'd substitute real numbers or *gram you'd substitute real numbers* **or**  *variables inside the parameters.* 

Where do DATA statements come *Where do DATA statements come*  into the picture? In most cases, it's sim *into tile picture? In most cases,* **it's sim**plest to read the music data from DATA *plest to read tile mllsic data from DATA*  statements and assign it to *variables* inside parentheses in CALL SOUND. This *side parentlleses in CALL SOUND, This*  saves program space and makes the music *saves program space and makes the music*  data easier to understand and modify. *data easier to understand aud modify.*  Here's a short example of how it's done:

variables inside the parameters in the parameters in the parameters.

 FOR I=1 TO 5 READ D,F1,F2,F3 120 READ D,Fl,F2,F3 CALL SOUND<D,F1,V,F2,V,F3,V) 130 CALL SOUND(D,Fl,V,F2,V,F3,V) NEXT 140 NEXT I DATA 1500,262,330,390 150 DATA 1500,262,330,390 DATA 250,262,349,440 160 DATA 250,262,349,440 DATA 1500,262,349,415 170 DATA 1500,262,349,415 DATA 250,277,349,415 180 DATA 250,277,349,415 DATA 1500,277,370,466 190 DATA 1500,277,370,466 DATA 250,262,392,466 200 DATA 250,262,392,466  $100 V = 5$ 

This program plays five three-note *Tilis program plays five three-note*  chords. Line <sup>100</sup> assigns the value <sup>5</sup> to the *chords.* **Line 100 assigns** *the vallie* **5** *to the*  variable V. Since the CALL SOUND state *variable V. Since tile* CALL *SOUND statement uses V to set the volume for every* note, it stays the same throughout the *1I0te, it stays the same throughout the*  program. Line <sup>120</sup> READs in new DATA *program. Lille 120 READs in new DATA*  items for each chord, setting the duration *items for each chord,* **setting** *the dllration*  with the variable D and the three note frequencies with variables Fl, F2, and F3. *frequencies with variables Fl, F2, and F3.*  The frequency values for the notes are *The frequency values for the 110tes are*  found in the appendix in the TI User's *found* **in** *the appendix* **in** *the* **TI User's**  Reference Guide. You can read more **Reference Guide.** *You can read more*  about TI sound in COMPUTE!'s Programmer's Reference Guide to the TI-**grammer's Reference Guide to the TI-**99/4A by C. Regena. Several of her 99/4A *by* C. *Regena. Several of lIer*  monthly columns in compute! have also *monthly coillmns in* **COMPUTE!** *have also*  covered this topic. *covered this topic.* 

### Commodore B128 Users' **Commodore B 128 Users'**  Group **Group**

was glad to see that Jim Butterfield's 1 was glad to see that Jim Butterfield's dynamic keyboard articles (compute!, **dynamic keyboard articles (COMPUTE!,**  October-December 1985) included October-December 1985) included some references to the Commodore **some references to the Commodore**  B128 (called the B700 in Europe). As B128 (called the B700 in Europe), As you may know, the international B128 **you may know, the international 8128**  user group is sending out 13,000 news **user group is sending out 13,000 news**letter/membership applications to **letter /membership applications to**  B128 owners in North America and **B128 owners in North America and**  B700 users in Europe. The group cur **8700 users in Europe. The group cur**rently has 1,500 members, and mem **rently has 1,500 members, and mem**bership is rapidly increasing. Our disk **bership is rapidly increasing. Our disk**  library is also off to <sup>a</sup> good start, and **library is also off to a good start, and**  offers a variety of public domain

C-www.commodore.ca

### Explore Pascal with Explore Pascal with

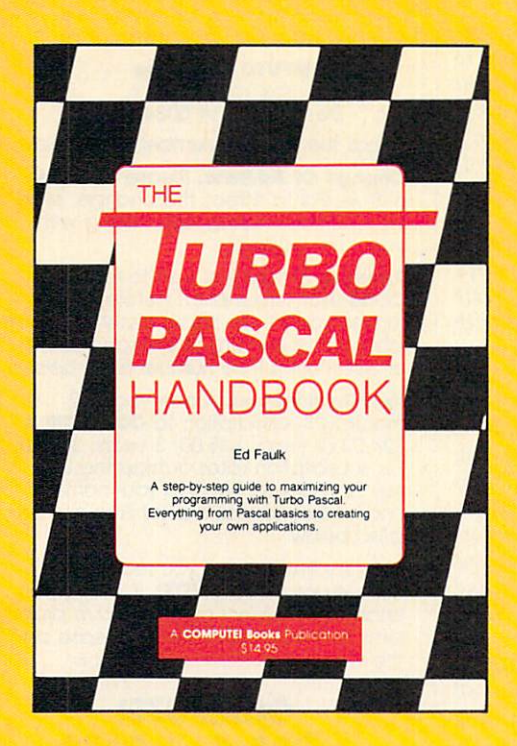

### $\mathbf{B}$ **HANDBOOK**  HANDBOOK IN THE RESIDENCE OF THE RESIDENCE OF THE RESIDENCE OF THE RESIDENCE OF THE RESIDENCE OF THE RESIDENCE from **COMPUTE!.**  from Computer and Computer and Computer and Computer and Computer and Computer and Computer and Computer and Computer and Computer and Computer and Computer and Computer and Computer and Computer and Computer and Computer

**THE** 

### The Turbo Pascal Handbook Edward P. Faulk

With The Turbo Pascal Handbook and Turbo Pascal from With The Turbo Poscol Handbook and Turbo Pascal from Borland International, you'll be gently guided, step-by-step, Borland International. you'lI be gently guided. step-by-step. until you're creating your own powerful applications in this until you're creating your own powerful applications in this impressive computer language. impressive computer language. \$14.95 ISBN 0-87455-037-8 \$14.95 ISBN 0-87455-037-8

This information-packed book from COMPUTE! is an outstanding resource and This information-packed book from COMPUTE! is an outstanding resource and programming guide. And it's written in COMPUTE!'s bestselling style so that even beginning programmers can quickly and easily understand all the applications. beginning programmers can quickly and easily understand all the applications.

Ask for The Turbo Pascal Handbook at your local computer store or bookstore. Ask for The Turbo Pascal Handbook at your local computer store or bookstore. Or order directly from COMPUTE!. Call toll free 1-800-346-6767 (in NY 212-887-8525) Or order directly from COMPUTE!. Call toll free 1-800-346-6767 (in NY 212-887-8525) or mail the attached coupon with your payment (plus \$2.00 shipping and or mail the attached coupon with your payment (plus \$2,00 shipping and handling per books, P.O. Books, P.O. Books, P.O. Books, P.O. Books, P.O. Books, P.O. Box 5038, F.O. Station, New York, New York, P.O. Books, P.O. Books, P.O. Books, P.O. Books, P.O. Books, P.O. Books, P.O. Books, P.O. Book handling per book) to COMPUTE! Books, P.O. Box 5038, F.D.R. Station, New York, NY 10150.

Handbook. need Turbo Pascal in order to use the software in order to use the software is not included with The Turbo Pascal included with The Software is not included with The Software is not included with The Turbo Pascal included Note: You'll need Turbo Pascal in order to use this book. The software is not included with The Turbo Pascal Handbook.

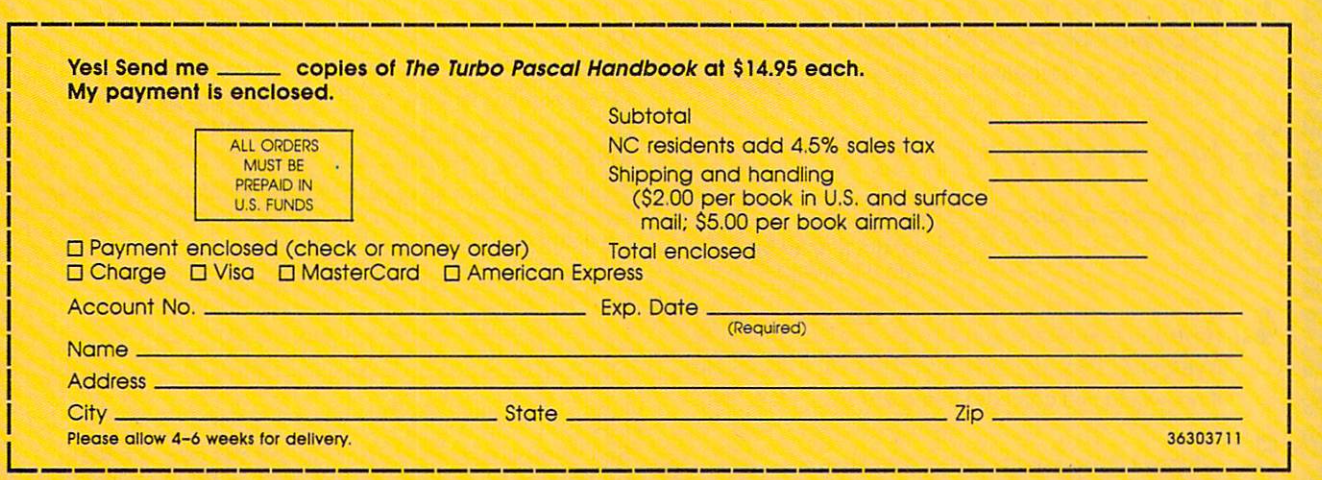

#### **APUTE!** Publications, Inc. 6bc Publicationsjnc^ One of the ABC Publishing Companies experience and the contract of the contract of the contract of the contract of the contract of the contract of

825 7th Avenue, 6th Floor, New York, NY 10019 Publishers of COMPUTE!, COMPUTE!'s Gazette, COMPUTE!'s Gazette Disk, COMPUTE! Books, and COMPUTE!'s Apple Applications.

### www.commodore.ca

programs to members. Interested **programs to members. Interested**  B128/B700 owners may obtain mem B128/ B700 owners may obtain membership information at the following address;

B128/B700 User's Group *B128/ B700 User's Group*  Attn: Norman Deltzke *Attn: Nonnan Deltzke*  Norridge, Illinois *Norridge, Illinois 4102 North Odell USA 60634* 

Thanks to reader John A. Francis for sup *Thanks to reader John* A. *Francis for sup*plying this information. *plying* this *information.* 

### Booting PCjr In <sup>80</sup> Columns **Booting PC)r In 80 Columns**

own an IBM PCjr, as do many of my I own an IBM PCjr, as do many of my coworkers. We would all like to know if coworkers. We would aU like to know if there is any way to make the PCjr boot there is any way to make the PCjr boot DOS 2.1 in an 80-column format in DOS 2.1 in an 80-column format instead of 40 columns. Presently, to get DOS in 80 columns, I execute the program "Rebound" which was published gram "Rebound" which was published in COMPUTE!. then press Fn-Break, and **in COMPUTE!. I then press Fn-Break, and**  the DOS prompt appears in <sup>80</sup> col the DOS prompt appears in 80 columns. Can you show me a simpler way? **way?** 

### Martin Gappa Martin Gappa

No tricks are needed to get <sup>80</sup> columns on **No** *tricks are needed* **to** *get* **80** *columns on*  the PCjr, since DOS has command spe *the PCjr, since DOS has a command spe*cifically for that purpose. Just type MODE *cifically for that purpose. Just type MODE*  <sup>80</sup> at the DOS prompt with the DOS disk *80 at the DOS prompt with the DOS disk*  in the drive. To get back to <sup>40</sup> columns, in *the drive. To get back to* 40 *columns,*  type MODE 40. Additional parameters let *type MODE 40. Additional parameters let*  you shift the display left or right to center *you shift the display left* or *right to center* 

it on the screen. MODE 80.L shifts the it on *the screen. MODE* 80,L *shifts the*  display two characters to the left, and *display two characters to the left, and MODE 80,R shifts to the right. A third* parameter, T, displays a test pattern on the screen for precise alignment. For ex *the screen for precise alignment. For ex*ample, MODE 80,R,T shifts the display to *ample, MODE 80,R, T shifts the display to*  the right and prints the digits 0-9 eight *the right and prints the digits* 0-9 *eight*  times across the screen. Then you're asked *times across the screen. Then you're asked*  if you can see the leftmost 0. If you can't, *if you can see the leftmost* 0. *If you can't,*  press and the display shifts and the display shifts and the display shifts and the display shifts against the o lowed by the same prompt. Press Y to return to the DOS prompt. *return to the DOS prompt. press* N *and the display shifts again fol-*

You can make the computer automat *You can make the computer automat*ically switch to <sup>80</sup> columns when it's *ically switch* **to 80** *columns when it's*  turned on by using batch file. To create *turned on by* using *a batch file. To create*  the batch file, insert one of your disks with *the batch file, insert one of your disks with*  system files on it and enter the command *system files on it and enter the command*  COPY CON AUTOEXEC.BAT. Then type *COPY* CON *AUTOEXEC.BAT. Then type*  MODE <sup>80</sup> and press the F6 function key *MODE* 80 *and press the F6 function key*  (Fn-6) followed by Enter. When the drive *!Fn-6) followed by Enter. When the drive*  stops spinning, display the directory: You *stops* spinning, *display the directory: You*  should see the file AUTOEXEC.BAT. This *should see the file AUTOEXEC.BAT. This*  file is automatically executed when you *file is automatically executed when you*  turn on the computer. For more infor *turn on the computer. For more infor*mation about batch files, see "All About *mation about batch files, see "All About*  IBM Batch Files" in the September and *IBM Batch Files"* in *the September and*  October <sup>1985</sup> issues of compute!. Since *October* 1985 *issues of* COMPUTE!. *Since*  MODE is an external DOS command, you *MODE* is *an external DOS command, you*  must also have the file MODE.COM on *must also have the file MODE.* COM on the same disk. To add this feature to all *the same disk. To add* this *feature to all*  your boot disks, use the COPY command *your boot disks, use the COPY command*  to copy both AUTOEXEC.BAT and MODE *to copy both AUTOEXEC.BAT and MODE* .COM to each disk. .COM *to each disk.* @

### **COMPUTEI Subscriber Services**

Please help us serve you better. If you **Please help us serve you better. If you**  reasons listed below, write to us at: **need to contact us for any of the** 

> P.O. Box 10954 Des Moines, IA 50340 **COMPUTEI Magazine**

**or call the Toll Free number listed below.** 

Change Of Address. Please allow us 6-8 weeks to effect the change; send **6--8 weeks to effect the change; send**  your current mailing label along with **your current mailing label along with**  your new address. **your new address. Change Of Address. Please allow us** 

renew is with with the renew your control to renew your property COMPUTEI subscription before we **COMPUTEt subscription before we**  remind you to, send your current mailing label with payment or charge number or call the Toll Free number listed below. **Of' coli the Toll Free number listed below. Renewal.** Should you wish to renew your **label with payment or charge number** 

month) US subscription to **COMPUTEI** is  $m \sim 1$  subscription to  $\sim 1$  subscription to  $\sim 1$ \$24.00 (2 years, \$45.00; <sup>3</sup> years, \$65.00. S24.00 (2 yeors, \$45.00; 3 years. \$65.00.  $F$  subscription rates outside the US,  $F$  subscription  $F$ see staff page). Send us your name see staff page), Send us your name and address or call the Toll Free number **and address or call the Toll Free number New Subscription.** A one year (12) For subscription rates outside the US, listed below.

Delivery Problems. If you receive dupli **Delivery Problems.** If you receive dupli-<br>cate issues of **COMPUTEI**, if you experi ence late delivery or if you have prob **ence late delivery or If you have prob**lems with your subscription, please call **lems with your subscription, please call cate Issues of COMPUTE!. If you experithe Toll Free number listed below.** 

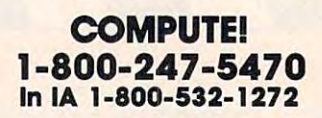

### **Help "Design" the On-Line Service of the Future!** <sup>~</sup>............................... <sup>~</sup>

- Answering these questions can help you get more out of your PC...and determine if you qualify for a valuable free offer...
- Take this opportunity to try the new service at no charge  $\qquad$  "1" means "not important at all.")
- Join scores of PC owners in this exciting developmental  **Join scores of PC owners in this exciting developmental Current news/sports \_\_ Low cost** some new software.

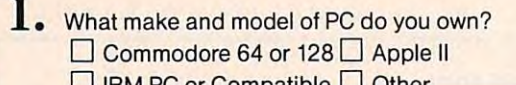

within 6 months **4.** Have you ever tried an on-line service?  $\Box$  Yes  $\Box$  No  $\Box$  Address If yes, would you consider using one?  $\Box$  Yes  $\Box$  No **If no, would you consider trying one?** □ Yes □ No  $\frac{1}{(2)}$  Yes △ No **by**  $\frac{1}{(2)}$  **Decision** *Decision in the main state/Zip*  $\mathbf{I}_{2.}$ **5.** 

**5** Which of these credit cards do you use? <u>visa master con un control de la contrada de la contrada de la contrada de la contrada de la contrada de la con</u>  $\Box$  VISA  $\Box$   $\Box$   $\Box$   $\Box$ 

American Express None

**I** Answering these questions can help you get *more* out **6.** Please rate the following on-line services and features according to your own personal needs. (Use to point scale, where "5" means "extremely important" and ", "interesting" (") at a couple at a second at all the second of your PC... and determine if you qualify for a valuable features according to your own personal needs. (Use a 1 to 5 • free offer. .. **Free offere** the state of the state of the state of the state of the state of the state of the state of the state of the state of the state of the state of the state of the state of the state of the state

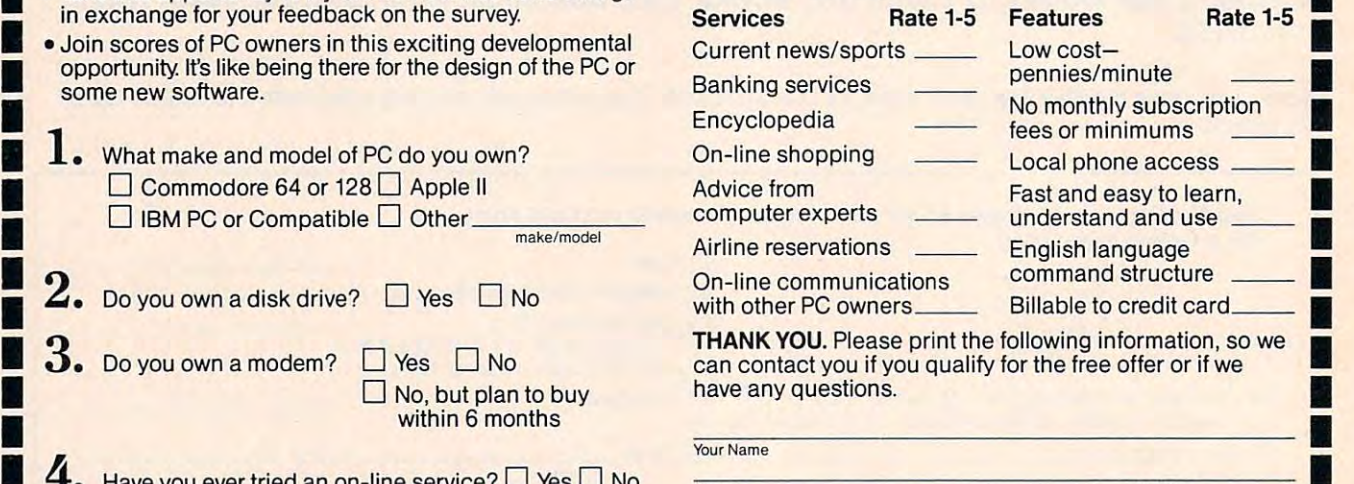

City/State/Zip **Address Apt. No. •** 

<sup>~</sup>............................... <sup>~</sup>

See if you qualify for free offer on this new service. **See if you qualify for a free offer on this new service** Complete and mail survey today to...On-Line Service Survey. Attention: Steve Elliott, 625 N. Michigan Ave., ■ △ American Express △ None Suite 1900, Dept. 8803, Chicago, Illinois 60611. eM.LB **.** .

**••** 

Ewww.commodore.ca

Apt. No.

•

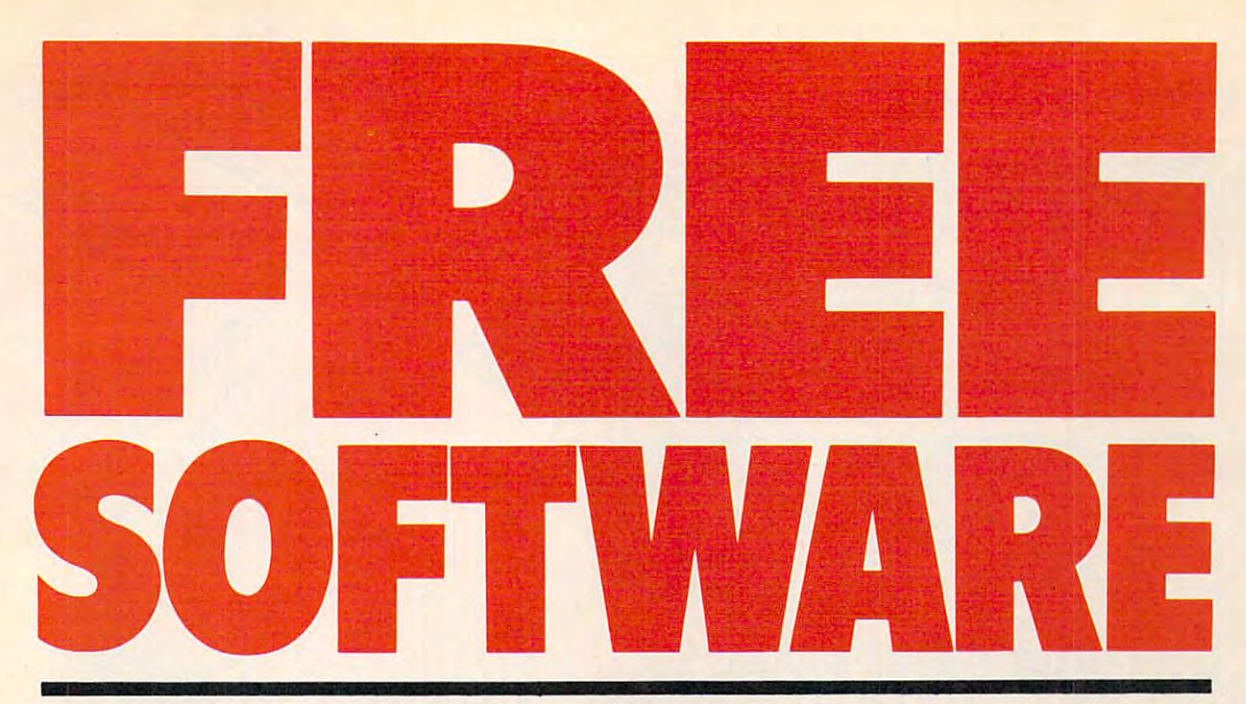

### Now Get Up To <sup>200</sup> FREE Programs When You **Now Get Up To 200 FREE Programs When You**  Subscribe to COMPUTE! Today **Subscribe to** *COMPUTE!* **Today**

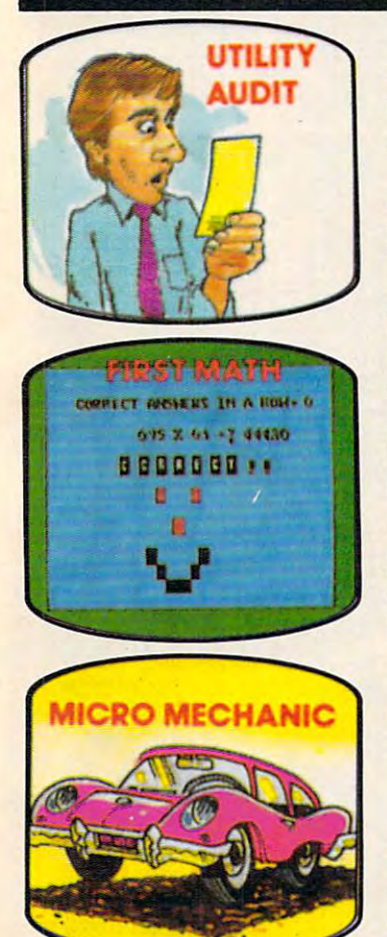

Subscribe to *COMPUTE!* today and you'll be getting a lot more than just another computer magazine. That's because COMPUTE! than just another computer magazine. That's because *COMPUTE!*  comes complete with up to <sup>20</sup> FREE programs in each big issue. comes complete with up to 20 FREE programs in each big issue.

Subscribe and and you can depend on steady supply supply of the supply of high supply of high supply of highquality, fun-filled programs like Cash Flow Manager, Speed Ski, quality, fun-filled programs like Cash Flow Manager, Speed Ski, Turtle Pilot, Boggier, Text Plot, Retirement Planner, and hundreds Turtle Pilot, Boggier, Text Plot, Retirement Planner, and hundreds of other educational, home finance, and game programs the entire of other educational, home finance, and game programs the entire family can use a second can use all years of the second can use a second can use a second can use a second can use of the second can use of the second can use of the second can use of the second can use of the second can u Subscribe now and you can depend on a steady supply of high family can use all year long.

The free programs alone are worth much more than the low The free programs alone are worth much more than the low subscription price. But there's more to COMPUTE! than just free subscription price. But there's more to *COMPUTE!* than just free programs. The programs of the conprograms.

COMPUTERS superb articles deliver the latest inside word on *COMPUTEt's* superb articles deliver the latest inside word on everything from languages to interfaces...programming to disk everything from languages to interfaces ... programming to disk drives. And our up-to-the-minute software reviews are must read drives. And our up-to-the-minute software reviews are must reading for any home user. ing for any home user.

Whether you're a novice or an experienced user, COMPUTE! is perfect for you. So subscribe today. Return the enclosed card or perfect for you. So subscribe today. Return the enclosed card or call 1-800-247-5470 (in Iowa 1-800-532-1272). call 1-800-247-5470 (in Iowa 1-800-532-1272).

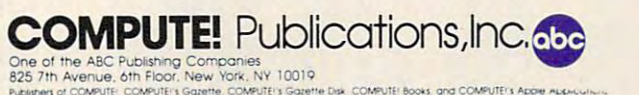

\*\* FREE SORWARE \*\* FREE SOFTWARE \*\* FREE SOFTWARE \*\* \* **\* FREE SOFTWARE \* \* FREE SOFTWARE \* \* FREE SOFTWARE \* \*** 

Gwww.commodore.ca

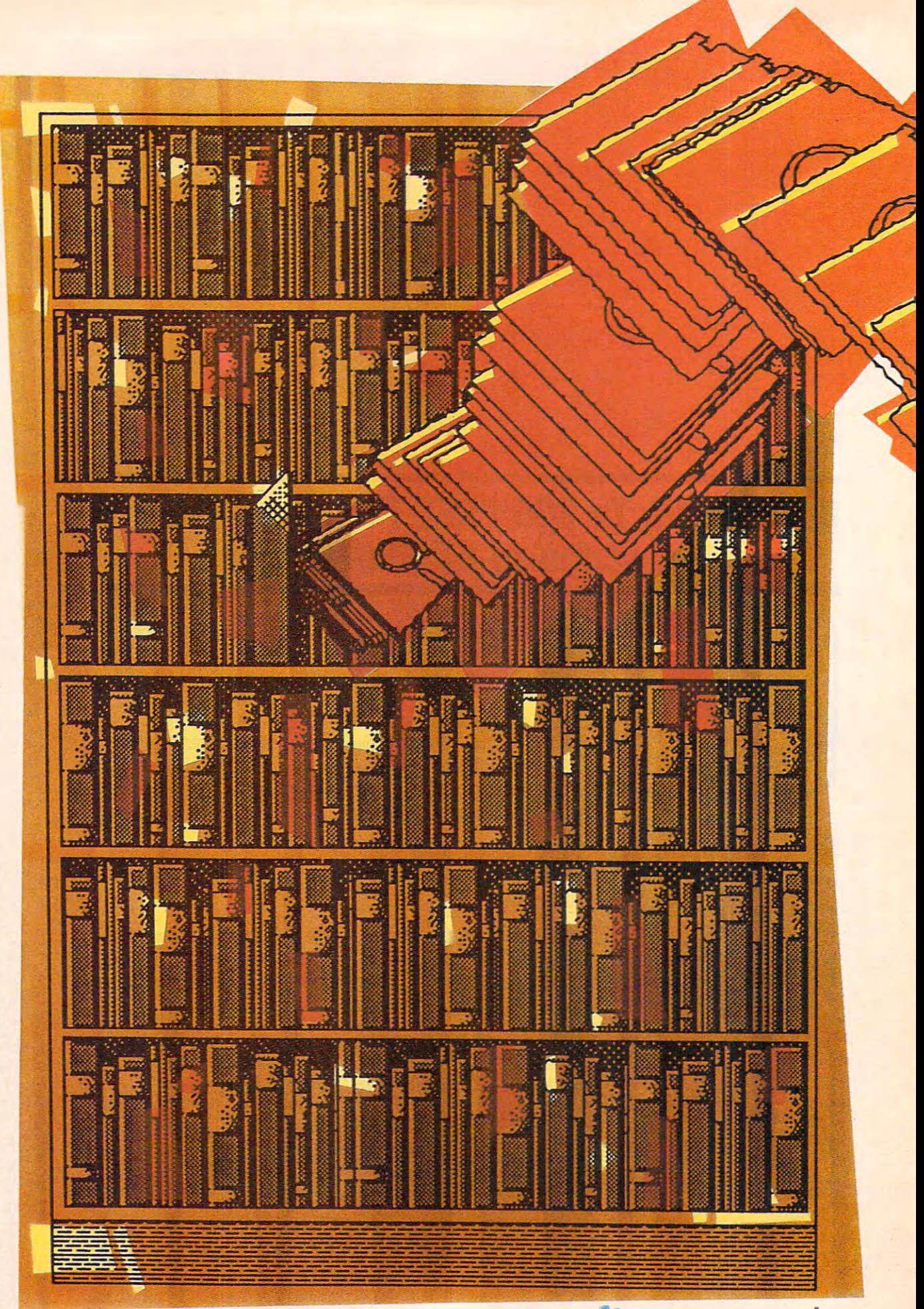

# FUTURE OF **THE** FUTURE OF  $\boldsymbol{\mathcal{N}}$ MASS IN THE REPORT OF THE REPORT OF THE REPORT OF THE REPORT OF THE REPORT OF THE REPORT OF THE REPORT OF THE REPORT OF THE REPORT OF THE REPORT OF THE REPORT OF THE REPORT OF THE REPORT OF THE REPORT OF THE REPORT OF THE STORAGE STORAGE AND STORAGE AND STORAGE AND STORAGE AND STORAGE AND STORAGE AND STORAGE AND STORAGE AND STORAGE AND STORAGE AND STORAGE AND STORAGE AND STORAGE AND STORAGE AND STORAGE AND STORAGE AND STORAGE AND STORAGE AND STORAG

Selby Batemon, Selby Bateman.  $F = F \cdot F$  for  $F = F \cdot F$  and  $F \cdot F$  and  $F \cdot F$  and  $F \cdot F$  and  $F \cdot F$  and  $F \cdot F$  and  $F \cdot F$  and  $F \cdot F \cdot F$  and  $F \cdot F \cdot F$  and  $F \cdot F \cdot F \cdot F$  and  $F \cdot F \cdot F \cdot F$  and  $F \cdot F \cdot F \cdot F$  and  $F \cdot F \cdot F \cdot F$  and  $F \cdot F \cdot F \cdot F$  and  $F \cdot F \cdot F \cdot F$  and Features Editor

> Just when we think we're getting used to the pace getting used to the pace of change, technology of change, technology surprises us again. Con surprises us again. Consider the following impor sider the following important changes to the ways tant changes to the ways we store computer data: **we store computer data:**

• Apple Computer introduces its UniDisk introduces its UniDisk  $3.5$ , a  $3\frac{1}{2}$ -inch disk drive for the Apple IIe and the Apple He computers that can store ple IIc computers that can store up to 800K (kilobytes) of infor up to 800K (kilobytes) of information, more than five times the mation, more than five times the amount of the standard Apple amount of the standard Apple 5V4-inch drives. 5'/4-inch drives.

• New 3½-inch drives are included as standard storage systems cluded as standard storage systems for Atari's 520ST and Commo for Atari's 520ST and Commodore's Amiga, joining Apple's Mac dore's Amiga, joining Apple's Macintosh which was introduced with intosh which was introduced with the drive in 1984. Industry sources the drive in 1984. Industry sources believe IBM will also begin using believe IBM will also begin using the faster, more powerful 3<sup>1</sup>/<sub>2</sub>-inch drives sometime in 1986. drives sometime in 1986.

**Blue Chip Electronics says it** plans to offer a  $3\frac{1}{2}$ -inch disk drive for the Commodore 64, tentatively for the Commodore 64, tentatively priced at about \$100. Commodore priced at about \$100. Commodore insiders admit that they already insiders admit that they already have the technology to offer a  $3\frac{1}{2}$ inch drive and 10-megabyte hard inch drive and a 10-megabyte hard disk drive for the <sup>64</sup> and <sup>128</sup> (al disk drive for the 64 and 128 (although no plans to market these though no plans to market these peripherals have yet been an peripherals have yet been announced). Atari also has been con nounced). Atari also has been considering a  $3\frac{1}{2}$ -inch disk drive for its line of eight-bit computers. line of eight-bit computers.

Haba Systems is marketing o Haba Systems is marketing a low-priced (\$699) 10-megabyte low-priced (\$699) 10-megabyte (10,240-kilobyte) hard disk drive (10,240-kilobyte) hard disk drive for the Atari ST. Prices for 10- and for the Atari ST. Prices for 10- and 20-megabyte hard disks fall as low 20-megabyte hard disks fall as low as \$400 for some computers, Hard as \$400 for some computers. Hard disks on a card are announced for  $\cdots$   $\cdots$   $\cdots$   $\cdots$ the IBM Pc.

Toshiba, Hitachi, Philips, and o Toshiba, Hitachi, Philips, and several other companies announce **several other companies announce**  CD-ROM (Compact Disc-Read CD-ROM (Compact Disc-Read Only Memory) players that can Only Memory) players that can store entire encyclopedias or mas store entire encyclopedias or massive software libraries on just a portion of a 4<sup>3</sup>/<sub>4</sub>-inch optical laser disc.

• Maxell Corporation shows a new 2½-inch microfloppy disk drive that it plans to sell to manu drive that it plans to sell to manufacturers for use in laptop comput facturers for use in laptop computers. The company also announces ers. The company also announces a 5V4-inch eraseable, reusable optical 51f<-inch *eraseable, reusable* optical laser disc, which is to be marketed laser disc, which is to be marketed by 1987, and a new high-density perpendicular magnetic recording *perpendicular* magnetic recording disk that packs up to 100K of data disk that packs up to lOOK of data per inch. per inch.

Dramatic changes are occurring *Dramatic changes are occurring*  in the ways we store computer *in the ways we store computer*  information. Technological ad *information. Technological ad*vances and lower production *vances and lower production*  costs are affecting both magnetic *costs are affecting both magnetic*  and optical data storage media. *and optical data storage media.*  Traditional 5lk-inch floppy *Traditional 5*<sup>I</sup> *I. -inch floppy disks are giving way to 3<sup>1</sup>/<sub>2</sub>-inch'* microfloppies. Hard disk drives are rapidly becoming cost effec *are rapidly becoming cost effec*tive for average users. And low-*tive for average users. And low*power lasers are making optical *power lasers are making optical*  storage technology the medium *storage technology the medium*  of the future. Here's a look at how far and how fast data stor *how far and how fast data stor*age technology has come, and *age technology has come, and*  where ifs headed next. *where* it's *headed next. microfloppies. Hard disk drives* 

# **Trusted Software and For Commodore Computers**

### **Language Software**

NX INY NOP

LDA JSA DEC<br>
HNX INY TYA TAX<br>
ROLSTASTY INC<br>
PLA RTS CMPSTX<br>
SEC PLP SED

PLA<sub>RTS</sub> CMP<sup>STX</sup><br>SEC PLP SED

Leech teers

- 3 Tentimon.

### **XREF-128 & XREF-64**

Indispensible tool for BASIC Indi spensibl e tool for BASIC programmers. Finds all reterences to variables, constants ences to variables, constants & . line numbers. Sorts in alpha line numbers. Sorts in alpha· betical order. C-64 \$17.95 beticalorder. C·S4 \$17.95 C-128 \$17.95 C-128 \$17.95 BASIC cross-reference

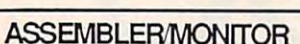

Macro assembler and extended monitor. Supports ail standard monitor. Supports all standard functions plus floating point functions plus floating point constants. Monitor supports and constants are a support of the support of the support of the support of the support of the support of the support of the support of the support of the support of the support of the support o bank switching, quick trace, bank switching, quick trace, single step, more. \$39.95 single step. more. \$39.95 constants. Monitor supports

### SUPER PASCAL

Full Pascal supports graphics, sprites, file management, more. sprites, file management, more. Supports pointers, dynamic Supports pointers, dynam ic memory management, machine memory management, machine language. Compiles to fast <sup>6510</sup> language. Compiles to fast 65 10 machine code. C-64 \$59.95 machine code. C-64 \$59.95 C-128 \$59.95 C-128 \$59.95

### SUPER C COMPILER

Full compiler, Kernighan Ritchie standard, but without bit  $\ddots$ fields. Includes powerful editor (41K source file); compiler, library (supports many func  $t_{\rm{eff}}$  and  $t_{\rm{eff}}$  and linker. C-44  $\pm$  4.95.95.96.95.95.96.95.95.95.94.95.95.94.95.94.94.95.95.94.95.94.94.95.94.95.94.95.94.95.95.95.95.95.94.95.95.94.95.94.95.94.95.94.95.94.94.95.94.94.94.94.94.94.94.94.94.94.94 C-128 \$79.95 tions) and linker. g:~8 · . k~: <sup>i</sup>.. ... \_,;., \_\_ ..;;"';'>'.""''';'';'';'' ;;;::

FORTH LANGUAGE Based on Forth <sup>79</sup> (+ parts of Based on Forth 79 (+ parts of '83). Supports hires graphics '83). Supports hires graphics and sound synthesizer. Full and sound synthesizer. Full screen editor, programming screen editor, programming tools, assembler, samples, tools, assembler, samples , **FORTH LANGUAGE** handbook. \$39.95

#### handbook. \$39.95 \$39.95 \$39.95 \$39.95 \$39.95 \$39.95 \$39.95 \$39.95 \$39.95 \$39.95 \$39.95 \$39.95 \$39.95 \$39.95 \$3 MASTER MASTER

Professional development package for serious applies and serious applies to the serious application of the serious contract of the serious contract of the serious contract of the serious contract of the serious contract of the serious contract of cations. Indexed file system, full cations. Indexed file system, full screen & printer management, programmer's aid, multiprogrammer's aid, multi-<br>precision math, royalty-free runtime, more. \$39.95 runtime, more. \$39.95 Pro fessional d eve lopm ent package for serious appliprecision math, royalty-free

#### VIDEO BASIC VIDEO BASIC

Add 50+ graphic, sound and Add 50+ graphic, sound utility commands to your utility commands to your programs with this super development package. Free  $\frac{1}{2}$  distribution of RUNTIME version of  $\frac{1}{2}$ no royalties! \$39.95 • no royalties! \$39.95 development package. Free distribution of RUNTIME version

ADA TRAINING COURSE Teaches you the language of Teaches you the language of the future. Comprehensive the future. Comprehensive subset of language. Includes: subset of language. Includes : editor; syntax checker, compiler; editor; syntax checker, compiler; assembler; disassembler, handbook. \$39.95

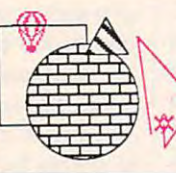

ADA AOA TRAINING TRAINING  $-$ 

COURSE  $\frac{1}{2}$  $\frac{\text{Abawa} \times \text{H}}{\text{Sch} \times \text{H} \cdot \text{H}}$ 

### MASTER MASTER Professional Professional Package evelopmen  $-$ **La fine aire**

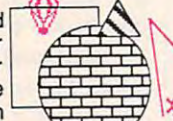

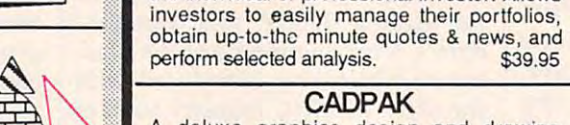

 $\sim$  declares graphics design and drawing design and drawing design and drawing design and design and design and A deluxe graphics design and drawing<br>package. Use with or without an optional lightpen to create highly-detailed designs. With dimensioning, scaling, text, rotation, With dimensioning, scaling, text, rotation, object libraries, hardcopy. C-64 \$39.95 object libraries, hardcopy. C-64 \$39.95 C-128 S59.95 C-128 \$59.95 package. Use with or without an optional

CADPAK

CADPAK

DATAMAT

Powerful, easy-to-use data management package using menu selections. Free-form package using menu selections. Free-form design, <sup>50</sup> fields/record, <sup>2000</sup> records/disk. design, 50 fields/record, 2000 records/disk. Sort on multiple fields in any combination. Sort on multiple fields in any combination. Complete selection and formatting for Complete selection and formatting for printing reports. \$39.95

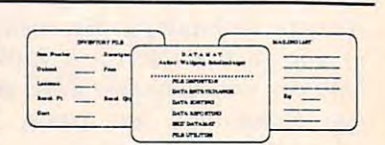

### Cwww.commodore.ca

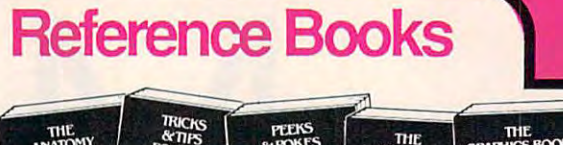

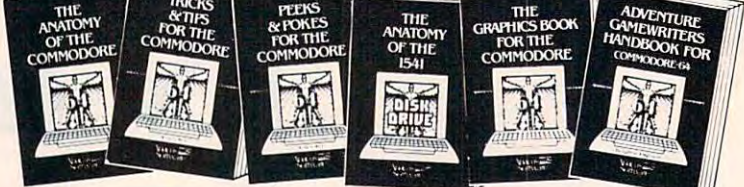

ANATOMY OF C-G4 Insider's guide to the '64 ANATOMY OF C·64 Insider's guide 10 Ihe '64 internals. Graphics, sound, I/O, kernal, memory<br>maps, and much more. Complete commented ROM listings. 300pp \$19.95

on this drive, explained the programs.<br>Examples programs. **ANATOMY OF 1541 DRHYB Best handbook**<br>on this drive, pygbains all Filled with many<br>examples programs and Willies. Fully com-<br>mented 1541 ROMMarings. 500+pp \$19.95

6510 code & write fast programs. Many samples<br>and listings for complete assembler, monitor and simulator. **200pp** \$14.95 MACHINE LANGUAGE FOR C·64 Learn

covers basic and advanced graphics. Sprites,<br>Hires, Multicolor, 3D-graphics, IRQ, CAD,<br>projections, curves, more. 350pp \$19.95 GRAPHICS BOOK FOR C-64 Best reference.

fields. Includes powerful editor  $\begin{matrix}\n\downarrow \\
\downarrow\n\end{matrix}$  . THICKS & IIPS FOR C-64 Collection of easy-to-use techniques: advanced graphics, and improved data input, enhanced BASIC, CPM, increase techniques: advanced graphics,

1541 REPAIR & MAINTENANCE Handbook<br>on the drive's hardware, Includes schematics &<br>techniques to keep 1541 running, Align drive w/ & w/o scope. Large handbook size. \$19.95

jects not covered elsewhere: video controller,<br>interrupts, timers, I/O, extensions to BASIC. Tips<br>for the serious programmer. 210pp \$14.95 ADVANCED MACHINE LANGUAGE Sub-

Commodore, Epson compatible printers & 1520<br>plotter. Utilities, screen dump, 3D-plot, com-<br>mented MPS-801 ROM listings. 330pp \$19.95 PRINTER BOOK C-64/VIC-20 Understand Commodore, Epson compatible printers & 1520<br>plotter. Utilities, screen dump, 3D-plot, com-<br>mented MPS-801 ROM listings. 330pp \$19.95

depth introduction to computers in science. depth introduction to computers in science.<br>Some topics covered are chemistry, physics, astronomy, electronics & others. 350pp \$19.95 SUPER COMPILER THE SUPER COVER DESIGNATION COVER DATES IN THE SAMULTED CORRECTED SUPER COLLECTED MANUSCRIPT OF THE SAMULTED OF SUPER TO THE SAMULTED OF SUPER TO THE SAMULTED OF SUPER TO THE SAMULTED OF SUPER TO THE SAMULTE SCIENCE/ENGINEERING ON C-64 In-

> essette run faster than a disk drivel Cassette<br>data-base, disk to tape backup, tape to disk,<br>FastTape operating system. 225pp \$14.95 CASSETTE BOOK C-64/VIC-20 Make your<br>cassette run faster than a disk drivel Cassette data·base. disk to tape backup. tape to diSk, FastTape operating system. 225pp \$14.95

### Productivity Tools **Productivity Tools**

### TECHNICAL ANALYSIS SYSTEM

 $s$  . It is the charting and the charting and the charting and the charting and the charting and the charting and the charting and the charting and the charting and the charting and the charting and the charting and the c analysis system for serious investors. By <sup>a</sup> nalysis syste m for serious investors. By charting and analyzing the past history of charting and analyzing Ihe past history of a stock, TAS can help pinpoint trends stock, TAS can help pinpoint trends & patterns and predict a stock's future. TAS lets you enter trading data from the keyboard or you enler trading data from the keyboard or directly from online financial services. \$59.95 direclly from online linancial services. \$59.95 A sophisticated charting and technical

PERSONAL PORTFOLIO MANAGER Complete portfolio management system for

the individual or professional investor. Allows

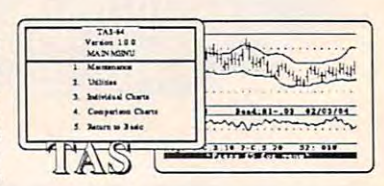

### :-- ..:..\_, .... --- -=.:::: ......... ... " i ..... . \_ t ... ,&0 ..... Il00 <\_ ..... .... " u: !," :=:: :: ~::::: , .. ," .,,,. ,,.., " .. .,. Wf" ,. . .. ,If" " " or. ...... " .. " ..... , "n

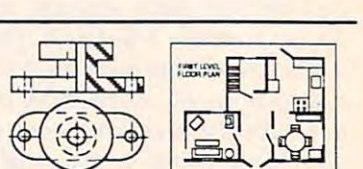

# Authoritative Books

### **From Abacus Software**

### ...a name you can count on

CPIM  $C - 128$ 128  $CAD$ TRICKS & TI 128 INTERNALS **INTERN** ON THE C **First** .<br>Fra

IDEAS FOR USE ON C-64 Themes: auto<br>expenses, calculator, recipe file, stock lists, diet<br>planner, window advertising, others. Includes all<br>program listings. 200pp \$12.95 program listings. 200pp \$12.95

COMPILER BOOK C-64/C-123 All you need COMPILER BOOK C-6 4/C-128 All you need creating your own and generating the final<br>machine code. 300pp \$19.95 o know about compilers: how they work,<br>creating your own and generating the final<br>machine.code. 300pp \$19.95

Adventure Gamewriter's Handbook A step-by-step guide to designing and writing your<br>own adventure games. Adventure game gene-<br>rator & four example games. 200pp \$14.95

in-depth explanations of PEEK, POKE, USR,<br>and other BASIC commands. Learn the "inside" tricks about your '64. 200pp \$14.95 PEEKS & POKES FOR THE C-64 Includes

your convenience, the programs contained in<br>each of our books are available on diskette. All<br>program thoroughly tested & error-free. Specify title of book when ordering. \$14.95 each OPTIONAL DISKETTES FOR BOOKS For your convenience. the programs contained in each 01 our books are available on diskette. Alt program Ihoroughly tested & error-Iree. Specify

**BOOKS COVERING THE C-128** C-128 INTERNALS Detailed guide presents he 128's operating system, explains the '<br>graphics.chips, Memory Management Unit, and '<br>commented listing of Kernal. 500+pp \$19.95 i graphics chips, Memory Management Unit, and<br>commented listing of Kernal. 500+pp \$19.95

and advanced users. Covers sequential & ...<br>relative files, and direct access commands. ... Describes important DOS routines. Commented DOS LISTINGS. THE STATE OF THE STATE OF THE STATE OF THE STATE OF THE STATE OF THE STATE OF THE STATE OF THE ST 1571 INTERNALS Insiders' guide for novice DOS listings. 500+pp \$19.95

C-128 TRICKS & TIPS Chock full of info for everyone. Covers 80 column hi-res graphics, windowing, memory layout, Kernal routines, windowing, memory layout, Kernal routines, : .. sprites ancI mora. XlOpp \$19.95 ;· sprites and more.

 $CP/M$  ON THE C-128 Essential guide to using CP/M on your 128. Simple explanations of the ::::<br>operating system, memory usage, CP/M utility ::::: programs, submit files and more. \$19.95

or 64. Create a CAD system using orograms<br>provided. Covers 3D objects & rotation,<br>MACROS, hatching, zooming, mirroring, line<br>widths, dashed lines, more.300 pages \$19.95 COMPUTER AIDED DESIGN on your C-128 ::: provided. Covers MACROS, hatching, widths, dashed tines,

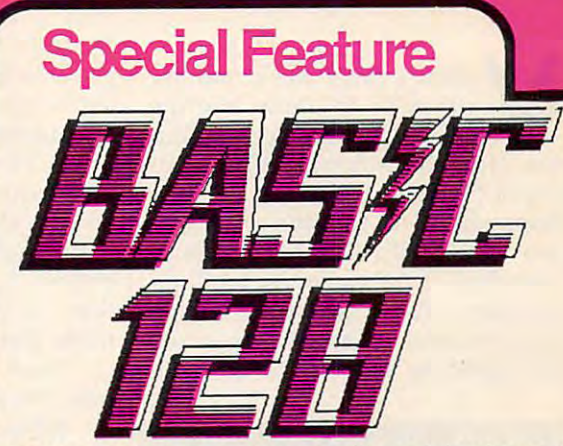

BASIC-128 is the complete compiler and development BASIC-128 is the complete compiler and development package for speeding up your BASIC programs. package for speeding up your BASIC programs.

BASIC-128 gives you many options: flexible memory management; choice of compiling in machine code, management; choice of compiling in machine code, p-code or mixture of both; use of <sup>a</sup> <sup>40</sup> or <sup>80</sup> column p-code or a mixture of both; use of a 40 or SO column monitor; compiling in FAST-mode; etc. monitor; compiling in FAST·mode; etc.

The extensive 80-page programmer's guide covers: all The extensive SO-page programmer's guide covers: all compiler options; error handling; array dimensioning; compiler options; error handling; array dimensioning; integer loops; interrupting compiled programs; BASIC integer loops; interrupting compiled programs; BASIC extensions; memory usage; input/output handling; 80 column hi-resolution graphics. column hi-resolution graphics.

**BASIC-128** is the compiler for the programmer interested in optimizing the speed and preformance of their BASIC programs and protection of their invaluable their BASIC programs and protection of their invaluable programming techniques. C-128 \$59.95 C-64 \$39.95 interested in optimizing the speed and preformance of

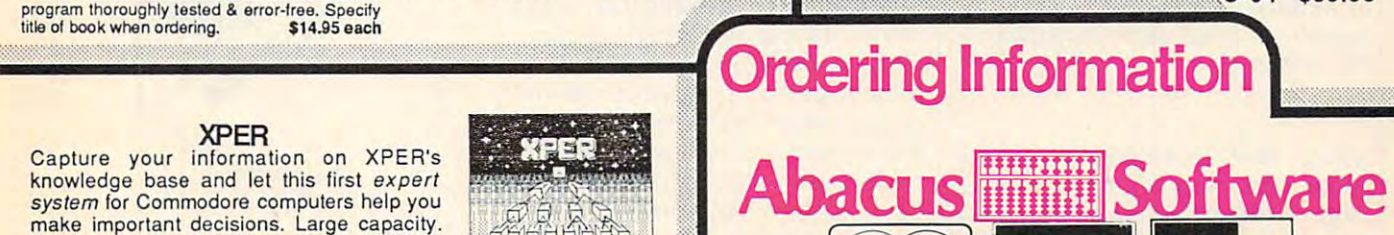

P.O Box <sup>7211</sup> Grand Rapids, Michigan <sup>49510</sup> P.O Box 7211 Grand Rapids, Michigan 49510 MasterCard VISA\*

MERICAN

**ECRES** 

Card

For Postage and handling include \$4.00 per order. Foreign orders include For Postage and handling indude \$4.00 per Order. Foreign orders include VISA and American Express accected. Michigan residents please include 4% sales tax. \$10.00 per item. Money order and checks in U.S. Dollars only. MasterCard, 4% sales tax.

For fast service call (616)241-5510 Telex 709-101 For fast service call (616) 241·5510 Telex 709·101

For free catalog, please return this coupon or copy to: Abacus Software, P.O. Box 7211, Grand Rapids, Ml <sup>49510</sup> For free catalog, please return this coupon or a copy to: Abacus Software, P.O. Box 7211, Grand Rapids, MI 49510

### PHONE: (616) 241-5510 PHONE: (616) 241 -5510

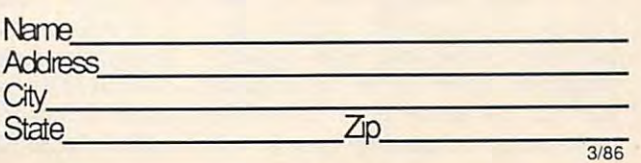

### XPER

Capture your information on XPER's knowledge base and let this first expert knowledge base and let this first expert system for Commodore computers help you *system* for Commodore computers help you make important decisions. Large capacity. make important decisions. Large capacity. Complete with editing & reporting. \$59.95

### **POWERPLAN**

One of the most powerful spreadsheets with integrated graphics for your Commodore integrated graphics for your Commodore computer. Includes menu or keyword select computer. Includes menu or keyword selections, online help screens, field protection, ions, online help screens, field protection, windowing, trig functions and more. Power-windowing, trig functions and more. Power-Graph lets you create integrated graphs and Graph lets you create integrated graphs and charts from your spreadsheet data. \$39.95 charts from your spreadsheet data. \$39.95 One of the most powerful spreadsheets with

### QUICKCOPY V2.0

Back up your valuable data with the fastest disk copier we've seen to date. Copies an disk copier we've seen to date. Copies an entire disk in two and a half minutes on two drives or the state of the state and a hall one. \$19.95 to the state of the state of the state of the state of drives or three and a half on one. \$19.95

### **CHARTPAK**

Make professional-quality pie, bar and line charts, and graphics from your data. Includes charts, and graphics from your data. Includes statistical functions. Accepts data from statistical functions. Accepts data from CalcResult and MultiPlan. C-128 has 3X the CalcResult and MultiPlan. C-128 has 3X the resolution of the C-64 version. Outputs to most printers. C-64 \$39.95 most printers. C-&4 \$39.95  $C-128$ C-64 \$39.95<br>C-128 \$39.95

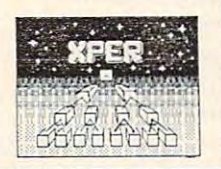

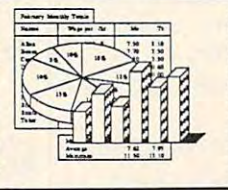

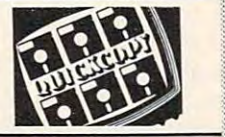

-11

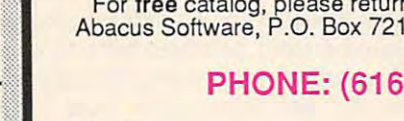

**MasterCard** 

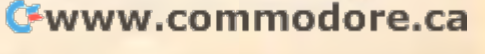

 $3.78$ 

Sony announces writeable • Sony announces a *writeable*  optical laser disc storage system for optical laser disc storage system for computer use in business, science, **computer use in business, science,**  and major archival applications ca and major archival applications capable of storing up to 3.2 gigabytes pable of storing up to 3.2 *gigabytes*  (3,276 megabytes, or 3,354,624 (3,276 megabytes, or 3,354,624 bytes) per disc. bytes) per disc.

irtually every week, another advance in data storage in data storage in data storage in data storage in data storage in data storage in data technology surfaces within technology surfaces within the computer industry. What's going to happen to all of the  $5\frac{1}{4}$ -inch floppy disks we're using now? Lis floppy disks we're using now? Listen to Maxell's Ted Ozawa, vice ten to Maxell's Ted Ozawa, vice president of the computer products president of the computer products division: "While we expect floppy division: "While we expect floppy disks to continue as a major industry factor for at least the next ten try factor for at least the next ten **V**irtually every week, another<br>advance in data storage<br>technology surfaces within **advance in data storage** 

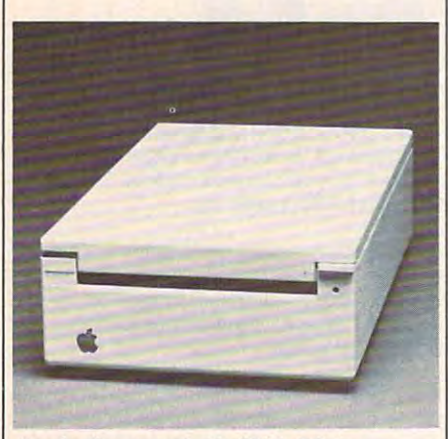

Apple Computer's UniDisk 3.5 is *Apple Computer's UlIiDisk* 3.5 is *<sup>a</sup>* double-sided floppy disk drive that *double-sided {loppy disk drive that*  stores 800K of data, one of growing *stores BOOK of data, one of a groming*  number of ^h-inch drives for popular *number of 3***1***h-inch drives for popular*  microcomputers. *microcomputers.* 

years, new technologies offering years, new technologies offering more portability or more storage more portability or more storage capacity are being developed more capacity are being developed more quickly than previously anticipated." anticipated."

Ozawa's comments are being **Ozawa's comments are being**  echoed throughout the computer echoed throughout the computer industry as breakthroughs in stor industry as breakthroughs in storage technology are coupled with age technology are coupled with swiftly falling prices. Even casual swiftly falling prices. Even casual computer users are beginning to computer users are beginning to think in terms of megabytes—and, think in terms of megabytes-and, with CD-ROMs, gigabytes.

The computer industry is rap The computer industry is rapidly advancing in two related areas idly advancing in two related areas of technology. The most immediate of technology. The most immediate and visible changes are the ad and visible changes are the advances in magnetic technology, vances in magnetic technology, ushering in low-cost, high-capacity ushering in low-cost, high-capacity disks and drives for the mass mar disks and drives for the mass market. At the same time, a second technology is gaining speed, less technology is gaining speed, less

visible but more important in the visible but more important in the long run: laser discs designed for long run: laser discs designed for audio and video players are being audio and video players are being tailored to computer data storage. tailored to computer data storage.

To understand the economies To understand the economies of scale involved with recent data of scale involved with recent data storage improvements, consider storage improvements, consider that a typical 5¼-inch doubledensity IBM floppy disk holds ap density IBM floppy disk holds approximately 360K of information. proximately 360K of information. (By comparison, a Commodore 64 disk holds about 170K.) A doublesided 3½-inch disk contains approximately 800-880K of data. And proximately 800- 880K of data . And an optical laser disc typically holds an optical laser disc typically holds <sup>550</sup> megabytes, or the equivalent of 550 megabytes, or the equivalent of almost 1,500 floppy disks (more almost 1,500 floppy disks (more than 3,500 Commodore <sup>64</sup> disks; than 3,500 Commodore 64 disks; more than 4,000 Apple II disks). more than 4,000 Apple II disks).

Such capacities are a far cry from the data storage devices used from the data storage devices used by many of the early microcom by many of the early microcomputer owners.A few years ago, puter owners.A few years ago, modified audio cassette recorders modified audio cassette recorders were common storage devices on **were common storage devices on**  personal computers. They were in personal computers. They were inexpensive and usually reliable. Pur expensive and usually reliable. Purchasers of Commodore VIC-20s, chasers of Commodore VIC-20s, for example, and later Commodore for example, and later Commodore <sup>64</sup> buyers, generally used Commo 64 buyers, generally used Commodore Datassette recorders as way dore Datassette recorders as a way to get started in computing for to get started in computing for a fraction of the cost of a disk drive.

As with so much in the micro As with so much in the microcomputer field, magnetic tape stor computer field, magnetic tape storage was descendant from age was a descendant from mainframe computer systems. **mainframe computer systems. A**  cassette tape is a *sequential* access device. That is, tape moves sequen device. That is, tape moves sequentially across a recording head. In order to get to <sup>a</sup> program at the end order to get to a program at the end of the tape, all of the preceding tape of the tape, all of the preceding tape has to pass by the head first. The has to pass by the head first. The result is a frustratingly slow access time. More recent magnetic tape time. More recent magnetic tape storage devices have used im storage devices have used improved technology—data compac proved technology-data compaction, shorter loop tapes, and faster tion, shorter loop tapes, and faster speeds-to remain competitive, at least as backup systems for hard least as backup systems for hard disk drives.

With the advent of circular With the advent of circular magnetic disks, also descendants of magnetic disks, also descendants of mainframe systems, many com mainframe systems, many computer users decided to switch to the puter users decided to switch to the new medium. Although more ex new medium. Although more expensive, random access storage of pensive, *random* access storage offered significantly greater speed. fered Significantly greater speed. A moveable read/write head could moveable read/write head could find information anywhere on the find information anywhere on the spinning disk almost instanta spinning disk almost instantaneously. The first floppy disks were neously. The first floppy disks were either 8 inches (from IBM) or 5¼inches (from Shugart) in diameter. inches (from Shugart) in diameter. But the emerging micro industry But the emerging micro industry quickly agreed on the smaller SVi-quickly agreed on the smaller *5'/.* inch disks that predominate today. inch disks that predominate today.

During the past three years, and the past three years, and the past three years, and the past three years, and even smaller-sized magnetic even smaller-sized magnetic disk, the  $3\frac{1}{2}$ -inch format, has gained popularity. With its faster has gained popularity. With its faster access speeds, 800K double-sided, access speeds, 800K double-sided, double-density format, and sturdy double-density format, and sturdy plastic shell, the 3½-inch disk has definite advantages over the 5Vi-definite advantages over the *5'1.* inch standard. But when first intro inch standard. But when first introduced, so-called microfloppies duced, so-called microfloppies came in at least three different came in at least three different sizes. Sony sold the 3½-inch disk, Dysan offered its 3¼-inch style, and Hitachi announced a 3-inch become today's de facto standard? become today's de facto standard? **During the past three years, an**<br>even smaller-sized magnetic<br>disk, the 3½-inch format. model. How did the  $3\frac{1}{2}$ -inch disk

"The thing that happened was "The thing that happened was that Sony was very aggressive in promoting its format, not only to promoting its format, not only to media [disk] makers but to drive media [disk] makers but to drive makers," says David Berry, product makers," says David Berry, product manager for Maxell, a division of Hitachi. First Hewlett Packard and Hitachi. First Hewlett Packard and then Apple Computer adopted then Apple Computer adopted Sony's 3½-inch format, which created a snowball effect toward the Sony size. Hitachi still markets its Sony size. Hitachi still markets its 3-inch model, primarily in Japan 3-inch model, primarily in Japan

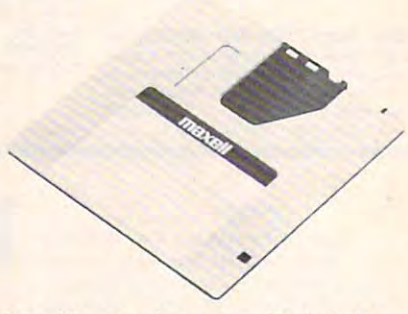

Maxell's new ultra-micro 2<sup>1</sup>/2-inch floppy disk holds 500K of unformatted data *py disk holds SOOK of unformatted data*  and is planned for use in laptop com *and is planned for use in laptop com*puters and other selected markets. *puters and otll er selected markets.* 

and Europe, notes Berry. In fact, and Europe, notes Berry. In fact, Maxell just introduced an even Maxell just introduced an even smaller, 2½-inch disk, that it hopes to sell in selected market niches. to sell in selected market niches. "But," admits Berry, "we definitely think the 3½-inch will be the domi**nant force ."** 

Regardless of their size, the Regardless of their size, the physics of one floppy disk is similar physics of one floppy disk is similar to that of any other. An outer sleeve to that of any other. An outer sleeve (vinyl for 5¼-inch; hard plastic for 3<sup>1</sup>/2-inch) protects a circular disk that rotates on a disk drive's spin-

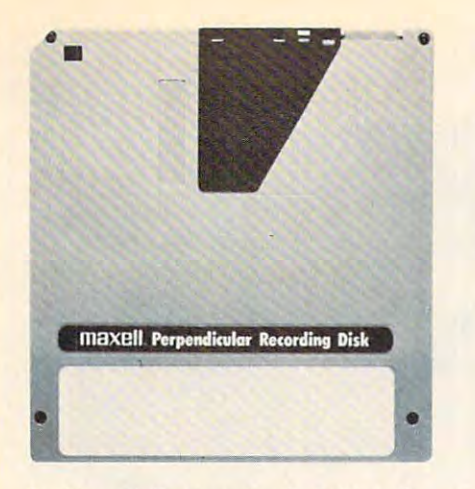

Looking similar to a standard 3<sup>1</sup>/<sub>2</sub>-inch microfloppy, Maxell's new perpendicular *microfloppy, Maxell's new perpendicular*  recording disk stands magnetic particles *recordhlg disk stands magnetic particles*  on end to pack up to WOK of data per on *end to pack up to* lOOK *of data per*  inch, about ten times the amount of <sup>a</sup> *inch, about le'l times the amount of a*  normal microfloppy. *nonnal microfloppy.* 

ning hub at hundreds of revolu ning hub at hundreds of revolutions per minute. There is a ferrousoxide coating on one or both sides oxide coating on one or both sides of the disk. The drive's read/write of the disk. The drive's read/write head (or heads, if the drive is head (or heads, if the drive is double-sided) and and alternative side of the side of the side of the side of the side of the side of the side of the side of the side of the side of the side of the side of the side of the side of the side of the side of the arrangement of magnetic parti the arrangement of magnetic particles .Information is recorded on the cles .Information is recorded on the disk in concentric rings, or tracks, disk in concentric rings, or tracks, that are divided into arc-shaped that are divided into arc-shaped ers are continually improving this ers are continually improving this technology to allow increasing technology to allow increasing amounts of data to be accessed at amounts of data to be accessed at faster speeds. The newest floppy faster speeds. The newest floppy disks are capable of megabytes of disks are capable of megabytes of storage, such as the IBM AT's 1.2- storage, such as the IBM AT's 1.2 megabyte floppy or Maxell's re megabyte floppy or Maxell's recently developed 10-megabyte cently developed 10-megabyte metal-formula floppy disk, which metal-formula floppy disk, which contains 41.7K storage space per contains 41. 7K storage space per track and <sup>120</sup> tracks per side. *track* and 120 tracks per side. double-sided) can read and alter sectors. Drive and disk manufactur-

The next quantum leap in mag The next quantum leap in magnetic computer storage media is netic computer storage media is coming soon in the form of perpen coming soon in the form of *perpen*dicular recording technology. Mag *dicular* recording technology. Magnetic floppy disks have heretofore netic floppy disks have heretofore used a standard metal oxide coating in which the particles lie horizon in which the particles lie horizontally on the disk surface. Perpendic tally on the disk surface. Perpendicular, or vertical, recording is ular, or vertical, recording is analogous to the principle that more analogous to the principle that more people can occupy a given space standing shoulder-to-shoulder than standing shoulder-to-shoulder than lying down side-by-side, explains lying down side-by-side, explains Maxell's Ozawa. Maxell's Ozawa.

Picture the magnetic particles Picture the magnetic particles "like a thickly clustered crowd of people standing in a field," he says.

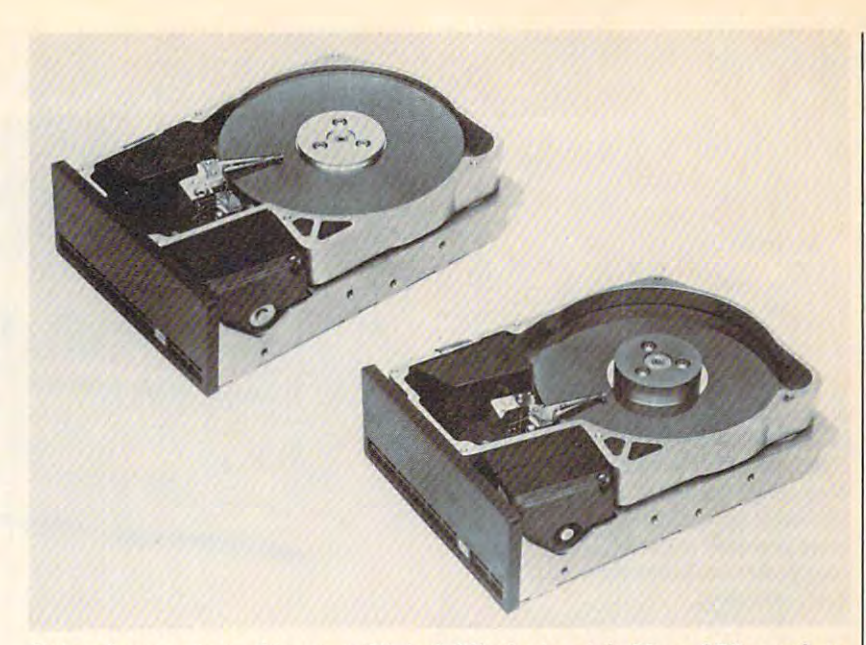

Stripped-away views of two new 1%-inch Winchester-style 30- and 20-megabyte *Stripped-away views of two new 3'h-inch Winchester-style 30- and 20-megabyte*  hard-disk drives from Peripheral Technology, Inc. Unlike floppies, these hard *hard-disk drives from Peripheral Technology,* hlc. *Unlike floppies, these hard*  disks are nonremovable media. *disks are non removable media,* 

Maxell has developed a perpendicular high-density disk that allows ular high-density disk that allows 100K of data per inch, almost lOOK of data per inch, almost a tenfold storage increase over cur tenfold storage increase over current recording densities. The com rent recording densities. The company has worked with Hitachi to pany has worked with Hitachi to develop a metal-ferrite recording head that provides better head sur head that provides better head surface contact to read the densely face contact to read the densely packed particles. Other companies, packed particles. Other companies, chiefly Sony, Toshiba, and Matsu chiefly Sony, Toshiba, and Matsushita, have issued technical papers shita, have issued technical papers and developed prototypes. But and developed prototypes. But don't expect to see the perpendicu don't expect to see the perpendicular disk on store shelves for awhile. lar disk on store shelves for awhile. Perpendicular recording has been Perpendicular recording has been on the drawing boards for several on the drawing boards for several years, but still hasn't proven to be years, but still hasn't proven to be as cost effective or as easily pro as cost effective or as easily produced as traditional magnetic me duced as traditional magnetic media, says Maxell's David Berry. dia, says Maxell's David Berry.

"There continues to be a lot of work by the media and drive peo work by the media and drive people; however, the progress has been ple; however, the progress has been much slower than anticipated," he much slower than anticipated," he says. "It's a new technology, and the big thing today is the cost of the big thing today is the cost of storing per byte on any sort of me storing per byte on any sort of media. It's a price-performance question right now as to whether it can tion right now as to whether it can be made cost effective. We feel that, be made cost effective. We feel that, down the road, it will be the media of the media of the media of the media of the media of the media of the media of the media of the media of the media of the media of the media of the media of the media of the media of t and and the future of the future. down the road, it will be *the* media and drive of the future."

James Porter, head of the mar James Porter, head of the market research company, Disk/Trend, ket research company, Disk/ Trend, Inc., agrees that there's plenty of Inc., agrees that there's plenty of work ahead before perpendicular work ahead before perpendicular recording is durable and cost efficient enough to work. cient enough to work.

n another front, computer users are finding that Win users are finding that Win-On another front, computer<br>
users are finding that Win-<br>
chester-style hard disk drives are increasing in per **drives are increasing in per**formance as they drop in price. Lower prices and ease of use—es Lower prices and ease of use-especially important with today's in pecially important with today's increasingly integrated, memory-creaSingly· integrated, memoryhungry applications—are making hungry applications-are making hard disks attractive even to casual hard disks attractive even to casual computer users. **computer users.** 

hard disk spins within A hard disk spins within a drive, much like floppy, but at drive, much like a floppy, but at faster speeds (3,600 rpm, for ex faster speeds (3,600 rpm, for example). However, hard disks have ample). However, hard disks have traditionally been nonremoveable, traditionally been nonremoveable, and their recording heads don't ac and their recording heads don't actually touch the disk—instead, they float just above the surface. In the float just above the surface. In the past, hard disks also cost thousands past, hard disks also cost thousands of dollars, were quite sensitive to of dollars, were quite sensitive to dust and smoke, and were prey to dust and smoke, and were prey to "head crashes" that could ruin the "head crashes" that could ruin the whole disk. whole disk.

Improvements in technology Improvements in technology are now bringing prices down, are now bringing prices down, sometimes well below a thousand dollars. In addition, new 3<sup>1</sup>/2-inch hard drives are being introduced hard drives are being introduced along with the standard 8-inch and along with the standard 8-inch and 5¼-inch models. These new systems are less prone to head crashes, tems are less prone to head crashes, have fewer problems with dust and have fewer problems with dust and smoke, and pack as much data into smoke, and pack as much data into their systems as the older models. their systems as the older models.

Prices for hard disks in the 10- Prices for hard disks in the 10 or 20-megabyte capacities range or 20-megabyte capacities range from \$400 to \$1,500 depending on from \$400 to \$1,500 depending on access time, capacity, and other fea-access time, capacity, and other fea-

new hybrid data storage device for *A* flew *hybrid data storage device for*  IBM PCs and compatibles, the Clasix IBM *PCs and compatibles, the Clasix*  DataDrive Plus Series from Reference *DataDrive Plus Series from Reference*  Technology combines 550-megabyte *Technology combines a SSG-megabyte*  CD-ROM optical disc player in the same box with 10- or 20-megabyte *CD-ROM optical disc player in the same box with a* 10- or *2G-megabyte*  Iomega Bernoulli Box removable mag *Iomega Bernoulli Box removable mag·*  netic cartridge. *netic cartridge.* 

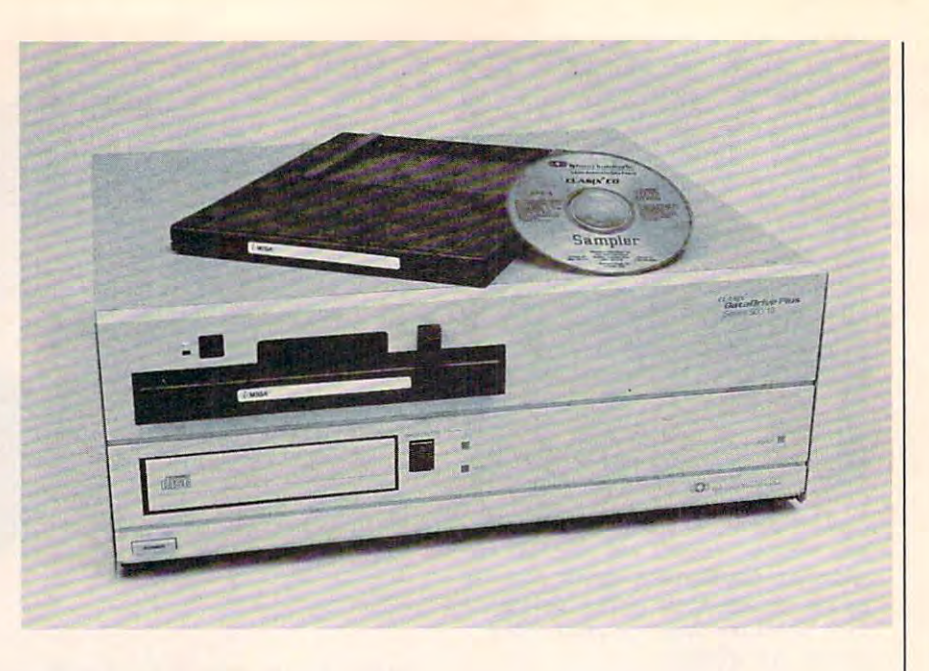

tures. Some 300,000 of the 3½-inch hard drives were shipped in 1985, hard drives were shipped in 1985, while about three million 5¼-inch hard drives (under <sup>30</sup> megabytes) hard drives (under 30 megabytes) shipped worldwide during the shipped worldwide during the same period. The numbers for 3V2- same period. The numbers for *3'12* inch hard disks should increase ap inch hard disks should increase appreciably during 1986, notes Porter. preciably during 1986, notes Porter.

Related to hard disk drives is Related to hard disk drives is a relatively new product, the Ber relatively new product, the Bernoulli Box from Iomega Corp. The noulli Box from Iomega Corp. The Bernoulli Box actually floats its disk Bernoulli Box actually *floats* its disk on cushion of a cush and cushion the drive, and a moved—hence, it offers the porta moved-hence, it offers the portability of <sup>a</sup> floppy with the storage bility of a floppy with the storage capacity of <sup>a</sup> hard disk. The floating capacity of a hard disk. The floating disk also cuts down on the potential disk also cuts down on the potential for destructive head crashes and the problems of dust and smoke. problems of dust and smoke. on a cushion of air within the drive, and also allows the disk to be refor destructive head crashes and the

Some computer experts believe Some computer experts believe that by the year 2000, the days of that by the year 2000, the days of magnetic computer data storage magnetic computer data storage may be only an historical footnote. may be only an historical footnote. Major advances in the use of low-Major advances in the use of lowpower lasers in audio and video power lasers in audio and video players are being quickly applied to players are being quickly applied to computer technology. One of the computer technology. One of the hottest consumer electronics items hottest consumer electronics items in recent years is the audio compact in recent years is the audio compact disc (CD). And later this year, com disc (CD). And later this year, computer users will get a chance to see what CD laser technology can do what CD laser technology can do when linked with a computer—virtually any computer—as CD-tually *any* computer-as a CD-ROM storage device. ROM storage device.

The basic principle of CD The basic principle of CD ROMs is similar to the audio CD. ROMs is similar to the audio CD. A low-power laser beam reads micro low-power laser beam reads microscopic pits that have been burned scopic pits that have been burned <sup>24</sup> COMPUTE) March <sup>1986</sup> **24 COMPUTEI March 1986** 

into the disc itself. These pits—rep into the disc itself. These pits-representing <sup>a</sup> series of ones and ze **resenting a series of ones and ze**ros—contain the data that in ros-contain the data that in a magnetic medium would be formed magnetic medium would be formed by the arrangement of magnetic by the arrangement of magnetic particles. The 4.7-inch CD-ROM particles. The 4.7-inch CD-ROM discs contain a whopping 550 megabytes of data per disc. The first gabytes of data per disc. The first applications are likely to be ency applications are likely to be encyclopedias, such as the nine-million-clopedias, such as the nine-millionword Academic American word *Academic American*  Encyclopedia, <sup>a</sup> 21-volume refer *Encyclopedia,* a 21-volume reference work that fits on just a quarter of one CD-ROM disc. of one CD-ROM disc.

The biggest problem with CD-The biggest problem with CD-ROM technology at this point is ROM technology at this point is that the devices are read-only. that the devices are read-only. Unlike the magnetic particles on Unlike the magnetic particles on a floppy or hard disk, once the pits floppy or hard disk, once the pits are burned into the surface of a CD, they can't be altered. But that limi they can't be altered. But that limitation is already being challenged tation is already being challenged in the labs. in the labs.

Sony recently announced Sony recently announced a zvriteable 12-inch optical disc sys *writeable* 12-inch optical disc system that can hold up to 3.2 giga tem that can hold up to 3.2 gigabytes of information. The disc is bytes of information. The disc is composed of two metallic elements composed of two metallic elements sealed in <sup>a</sup> polycarbonate plastic. sealed in a polycarbonate plastic. The laser beam writes information The laser beam writes information on the disc by turning the elements on the disc by turning the elements into an alloy which has different into an alloy which has different reflective properties. "This direct-reflective properties. "This directseal method is more reliable and seal method is more reliable and less costly than melt-type or bubble less costly than melt-type or bubble formation methods, which form formation methods, which form gases during the writing process," gases during the writing process," says Robert Mesnik, Sony Infor says Robert Mesnik, Sony Information Products product manager. mation Products product manager. "The direct-seal method has a simple structure with no air spaces ple structure with no air spaces which can cause degradation of which can cause degradation of information over time." **information over time."** 

This is a form of WORM (Write-Once, Read-Mainly) storage (Write-Once, Read-Mainly) storage technology which offers high-technology which offers highdensity storage options for a variety of markets. The next step, however, of markets. The next step, however, is to create an optical technology is to create an optical technology that allows a laser to repeatedly write information on the same disc. **write information on the same disc.**  Although not yet fully developed, Although not yet fully developed, an eraseable, reuseable 5½-inch op is since the compact of the since  $\frac{1}{2}$ Maxell for distribution in 1987. But Maxell for distribution in 1987. But for now, CD-ROMs will remain for now, CD-ROMs will remain read-only reference and archival read-only reference and archival storage devices. storage devices. optical disc has been announced by

One of the first CD-ROM mod One of the first CD-ROM models debuting in <sup>1986</sup> is Toshiba's els debuting in 1986 is Toshiba's XM-1000 drive, which will be able XM-I000 drive, which will be able to access digital computer data and to access digital computer data and also play music—that is, it will be also play music-that is, it will be both an audio accessory and a computer peripheral. The unit will have puter peripheral. The unit will have storage capacity of 600-680 me a storage capacity of 600-680 megabytes and may enter the retail gabytes and may enter the retail market at close to \$1,000. Sony will market at close to \$1,000. Sony will also market its CDU-1 CD-ROM also market its CDU-l CD-ROM player in 1986. player in 1986.

Five years ago, few computer-Five years ago, few computerists could have predicted how fast ists could have predicted how fast and how far data storage devices and how far data storage devices would come by the mid-1980s. Just would come by the mid-1980s. Just as microcomputers themselves con **as microcomputers themselves con**tinue to grow in capability and di tinue to grow in capability and diminish in price, so too will their minish in price, so too will their storage devices expand to accom storage devices expand to accommodate bigger memories, more complex integrated software, and complex integrated software, and as-yet unheard of applications.  $\circledcirc$ 

### With NRI training at home, you can... Move up to high paying a set of the set of the set of the set of the set of the set of the set of the set of the set of the set of the set of the set of the set of the set of the set of the set of the set of the set of the career services and computers and computers and computers and computers and computers and computers and computers and

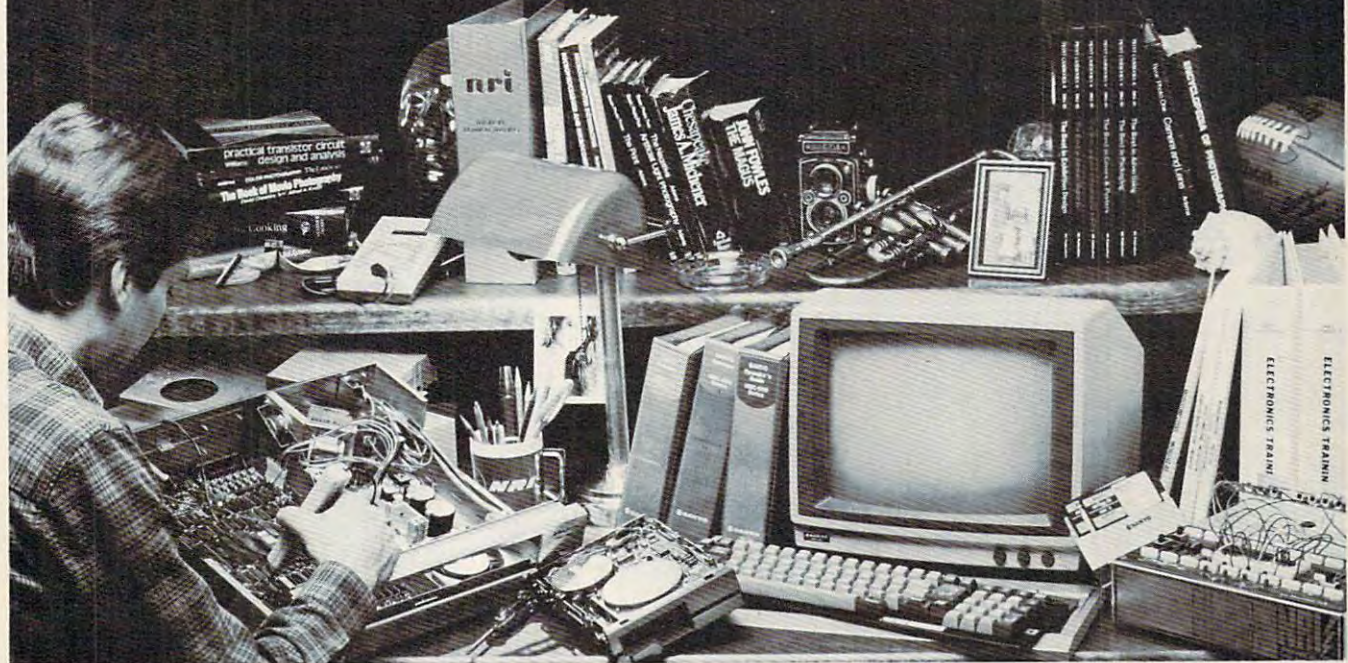

### And you can start by actually building NRI's **And you can start by actually building NRl's**  16-bit IBM-compatible computer. **16-bit IBM-compatible computer.**

You can create your own bright, high paying future as an NRI trained computer service technician. The biggest growth in jobs between now and 1995, according to Department of Labor predictions, will occur in computer service and repair, There is still please in our to get in our to get in our to get in our to get in our to get in our to get in our to action—if you get the proper training now. action-if you get the proper training now. where demand for trained technicians will double. There is still plenty of room for you to get in on the

### Total computer systems Total computer systems training, only from NRI training, only from NRI

To learn how to work on computers, you have to get inside one. And only NRI takes you inside a computer, with total systems training that gives you hands-on experience with computers, peripherals, and software. As part of your training, you'll build a Sanyo MBC-550-2, which experts have hailed as the "most intriguing" of all the new IBM-compatibles.

Even if you've never had any previous training in electronics, you can succeed with NRI training. You'll start with the basics, rapidly building on the fundamentals of electronics until building on the fundamentals of electronics until you master advanced concepts like digital logic, microprocessor design and computer memory. microprocessor design and computer memory. You'll probe into electronic circuits, using the You'lI probe into electronic circuits, using the exclusive NRI Discovery Lab® and professional Digital Multimeter, that you keep.

### Learn to service today's computers Learn to service today's computers

You'll assemble Sanyo's intelligent keyboard, install the power supply and disk drive, and attach the high resolution monitor—all the while performance and construction and design and design and demonstrated and design and design and strations that reinforce your skills. strations that reinforce your skills. performing hands-on experiments and demon-

As you complete your Sanyo, you grasp the As you complete your Sanyo, you grasp the "secrets" that qualify you for a new career. You'll

learn to program in BASIC and machine language. leam to program in BASIC and machine language. You'll use utility programs to check out the Sanyo 8088 microprocessor (the same chip used in the IBM PC). And you also get over \$1,000 words and you also get over \$1,000 words and you also get software, including WordStar and CalcStar. IBM PC). And you also get over \$1,000 worth of

### Learn the basics at home Learn the basics at home

Most important in product in print the print of the print of the print of the print of the print of the print of the print of the print of the print of the print of the print of the print of the print of the print of the p ciples common to all computers. Only <sup>a</sup> person ciples common to all computers, Only a person who fully understands all the fully of the fundamental can be fund to fund the fundamental can be fundamental can be fund hope to be able to tackle all computers. NRI makes hope to be able to tackle all computers, NRI makes sure that you'll gain the knowledge and skills to maintain, troubleshoot and service computers. maintain, troubleshoot and service computers. Most importantly, you'll understand the prinwho fully understands all the fundamentals can

your own time. That means your preparation for your own time. The means of the means of the state of the means of the means of the state of the state of the state of the state of the state of the state of the state of the state of the state of the state of the state of a new career or part-time job doesn't have to interfere with your current job. You'll learn at With NRI training, you'll learn at home on

your own pace, in the comfort and convenience of your own home. No classroom pressures, no rigid night school schedules. You're always rigid night school schedules. You're always backed up by the NRI staff and your instructor, who will answer questions, give you guidance who will answer Questions. gire you guidance and be available for special help if you need it.

### Send for free NRI catalog Send for free NRI catalog

Let others worry about computers taking their jobs. With NRI training, you'll soon have computers making good paying jobs for you. Send the coupon to coupon to the coupon to the coupon of the coupon catalog, with all the facts about computer trainin about the coupon is missing, which coupon is a coupon in the coupon of the coupon is made to a second the coupon <sup>3939</sup> Wisconsin Ave.. Washington. D.C. 20016. 3939 Wisconsin A\'~., Washington. D,C. 20016. Send the coupon today for NRI's 100-page ing. If the coupon is missing, write to NRI Schools,

Machines Corporation.

\_\_\_\_\_ :....J

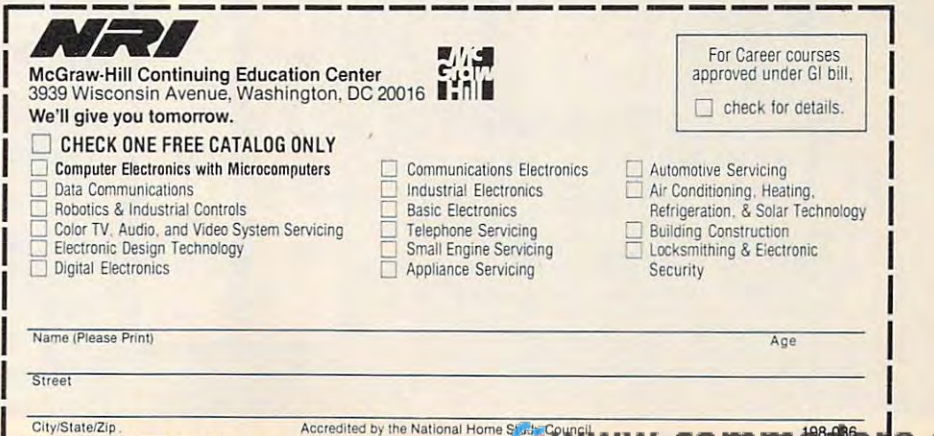

~--------------

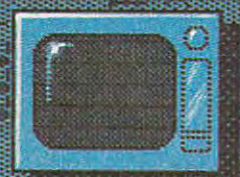

n in 36368 银银银银银

ia<br>Gu

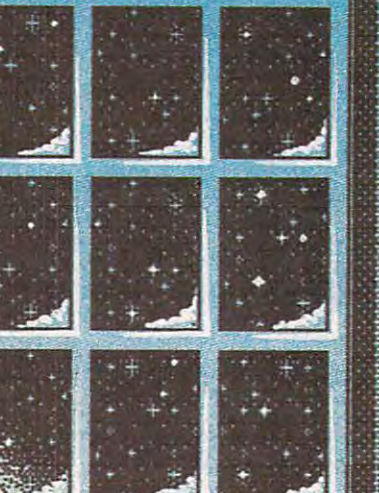

 $mm$ 

ic

q

a presiden

iyaya

a a a shekara ta 1999 a 1999

 $m_{\rm H}$ ė ÷. m e \*\*\*\*  $\mathcal{L}$ š, **SP**  $x -$ 

> tshqiptir home eontmo 大家守守 imma **BARBARA** BHAT ampamies now offer 1777838 **MARTING AND A** πŝ cages VM. 111884411444 a basang ng Baratago of vour home's functions. **Sile INTER** ren help save money OT lectric bills or pr B n a **BERGESTHOUS**  $\mathcal{H}$ avodni aaraana<br>Urreera h

細眼

<u>THE REBECTORS</u>

**BIBIS** 

**BEEDERHARD** 

in.<br>Sidan

ia<br>C

# Home and the second contract of the second contract of the second contract of the second contract of the second contract of the second contract of the second contract of the second contract of the second contract of the se **The FUITERIE**

Kathy Yakal, Assistant Features Editor

Personal personal personal personal personal personal personal personal personal personal personal personal personal personal personal personal personal personal personal personal personal personal personal personal person "smart" appliances in your "smart" appliances in your home-a coffeepot that comes on automatically at a preset time every morning; a clothes dryer that senses what kind of fabric is that senses what kind of fabric is being dried and acts accordingly; being dried and acts accordingly; lights that turn on at dusk and off at lights that tum on at dusk and off at dawn to discourage burglars when dawn to discourage burglars when you're out of town; or microwave **you're out of town; or a microwave**  oven that does everything but get in the car and drive to the grocery the car and drive to the grocery **Perhaps you already have some**<br>"smart" appliances in your<br>home a coffeenot that store.

The next step, it would seem, is The next step, it would seem, is to have all of these individual appli to have all of these individual appliances controlled by a central unit, allowing you to talk to them allowing you to talk to them through one keyboard, and which through one keyboard, and which might even let them communicate might even let them communicate with each other. The efforts of sev with each other. The efforts of several manufacturers toward stan eral manufacturers toward standardization is bringing this science-dardization is bringing this sciencefiction scenario closer to home. fiction scenario closer. to home.

Many different home control Many different home control units are now available. Some work units are now available. Some work through a personal computer and others are stand-alone units. They others are stand-alone units. They range in price from a few hundred dollars to <sup>a</sup> few thousand, and vary dollars to a few thousand, and vary in the degree of technical expertise in the degree of technical expertise required to install them. Some are simple systems that work through simple systems that work through existing household wiring via inex existing household wiring via inexpensive plug-in modules. Others pensive plug-in modules. Others require some knowledge of pro require some knowledge of programming and skill with a soldering iron, but are suitable for more ing iron, but are suitable for more sophisticated applications. Despite sophisticated applications. Despite these different features, the three these different features, the three most common functions of these most common functions of these systems are appliance control, ener systems are appliance control, energy management, and home security. gy management, and home security.

 $\blacksquare$  . The control can be full-time function job for <sup>a</sup> computer, especially job for a computer, especially if you're using it to manage if you're using *it* to manage energy consumption. So unless you energy consumption. So unless you bought your computer specifically bought your computer specifically for home control, you're limited to for home control, you're limited to buying a stand-alone unit or a second computer, either of which can be major investments. be major investments. ome control can be a full-time<br>job for a computer, especially<br>if you're using it to manage

Several home-control systems Several home-control systems have been designed for the reason have been designed for the reasonably priced Commodore comput ably priced Commodore computers. You can still pick up ers. You can still pick up a discontinued vice-20 for under the continued vice-20 for under the continued vice-20 for under the continued vice-20 for under the continued vice-20 for under the continued vice-20 for under the continued vice-20 for under \$100 at some stores, and a Commodore <sup>64</sup> for under \$150. Dedicating dore 64 for under \$150. Dedicating such an inexpensive machine to **such an inexpensive machine to**  one major function has proven very one major function has proven very appealing to both manufacturers appealing to both manufacturers and consumers. **and consumers.**  discontinued VIC-20 for under

For instance, the X-10 Power For instance, the X-10 Powerhouse is a very easy-to-use, inexpensive home control system that HomeMinder software also dis-pensive home control system that HomeMinder software also dis-

runs on the Commodore 64. The runs on the Commodore 64. The package consists of an interface box package consists of an interface box that plugs into the computer and that plugs into the computer and software that runs the system. Up software that runs the system. Up to eight different appliances can be to eight different appliances can be set to turn on or off at specified times. The appliances must be *times.* The appliances must be plugged into modules available di plugged into modules available directly from X-10 USA for \$16.95 rectly from X-10 USA for \$16.95 each, or similar modules found at each, or similar modules found at many electronics or hardware **many electronics or hardware**  stores. (BSR modules are the most stores. (BSR modules are the most common.) common.)

No programming knowledge is No programming knowledge is necessary to use the X-10's soft necessary to use the X-10's software. The opening screen shows ware. The opening screen shows nine icons representing different nine icons representing different rooms in a house. After choosing a room, you "install" your own icons **room, you "install" your own icons**  to show where appliances in your to show where appliances in your own house are. Then you simply own house are. Then you simply set up a schedule for turning things off and on. The only time the sys off and on. The only time the system ties up the computer is when you're initially setting up or chang you're initially setting up or changing the schedule, so you can contin ing the schedule, so you can continue to use your computer as you ue to use your computer as you normally would. normally would.

The X-10 Powerhouse is also The X-10 Powerhouse is also available for the Apple He and lie, available for the Apple lIe and lIc, Macintosh, and IBM PC series. The Macintosh, and IBM PC series. The Macintosh version lets you draw Macintosh version lets you draw your own house plans with Mac-your own house plans with *Mac-*Draw and MacPaint instead of using *Draw* and *MacPaillt* instead of using the boilerplate menu. All versions the boilerplate menu. All versions retail for \$150. And if you want to retail for \$150. And if you want to do more than simply control appli do more than simply control appliances, additional modules and con ances, additional modules and controllers include a burglar alarm interface, <sup>a</sup> thermostat setback con interface, a thermostat setback controller, a telephone responder (which lets you control your home (which lets you control your home from any phone), and a heavy-duty 220-volt appliance module. 220-volt appliance module.

many of the model that model is a second that the model of the model of the model of the model of the model of the model of the model of the model of the model of the model of the model of the model of the model of the mod work with the X-10 are work with the X-10 are also compatible with also compatible with a home control system called Home-home control system called Home-Minder, from General Electric. The Minder, from General Electric. The Many of the modules that<br>work with the X-10 are<br>also compatible with a

plays graphic icons to help you set plays graphic icons to help you set up the system. But unlike the X-10, up the system. But unlike the X-lO, unit that plugs into any color TV. unit that plugs into any color TV. Suggested retail price is \$499. GE Suggested retail price is \$499. GE also sells 25-inch color TV with also sells a 25-inch color TV with \$1,200. the HomeMinder is a stand-alone the home control unit built-in for \$1,200.

Savergy, Inc., markets two Savergy, Inc., markets two home control units compatible with home control units compatible with the Commodore <sup>64</sup> and VIC-20. the Commodore 64 and VIC-20. The PowerPort, which sells for \$99.95, can control up to eight \$99.95, can control up to eight small appliances. The CIM 112, small appliances. The CIM 112, selling for \$479, can handle larger appliances such as washing ma appliances such as washing machines and water heaters. chines and water heaters.

Genesis Computer Corpora Genesis Computer Corporation also has a line of inexpensive dore 64 and VIC-20. The VIController (\$69.95) uses BSR-type troller (\$69.95) uses BSR-type modules to automate lights and modules to automate lights and small appliances. COM sense (\$69.95), used in tandem with the (\$69.95), used in tandem with the VIController, lets you set up VIController, lets you set up a home security system by hooking home security system by hooking up the computer to switches on up the computer to switches on doors and windows. It can also be doors and windows. It can also be programmed to sense things like programmed to sense things like temperature or moisture levels in temperature or moisture levels in the air or ground, which would sig the air or ground, which would siglawn sprinkler or turn off the heat. home control units for the Commonal the VIController to turn on the

The Company's company's interesting and the Company's interesting and the Company's interesting and the Company's interesting and the Company's interesting and the Company's interesting and the Company's interesting and th battery backup for the system. It automatically reboots the software automatically reboots the software used by the VIController if there is used by the VIController if there is power interruption. Super Sched a power interruption. Super Schedule Plus is a software package that integrates the operation of all three integrates the operation 01 all three products. (COMsense and COM products. (COMsense and COMclock are compatible with Savergy's clock are compatible with Savergy's products.) products.) The COMclock (\$69.95) is a

The Energy Manager, from Powerline Software, does not actu Powerline Soltware, does not actually control appliances, but is a software package that helps keep track ware package that helps keep track of and analyze energy use in homes 01 and analyze energy use in homes and small office buildings. It runs on the Commodore <sup>64</sup> and retails on the Commodore 64 and retails for \$59.95. for \$59.95.

To just the experiment of adding the experiment of adding the experiment of adding the experiment of adding the experiment of the experiment of the experiment of the experiment of the experiment of the experiment of the ex controller to your collection of home electronics, there has to home electronics, there has to be some reward. If it's primarily be some reward. II it's primarily a home security system, or even just home security system, or even just a unit that turns lights on and off, the rewards are obvious: security **the rewards are obvious: security**  and convenience. **and convenience.**  o justify the expense of adding a<br>controller to your collection of<br>home electronics, there has to

Another tangible reward can Another tangible reward can come in the form of monetary sav come in the lorm 01 monetary savings, if you buy a system geared

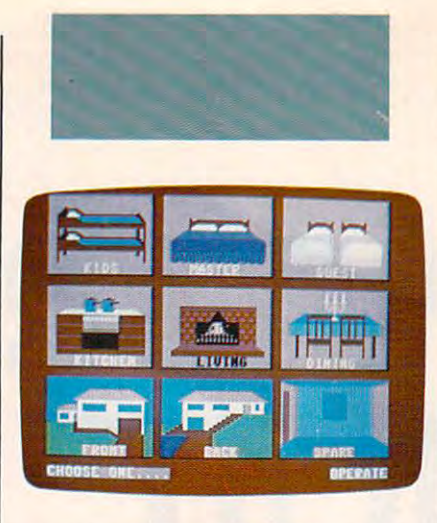

toward economizing your energy usage. John Helwig, of Jance Asso usage. john Helwig, 01 jance Associates, Inc., has designed an inex **ciates, Inc., has designed an inex**pensive, easy-to-install system that pensive, easy-to-install system that can save substantial amounts of en **can save substantial amounts of en**ergy, especially if you have an allelectric home. electric home.

"The utility companies are in "The utility companies are in a bind," says Helwig. "They sell elec bind," says Helwig. "They sell electric, and the electric they sell comes tric, and the electric they sell comes from the plants they build. Of course, they want to get away from course, they want to get away lrom the idea of building more plants. They want to sell you more electric, They want to sell you more electric, but they want to sell it to you at offpeak hours, because it is actually peak hours, because it is actually cheaper for them.

"During the day, when every "During the day, when everyone wants power, they have to run one wants power, they have to run their most inefficient plants. They only run their most efficient plants at night. So although they want to at night. So although they want to sell more power—like any compa sell more power-like any company, they want to sell more of their product—they want to sell it in offpeak hours. So the kick in it for peak hours. So the kick in it lor them is, very simply, if they can get them is, very simply, if they can get their customers to use electric at **their customers to use electric at**  night, it's to their advantage." night, it's to their advantage."

Helwig's energy management Helwig's energy management system, *REDUCE* (Reduction of Electrical Demand Using Computer Electrical Demand Using Computer Equipment), takes advantage of the Equipment), takes advantage 01 the time-of-day rates offered by many utility companies. (By lowering the utility companies. (By lowering the hourly rates in evenings and on hourly rates in evenings and on weekends, time-of-day rates en weekends, time-ai-day rates encourage people to limit their heavi courage people to limit their heaviest electric use to off-peak hours.) REDUCE shuts things down during *REDUCE* shuts things down during peak hours to make the most of peak hours to make the most 01 these lower rates. In Helwig's own these lower rates. In Helwig's own home, the system cut his electric home, the system cut his electric bill by <sup>40</sup> percent last year. bill by 40 percent last year.

Helwig's system so impressed Helwig's system so impressed Pennsylvania Power & Light that the utility company is test-marketing it utility company is test-marketing it

with a group of consumers who have a wide variety of house sizes and lifestyles (and no computer in the computer in the computer in the computer in the computer in the computer of the computer in the computation of the computation of the computation of the computation of the computation background). The testing is de background). The testing is designed to see how much money signed to see how much money REDUCE can save, and whether it *REDUCE* can save, and whether it creates any inconveniences. **creates any inconveniences.**  and lifestyles (and no computer

Compatible with the Commo Compatible with the Commodore 64, REDUCE costs \$250. In dore 64, *REDUCE* costs \$250. In addition, Jance offers a Security Control System—a home security Control System-a horne security system with some home control system with some home control features—for \$195 (wired version) and  $349$  (wireless). It was a statement of the statement of the statement of the statement of the statement of the statement of the statement of the statement of the statement of the statement of the statement of the sta and \$349 (wireless). It works on the 64 and VIC-20.

Allhome control systems have one than the second the second theory is a second that the second the second the second theory is a second the must take an analog information of the state and the state and the state and the state and the state and the state and the state and the state and the state and the state and the state and the state and the state and the s mation—anything read according mation- anything read according to a scale, like degrees, volts, and pounds—and convert it into the pounds-and convert it into the digital information that computers digital inlormation that computers can understand. **can understand.**  The unit of thing in common. They<br>must take analog inforone thing in common. They must take analog infor-

One such converter is the **One such converter is the**  ADC-1 Data Acquisition and Con ADC-l Data Acquisition and Control System (\$449), from Remote trol System (\$449), Irom Remote  $M_{\rm e}$  and  $M_{\rm e}$  is called the system of  $\sim$ used with any RS-232-compatible used with any RS-232-compatible computer, including the Commo computer, including the Commodore 64. dore 64. Measurement Systems. It can be

One application for an analogto-digital converter is thermostat to-digital converter is thermostat control. If the temperature outside drops considerably, a house takes longer to warm up. The ADC-1, longer to warm up. The ADC-l, using a smart thermostat program, wouldn't let it cool down as much, wouldn't let it cool down as much, so it costs less to reheat it. Or if the so it costs less to reheat it. Or if the ADC-1 is connected to security sen ADC-l is connected to security sensors and it detects a back window vibrating, it might wait to see if the window vibrates again. If it senses another vibration, or if the window **another vibration, or if the window**  breaks, the unit might turn on breaks, the unit might turn on a sequence of room lights to make it appear that someone is walking in appear that someone is walking in that direction to investigate. that direction to investigate.

The ADC-1 is currently being The ADC-l is currently being used for a tremendous variety of purposes in homes and business purposes in homes and business across the country. Amana, major **across the country. Amana, a major**  appliance manufacturer, has re appliance manulacturer, has reduced the time required to test duced the time required to test room air conditioners from <sup>20</sup> min **room air conditioners from 20 min**utes to 2, using an ADC-1 and utes to 2, using an ADC-l and Commodore 64. southern Cali Commodore 64. A southern California architect uses the system to manage the components of a custom-designed solar heating system. tom-designed solar heating system. And an arboretum on Bainbridge And an arboretum on Bainbridge Island, Washington, uses it to keep Island, Washington, uses it to keep track of meteorological measure track 01 meteorological measurements. **ments.** 

### TAP THE POWER LIGHT COMPANY OF THE POWER LIGHT COMPANY OF THE POWER LIGHT COMPANY OF THE POWER LIGHT COMPANY OF THE POWER COMPANY OF THE POWER COMPANY OF THE POWER COMPANY OF THE POWER COMPANY OF THE POWER COMPANY OF THE P of the Commodore 128 and 288 and 288 and 288 and 288 and 288 and 288 and 288 and 288 and 288 and 288 and 288 and 288 and 288 and 288 and 288 and 288 and 288 and 288 and 288 and 288 and 288 and 288 and 288 and 288 and 288 a **TAP THE POWER of the Commodore 128**

By the author of **By the author of**  Machine Language **Machine Language**  for Beginners and **for Beginners and**  Machine Language **Machine Language Second Book of** 

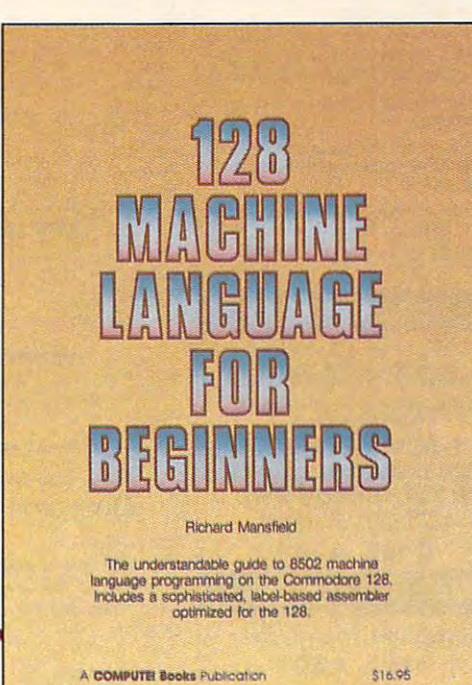

### <sup>128</sup> Machine Language for Beginners 128 Machine Language for Beginners r ar w r c war i b c war i w r c w r w . Richard Mansfield

One of the bestselling computer books ever has now been completely revised for the Commodore 128. One of the bestselling computer books ever has now been completely revised for the Commodore 12B. Most commercial software is written in machine language because it's far faster and more versatile than BASIC. Most commercial software is written in machine language because it's far faster and more versatile than BASIC. This new edition of *Machine Language for Beginners* is a step-by-step introduction to 8502 machine language programming on Commodore's <sup>128</sup> computer. programming on Commodore's 12B computer.

The book includes everything you need to learn to effectively program the 128: numerous programming The book includes everything you need to learn to effectively program the 12B: numerous programming examples, memory management tutorials; a complete description of the many Kernal routines and other new 128 features; numerous hints and programming techniques; and a dictionary of all major BASIC commands and their machine language equivalents. It also includes a high-speed, professional-quality, label-based assembler, optimized to take advantage of the speed and extra memory of the 128. optimized to take advantage of the speed and extra memory of the 12B. 0-87455-033-5 0-B7455-033-5

#### \$16.95 \$16.96

Like the other top-quality books from COMPUTE!, <sup>128</sup> Machine Language for Beginners brings you ready-to-use Like the other top-quality books from COMPUTE!, 128 Machine Language for Beginners brings you ready-to-use information in a clear, lively style that makes learning easy and enjoyable, whether you are a beginner or an advanced computer user. vanced computer user.

An optional disk is also available which includes the assembler and example programs in the book. The <sup>128</sup> An optional disk is also available which includes the assembler and example programs in the book. The 128 LADS Disk is fully tested and ready to load on the Commodore 128. It costs only \$12.95 and saves you hours of LADS Disk is fully tested and ready to load on the Commodore 128. It costs only \$12.95 and saves you hours of typing time. typing time,

Order your copy of <sup>128</sup> Machine Language for Beginners and the LADS Disk today. Call toll free 1-800-346-6767 Order your copy of 128 Machine Language for Beginners and the LADS Disk today. Call toll free 1-800-346-6767 (in NY 1-212-887-8525) or mail your payment (plus \$2.00 shipping per book or disk) to COMPUTE! Books, P.O. (in NY 1-212-887-8525) or mail your payment (plus \$2.00 shipping per book or disk) to COMPUTE! Books, P.O. Box 5038, F.D.R. Station, New York, NY 10150. Box 5038, F.D.R. Station, New York, NY 10150.

### Compute 22 and 22 and 22 and 22 and 22 and 22.23 and 22.23 and 22.23 and 22.23 and 22.23 and 22.23 and 22.23 and 22.23 and 22.23 and 22.23 and 22.23 and 22.23 and 22.23 and 22.23 and 22.23 and 22.23 and 22.23 and 22.23 and 825 7th Avenue, 6th Floor, New York, NY 10019<br>Publishers of COMPUTEI, COMPUTEI's Gazette, COMPUTEI's Gazette Disk, COMPUTEI Books, and COMPUTEI's Apple Applications

Computer in the U.K. and a second and available in the Middle in the Middle in the Middle In the Middle East, and Africa from Holt Saunders, Ltd., 1 St. Anne's Road, Eastbourne, East Sussex BN21 3UN, England and in Canada from Holt, bourne, East Sussex BN21 3UN, England and in Canada from Holt. Rinehart, & Winston, 55 Horner Avenue, Toronto, ON M8Z 4X6. COMPUTE! books are available in the U.K., Europe, the Middle

### Cwww.commodore.ca

### THE CMO ADVANTAGE

- $\overline{z}$  THE BEST PRICES!
- $\sim$  Next day shipping on all in stock items.
- $\triangleright$  Free easy access order inquiry.
- Pennsylvania save state sales Orders from outside
- tax .
- $\sim$  Free technicial support with our factory trained technical staff.
- I here is no limit and no deposit<br>on C.O.D. orders.
- I here's no extra charge for using<br>your MasterCard or Visa, Your your MasterCard or Visa. Your<br>card is not charged until we ship.
- $\sim$  No waiting period for cashiers checks.
- qualified corporations. Subject to approval. We accept purchase orders from approval.
- $\triangleright$  Educational discounts available to a state in the contract of the contract of the contract of the contract of the contract of the contract of the contract of the contract of the contract of the contract of the contract of the contract of the contract of to qualified institutions.
- $\sim$  FREE CAIALOG MEMBERSHIP.

ORDER LINE CALL TOLL-FREE<br>1-800-233-8950 Educational Institutions Edue\_tlo"\_1 Institutions Call Toil-Free C\_II Toll-Free **CUSTOMER SERVICE** & TECH SUPPORT 1·800·221·4283

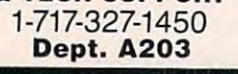

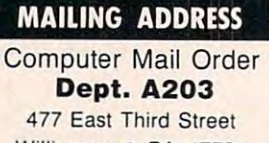

Williamsport. PA <sup>17701</sup> Williamsport, PA 17701

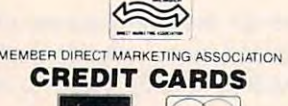

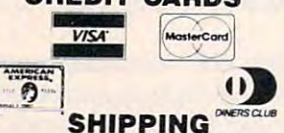

Add 3%, minimum S7.00 shipping Add 3%. minimum S7.00 shipping and handling on all orders. Larger and handling on all orders. larger shipments may require additional shipments may require additional charges. The charges of the charges of charges.

All items subject to availability and All items subject to availability and price change. price change.

Returned shipments may be sub Returned shipments may be sub· ject to restocking fee. ject to a restocking fee.

### **CANADIAN ORDERS**

1-800-268-3974 **1200-2012 Ontario/Quebec** 

**Other Provinces** 1·800·268·4559

**1-416-828-0866 In Toronto** In Toronto 1·416·828·0866

#### TELEX: 06-218960 TELEX: 06·218960

<sup>2505</sup> Dunwin Drive, 2505 Dunwin Drive, Mississauga, Ontario M ississauga. Ontario Canada L5L1T1

All prices shown are for U.S.A. All prices shown are for U.S.A. Call The Canadian Office for Call The Canadian Office lor o rders.

Canadian prices. Canadian prices.

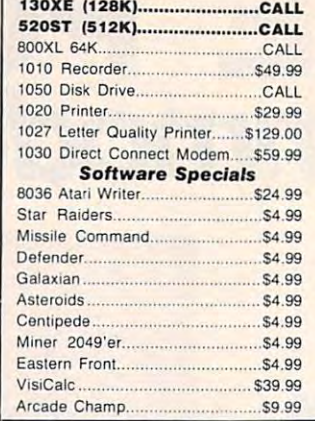

**ATARI** 

HOME COMPUTERS

### **APPLE**

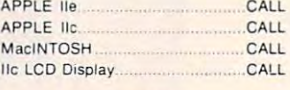

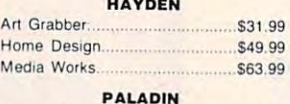

### **C: commodore** Profess

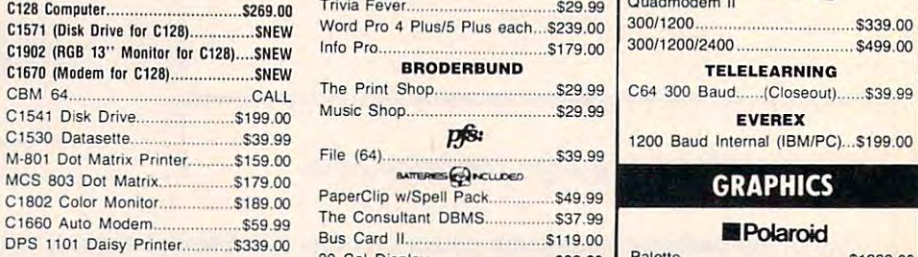

### PORTABLE COMPUTERS

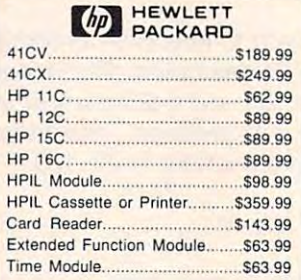

#### We stock the full line of **HP calculator products**

#### NEC *NEe*

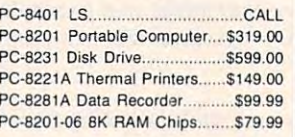

### **SHARP**

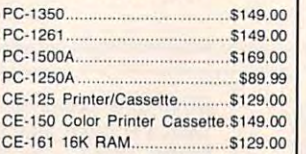

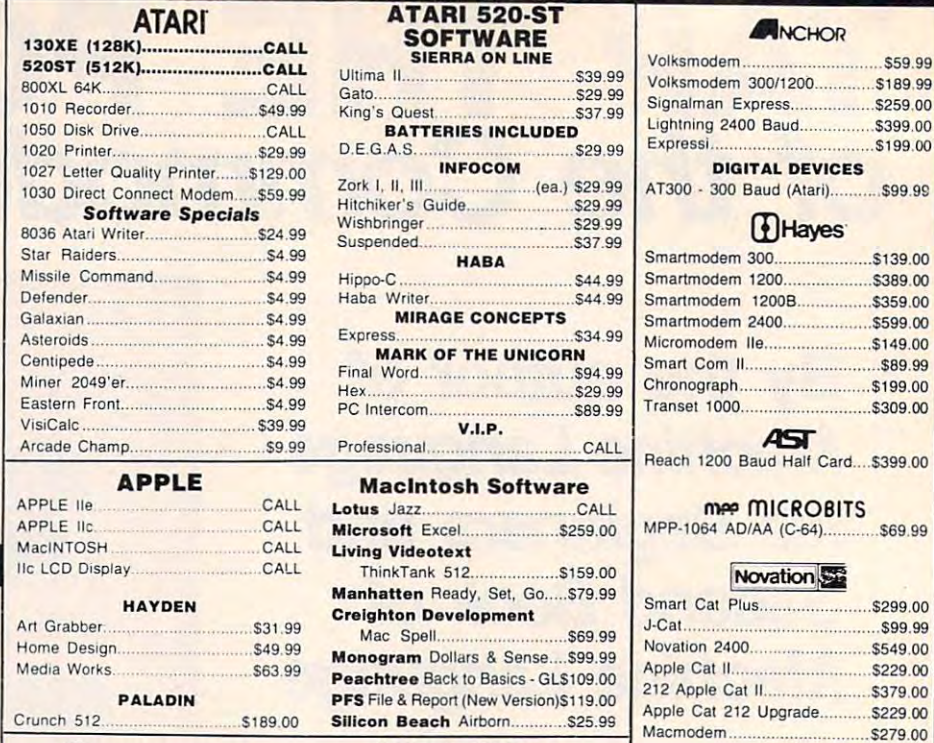

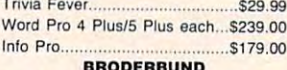

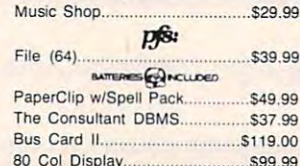

<sup>80</sup> Col Display S99.99

 $Pale$ 

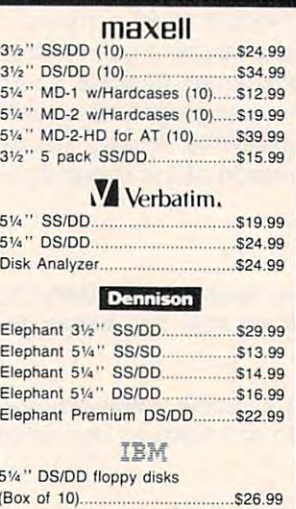

### DISK HOLDERS

### INNOVATIVE CONCEPTS

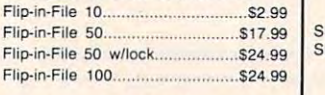

50

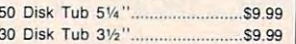

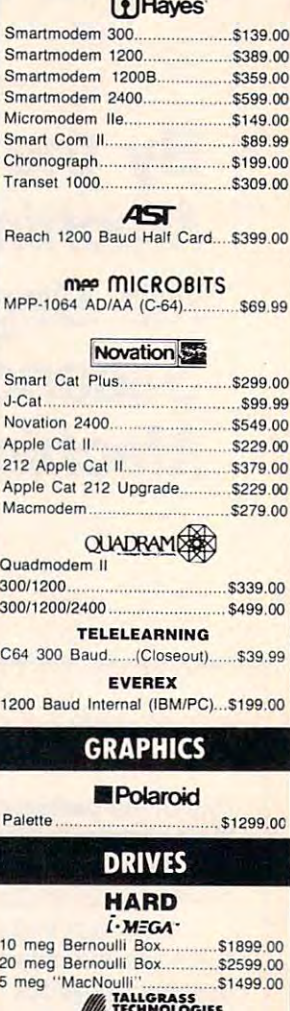

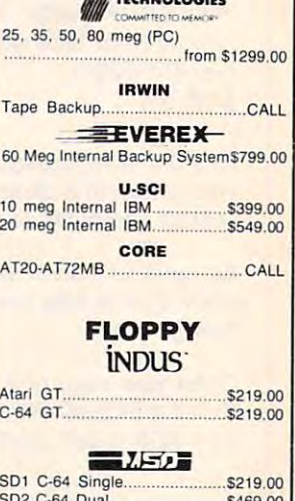

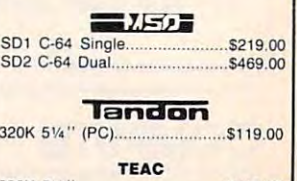

320 St. 1. 220 St. 1. 220 St. 1. 220 St. 1. 220 St. 1. 220 St. 220 St. 220 St. 220 St. 220 St. 220 St. 220 St

### **MODEMS**

ANCHOR

DIGITAL DEVICES DIQITAL DEVICES

 $\mathbf{m}$ .

# r roiessional Software Fleet System II w/SpellH'(i28)...S49.99 II w/Spell SoftwaIe .... (' 28) .. 549.99 rIllAro ~:o-~~ AM <sup>~</sup> Qua

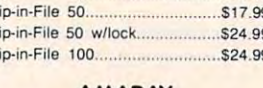

### AMARAY AMARAY

.............. 59.99

### AMDEK

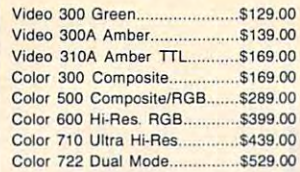

### SEC *NEC*

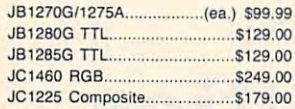

### PRINCETON

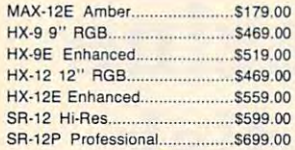

### **\* TAXAN**

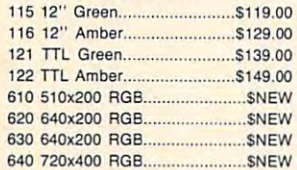

### QUADRAM

~.

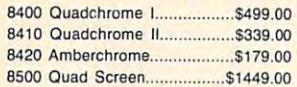

### ZENITH

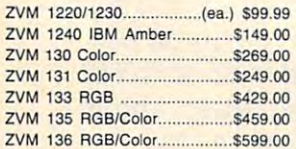

### INTERFACES INTERFACES

ast

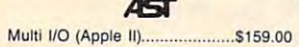

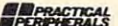

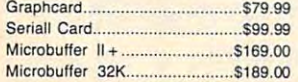

### **QUADRAM**

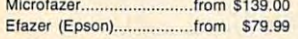

### **C** Orange Micro

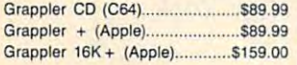

### DIGITAL DEVICES DIGITAL DEVICES

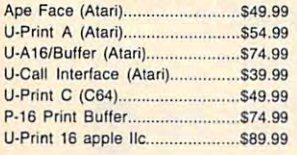

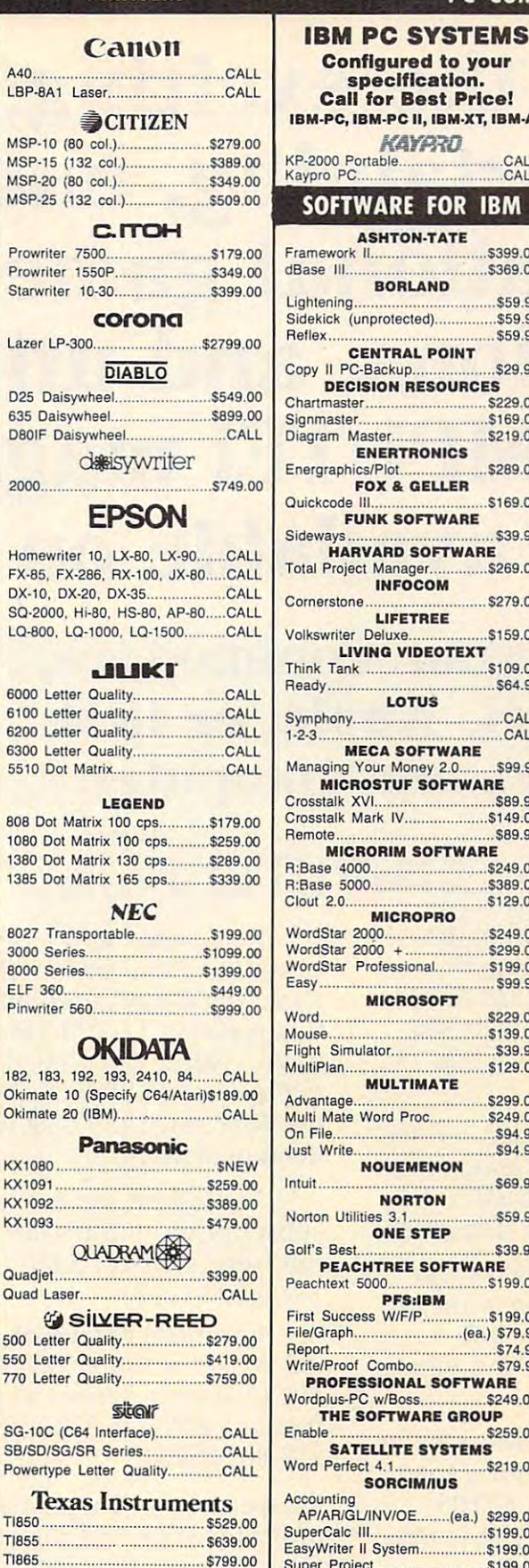

### **TOSHIBA**

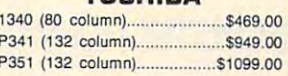

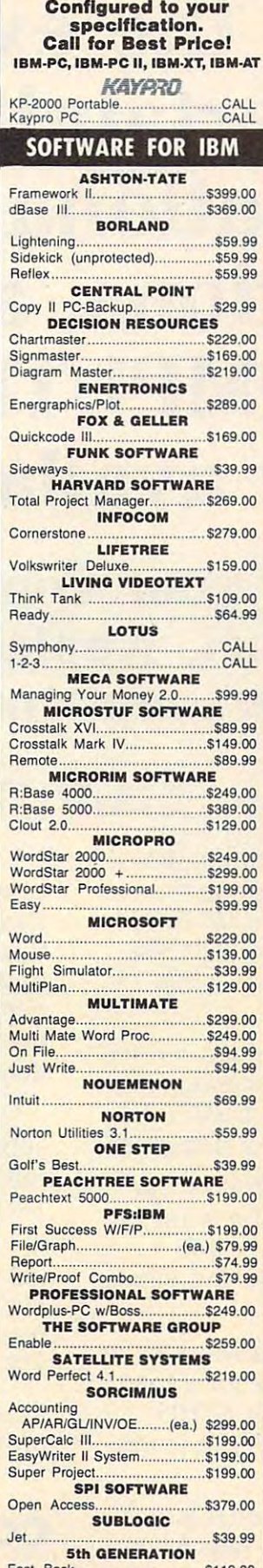

**PC SYSTEMS** 

 $F$  . We struct that it is a set of the state of the state  $F$  is a set of the state  $F$ 

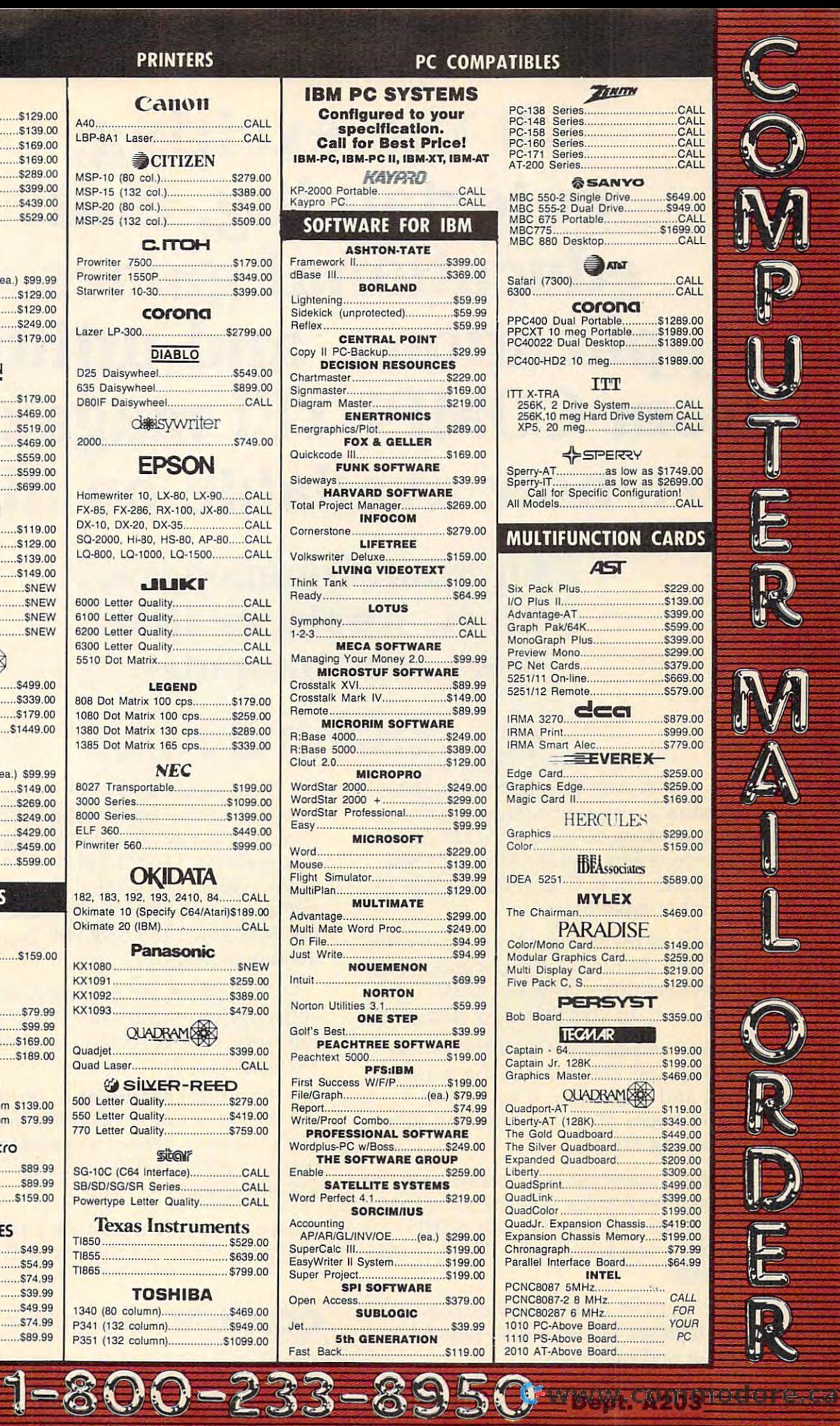

### All the exciting, **All the exciting,**  entertaining, and **entertaining, and**  educational games, **educational games,**  applications, and utilities **applications, and utilities**  from COMPUTE! magazine **from COMPUTE! magazine**  are now available on disk and are now available on disk and are now available on disk and are now available on **are now available on disk**

for your Commodore, **for your Commodore,**  Atari, Apple, or IBM **Atari, Apple, or IBM**  personal computer. **personal computer.** 

### The Computer is a computer of the Computer in the Computer in the Computer of the Computer in the Computer in the Computer in the Computer of the Computer in the Computer in the Computer in the Computer of the Computer in **The COMPUTE! Disk**

new COMPUTE! Disk is published A new COMPUTE! Disk is published every month, rotating among the four every month, rotating among the four major machines covered by *COMPUTE!*: Commodore <sup>64</sup> and 128; Atari 400/800, Commodore 64 and 128; Atari 400/800, XL, and XE; Apple H-series; and IBM PC, XL, and XE; Apple II-series; and IBM PC, PCjr, and compatibles. PCjr, and compatibles.

Every three months you can receive Every three months you can receive disk with all the quality programs from a disk with all the quality programs from the previous three issues of COMPUTE! the previous three issues of COMPUTE! that will run on your brand of computer. that will run on your brand of computer.

Like the popular *COMPUTE!'s Ga*zette Disk, the COMPUTE! Disk is ready-zette Disk, the COMPUTE! Disk is readyto-load and error-free. It saves you to-load and error-free. It saves you valuable hours of typing time and elimi valuable hours of typing time and eliminates typing errors. nates typing errors.

With a subscription, you will receive one disk every three months for a total of four disks a year—for only \$39.95. That saves you \$20 a year off the singleissue cost.

Or you can order individual issues Or you can order individual issues of the *Disk* for \$12.95 a disk plus \$2.00 shipping and handling. shipping and handling.

Remember to specify your type of Remember to specify your type of computer when ordering the *COMPUTE!* this month's *COMPUTE! Disk* in this issue. (Note: You'll need the correspond issue. (Note: You'll need the corresponding issues of COMPUTE! magazine to use ing issues of COMPUTE! magazine to use the *Disk* since the disk will have no documentation.) In the contract of the contract of the contract of the contract of the contract of the contract of the contract of the contract of the contract of the contract of the contract of the contract of the contrac Disk. You'll find more information about documentation.)

For fastest service when ordering For fastest service when ordering a subscription to the COMPUTE! Disk, call subscription to the COMPUTE! Disk, call toll free 1-800-247-5470 (in Iowa toll free 1-800-247-5470 (in Iowa 1-800-532-1272). 1-800-532-1272).

For more details or to order individ For more details or to order individual issues of the COMPUTE! Disk, call ual issues of the COMPUTE! Disk, call our Customer Service Department toll our Customer Service Department toll  $f(x) = \frac{1}{2}x^2 + \frac{1}{2}x - \frac{1}{2}x - \frac{1}{2}$ 212-887-8525). 212-887-8525). free at 1-800-346-6767 (in New York

Please allow 4-6 weeks after placing an Please allow 4-6 weeks after placing an order for your first disk to arrive. order for your first disk to arrive.

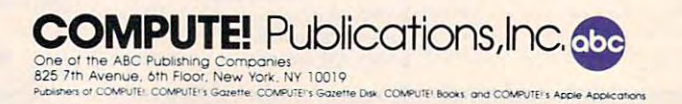

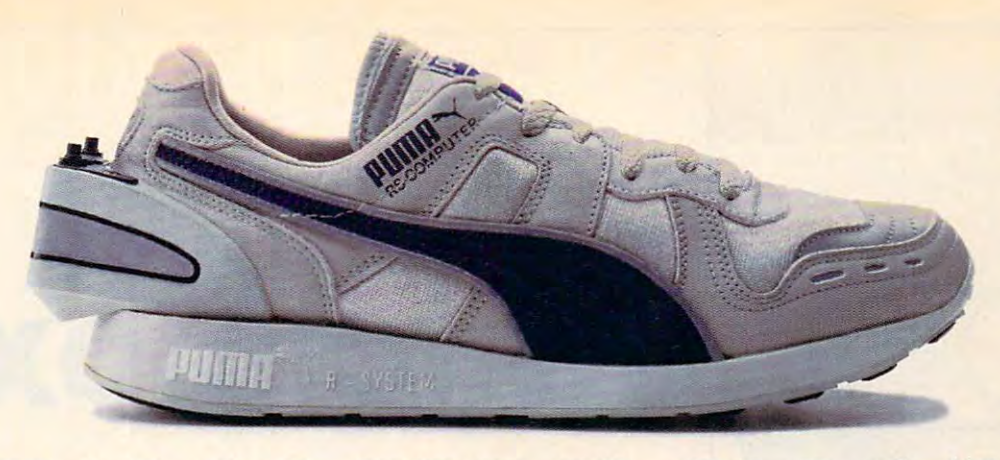

### ITALSO RUNS ON 1999 ITALIAN DE SERVICE DE LA VIENNA DE LA VIENNA DE LA VIENNA DE LA VIENNA DE LA VIENNA DE LA VIENNA DE LA VIENNA DE LA VIENNA DE LA VIENNA DE LA VIENNA DE LA VIENNA DE LA VIENNA DE LA VIENNA DE LA VIENNA D **IT AlSO RUNS ON ·64K.**   $\frac{1}{2}$

Serious runners know it takes more than great running shoes to improve performance. It takes knowl Serious runners know it takes more than great runningshoes to improve perfonmance. lt takes knowledge. Now Puma gives you both. With the RS Computer Shoe. The first training shoe to combine advanced. edge. Now Puma gives you both. With the RS Computer Shoe. The first trainingshoe to combine advanced. footwear technology with computer technology. footwear technology with computer technology

The RS Computer Shoe has a custom-designed gate array built into its heel. I his computer chip  $\epsilon$  records your run, then communicates the results to any Apple IIE, Commodore 64 or 128, or IBM PC computer. or 128, or IBM PC computer.

software program included with the shoe automatically calculates your time, distance A software program included with the shoe automatically calculates your time, distance and calories expended. Then graphically compares them to past performances and future goals. and calories expended. Then graphically compares them to past performances and future goals.

The RS Computer Shoe from Puma. We're so out from Puma. We're so put from Puma. We're so that the computer in the computer of the computer of the computer of the computer of the computer of the computer of the computer of computers in the backs of our shoes. and calories expended. Then graphically compares them to past performances and future goals.<br>The RS Computer Shoe from Puma. We're so out front in technology, we put promputers in the backs of our shoes.

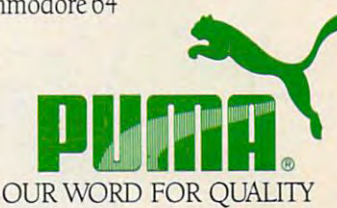

Apple is a registered trademark of Apple Computer, Ir.c. ; Commodore 64 and 128 are trademarks of Commodore Computer Systems ; IBM and IBM PC are registered trademarks of IBM.

The low cost of Commodore The low cost of Commodore home computers prompted design home computers prompted designers at Proteus Electronics, Inc., to develop the Simple Interface Data develop the Simple Interface Data Acquisition System (ADAC) for the Commodore 64, 128, and VIC-20. Commodore 64, 128, and VIC-20. The system consists of an interface The system consists of an interface (\$34.95) and an analog data acqui (\$34.95) and an analog data acquisition conditioner (\$64.95). The sition conditioner (\$64.95). The system can digitize up to <sup>16</sup> chan system can digitize up to 16 channels of analog signals, making it nels of analog signals, making it appropriate for functions such as appropriate for functions such as heating, cooling, solar control, volt heating, cooling, solar control, voltage measurements, robotics, and **age measurements, robotics, and**  weather station monitoring. An Ap weather station monitoring. An Apple version should be available by ple version should be available by the time you read this for about the time you read this for about **. . . .** \$150.

l:. ::l .~~~ ... ~. -

For home control unit to appeal to many people who don't own to many people who don 't own personal computers, ease of in personal computers, ease of installation and use is crucial. Manu stallation and use is crucial. Manufacturers realize that, and continue facturers realize that, and continue to work toward that goal. to work toward that goal. For a home control unit to appeal<br>to many people who don't own<br>personal computers ease of in-

Voice recognition may be one Voice recognition may be one method of operation that could ap method of operation that could appeal to people not enamored of peal to people not enamored of keyboards. Magician Gus Searcy keyboards. Magician Gus Searcy and West German programmer and West German programmer Franz Kavan have developed Franz Kavan have developed a

home control system that uses home control system that uses voice recognition. Marketed by voice recognition. Marketed by Mastervoice, the system is called Mastervoice, the system is called Sidney, the Butler in Box. Work Sidney, the Butler in a Box. Working through existing household ing through existing household wiring, Sidney can dim and bright wiring, Sidney can dim and brighten lights, answer the phone, act as en lights, answer the phone, act as a security guard, and turn household security guard, and tum household appliances off and on—all at the appliances off and on- all at the sound of its master's voice. A standalone unit, Sidney retails for \$1,195. alone unit, Sidney retails for \$1,195.

It's been predicted that eventu It's been predicted that eventually we'll all have some kind of ally we'll all have some kind of universal controller in our homes, universal controller in our homes, a unit that ties together all of our unit that ties together all of our electronic appliances, entertain electronic appliances, entertainment equipment, and telephones. ment equipment, and telephones. Fortunately, we can get <sup>a</sup> taste of Fortunately, we can get a taste of the future right now with the easy-the future right now with the easyto-use products already available. to-use products already available.

### For more information about products mentioned here, contact:

General Electric Consumer Electronics Business Operations Portsmouth, VA <sup>23705</sup>

Genesis Computer Corporation <sup>1444</sup> Linden Street P.O. Box 1143 Bethlehem, PA <sup>18018</sup> Jance Associates, Inc. P.O. Box <sup>234</sup>

East Texas, PA <sup>18046</sup>

**Mastervoice** <sup>10523</sup> Humboldt Street Los Alamitos, CA <sup>90720</sup>

Powerline Software P.O. Box <sup>635</sup> New Hartford, NY <sup>13413</sup> Proteus Electronics, Inc. RD #2, Spayde Road Bellville, OH <sup>44813</sup>

Remote Measurement Systems <sup>2633</sup> Eastlake Avenue E. Suite 206 Suite <sup>206</sup> Seattle, WA <sup>98102</sup>

Savergy, Inc. <sup>1404</sup> Webster Avenue Fort Collins, CO <sup>80524</sup>

X-10 USA, Inc. 185A Legrand Avenue Northvale, NJ 07647

C

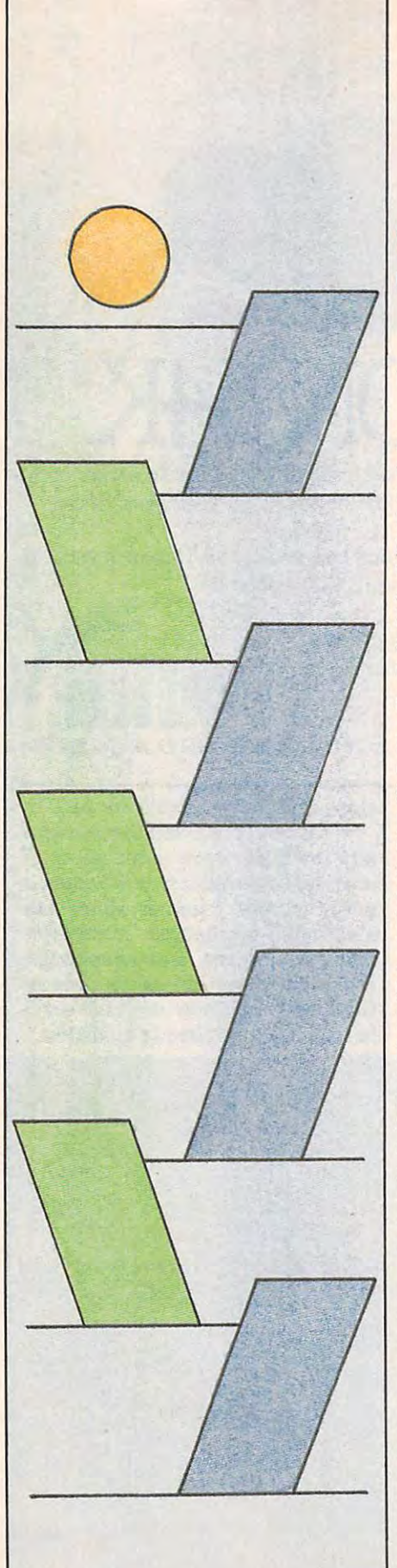

### Switchbox and the switchbox and the switchbox and the switchbox and the switchbox and the switchbox and the switchbox and the switchbox and the switchbox and the switchbox and the switchbox and the switchbox and the switch **Switchbox**

Todd Heimarck, Assistant Editor

Here's challenging game of strategy *Here's a challenging game of strategy*  that looks easy at first, but takes time *that looks easy at first, but takes time*  to master and permits many varia to *master and permits many varia*tions. The original program is written *tions, The original program* is *written*   $f(x)$  the Commodore 128. We have a commodore 128. We have a commodore 128. We have a commodored 128. We have a commodored 128. We have a commodored 128. We have a commodored 128. We have a commodored 128. We have a commod new versions for the Commodore 64, *new versions for the Commodore 64,*  Apple II, eight-bit Atari computers, *Apple* II, *eight-bit Atari computers,*  IBM PC/PCjr and Atari 520ST, as *IBM PC/ PCjr and Atari 520ST, as*  well as an Amiga version with speech *well as an Amiga version with speech*  and stereophonic sound effects. *and stereophonic sound effects. for the Commodore* 128, *We've added* 

Playing "Switchbox" is like putting Playing "Switchbox" is like putting dominos in place for a chain reaction—either you're setting them in tion- either you're setting them in position or you're knocking them position or you're knocking them over. Winning requires skill and a sense of when to go for points and sense of when to go for points and when to lay back and wait for <sup>a</sup> when to lay back and wait for a better board. The goal is simple: better board. The goal is simple: You try to score more points than You try to score more points than your opponent by dropping balls your opponent by dropping balls into box full of two-way switches. into a box full of two-way switches. Each switch has trigger and Each switch has a trigger and a platform. If the ball lands on an platform. If the ball lands on an empty platform, it stops dead, But if empty platform, it stops dead. But if it hits a trigger, it reverses the switch and continues. In many switch and continues. In many cases dropping a single ball creates cascading effect—one ball sets a cascading effect- one ball sets another in motion, which sets oth another in motion, which sets others in motion, etc., all the way ers in motion, etc., all the way down. **down.** 

Type in the program listing for Type in the program listing for your computer, and save a copy before you run it. If you're using before you run it. If you're using a Commodore 128, enter the <sup>128</sup> ver Commodore 128, enter the 128 version in <sup>128</sup> mode (not <sup>64</sup> mode). sion in 128 mode (not 64 mode). The Atari version runs on any The Atari version runs on any eight-bit Atari computer with at eight-bit Atari computer with at least 16K of memory. The Apple II least 16K of memory. The Apple II game works on any Apple II ma game works on any Apple II machine, under either ProDOS or DOS 3.3. The IBM PC/PCjr version DOS 3.3. The IBM PC/ PCjr version requires BASICA (PC) or cartridge requires BASICA (PC) or cartridge BASIC (PCjr), and a color/graphics

adapter on the PC. adapter on the Pc.

The Amiga version of Switch-The Amiga version of Switchbox requires 512K of memory and box requires 512K of memory and Amiga BASIC by Microsoft (not Amiga BASIC by Microsoft (not ABasiC, the version supplied with ABasiC, the version supplied with a few very early Amigas). If you have few very early Amigas). If you have only ABasiC, contact your dealer about getting an upgrade to Amiga about getting an upgrade to Amiga BASIC. Before running the pro BASIC. Before running the program, make sure that the Amiga's gram, make sure that the Amiga's display is set for <sup>80</sup> columns of text display is set for 80 columns of text (if it isn't, the numbers printed on (if it isn't, the numbers printed on the screen won't match the rest of the screen won't match the rest of the display). If you've previously the display). If you've previously changed the display to <sup>60</sup> columns, changed the display to 60 columns, open the Preferences icon and open the Preferences icon and change it back to 80, then close change it back to 80, then close Preferences, activate BASIC and Preferences, activate BASIC and run the program as usual. run the program as usual.

Since the Amiga program Since the Amiga program doesn't use line numbers, we've **doesn't use line numbers, we've**  placed small arrows in the listing to placed small arrows in the listing to show you where each line ends. show you where each line ends. Don't try to type in the arrows: Don't try to type in the arrows: There's no such character in the There's no such character in the Amiga's character set. Wherever Amiga's character set. Wherever you see an arrow in the listing, you see an arrow in the listing, press Return (or move the cursor off press Return (or move the cursor off that program line) to enter the line. that program line) to enter the line. It's important to include the colon It's important to include the colon (:) that appears after program labels (:) that appears after program labels {Nextround:, Setup:, and so on). If *(Nextround:, Setup:,* and so on). If you accidentally omit the colon, you aCCidentally omit the colon, you'll make it impossible for the you'll make it impossible for the computer to use that label correctly. computer to use that label correctly,

Before typing in the 520ST ver Before typing in the 520ST version you must turn off the buffered sion you must tum off the buffered graphics by clicking on Buf Graph graphics by clicking on Buf Graphics in the Run menu. You can be in **ics in the Run menu. You can be in**  either medium or low resolution either medium or low resolution mode when typing in the program; mode when typing in the program; but before running it, you must be but before running it, you must be in low resolution mode. This can be in low resolution mode. This can be done by selecting Set Preferences done by selecting Set Preferences from the Options menu on the from the Options menu on the desktop and clicking on Low. desktop and clicking on Low,
# **A Box Of Switches**

switch has two parts, two positions, switch has two parts, two positions, two states, two paths in, and two two states, two paths in, and two paths out. The two parts are the paths out. The two parts are the platform and the trigger. A switch can lean to the left (platform left, can lean to the left (platform left, trigger right) or to the right (plat trigger right) or to the right (platform right, trigger left): form right, trigger left): Switchbox is a tale of twos: Each

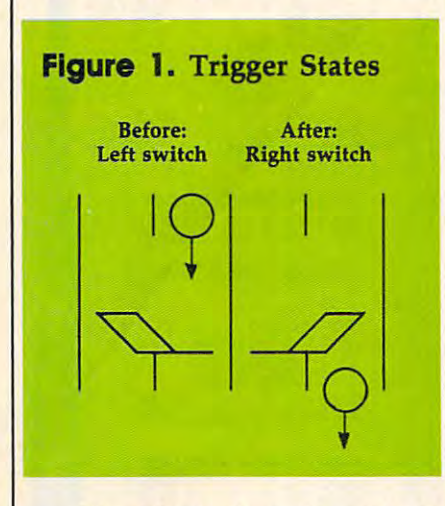

The trigger is weak, and al The trigger is weak, and always allows balls to pass. But the ways allows balls to pass. But the platform is strong enough to hold platform is strong enough to hold a single ball. So the platform either single ball. So the platform either holds a ball-it's full-or it does not and is empty. When a ball sits on a platform, the switch is said to be loaded, or full. be loaded, or full.

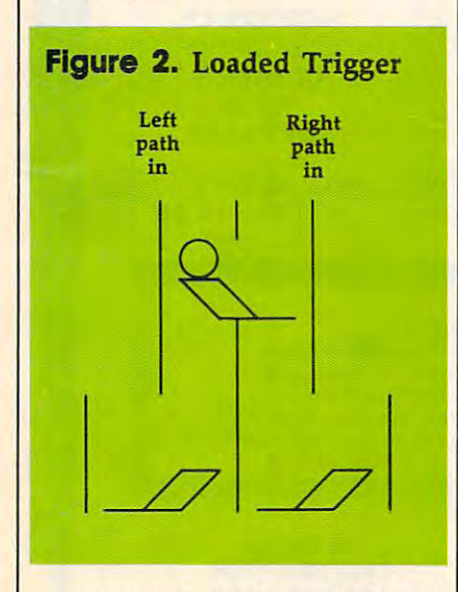

Figure 2 shows a full switch over two empty switches. The platform holds a ball and leans to the left. The trigger extends to the right. left. The trigger extends to the right. Note that the switch on top has two Note that the switch on top has two pathways leading in, the left path pathways leading in, the left path and the right, and that the right and the right, and that the right path leading out is the left path into path leading out is the left path into

one of the switches below. The left one of the switches below. The left path of the top switch leads into the path of the top switch leads into the right path of the other, the switch right path of the other, the switch below and to the left. If you drop below and to the left. If you drop a ball down the righthand path, it is a right of the right of the right of the right of the right of the right of the right of the right of the right of the right of the right of the right of the right of the right of the ri hits the trigger and flips that switch hits the trigger and flips that switch to the right. Then it continues to the right. Then it continues down, hits the lefthand trigger be down, hits the lefthand trigger below and flips that switch as well. low and flips that switch as well. ball down the righthand path, it

In the meantime, the ball on In the meantime, the ball on the platform is set in motion (when the platform is set in motion (when the switch is flipped) and then hits the switch is flipped) and then hits the trigger. The top switch is reset the trigger. The top switch is reset to point to the left. The second ball to point to the left. The second ball then drops a level to the platform below, where it stops. The playing below, where it stops. The playing field is composed of five levels, field is composed of five levels, with four switches in the first level with four switches in the first level and eight in the bottom level. At the and eight in the bottom level. At the beginning of the game, there are no beginning of the game, there are no balls on the field—all platforms are balls on the field-all platforms are empty—and the position of each switch is chosen randomly. switch is chosen randomly.

# Moving Down The Path **Moving Down The Path**

Players alternate dropping balls Players alternate dropping balls into one of eight entry points. into one of eight entry points. These balls (and others) may or These balls (and others) mayor may not make it all the way may not make it all the way through the switchbox, to one of through the switchbox, to one of the <sup>16</sup> exit paths. Balls fall straight the 16 exit paths. Balls fall straight down (with one exception), so down (with one exception), so a ball's movement is always predict ball's movement is always predictable. When it hits an empty switch, able. When it hits an empty switch, one of two things can happen. If it lands on the empty platform, it lands on the empty platform, it stops dead in its tracks. But if it stops dead in its tracks. But if it lands on a trigger, it falls through to the next level below. the next level below.

Moving balls always make it Moving balls always make it through loaded switches. Triggers through loaded switches. Triggers allow balls to continue, and move allow balls to continue, and move the switch to the other position. If it's loaded, the dead ball on the it's loaded, the dead ball on the platform is put into motion and it platform is put into motion and it hits the trigger that just moved hits the trigger that just moved over. This makes the switch go back over. This makes the switch go back to its original position, but with an to its original position, but with an empty platform. So when <sup>a</sup> ball hits empty platform. So when a ball hits the trigger of a loaded switch, its motion continues unabated. The motion continues unabated. The switch moves, the ball on the plat switch moves, the ball on the platform begins to fall and it hits the form begins to fall and it hits the newly placed trigger. The newly newly placed trigger. The newly emptied switch moves back again, emptied switch moves back again, and the two balls drop to the next and the two balls drop to the next level. level.

There's one more possibility: There's one more pOSSibility: a ball dropping onto a platform that already holds a ball. A platform can't hold any more than one ball, can't hold any more than one ball, so when this happens one of the so when this happens one of the balls slides over to the trigger. So balls slides over to the trigger. So

the ball does not move straight the ball does not move straight down—it slides over to the next down-it slides over to the next pathway. This is the exception to pathway. This is the exception to the rule that balls drop in a straight  $\vert$ line. Of course, when the ball hits line. Of course, when the ball hits  $t_{\rm eff}$  the switch changes possible positive power points  $\sim$ sition, causing the other ball to drop sition, causing the other ball to drop and hit the trigger. and hit the trigger. the trigger, the switch changes po-

# **The Chain Reaction**

At the game's start, all platforms At the game's start, all platforms are empty, so four of eight entry are empty, so four of eight entry paths are blocked. Remember that paths are blocked. Remember that your turn ends when a ball hits an empty platform and stops. As the empty platform and stops. As the switches fill up, the chances in switches fill up, the chances increase that ball will descend crease that a ball will descend through several levels. The goal is through several levels. The goal is to score points by getting balls to to score points by getting balls to pass all the way through the maze pass all the way through the maze of the switchbox. The best way to of the switchbox. The best way to collect a lot of points is to cause a **chain reaction.** 

from either side continues on its from either side continues on its way. And the previously inert ball way. And the previously inert ball on the platform starts moving. One enters, two exit, If both of those enters, two exit. If both of those balls encounter full platforms, four balls encounter full platforms, four drop from the switches. The path drop from the switches. The pathways are staggered, so the effects ways are staggered, so the effects can spread outward, with more and can spread outward, with more and more balls cascading toward the more balls cascading toward the bottom. bottom. A ball that hits a loaded switch

Rather than taking an easy Rather than taking an easy point or two, it's often worthwhile point or two, it's often worthwhile to build up layers of loaded switch to build up layers of loaded switches. Watch out for leaving yourself es. Watch out for leaving yourself vulnerable, though. Because play vulnerable, though. Because players take turns, you'll want to leave ers take turns, you'll want to leave positions where your opponent's positions where your opponent's move gives you a chance to create a chain reaction. The best strategy is chain reaction. The best strategy is to play defensively. Look ahead to play defensively. Look ahead a move or two, and watch for an move or two, and watch for an opening that allows you to score opening that allows you to score several points at once. **several points at once.** 

#### Four Quarters **Four Quarters**

A game of Switchbox always lasts four rounds. In the first (equality), four rounds. In the first (equality), each exit counts for two points. each exit counts for two points. Your goal is to score ten points. The Your goal is to score ten points. The second quarter has more points second quarter has more points available, as well as a higher goal. If you look at the exits, you'll see that you look at the exits, you'll see that the further away from the middle, the further away from the middle, the higher the point value. The the higher the point value. The numbers increase in a "Fibonacci" sequence: 1, 2, 3, 5, 8, and so on. sequence: 1, 2, 3, 5, 8, and so on. Each number is the sum of the pre Each number is the sum of the previous two  $(1 + 2 \text{ is } 3, 2 + 3 \text{ is } 5, 3 + 5)$ is 8, etc.). The target score in round is 8, etc.). The target score in round two is 40. two is 40.

> March <sup>1986</sup> COMPUTE) <sup>35</sup> **March 1986 COMPUTEI 35** Gwww.commodore.ca

# Lyco Computer Marketing & Consultants

"WE MAKE YOUR COMPUTER FUN TO USE!"

**NO LABEL DISKETTES** NL 514" SSDD...10.99 (Box 10)<br>NL 514" DSDD...15.99 (Box 10)<br>Free Diskette Writer Pen!<br>Free Storage Case!

# **DUST COVERS**

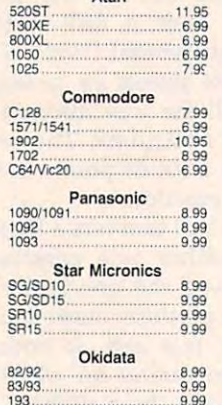

# **PRINTING PAPER**

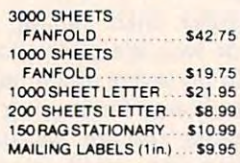

**WICO Joysticks** 

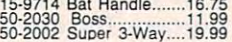

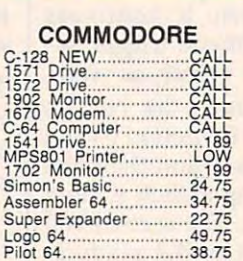

## **COMMODORE SOFT-WARE**

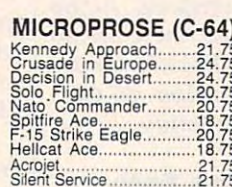

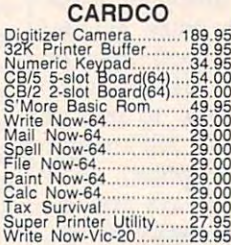

# **BRODERBUND**

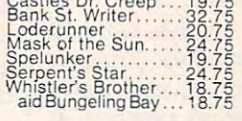

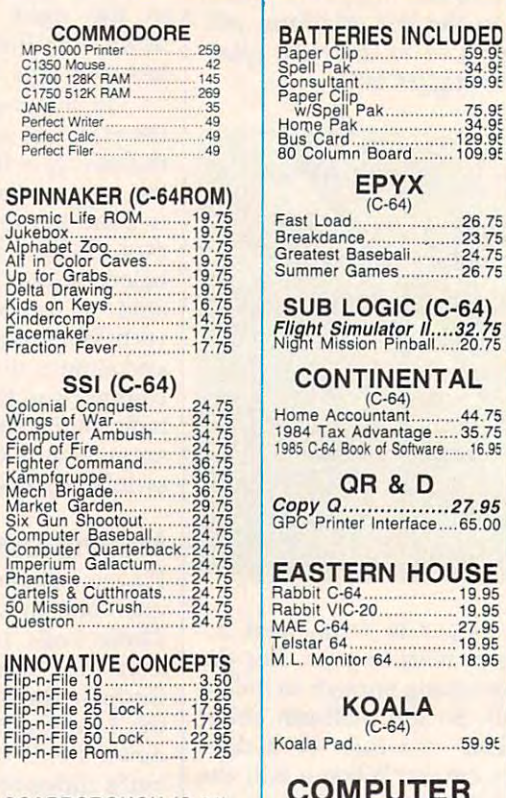

# **SCARBOROUGH (C-64)**

puncha Society of Society

**NATHER** 

**TRONIX** 

S.A.M. - Atari.....................38.50<br>S.A.M. - C-64.......................38.50

PERSONAL PERIPHERALS 

# GIC (C-64)<br>lator II....32.75<br>Pinball.....20.75 **NENTAL**  $-64)$ --04)<br>ntant...........44.75<br>vantage......35.75<br>of Software......16.95 & D nterface....65.00 **N HOUSE** 19.95 ................27.95 19.95 .................19.95<br>64..............18.95 **ALA**  $-64)$ 59.95 **PUTER CARE NORTONICS DISK DRIVE CLEANER**

**S INCLUDED** 

 $\frac{59.9}{34.9}$  $59.95$ 

 $.26.75$ 

26.75

**WITH SOFTWARE** 

**REG. 49.95 NOW 19.95** 

# BUY LYCO AND ENJOY<br>★ THE LOWEST PRICES ★ TOLL FREE ORDER LINE ★

★ Free shipping on prepaid cash orders in U.S. ★ All Merchandise Factory Fresh ★ \* 24 hrs. shipping on in-stock product \* Access to our Multi Million S inventory \* \* No deposit on UPS C.O.D. orders \* Orders outside PA save state sales tax \* \* Air freight service available \* Full Manufacturer's Warrranty apply! \* Full accessory line in stock \* ★ Purchase Orders Accepted from educational institutions! ★ We check for stolen credit cards! ★ \* We ship to our servicemen overseas! \* You'll love our Courteous Sales Staff! \*

**AMERICA'S MAIL ORDER HEADQUARTERS** LYCO COMPUTER **WORLD'S LEADER IN SALES & SERVICE** 

**TO ORDER CALL TOLL FREE** 800-233-8760 In PA 1 717-327-1824 **Lyco Computer** P.O. Box 5088 Jersey Shore, PA 17740

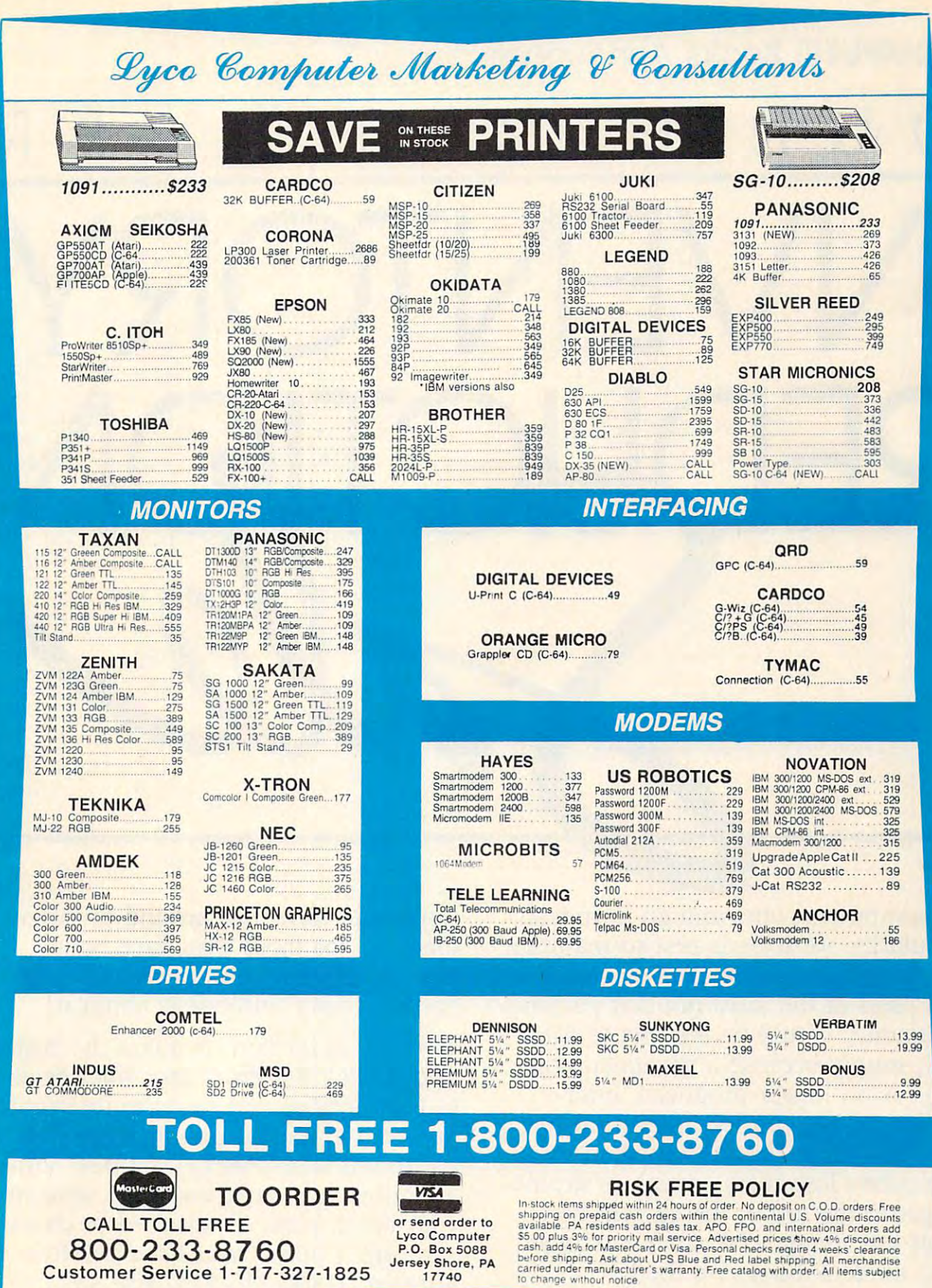

# Cwww.commodore.ca

# COMPUTE! Books Announces **COMPUTE! Books** Announces

# OUR FIRST EXECUTIVE EXECUTIVE EXECUTIVE EXECUTIVE EXECUTIVE EXECUTIVE EXECUTIVE EXECUTIVE EXECUTIVE EXECUTIVE NVENTORY AND LOCATED AT A 1990 FOR DESCRIPTION OF A 1990 FOR DESCRIPTION OF A 1990 FOR DESCRIPTION OF A 1990 FOR DESCRIPTION OF A 1990 FOR DESCRIPTION OF A 1990 FOR DESCRIPTION OF A 1990 FOR DESCRIPTION OF A 1990 FOR DESCR R S T

As computers come and go in industry As computers come and go in industry popularity, we try our best to maintain popularity, we try our best to maintain flow of excellent books for readers a flow of excellent books for readers and users of the most popular personal and users of the most popular personal computers. You'd be the first to agree computers. You'd be the first to agree that, simply because a particular computer is no longer produced, information on it is no less important to mation on it is no less important to you. But we've found that when some you. But we've found that when some computers lose mass appeal, or are no computers lose mass appeal, or are no longer at the top of the current best longer at the top of the current bestseller list, many book stores no longer seller list, many book stores no longer wish to stock books on them. wish to stock books on them.

These books become arguably more These books become arguably more  $\mathbf{v}$ valuable to those who need them ...

those who never got around to buying those who never got around to buying them ... or those who have bought them . .. or those who have bought their personal computer second-hand, their personal computer second-hand, but a can't cannot be compared by the case of the case of the case of the case of the case of the case of the case of the case of the case of the case of the case of the case of the case of the case of the case of the case but now can't find books about it.

This sale is for you. It mixes the best This sale is for you. It mixes the best of our backlist—from machine-specific to topical titles that never quite caught to topical titles that never quite caught on—and gives you significant savings on-and gives you significant savings on dozens of COMPUTE! titles. Some on dozens of COMPUTE! titles. Some quantities are very limited, so send in quantities are very limited, so send in your order soon. Credit card or check your order soon. Credit card or check with order only. Or call our toll free with order only. Or call our toll free number: 1-800-346-6767 (in NY number: 1-800-346-6767 (in NY 212-887-8525). 212-887 -8525).

Order any three from Group A for \$24.95 (an initial savings of at least 30 percent), and receive up to three from Group B for \$3.00 each. (A potential *total* savings of over \$55.00!) All orders add \$2.00 shipping and handling per book *savings of over \$55.001)* All orders add \$2.00 shipping and handling per book up to books. Over books, add \$5.00 per order. up to 5 books. Over 5 books, add \$5.00 per order.

# Group  $\overline{A}$  (Three for \$24.95) Group  $\overline{B}$  (Up to three for \$3.00 each)

First Book of Atari Graphics First Book of Atari Graphics Second Book of Atari Graphics Second Book of Atari Graphics

Commodore <sup>64</sup> Games for Kids A saa A so were commodored the Commodored Commodored Commodored Commodored Commodored Commodored Commodored Co First Book of Commodore <sup>64</sup> Sound and First Book of Commodore 64 Sound and Graphics Commodore 64 Games for Kids All About the Commodore 64, Vol. I **Graphics** 

Reference Guide to Commodore <sup>64</sup> Reference Guide to Commodore 64 Graphics Graphics

Home Computer Wars Home Computer Wars Personal Telecomputing Personal Telecomputing BASIC Programs for Small Computers BASIC Programs for Small Computers Computing Together Computing Together

Programmer's Reference Guide to the  $-9$ Programmer's Reference Guide to the TI-99/4A

 $T = T$ TI Games for Kids

<sup>33</sup> Programs for the TI-99/4A 33 Programs for the TI-99/ 4A Guide to TI-99/4A Sound and Graphics Guide to TI-99/4A Sound and Graphics

Second Book of VIC Third Book of VIC Third Book of VIC Programming the VIC Programming the VIC First Book of VIC Second Book of VIC VIC Games for Kids

Arcade Games on the Timex/Sinclair Arcade Garnes on the Timex/Sinclair Programmer's Reference Guide to the Color Programmer's Reference Guide to the Color Computer Computer

All sales final. No returns. All are new books in good condition. All sales final. No returns. All are new books in good condition.

Special offer through March 15. Order four books for \$34.95 from Group A\*\* and choose up to six for \$34.95 from Group A\*\* and choose up to *six*  additional titles from Group B for only \$3.00 each.

\*\*substantial savings . . . less than \$8.75 each for values up to \$24.95. "substantial savings . .. less than \$8.75 each for values up to \$24.95.

**SAVE** 75°/ or more or more on selected on selected and selected and selected and selected and selected and selected and selected and selected and selected and selected and selected and selected and selected and selected and selected and selected and selected an titles

titles and the company of the company of

First Book of Atari

First Book of Commodore <sup>64</sup> First Book of Commodore <sup>64</sup> Games First Book of Commodore 64 Garnes Commodore Peripherals: A User's Guide First Book of Commodore 64

Group B (Up to three for \$3.00 each)

First Book of Robots Home Energy Applications Home Energy Applications Beginners Guide to Buying a Personal Computer Computer First Book of Robots

First Book of TI Games Extended BASIC Home Applications on Extended BASIC Horne Applications on  $t = t$ ,  $t = t$ ,  $t = t$ Arcade Games on the TI-99/4A Arcade Garnes on the TI-99/4A First Book of TI Games the TI-99/4A

First Book of VIC Games are vertex to vertex and the victor of the VICE of the VICE of the VICE of the VICE of the VICE of the VICE of Second Book of VIC Games Second Book of VIC Garnes First Book of VIC Games Arcade Games on the VIC

\$1.00 shipping/handling per book for 1-5 books. Over 5 books, \$5.00 per order.

www.commodore.ca

# Writing An Amiga Game **Writing An Amigo Game**

Writing "Switchbox," our first Writing "Switchbox," our first game translation for the Amiga, game translation for the Amiga, posed number of interesting pro posed a number of interesting programming challenges and proved gramming challenges and proved to be an excellent way to be an excellent way to be an excellent way to be an excellent way to be a series of familiar with Microsoft's Amiga familiar with Microsoft's Amigo BASIC. To show off just <sup>a</sup> few ot BASIC. To show off just a few ot the machine's special features, the machine's special features, the machine's special features, the machine of Amiga version of Switchbox in Amiga version of Switchbox includes fast graphics, stereo sound and cludes fast graphics stereo sound and cludes and cludes and contact the effects, and voice synthesis. effects, and voice synthesis. to be an excellent way to become the machine's special features, the cludes fast graphics, stereo sound

The first thing you'll notice The first thing you'll notice about the Amiga program is that it about the Amiga program is that it has no line numbers. Instead, meaningful labels like Setup:, Put-meaningful labels like *Setup:, Put*ball: and Nextround: mark subrou *ball:* and *Nextround:* mark subroutines and major program divisions. tines and major program divisions. To improve the program's readabil To improve the program's readability, meaningful variable names like ity, meaningful variable names like Points, Round, Column and Row *Points, Round, Column* and *Row*  cases. If you have familiar with Company and the familiar with Company and The Company and The Company and The modore <sup>128</sup> or <sup>64</sup> BASIC, you may modore 128 or 64 BASIC, you may find it interesting to compare one of find it interesting to compare one of those versions with this one. those versions with this one. Though some routines have been Though some routines have been repositioned, and the graphics tech repositioned, and the graphics techniques are very different, this pro niques are very different, this program follows essentially the same gram follows essentially the same logic as the original. have also been used in a number of cases. If you're familiar with Com-

#### windows and windows and windows and windows and windows and windows and windows and windows are a serious and **Window Management**

Before creating any graphics, you Before creating any graphics, you must make some basic decisions must make some basic decisions PALETTE statements in the Setup: PALETrE statements in the *Setup:*  routine specify colors for the new screen. If these are omitted, the screen. If these are omitted, the Amiga uses the same colors that appear when you activate BASIC. appear when you activate BASIC. The following statement creates The following statement creates a window for the game screen: window for the game screen: WINDOW 2,"Switchbox",,0 about the screen itself. The four

Philip i. Neison, Assistant Editor Philip I. Nelson. Assistant Editor

The first parameter (2), creates The first parameter (2), creates new output window specifically a new output window specifically for this program's output. If you for this program's output. If you don't create a new window, all output goes to window 1, which is put goes to window 1, which is normally titled with the name of normally titled with the name of the current program. You could fol the current program. You could follow this statement with WINDOW low this statement with WINDOW OUTPUT 2, to direct all output to OUTPUT 2, to direct all output to window 2. But that's done automat window 2. But that's done automatically when you open the window. ically when you open the window. When you close the window with When you close the window with WINDOW CLOSE 2 (see the Gohome: routine), output reverts to *home:* routine), output reverts to window 1 again.

The second parameter in The second parameter in a WINDOW statement is a string that contains the window's title. contains the window's title.

The third WINDOW parame The third WINDOW parameter, which is optional, specifies the specifies the specifies the specifies the specifies the specifies the specifies the specifies the specifies the specifies the specifies the specifies the specifies the specifies the sp smaller than the actual screen. In smaller than the actual screen. In this case, we need the case of the case of the case of the case of the case of the case of the case of the case window, so we simply left out this window, so we Simply left out this parameter. The window automati parameter. The window automatically expands to the full size of the cally expands to the full size of the ter, which is optional, specifies the window's size. Windows can be this case, we needed a full-screen **screen.** 

The fourth WINDOW parame ter also is optional. It specifies the ter also is optional. It specifies the window's type—that is, the window's characteristics. Though it's dow's characteristics. Though it's often desirable to resize a window and move it around the screen, the screen, the screen, the screen, the screen, the screen, the screen, the scr those features aren't needed for those features aren't needed for a game. To disable them, we specify <sup>a</sup> game. To disable them, we specify a window type of 0. This case of 0. This case of 0. This case of 0. This case of 0. This case of 0. This case of window that can't be resized or window that can't be resized or move around with the Title Bar; and Title Bar; and Title Bar; and Title Bar; and Title Bar; and Title Bar; and can't be moved from the front to can't be moved from the front to Gadget; and can't be closed with Gadget; and can't be closed with a Close Gadget. However, Amiga Close Gadget. However, Amiga BASIC'S normal menus are all left BASIC's normal menus are all left The fourth WINDOW parameand move it around the screen, window type of O. This creates a moved around with the Title Bar; back of other windows with a Back

active, so the player can still stop active, so the player can still stop the program by choosing the Stop the program by choosing the Stop option from the Run menu. option from the Run menu.

In any program that includes In any program that includes speech, it's good idea to include speech, it's a good idea to include a short SAY statement at the very short SAY statement at the very beginning of the program before beginning of the program before opening any custom windows. opening any custom windows. When the Amiga encounters the When the Amiga encounters the first SAY statement, it tries to load the narrator device program from disk (the Amiga's speech synthesiz disk (the Amiga's speech syntheSiZer is implemented in software, not er is implemented in software, not hardware). If it can't find the narra hardware). If it can't fmd the narrator on the currently mounted disk, tor on the currently mounted disk, it displays a requester box prompting you to insert the correct vol ing you to insert the correct volume. If this happens after you've ume. If this happens *after* you've opened a new window, the requester box may appear on the original er box may appear on the original output window, which is now in output window, which is now invisible. This can be very confusing visible. This can be very confusing to a state of the matter of the state of the state of the state of the state of the state of the state of the the system has crashed, when in the system has crashed, when in fact it's just waiting for <sup>a</sup> response. fact it's just waiting for a response. first SAY statement, it tries to load to a new user, who may think that

#### Hi-Res Graphics **HI-Res Graphics**

The <sup>128</sup> version of Switchbox The 128 version of Switchbox draws the playfield and animates draws the playfield and animates the moving figures with traditional the moving figures with traditional Commodore methods—PRINTing Commodore methods-PRINTing graphic characters on the text graphic characters on the text screen or POKEing them directly screen or POKEing them directly into screen memory. Since the into screen memory. Since the rows of 40 characters, it's fairly produced by the fairly control of 40 characters, it's fairly control of 40 c simple matter to keep everything simple matter to keep everything neatly aligned. Not so on the neatly aligned. Not so on the Amiga, which in this case presents Amiga, which in this case presents high-resolution graphics screen a high-resolution graphics screen <sup>640</sup> pixels wide and <sup>200</sup> pixels 640 pixels wide and 200 pixels high. While it's possible to put high. While it's possible to put characters on this screen with characters on this screen with 128's text screen is divided into 25 rows of 40 characters, it's a fairly

bit lower. They increase arithmet a bit lower. They increase arithmetically (1, 2, 3, 4, up to <sup>8</sup> in the ically (1, 2, 3, 4, up to 8 in the corners). A goal of 20 points brings you to round four, where you can **you to round four, where you can**  score big. Here the numbers are score big. Here the numbers are squares: 1, 4, 9, 16, 25, all the way squares: 1, 4, 9, 16, 25, all the way to <sup>64</sup> at the edges. In rounds two to 64 at the edges. in rounds two through four, it's sometimes pru through four, it's sometimes prudent to leave a middle path open for your opponent to score a few In round three the numbers are points, in order to gather a high score on the big numbers to the left score on the big numbers to the left and right. and right.

Each round lasts until one Each **round** lasts until one player has reached the goal. At that player has reached the goal. At that point the other player has one last point the other player has one last turn before the round ends. It's pos turn before the round ends. It's possible to win the round on this last-sible to win the round on this lastchance play; watch out for barely chance play; watch out for barely topping the goal and leaving topping the goal and leaving a chain reaction open for the other chain reaction open for the other

player. An arrow points to the player. An **arrow** points to the Scoreboard of the player whose scoreboard of the player whose turn it is. On the other side of the turn it is. On the other side of the screen, you'll see number where **screen, you'll see a number where**  the arrow should be. That's the goal the arrow should be. That's the goal for the current round (the Amiga for the current round (the Amiga version displays the goal on both version displays the goal on both sides of the screen, below the sides of the **screen,** below the scoreboards). scoreboards).

Bonus points are awarded at Bonus points are awarded at the conclusion of each round. Four the conclusion of each round. Four

# <u>Atari Atari Amerikaan kalendari kan kan algus kan kan algus kan kan algus kan kan kan algus kan kan algus kan </u> Explodes **Explodes Atari**

Atari's new computer Atari's new computer Will the Amiga survive? serious threat to Macintosh.

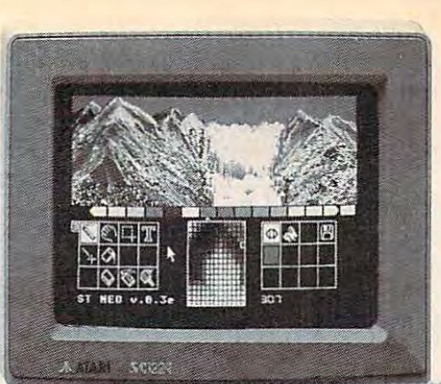

ous challenge to the Apple Macintosh and will open Macintosh and will open up a major fight in the personal computer market. The Atari 520 ST is a seri-

## By Joseph Sugarman By Joseph Sugarman

Imagine this. If I could

offer you a Macintosh computer-(a computer that sells for over \$2000)—for one third the price, you might wonder. the price, you might wonder.

But what if I offered you a better computer with none of the disadvantages of the Mac and what if I added new features which improved its speed and performance? That's proved its speed and performance? ThaI's exactly what Atari has done in an effort to grab the ball from Apple and really explode grab Ihe balilrom Apple and really explode into the personal computer market. into the personal computer market.

## HEADING EFFORT HEADING EFFORT

Heading the effort at Atari is Jack Heading the effort at Atari is Jack Tramiel—the same man who built Com Tramiel-the same man who built Commodore into billion dollar corporation, sold modore into a billion dollar corporation, sold more computers than any other man in the more computers than any other man in the world and believes in giving the consumer in world and believes in giving the consumer incredible value without sacrificing quality. The credible value without sacrificing quality. The new Atari is a perfect example.

First, let's compare the new Atari ST to the Macintosh and the Commodore Amiga. Sorry IBM, we can be compared to the ST to your PC. because yours is almost five years old. much because yours is almost five years old, much slower, and, in my judgement, over priced. slower, and, in my judgement, over priced. Price The cheapest you can get the Macin **Price** The cheapest you can get the Macintosh with 512K of memory is \$1800 with a one-button mouse, a disk drive and a monochrome monitor. The Amiga sells for monochrome monitor. The Amiga sells for \$1995 with a two-button mouse, a disk drive and a color monitor. The Atari ST sells for \$699 with a two-button mouse, a disk drive and a monochrome monitor and for \$200 more, a color monitor. Read on. Macintosh and the Commodore Amiga. Sorry IBM, we can't compare the ST to your PC

Monitor With the Mac you can only use its **Monitor** With the Mac you can only use its 9" monochrome monitor and with the Amiga 9" monochrome monitor and with the Amiga you can only use its 12" color monitor. With you can only use its 12" color monitor. With the ST you have a choice of either a 12" monochrome or high-resolution color monitor monochrome or high-resolution color monitor or your own TV set. or your own TV set.

Resolution The number of pixels or tiny dots **Resolution** The number of pixels or tiny dots on a screen determine the sharpness of a computer monitor. The Mac has 175,104 pix computer monitor. The Mac has 175,104 pixels and has one of the sharpest screens in els and has one of the sharpest screens in the industry. The Atari ST has 256,000 pix Ihe industry. The Alari ST has 256,000 pixels or almost a third more than the Mac. And the Atari color monitor compared to the the Atari color monitor compared to the Amiga in its non interlace mode is 128,000 Amiga in its non interlace mode is 128,000 pixels or exactly the same. pixels or exactly the same.

Power All the computers have a 512K memory with a 68000 CPU operating with a 32-bit internal architecture. But Atari uses four 32-bit internal architecture. But Atari uses four advanced custom chips which cause the advanced custom chips which cause the CPU to run faster and more efficiently giving CPU to run faster and more efficiently giving it some tremendous advantages. For exam it some tremendous advantages. For example, it has a faster clock speed of 8Mhz com-

pared to the Mac's 7.83 and the Amiga's pared 10 Ihe Mac's 7.83 and the Amiga's 7.16. And the speed of the unit is hardly affected by the memory requirements of the monitor which in the Amiga can eat up much monitor which in the Amiga can eat up much as 70% of the unit's cycle time or speed. as 70% of the unit's cycle time or speed. **Keyboard** This is the part I love. The Mac has small 59-key keyboard and mouse. That's a small 59· key keyboard and a mouse. That's all. The 95-key Atari has both a mouse, cursor keys, a numeric keypad and ten function keys. The keyboard looks fantastic and is keys. The keyboard looks fantastic and is easy to type on. Although the 89-key Amiga easy 10 type on. Although the 89-key Amiga has almost all the features of the Atari keyboard, it looks like a toy in comparison. (Sorry Commodore, but that's my opinion.) (Sorry Commodore, but that's my opinion.) Disk Drive The Mac's 3</2" disk drives run **Disk Drive** The Mac's *3V2"* disk drives run at variable speeds—slowing down as they run. The Atari 31/<sub>2</sub>" drives run faster at a constant speed—and quieter than any other unit. stant speed-and quieter than any other unit. Features The Atari ST comes equipped with **Features** The Atari ST comes equipped with the same printer and modem ports as the IBM the same printer and modem ports as the IBM PC—a parallel and RS232C serial port. The Mac comes only with a tiny non-standard serial and modem port. The ST has a hard disk interface capable of receiving <sup>10</sup> million disk interface capable of receiving 10 million bits per second. There are two joy stick ports bits per second. There are two joy stick ports and 128K cartridge port for smaller pro and a 128K cartridge port for smaller programs or games. It has <sup>512</sup> colors {for the col grams or games. It has 512 colors (lor Ihe col· or monitor), it has a unique MIDI interface into which you can plug your music synthesizer to which you can plug your music synthesizer and record or play back your music. and record or play back your music.

Software Right now, the Mac has more than **Software** Right now, the Mac has more than the Atari ST and the Amiga combined. The the Atari ST and the Amiga combined. The Atari is a new system but the track record of Atari's Jack Tramiel and the potential of the Atari's Jack Tramiel and the potential of the new unit is causing a flood of new software titles. In fact, I'll predict that eventually the titles. In fact, I'll predict that eventually the Atari will have more software than the Mac. Atari will have more software than the Mac. There are now hundreds of titles, from word There are now hundreds of litles, from word processing to spread sheet programs, from processing to spread sheet programs, from graphics and games to data base graphics and games to data base management-all with those easy drop-down menus and windows. There's plenty from menus and windows. There's plenty from which to select now and plenty more to come. which to select now and plenty more to come.

If you think I'm enthusiastic over the ST, If you think I'm enthusiastic over the ST, iisten to what the press is saying. Byte Magazine just called it the "Computer of the year for 1986." Creative Computing exclaim year for 1986." Creative Computing exclaim· ed, "Without question, the most advanced, ed, "Without question, the most advanced, most powerful micro computer your money can buy." and finally, the Atari ST is the best can buy." and linally, the Atari ST is Ihe best selling computer in Europe and acclaimed, selling computer in Europe and acclaimed, "The computer of the year." by the European "The computer of the year," by the European personal computer press. personal computer press. listen to what the press is saying. Byte Magazine just called it the "Computer of the

am going to make the ST so easy to test I am going to make the ST so easy to test in your home or office that it would be in your home or office that it would be a shame if you did not take advantage of my shame if you did not take advantage of my offer. First, will offer the offer. First, 1 will offer the computer itself for only \$299. You will need, computer ilself lor only \$299. You will need, in addition, either one or two disk drives and in addition, either one or two disk drives and either an Atari monochrome or color monitor either an Atari monochrome or color monitor or your own TV. If you order with your credit or your own TV. If you order with your credit card during our introduction I will ship your order and only bill you for the postage and order and only bill you for Ihe postage and 1/3 the purchase price. I will also add a few software packages free including "Logo"—a software packages free including " Logo"-a beginners programming language, a disk for programming in BASIC and Neochrome—a programming in BASIC and Neochrome-a graphics paint program. graphics painl program.

## COMPARE THE TWO COMPARE THE TWO

After you receive the Atari ST, put it next to your Mac or Amiga or even IBM. See how to your Mac or Amiga or even IBM. See how extremely sharp the graphics appear, extremely sharp the graphics appear, discover what a perfect word processor it is, how great the keyboard feels and finally how how great the keyboard feels and finally how much faster and quieter it runs. much faster and quieter it runs.

If you're not convinced that the Atari is far If you're not convinced that the Atari is far superior to your present computer and a fantastic value, simply return it and I'll refund your modest down payment plus our postage and modest down payment plus our postage and handling charges. If you decide to keep it, handling charges. If you decide to keep it, I'll bill your credit card account for the remain I'll bill your credit card account for Ihe remaining balance and enroll you in our discount ing balance and enroll you in our discount software club (a \$50 value) that lets you buy software club (a \$50 value) Ihallels you buy software for up to 50% off the retail price. software for up to 50% off the retail price.

But act fast. We have only 2,000 units and 1,000 free memberships that we will offer as 1,000 free memberships that we will offer as part of this introductory program and we are part 01 this introductory program and we are certain they will go fast. Order today. certain Ihey will go fast. Order today.

To order, credit card holders call toll free To order, credit card holders call toiliree and ask for product by number (shown in parentheses). Please add \$20 per order for parentheses). Please add \$20 per order for postage and handling. (If you pay by check, postage and handling. (If you pay by check, you must pay the full amount but we will pro you must pay the full amount but we will provide you with a bonus software package.) ST Keyboard, CPU & Mouse(4060M) \$299 Disk Drive (4056M) .................199 Monochrome Monitor (4057M) ......199 RGB Color Monitor (4058M) ........ 399 Note: A list of software will come with the unit. Corp. Commodore & Amiga are trademarks of Commodore Electronics LTD. Apple & Macintosh are trademarks of Apple Com-<br>puter, Inc. Atari, ST & Logo are trademarks of Apple Com-Note: A list of software will come with the unit.<br>IBM is a registered trademark of International Business Machines<br>Corp. Commodore & Amiga are trademarks of Commodore Electronics<br>tronics LTD. Apple & Macintosh are trademar

**PRODUCTS** PRODUCTS THAT .The contract of the contract of the contract of <sup>®</sup> THINK One JS&A Plaza One JS&A Plaza Northbrook, Illinois <sup>60062</sup> Northbrook, Illinois 60062 **CALL TOLL FREE 800 228-5000** IL residents add 7% sales tax. © JS&A Group, Inc., 1985 IL residents add 7% sales tax. ©JS&A Group, Inc.,1985 . www.commodore.ca

LOCATE and PRINT, the Amiga's LOCATE and PRINT, the Amiga's character set includes no graphics character set includes no graphics characters. So 128-style graphic graphic graphic graphic graphic graphic graphic graphic graphic graphic graphic techniques are useless unless you techniques are useless unless you want a game screen that consists of X's, O's, and slash characters. In X's, O's, and slash characters. Instead, everything must be drawn stead, everything must be drawn with hi-res commands like LINE, and the LINE, and the LINE, and the LINE, and the LINE, and LINE, and LINE, and PUT, CIRCLE, and PAINT (see the PUT, CIRCLE, and PAINT (see the routine labeled Setup:). routine labeled *Setup:).*  characters. So 128-style graphic with hi-res commands like LINE,

Repeated shapes are stored in Repeated shapes are stored in an array with GET and then placed an array with GET and then placed in several locations with PUT com in several locations with PUT commands. PUT is used extensively in mands. PUT is used extensively in this game to create the moving balls, switches, and arrows, as well balls, switches, and arrows, as well as to draw parts of the switchbox as to draw parts of the switchbox itself. Though it's one of Amiga itself. Though it's one of Amiga BASIC'S slower graphics com BASIC's slower graphics commands, PUT is more than adequate mands, PUT is more than adequate for a game of this type and much faster than the same commands in faster than the same commands in other BASICs. Thanks to the Ami other BASICs. Thanks to the Amiga's fast <sup>68000</sup> microprocessor and ga's fast 68000 microprocessor and custom graphics chips, this version custom graphics chips, this version runs much faster than the original, runs much faster than the Original, even though no particular attempt even though no particular attempt was made to optimize the pro was made to optimize the program's speed. gram's speed.

PUT has several different modes which determine what hap modes which determine what happens when you PUT a shape into an area that already contains graphics area that already contains graphics data. The Amiga uses XOR (exclu data. The Amiga uses XOR (exclusive or) mode for PUT unless you sive or) mode for PUT unless you specification of the contract of the international contract of the contract of the contract of the contract of particularly useful for animation, and the second state of the second control of the second control of the second since if you PUT the same shape since if you PUT the same shape twice into the same location with twice into the same location with XOR, it erases itself without disturbing whatever was there before. turbing whatever was there before. Here's a typical use of PUT with specify otherwise. This mode is particularly useful for animation, XOR:

PUT (140,5),Larrow:PUT (440,5),Rarrow **PUT (ttO,S},Lurow:PUT (440,S),Rarrow** 

These statements, found in the These statements, found in the Taketurn: routine, are performed on *Taketurn:* routine, are performed on each new turn to make the player's each new tum to make the player's

arrows flip back and forth. If you're arrows flip back and forth. If you're not familiar with XOR mode, this not familiar with XOR mode, this code looks confusing, since it PUTs confusing, since it PUTs confusing, and the pUTs confusing, since it puts both arrows on the screen no mat both arrows on the screen no matter whose turn it is. But we began ter whose tum it is. But we began the game by PUTting the left arrow the game by PUTting the left arrow in place when the screen was in place when the screen was drawn. Thus, when the first turn is the first turn in the first turn is the first turn. taken, the left arrow erases itself, taken, the left arrow erases itself, and the right one appears. On the and the right one appears. On the second turn the right arrow erases second tum the right arrow erases itself, and the left one appears, and itself, and the left one appears, and so on. This shortcut eliminates the so on. This shortcut eliminates the need for separate routine to keep need for a separate routine to keep track of the arrows' display status. code looks confusing, since it PUTs drawn. Thus, when the first tum is

#### Speech And Stereo Stereo Stereo Sounds and Stereo Stereo Stereo Stereo Stereo Stereo Stereo Stereo Stereo Ster **Speech And Stereo Sound**

Speech and stereo sound effects Speech and stereo sound effects may seem flashy, but the Amiga may seem flashy, but the Amiga makes the makes the makes the model of the makes the program. The main of the program is a second to program. Amiga BASICs SAY TRANS LATES command translates any LATE\$ command translates any English text into quite understand English text into quite understandable speech. And it's easy to flip able speech. And it's easy to flip sound effects from one stereo out sound effects from one stereo output to another by changing the final put to another by changing the final value in SOUND statement. value in a SOUND statement. makes them quite easy to program. Amiga BASIC's SAY TRANS-

If your monitor has only one If your monitor has only one speaker, you'll probably want to speaker, you'll probably want to defeat the stereo feature so that defeat the stereo feature so that both players' sound effects can be both players' sound effects can be heard through one output. This is heard through one output. This is easy to do. The Amiga has four easy to do. The Amiga has four sound channels, numbered 0-3: and 0-3: and 0-3: and 0-3: and 0-3: and 0-3: and 0-3: and 0-3: and 0-3: and 0-3: Channels and always go to the channels and always go to the channels and always go to the channels and always left speaker, and channels 1 and 2 go to the right. There are five go to the right. There are five SOUND statements in the program SOUND statements in the program (in the routines labeled Switch:, (in the routines labeled *Switch:,*  Putball: and Score:). In each *Putball:* and *Sco re:).* In each SOUND statement, the final pa SOUND statement, the final parameter controls whether the sound rameter controls whether the sound goes to the left or right output. For goes to the left or right output. For instance, the Score: routine contains **instance, the** *Score:* **routine contains**  these statements: these statements: sound channels, numbered 0-3: Channels 0 and 3 always go to the

SOUND j,1,64,Who SOUND j+400,I,64,3-Who SOUND j+ 400,I,64,3-Who

The program variable Who equals when it's the left player's equals 0 when it's the left player's turn, and 1 on the right player's rum. Thus, when Who=0, the ex tum. Thus, when Who=O, the expressions who are a who and 3—who created by a who created by a who created by a whole created by a whole crea sound in channels 0 and 3, which both go to the left speaker. When both go to the left speaker. When Who—I, they output through Who= 1, they output through channels 1 and 2, which go to the right speaker. To defeat the speaker the sterogeneous the step step in the step in the step in the step in the effect in these statements, replace effect in these statements, replace and 3, or 1 and 2, depending on which output you're using. Similar which output you're using. Similar changes to the other SOUND state changes to the other SOUND statements will confine them to one ments will confme them to one speaker as well. speaker as well. The program variable Who pressions Who and  $3 -$ Who create right speaker. To defeat the stero Who and  $3 -$  Who with the values  $0$ 

If you don't specify otherwise, If you don't specify otherwise, SAY commands cause the program SAY commands cause the program to halt until the computer finishes to halt until the computer finishes saying the current phrase. But at saying the current phrase. But at certain points in Switchbox, the certain points in Switchbox, the computer talks "in the background" computer talks "in the background" while it performs other program while it performs other program tasks. At the beginning, for example, tasks. At the beginning, for example, you'll see it draw several graphics you'll see il draw several graphics shapes while it pronounces the wel shapes while it pronounces the welcoming phrase. This effect is also coming phrase. This effect is also quite simple to achieve. quite Simple to achieve.

Look at the first set of DATA Look at the first set of DATA statements in the Setup: routine: statements in the *Setup:* routine: These values are stored in an inte These values are stored in an integer array (Voice%) for later use in ger array (Voice%) for later use in the voice array controls <sup>a</sup> different the voice array controls a different aspect of the Amiga's speech, such as pitch, speaking rate, and so on. as pitch, speaking rate, and so on. The next-to-last element in the ar The next-to-Iast element in the array controls whether the program ray controls whether the program continues while SAY commands continues while SAY commands are in progress. Setting this value to are in progress. Setting this value to selects synchronous speech which 1 selects *synchronous* speech which proceeds in the background. Re proceeds in the background. Replacing the 1 with a 0 selects *asyn*chronous speech mode, which halts *chronous* speech mode, which halts program execution until the current program execution until the current phrase is finished. phrase is finished. SAY commands. Each element of

numbers appear below the score-numbers appear below the scorecards. The first is simply the total so cards. The first is simply the total so far. The second is the total plus far. The second is the total plus a bonus of the goal for the round if bonus of the goal for the round if the player's points are equal to or greater than the goal. For example greater than the goal. For example if the goal is <sup>20</sup> and you get 18, if the goal is 20 and you get 18, there's no bonus. If you score 22, there's no bonus. If you score 22, the bonus is the goal for that round the bonus is the goal for that round (20) and you'd have <sup>42</sup> points. The (20) and you'd have 42 points. The third number under the Scoreboard third number under the scoreboard is the difference between scores for is the difference between scores for

the rounds. If you win by two the rounds. If you **win** by two points, two is added to your score points, two is added to your score (and two is subtracted from the oth (and two is subtracted from the other player). The final number is the er player). The final number is the grand total of the first three scores grand total of the first three scores and bonuses. Rounds one and three and bonuses. Rounds one and three are fairly low-scoring with low are fairly low-scoring with low goals. You may want to seed the goals. You may want to seed the field with extra balls during these field with extra balls during these quarters, so you can collect more quarters, so you can collect more points in the second and fourth points in the second and fourth quarters. quarters.

#### $-$ **Variations**

Although the goal of the game is to Although the goal of the game is to score the most points, there's no score the most points, there's no reason you couldn't agree to play reason you couldn't agree to play for low score. In a "lowball" game, you would try to avoid scoring you would try to avoid scoring points. You wouldn't necessarily points. You wouldn't necessarily play backwards, you would have to play backwards, you would have to adjust the strategy of where to place adjust the strategy of where to place the balls. Fill up the board as much the balls. Fill up the board as much as possible and leave your opponent in <sup>a</sup> situation where he or she nent in a situation where he or she

C-www.commodore.ca

is forced to score points. is forced to score points.

The DATA statements at the The DATA statements at the beginning of the program (the Set beginning of the program (the *Set*up: routine in the Amiga version) *up:* routine in the Amiga version) determine the goal for each round determine the goal for each round and the point values for the exit and the point values for the exit paths. You can prolong the game by paths. You can prolong the game by doubling the goals; this also dilutes doubling the goals; this also dilutes the value of a big score at the beginning of a round, preventing one player from winning on the first or player from winning on the first or second turn. An interesting varia second tum. An interesting variation is to assign negative values to tion is to assign negative values to some slots. If some paths score neg some slots. If some paths score negative points, you are forced to think ative points, you are forced to think harder about where the balls will harder about where the balls will drop. drop.

In addition to the number of the number of the number of the number of the number of the number of the number of the number of the number of the number of the number of the number of the number of the number of the number keys  $(1-8)$ , the plus  $(+)$  and minus (—) keys are active. Pressing plus drops a ball at random down one of **d** the eight entry paths. Pressing mi the eight entry paths. Pressing minus allows you to pass your turn to nus allows you to pass your tum to your opponent. your opponent. In addition to the numbered

Once you've mastered the reg Once you've mastered the regular game, you can add some new ular game, you can add some new rules. Each player gets three passes rules. Each player gets three passes per half, similar to the three ti per half, similar to the three timeouts in a football game. If you don't like the looks of the board, don't like the looks of the board, press the minus key to use one of press the minus key to use one of your passes. After one player has your passes. After one player has skipped a turn, the other player must play (this prevents the possi must play (this prevents the possibility of six passes in <sup>a</sup> row). It's also bility of six passes in a row). It's also a good idea to make a rule that a player can't pass on two consecu player can't pass on two consecutive rums. You can also give each tive turns. You can also give each player two random moves to be player two random moves to be played for the opponent. In other played for the opponent. In other words, after making a move, you could inform your opponent that could inform your opponent that you're going to give him one of you're going to give him one of your random moves and you would your random moves and you would press the plus key. press the plus key.

Here's one more change you Here's one more change you could make: Instead of alternating could make: Instead of alternating turns, allow a player to continue after scoring. When a player drops a ball and scores some points, the ball and scores some points, the other player would have to pass (by other player would have to pass (by pressing the minus key). If the first pressing the minus key). If the first player scores again, the opponent player scores again, the opponent passes again, and so on until no **passes again, and so on until no**  more points are scored. **more points are scored.** 

# Playing Solitaire **Playing Solitaire**

To drop a ball, press a numbered key (1–8). If you're using a 128, ST or Amiga, the numeric keypad is or Amiga, the numeric keypad is convenient for choosing a move. By using the pass and random rum using the pass and random tum options, you can play against the options, you can play against the computer. Here are the rules for computer. Here are the rules for solitaire play: solitaire play:

1. The computer always scores 1. The computer always scores first. At the beginning of every first. At the beginning of every round, the computer plays random round, the computer plays randomly until at least one point is ac ly until at least one point is acquired. Press the plus key for the quired. Press the plus key for the computer's turn. You must contin computer's tum. You must continue passing (skip your turn with the ue passing (skip your tum with the minus key) until the computer puts minus key) until the computer puts points on the board. points on the board.

2. After the first score by the 2. After the first score by the computer, you can begin to play. computer, you can begin to play. When the computer has a turn, press the plus key for a random move. **move.** 

3. Whenever you make points, 3. Whenever you make points, you must pass again until the com you must pass again until the computer scores. When the computer puter scores. When the computer gets more points, you can begin to gets more points, you can begin to play again. This rule means you play again. This rule means you should hold back on the easy scores should hold back on the easy scores of few points; wait until there's an of a few points; wait until there's an avalanche available. avalanche available.

4. If you're the first to reach the 4. If you're the first to reach the goal, the computer gets a last chance. Don't make this move ran chance. Don't make this move randomly; figure out the best opportu domly; figure out the best opportunity for scoring and play that move nity for scoring and play that move for the last-chance turn. for the last-chance tum.

In the interest of keeping these In the interest of keeping these programs to a manageable length, no attempt has been made to pro no attempt has been made to provide an "intelligent" computer opponent. Once you become familiar ponent. Once you become familiar with the game, you might find it an with the game, you might find it an interesting project to try adding interesting project to try adding some routines that give the com some routines that give the computer a rational basis for picking one move over another. **one move over another.** 

For instructions on entering these listings, **For instructions on entering these listings,**  please refer to "The New Automatic Proof **please refer to "The New Automatic Proof**reader for Commodore" and "COMPUTEI's **reoder for Commodore" and "COMPUTEI's**  Guide to Typing In Programs" In this Issue of **Guide to Typing In Programs" In this Issue of**  COMPUTE!. **COMPUTE!.** 

## Program 1. Commodore **Program 1. Commodore**  128Switchbox **128 Swltchbox**

- $FP 10$   $DIMSW(4,7,1)$ ,  $SPS(1)$ ,  $LB(3)$ 2,4),AR\$(1),PT(4,16),SC{ 2 ,4 ),AR\$ ( 1), PT(4 , 16), sc ( 1,8) **1, 8 )**
- $DE 12 SPS(Ø) = "[OFF]E*3[RVS]E*3$  $[RVS] \pounds [OFF] \pounds$ ":AR\$ $(\emptyset)$ =" <I IDOWN]{2 LEFT]JiW3":A <I [OOWlI] [2-LEFT]JEwj",A  $R\overline{S(1)}$ =" $Q\overline{S(K[UP](2^{\text{LEFT}})}$ (SPACE ]U>":QR=1:PRINTCHR \$(27);"M"  $[OFF]$  $[@3"$ :  $SPS(1) = "E@3"$ **{ SPACE J U> ":QR=l: PRINTCHR \$(27) ;"M"**
- EC <sup>14</sup> COLOR0,16:COLOR4,7:COLOR **EC 14 COLOR0,16 : COLOR4 , 7:COLOR**  5,7:TX=RND(-Tl/137) S ,7, TX=RND( - TI/ 137)
- QS 20 FORJ=1TO4:READPT(J,0):RE NAME AND GOAL **M NAME AND GOAL**
- XC <sup>22</sup> FORK=lTO8:READL:PT(J,K+8 **XC 22 FORK=lT0 8:READL:PT(J,K+8**  )=L:PT(J,9-K)=L:NEXTK,J: **)=L: PT(J , 9 - K)=L: NEXTK , J :**  REH POINTS **REM POINTS**
- RP <sup>24</sup> DATA 10:REM ROUND (EQU **RP 24 DATA 10:REM ROUND 1 (EOU**  AL) AL)

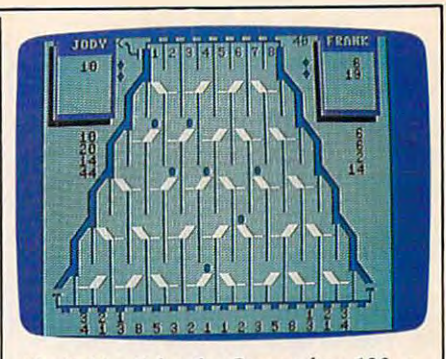

"Switchbox" for the Commodore 128, *"Switchbox" for the Commodore* 128, • challenging strategy game. *challengiug strategy game ,* 

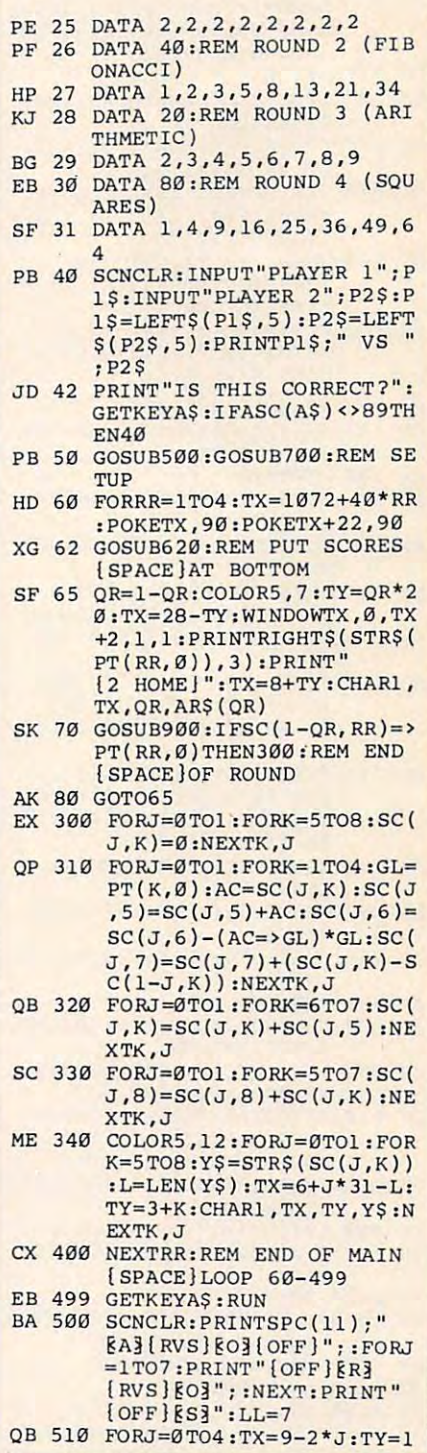

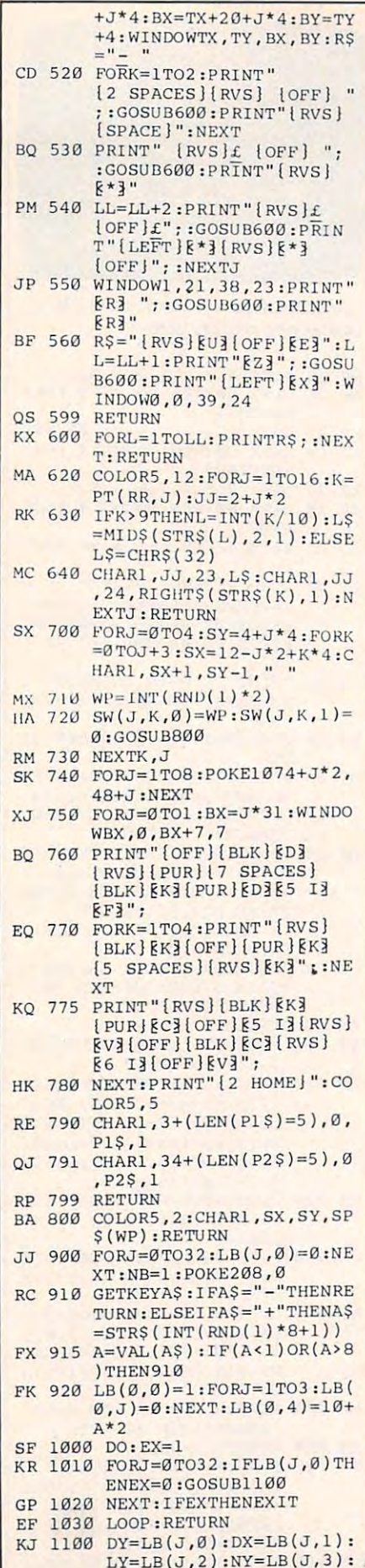

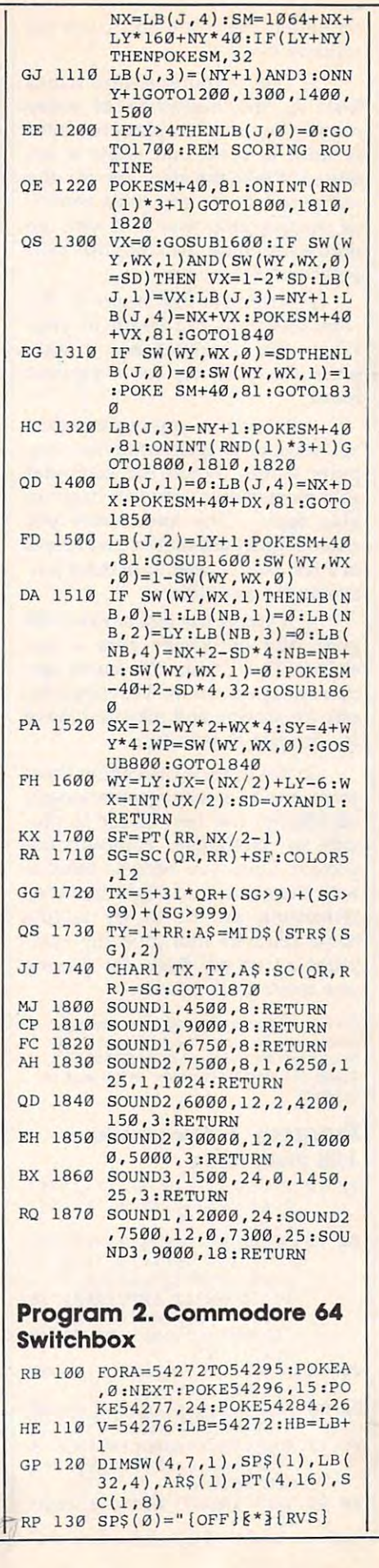

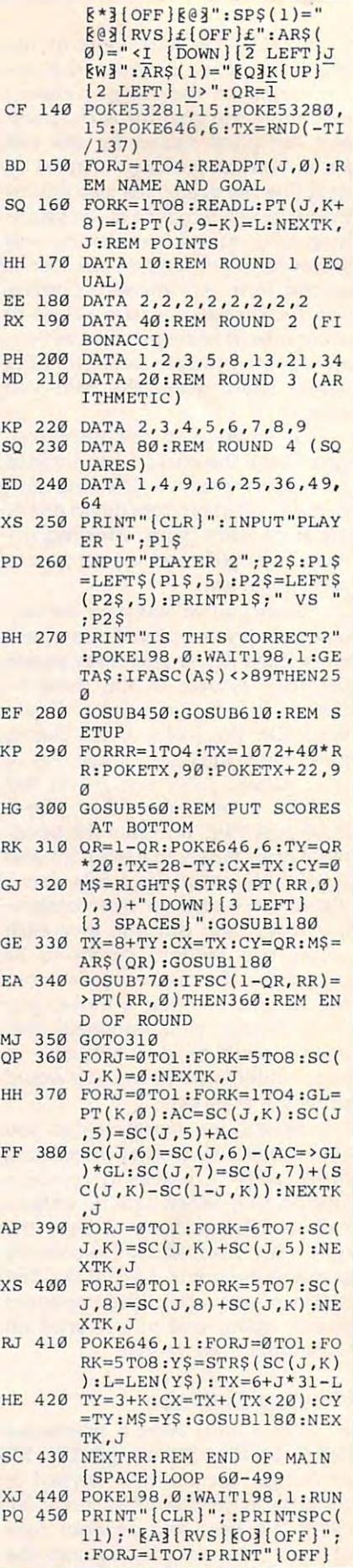

# Cwww.commodore.ca

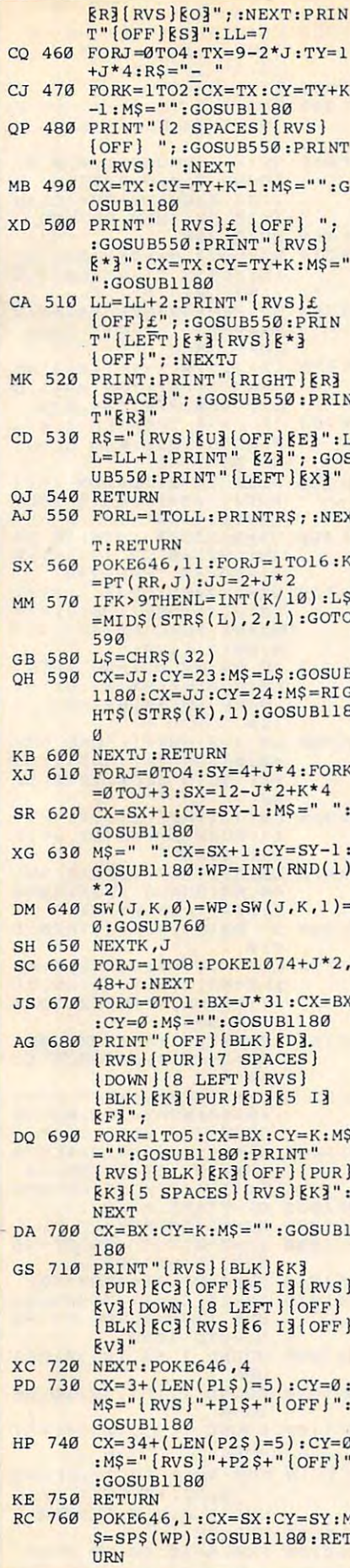

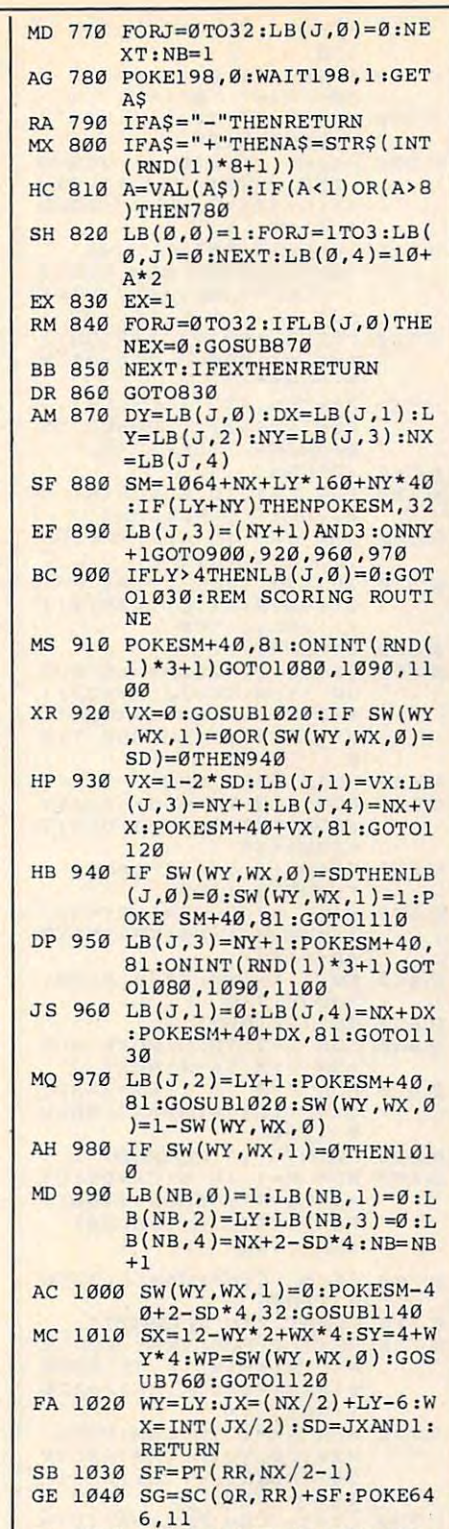

- RJ 1050 TX=5+31\*QR+(SG>9)+(SG>  $99) + (SG > 999)$
- EJ 1060 TY=1+RR:A\$=MID\$(STR\$(S)  $G(2, 2)$
- BE 1070 CX=TX: CY=TY: M\$=A\$: GOSU B1180:SC(QR, RR)=SG:GOT 01150
- KK 1080 POKELB, 48: POKEHB, 4: POK E?V, 32: POKEV, 33: RETURN QA 1090 POKELB, 97: POKEHB, 8: POK
- EV, 32: POKEV, 33: RETURN BA 1100 POKELB, 152: POKEHB, 5: PO
- KEV, 32: POKEV, 33: RETURN FA 1110 POKEV, 32: POKEV, 33: FORA
	- =50TO10STEP-1:POKEHB, A

:NEXT:RETURN HH 1120 RETURN PB 1130 POKELB, 152: POKEHB, 10: P OKEV, 128: POKEV, 129: RET **URN** RM 1140 POKELB+7,0:POKEHB+7,2: POKEV+7, 128: POKEV+7, 12 9: RETURN DR 1150 POKELB, 195: POKEHB, 16: P OKELB+7, 135: POKEHB+7, 3<br>3: POKEV, 32: POKEV, 33: PO KEV+7,32 QX 1160 POKEV+7,33:RETURN

HE 1170 REM CHAR COMMAND FP 1180 POKE783, 0: POKE781, CY: P OKE782, CX: SYS65520: PRI NTM\$; : RETURN

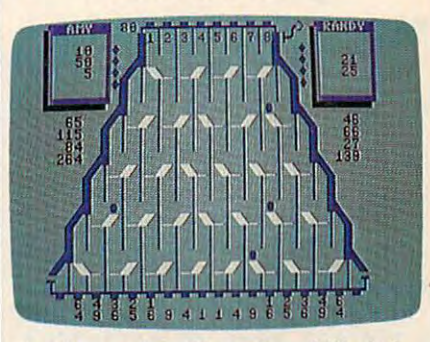

The Commodore 64 version of "Switchbox" makes good use of character graphics.

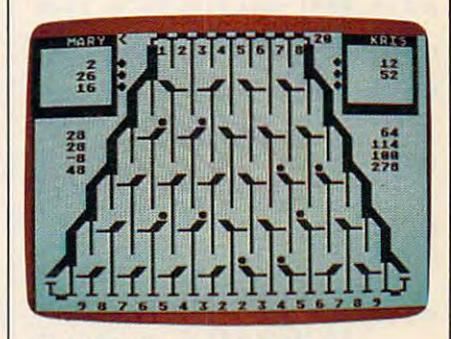

"Switchbox" for eight-bit Atari computers.

# Program 3. Atari Switchbox

Version by Kevin Mykytyn, Editorial Programmer

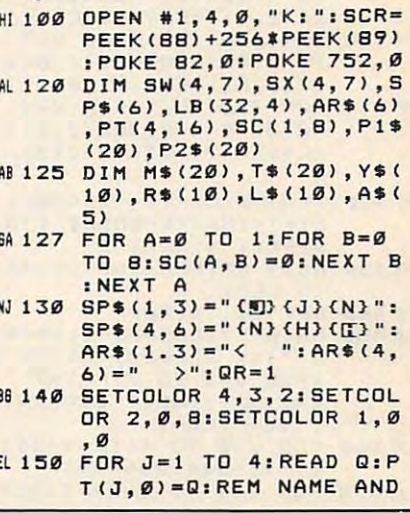

March 1986 COMPUTEI 45

Gwww.commodore.ca

GOAL PB 160 FOR K=1 TO B:READ L:P  $T(J,K+B)=L:PT(J,9-K)=$ LINEXT KINEXT JIREM P OINTS **RD 170 DATA 10 MIBØ DATA 2, 2, 2, 2, 2, 2, 2, 2** BI 190 DATA 40 **BB 200** DATA 1, 2, 3, 5, 8, 13, 21, 34  $AP21B$ **DATA 28** 10 220 DATA 2, 3, 4, 5, 6, 7, 8, 9 BH 230 DATA BØ JA 240 DATA 1, 4, 9, 16, 25, 36, 4 9.64 JI 250 PRINT "(CLEAR)": PRINT "PLAYER 1 "; : INPUT P  $1$  \$ **KZ60 PRINT "{DOWN}PLAYER 2** ":: INPUT P2\$: IF LEN( P1\$) >5 THEN P1\$=P1\$(1)  $, 5)$ IF LEN(P2\$)>5 THEN P2  $AP$   $264$  $= P2$ \$(1,5) KA266 PRINT : PRINT P1\$: " VS  $" : P2$ \$ M270 PRINT "{DOWN} IS THIS CORRECT?": GET #1, A: IF<br>CHR\$(A)<>"Y" THEN 25  $\alpha$ **BH 280 POKE 752, 1: GOSUB 450:** GOSUB 610:REM SETUP FI290 FOR RR=1 TO 4: TX=SCR+ 48+4Ø\*RR:POKE TX, 96:P OKE TX+22,96 PO 300 GOSUB 560: REM PUT SCO **RES AT BOTTOM** DA 310 QR=1-QR: TY=QR#20: TX=2  $B-TY: CX = TX: CY = \emptyset$ LF 320 MS=STR\$(PT(RR, Ø)):M\$(  $3.31 = 11$ 60 330 GOSUB 1180: TX=8+TY: CX  $=TX:CY=B:MS=AR$ (QR*3+$ 1, QR\$3+3): GOSUB 1180 IA 340 GOSUB 770: IF SC(1-QR) RR) >=PT(RR,Ø) THEN 36 **Ø:REM END OF ROUND BF 350 GOTO 310 JK 360 FOR J=0 TO 1:FOR K=5** TO B:SC(J,K)=0:NEXT K : NEXT J FA 370 FOR J=0 TO 1:FOR K=1 TO 4: GL=PT(K, Ø): AC=SC  $(J,K):$  SC $(J, 5)$ =SC $(J, 5)$  $+AC$ E6 380 SC(J, 6) = SC(J, 6) + (AC) = GL) \*GL: SC(J, 7) = SC(J, 7  $1 + (SC(J, K) - SC(1-J, K))$ **INEXT KINEXT J NC 390 FOR J=0 TO 1:FOR K=6** TO 7: SC(J, K) = SC(J, K) + SC(J, 5): NEXT K: NEXT J  $U$ 400 FOR J=0 TO 1:FOR K=5 TO 7: SC (J, 8) = SC (J, 8) + SC(J,K):NEXT K:NEXT J AP 410 FOR J=0 TO 1:FOR K=5 TO 8: Y\$=STR\$(SC(J,K)) :L=LEN(Y\$):TX=6+J#31- $TY = 3 + K : C X = T X - (TX < 20)$ : **NP 420** CY=TY: M\$=Y\$: GOSUB 118 Ø: NEXT K: NEXT J **00 430 NEXT RR: REM END OF MA** IN LOOP M6440 GET #1, TK: RUN<br>M450 PRINT "{CLEAR}"; : PRIN "(11 SPACES)(Q)(C)  $\mathbf{r}$ ٠.  $\overline{\phantom{a}}$ :FOR J=1 TO 7: PRINT (W) (II) ": : NEXT J: PRINT " $(E)$ ": LL=7 BD 460 FOR J=0 TO 4: TX=9-2%J  $: TY=1+J*4: R*=" (-)$ BC 470 FOR K=1 TO 2: CX=TX: CY

 $=TY+K-1$ :  $M$ = " " : GOSUB 1"$  $180$ AL 480 PRINT " **M** ";: GOSUB 5 50: PRINT "W": NEXT K  $6F 490 CX = TX : CY = TY + K - 1 : M$ = "$ :GOSUB 1180<br>PES00 PRINT " (H) ";:GOSUB 550: PRINT "W(J)": CX= TX: CY=TY+K: M\$="": GOSU **B** 1180 EF 510 LL=LL+2: PRINT "(H) (IT) ":: GOSUB 550: PRINT "(LEFT)(U)(J)";:NEXT  $\mathbf{I}$ BE520 PRINT : PRINT " (RIGHT) (W) ":: GOSUB 550: PRIN " CW3 "  $T$ JP 530 R\$="{U}{X}": LL=LL+1: P RINT " (Z)";: GOSUB 55 Ø: PRINT " (LEFT) (C) " **W546 RETURN** M550 FOR L=1 TO LL: PRINT R **S: INEXT L: RETURN** 0560 FOR J=1 TO 16:K=PT(RR  $J$  :  $JJ = 2 + J*2$ IF 570 IF KY9 THEN L=INT (K/1  $(1.75 = STRS(L): L$ = T$$  $.11:60T0.590$ AB 580 L\$=CHR\$(32) NE 590 CX=JJ: CY=22: M\$=L\$: GOS UB 1180: CX=JJ: CY=23: T \$=STR\$(K):M\$=T\$(LEN(T  $s$ ).  $IFN(Ts)$ ): GOSUR 118 **N 400 NEXT J : RETURN** IG610 FOR J=0 TO 4: SY=4+J#4 :FOR K=0 TO J+3:SX=12  $-J27+K24$ EE 620 CX=SX+1:CY=SY-1:M\$= ": GOSUB 1180 68630 M\$=" ": CX=SX+1: CY=SY-1: GOSUB 1180: WP=INT(R  $ND(1)$   $I2)$  $PF 64Ø SU(J,K)=WP: SX(J,K)=Ø:$ **GOSUB 760**  $01650$ NEXT K: NEXT J JI 660 FOR J=1 TO B: POKE SCR +50+J\*2, 16+J: NEXT J<br>JH 670 FOR J=0 TO 1: BX=J\*31: CX=BX:CY=Ø:M\$="":80SU **B** 1180 K 680 PRINT "(8 32183)";  $M$  690 FOR K=1 TO 5:CX=BX:CY<br>=K:M\$="":GOSUB 1180:P RINT "(Y)(6 SPACES) (E)"::NEXT K BH 700 CX=BX: CY=K: M\$="": GOSU **B** 1180 PRINT "(8 ELERED";  $KF$  7 1  $@$ FH 720 NEXT J: FOR TK=1 TO LE  $N(P1$ \$): P1\$(TK, TK)=CHR \$(ASC(P1\$(TK, TK))+128 **I:NEXT TK** J# 725 FOR TK=1 TO LEN(P2\$): P2\$(TK, TK)=CHR\$(ASC(P 2\$(TK, TK))+128):NEXT TK  $(0.730 \text{ C}x=3-(LEN(P1s)=5):CY=$ Ø: M\$=P1\$: GOSUB 1180 PF 740 CX=34-(LEN(P2\$)=5):CY =0:M\$=P2\$:GOSUB 1180 HN 750 RETURN **N 760 CX=SX:CY=SY:MS=SP\$(WP** #3+1, WP#3+3): GOSUB 11 80: RETURN **AL 770 FOR J=0 TO 32:LB(J,0)**  $= 0$ : NEXT J: NB=1 **KP 780 GET #1, A: A\$=CHR\$(A)**<br>FB 790 IF A\$="-" THEN RETURN **MH BØØ IF A\$="+" THEN A\$=STR** \$(INT(RND(1) \*8+1)) M805 IF A\$<"1" OR A\$>"8" T **HEN 780** 

 $LA B1Ø A=VAL(As)$  $[AB2Ø LB(Ø, Ø) = 1:FOR J = 1 TO$  $3:LB(0, J) = 0:NEXT$  J:LB  $(0, 4) = 10 + A$  \* 2  $01830$   $EX=1:EV=0$  $CC 840 FOR J = 0 TO 32: IF LB(J)$ ,Ø) THEN EX=Ø:GOSUB 8  $701$ LK 850 NEXT J: SOUND 1,0,0,0: SOUND 3, 0, 0, 0: SOUND 2<br>, 100, 4, EV: EV= EV- (EV>0 **EX THEN RETURN**<br>**HCB60 GOTO 830**  $16 B7Ø DY=LB(J, Ø):DX=LB(J, 1)$ :LY=LB(J, 2) : NY=LB(J, 3  $) : N X = LB (J, 4)$ KB 880 SM=SCR+40+NX+LY#160+N Y#40: IF (LY+NY) THEN POKE SM. Ø  $UB90$  LB(J, 3) = (NY+1) -4% (INT ((NY+1)/4)): ON NY+1 G 010 900, 920, 960, 970 PA 900 IF LY>4 THEN LB(J, 0) = Ø:GOTO 1030:REM SCORI **NG ROUTINE**  $K1910$ **POKE SM+40, 84: ON INT(** RND(1) \*3+1) GOTO 1080 1090, 1100 **HF 920 VX=0:GOSUB 1020:IF SX**  $(WY,WX) = \emptyset$  OR (SW(WY, W)  $X = SD = 0$  THEN 940 EE 930 VX=1-2\*SD:LB(J.1)=VX:  $LB(J, 3) = NY + 1 : LB(J, 4) =$ NX+VX:POKE SM+4Ø+VX.8 4:80TO 1120 IF SW(WY, WX) = SD THEN  $DR940$  $LB(J, \emptyset) = \emptyset$ : SX (WY, WX) = 1 :POKE SM+40,84:80TO 1  $110$ K0 950 LB(J. 3)=NY+1: POKE SM+ 40,84:0N INT(RND(1)#3<br>+1) GOTO 1080,1090,11 øø  $C0960$  $LB(J, 1) = B:LB(J, 4) = NX +$ DX: POKE SM+40+DX, 84:G OTO 1130 LB(J, 2)=LY+1: POKE SM+  $PDQ7Q$ 40,84:80SUB 1020:SW(W  $Y.WX$ ) = 1-SW (WY, WX) BF 980 IF SX (WY, WX) = 0 THEN 1  $010$  $AK990$  $LB(NB, \emptyset) = 1:LB(NB, 1) = \emptyset$ : LB(NB, 2) = LY: LB(NB, 3)  $=0:LB(NB, 4) = NX + 2 - SD*4$  $: NB = NB + 1$ KK 1000 SX (WY, WX) = 0: POKE SM-40+2-SD\*4, Ø: GOSUB 11  $40$ EA 1010 SX=12-WY\*2+WX\*4:SY=4 +WY#4:WP=SW(WY,WX):G OSUB 760: GOTO 1120 EB 1020  $WY=LY: JX = (NX/2)+LY-6$ : WX=INT(JX/2): SD=JX 2#(INT(JX/2)): RETURN **NE 1030 SF=PT(RR, NX/2-1)** LK 1040 SG=SC (QR, RR) +SF JI 1050  $TX = 5 + 31$  \* QR - (SG > 9) - (S  $(3)99) - (50)999$  $JF$  1060 TY=1+RR:A\$=STR\$(SG) IC 1070 CX=TX:CY=TY:M\$=A\$:GO SUB 1180: SC (QR, RR) =S G: GOTO 1150 EJ 1080 SOUND 1, 60, 10, 10: RET URN **MI 1090 SOUND 1, 121, 10, 10:RE** THRN EF 1100 SOUND 1, 81, 10, 10: RET URN 011110 FOR A=10 TO 30:SOUND 1, A, 12, 10: NEXT A: SO UND 1, Ø, Ø, Ø: RETURN KE 1120 RETURN 181130 FOR A=40 TO 20 STEP

# C-www.commodore.ca

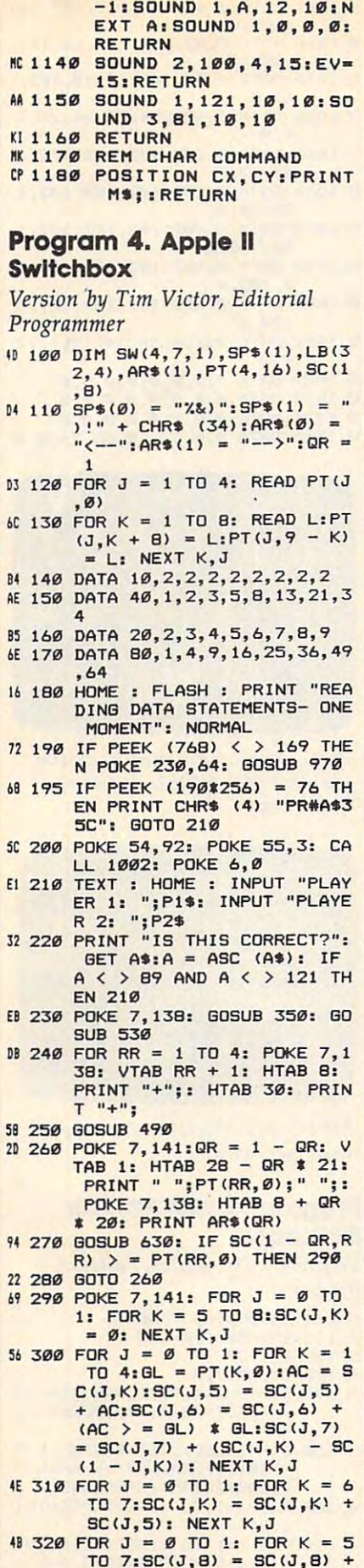

SC(J,K): NEXT K, J F7 670 LB(0,0) = 1: FOR J = 1 TO<br>3:LB(0,J) = 0: NEXT :LB( 4A 33Ø FOR  $J = \emptyset$  TO 1: FOR  $K = 5$ TO  $B:Y$ = STR$ (SC(J,K))$  $: L = LEN (Y*) : TX = 6 + J$  $\pm$  31 - L:TY = 3 + K: VTAB  $C A 680 EX = 1$ TY: HTAB TX: PRINT Y\$: N B6 690 FOR  $J = 0$  TO 32: IF LB(J) EXT K.J <sup>C4</sup> 340 NEXT RR: VTAB 15: HTAB 16<br>: PRINT "GAME OVER" 20 700 NEXT : IF EX = 0 THEN 680 19 710 RETURN 44 341 VTAB 17: HTAB 15: PRINT "  $F3 720 DY = LB(J, Ø):DX = LB(J, 1)$ PLAY AGAIN?" 44 345 GET G\$: IF G\$ = "" THEN 3 45  $99730$  LB(J, 3) = NY + 1 - (NY = 54 346 IF G\$ + "N" THEN : HOME : STOP 15 347 IF G\$ = "Y" THEN RUN EI 740 IF LY > 4 THEN LB(J,Ø) = CJ 348 GOTO 345 E6 350 HOME : HGR2 CE 360 FOR I =  $\emptyset$  TO 5: FOR J =  $\emptyset$  $TD<sub>1</sub>$ 84 370 HTAB 11 - I \* 2: VTAB I \*  $4 + J + 2$ : PRINT "#";: H TAB 27 + I \* 2: PRINT "\*" : NEXT  $2C$  380 NEXT : FOR I = 0 TO 4 84 390 HTAB 10 - I \* 2: VTAB I \*  $4 + 4$ : PRINT CHR\$ (33); CHR\$ (34); 97 400 HTAB 27 + I \* 2: PRINT CH R\$ (37); CHR\$ (38); 86 410 HTAB 9 - I \* 2: VTAB I \* 4 + 5: PRINT CHR\$ (35); C HR\$ (36); C6 420 HTAB 28 + I \* 2: PRINT CH R\$ (39); CHR\$ (40) **62 430 NEXT** 19 440 HCOLOR= 5: FOR  $I = \emptyset$  TO 6 : FOR HP = 87 - I \* 14 TO  $171 + I$  # 14 STEP 28 7E 45Ø VS = I \* 32 - 28:VE = VS + 50: IF VS < 8 THEN VS =  $\mathbf{B}$ 30 460 IF VE > 182 THEN VE = 182 22 470 HPLOT HP, VS TO HP, VE: NEX DE 480 NEXT : RETURN CB 490 POKE 7, 141: FOR J = 1 TO  $16:K = PT(RR, J): JJ = 2 +$  $J \times 2$ 40 500 IF K > 9 THEN L = INT (K / 10):L\$ = STR\$ (L): GOTO 520  $3E$  510 L\$ = " " 58 520 VTAB 23: HTAB JJ: PRINT L \$: HTAB JJ: PRINT RIGHT\$ ( STR\$ (K), 1); : NEXT J: R **ETURN** % 530 FOR  $J = \emptyset$  TO 4: SY = 5 + J **# 4: FOR K = 0 TO J + 3:**  $SX = 12 - J * 2 + K * 4$ 88 540 WP = INT (RND (1) \* 2) 15 550 SW(J,K,Ø) = WP:SW(J,K,1)  $=$  Ø: GOSUB 620 31 560 NEXT K, J A2 570 POKE 7, 141 BB 580 VTAB 1: HTAB 12: FOR J = 1 TO 8: PRINT J; " "; : NEX El 590 VTAB 1: HTAB 3 - ( LEN (P  $1$ \$) = 5): PRINT P1\$;  $F1 600 HTAB 34 - (LEN (P2*) = 5)$ ): PRINT P2\$; 18 610 RETURN 27 620 VTAB SY: HTAB SX: PRINT S P\$(WP): RETURN  $CD$  630 FOR J = 0 TO 32:LB(J,0) =  $\varnothing$ : NEXT : NB = 1 48 640 GET A\$: IF A\$ = "-" THEN **RETURN** FF 650 IF A\$ = "+" THEN A\$ = STR \$ ( INT ( RND (1) \* 8 + 1  $)$ 

2F 66Ø A = VAL (A\$): IF A  $\leq 1$  OR

Ø: GOTO 84Ø 66 750 GOSUB 1080: ON INT ( RND  $(1)$  # 3 + 1) GOTO 880,890  $.900$ E4 760 VX =  $\emptyset$ : GOSUB 830: IF SW( WY, WX, 1) AND (SW(WY, WX, Ø) = SD) THEN  $VX = 1 - 2$  \*  $SD:LB(J,1) = VX:LB(J,3) =$  $NY + 1:BX = NY + VX:LB(J)$  $, 4$ ) = BX: BY = NY + LY \* 4 + 3: GOSUB 1090: GOTO 93  $\sigma$ 70 770 IF SW(WY, WX, Ø) = SD THEN<br>LB(J, Ø) = Ø: SW(WY, WX, 1) = 1: GOSUB 1080: GOTO 920  $F1$  780 LB(J, 3) = NY + 1: GOSUB 1 Ø80: ON INT ( RND (1) # 3 + 1) GOTO 880, 890, 900  $64$  790 LB(J, 1) = 0: BX = NX + DX:  $LB(J, 4) = BX:BY = NY + LY$ \* 4 + 3: GOSUB 1090: GOT  $0.940$  $B4$  800 LB(J,2) = LY + 1: GOSUB 1 080: GOSUB 830: SW (WY, WX, Ø  $= 1 - SW(WY,WX,Ø)$ 62 B1Ø IF SW(WY, WX, 1) THEN LB(NB  $.0) = 1:LB(NB, 1) = 0:LB(N$  $B, 2$ ) = LY:LB(NB, 3) = Ø:LB  $(NB, 4) = NX + 2 - SD R 4$ :  $NB = NB + 1:SW(WY,WX, 1) =$  $\emptyset$ : BX = NX + 2 - SD \* 4: B  $Y = NY + LY$  # 4 + 1: 80SU B 1070: GOSUB 950 E9 820 SX = 12 - WY \* 2 + WX \* 4 : SY = 5 + WY \* 4: WP = SW( WY, WX, Ø): GOSUB 620: GOTO 930 50 830 WY = LY: JX = (NX / 2) + L<br>Y - 6: WX = INT (JX / 2): 8  $D = JX - INT (JX / 2)$  # 2 : RETURN EF 840 POKE 7, 141: SF = PT (RR, NX  $12 - 11$  $86$  850 SG = SC(QR, RR) + SF 4F 86Ø TX = 6 + 31 \* QR - LEN ( STR\$ (SG)) DC 870 VTAB RR + 1: HTAB TX: PRI NT SG: SC (QR, RR) = SG: POK E 7,138: GOTO 960 65 880 POKE 776,80: GOTO 910 64 890 POKE 776, 160: GOTO 910 21 900 POKE 776, 201: GOTO 910 69 910 POKE 781, 200: POKE 841, 1: POKE 849, 196: POKE 798, 9 6: CALL 768: RETURN 44 920 POKE 776, 208: POKE 781.22 **0: POKE 841, 5: POKE 849, 4<br>: POKE 798, 97: CALL 768: RETURN** 63 930 POKE 776, 232: POKE 781, 25 5: POKE 841, Ø: POKE 849, Ø : POKE 798, 240: CALL 768: **RETURN** FA 940 POKE 776, 216: POKE 781, 24 Ø: POKE 841, 4: POKE 849, 4 : POKE 798, 240: CALL 768: March 1986 COMPUTEI 47 Gwww.commodore.ca

 $A \geq B$  THEN  $A40$ 

 $(0, 4) = 10 + A * 2$ 

 $\emptyset$ ) THEN EX =  $\emptyset$ : GOSUB 720

:LY = LB(J,2):NY = LB(J,3) ): NX = LB(J, 4): IF (LY +

3) # 4: ON NY + 1 GOTO 74

NY) THEN GOSUB 1060

0,760,790,800

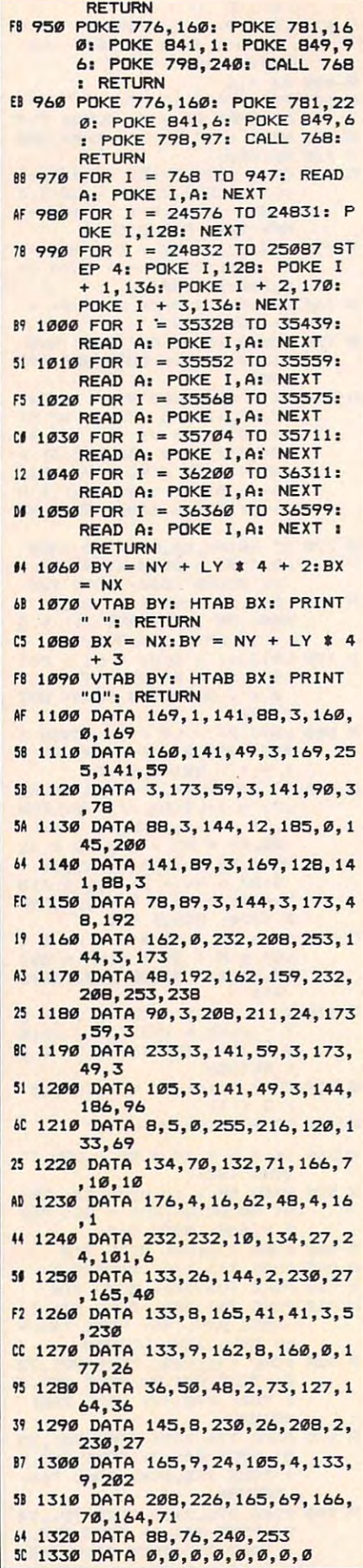

<sup>48</sup> COMPUTEl March <sup>1936</sup>

91 1340 DATA 0,64,96,112,120,124 ,126,127 El <sup>1350</sup> DATA 127,63,31,15,7,3,1, EI 1350 DATA 127,63,31 ,1'5,7,3, I, E3 1360 DATA 64,96,112,120,124,1 1370 DATA 63,31,15,7,3,1,0,0 7D <sup>1370</sup> DATA 63,31,15,7,3,1,0,0 3F <sup>1380</sup> DATA 127,126,124,120,112 3F 1:580 DATA 127,126,124,120,112 ,96,64,0 ,96,64,O A9 <sup>1390</sup> DATA 0,1,3,7,15,31,63,12 A' 1390 DATA 0.1,3,7,15,31,63,12 Bl <sup>1400</sup> DATA 126,124,120,112,96, 81 1400 DATA 126,124,120,112,96,  $-$ \*\* <sup>1410</sup> DATA 1,3,7,15,31,63,127, U 1410 DATA 1,3,7,1'5,31,63,127, AB <sup>1420</sup> DATA 0,0,0,0,0,0,0,127 AB 1420 DATA 121,0,0,0,0,21,0,127 , 127, 127, 127 EE 1440 DATA 0,0,28,62,127,62,28 66 1450 DATA 0,0,0,0,0,0,0,0 7C 146Ø DATA Ø,Ø,Ø,127,127,Ø,Ø,Ø 7C 147Ø DATA Ø,12,6,127,127,6,12 .« ,0 IB <sup>1480</sup> DATA 0,24,48,127,127,48, IB 1480 DATA 0,24,48,127,127,48, 24,0 24,0 <sup>1490</sup> DATA 0,0,28,62,62,62,28, 9A 14921 DATA 0,0,28,62,62,62,28, **0 1500 DATA 0,0,0,0,0,14,0,0,0**  $FF$  1510 DATA 0,0,0,14,0,14,0,0 F1 1520 DATA 0,60,102,48,24,0,24 9C 1530 DATA 0,60,102,118,110.10 2,60,0<br>C9 1540 DATA 0,24,28,24,24,24,60 B4 <sup>1550</sup> DATA 0,60,102,48,12,102, B4 1550 DATA 0,60,102,48,12,102, 29 1560 DATA 0,60,102,48,96,102, 60,0 60,0 02 1570 DATA 0,48,56,52,126,48,4 B,0 IB 15B0 DATA 0,126,6,62,96,102,6 38 1580 DATA 0, 126, 6, 62 , 96, 102,6 --E1 1590 DATA 0,60,6,62,102,102,6  $-$  ,  $-$ Af <sup>1600</sup> DATA 0,126,96,4B,24, 12, A. 160" DATA 0,126,96,48,24,12,1 2,0 2,0 B5 <sup>1610</sup> DATA 0,60,102,60,102,102 ,60,0 IF <sup>1620</sup> DATA 0,60,102,102,124,48 ,24,0 ,24,0 B6 1630 DATA 0,24,48,126,126,48, 22,000 and 24,000 and 24,000 and 24,000 and 24,000 and 24,000 and 24,000 and 24,000 and 24,000 and 24,000 and AD 1640 DATA 0,124,102,102,126,1 02,102,0 02,102,0 BD <sup>1650</sup> DATA 0,62,102,102,62,102 8D 1650 DATA 0,62, UI2, 102,62, 102 ,126,0 ,126,0 69 1660 DATA 0,60,102,6,6,102,62 .0 ,0 CB <sup>1670</sup> DATA 0,62,102,102,102,10 CB 1670 DATA 0,62,102,102,102,10 2,62,0 16S0 DATA 0,126,6,6,62,6,126, fe 1680 DATA 0,126,6,6,62,6,126, 4B <sup>1690</sup> DATA 0,126,6,6,62,6,6,0 48 1690 DATA 0,126,6,6,62,6,6,0 Fl <sup>1700</sup> DATA 0,60,102,6,118,102, FI 1700 DATA 0,60,102,6,118,102, ---<sup>73</sup> <sup>1710</sup> DATA 0,102,102,102,126,1 13 1710 DATA 0,102,102,102,126,1 02,102,0 02,182, " CC 1720 DATA 0,24,24,24,24,24,24 ,0 <sup>77</sup> <sup>1730</sup> DATA 0,96,96,96,96,102,6 71 1730 DATA 0,96,96,96,96,1132,6  $\emptyset$ ,  $\emptyset$ <sup>44</sup> <sup>1740</sup> DATA 0,102,102,54,30,102 64 1740 DATA 8,102,102, 54,30,182 ,102,0 DD <sup>1750</sup> DATA 0,6,6,6,6,6,126,0 B7 <sup>1760</sup> DATA 0,102,126,102,102,1 87 1760 DATA 0,102,126,102,102,1 02,102,0 02,102,0 0 1770 DATA 0,62,102,102,102,10 2,102,0 2,102,0 ,126,127 o 26,127,127 7 64,0,0 127 n 1430 DATA 127,127,127,127,127 ,127,127,127 ,0 66 1450 DATA 0,0,0,0,0,0,0,0 o ,0 9C 1530 DATA 0,60,102,118,110,10 ,0 126,0 B,0  $0,0$  $\emptyset$ . $\emptyset$ 85 1610 DATA 0,60, 102,60, 102, 10 ,60,0 IF 1620 DATA 0,60,102,102,124,48  $24.0$ o 62, 0  $\sigma$  $,102,0$ DD 1750 DATA 0.6.6,6,6,6,126,0

- 41 1780 DATA 0,60,102,102,102,10 2,60,0
- 91 1790 DATA 0,62,102,102,62,6,6 ,0 ,0

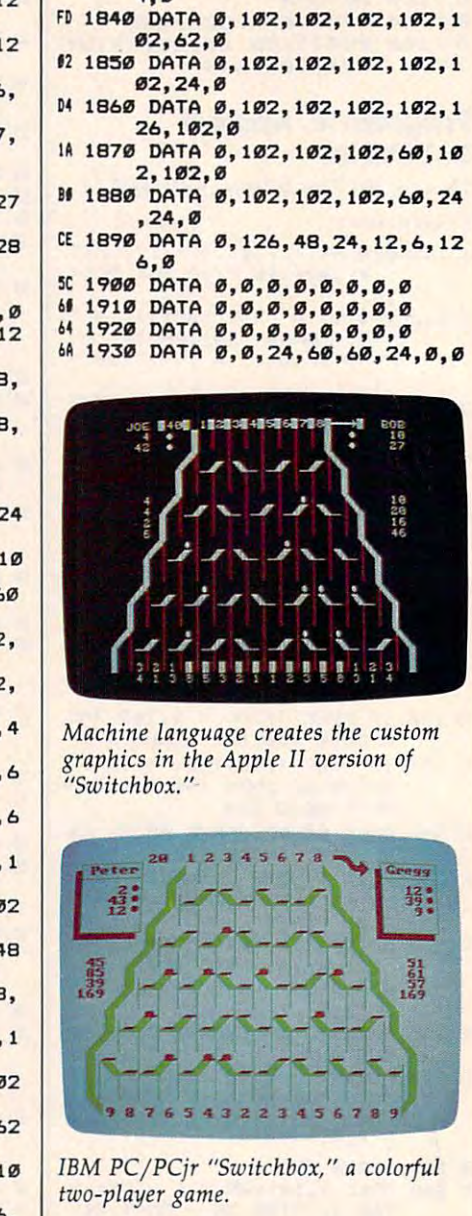

 $,108,0$ <sup>41</sup> 1B10 DATA 0,62,102,102,62,102 41 18121 DATA ",62,102,102,62,102 1 1820 DATA 0,60,102,12,48,102, <sup>11</sup> 1B20 DATA 0,60, 102, 12,4B, 102,

90 DATA 0,60,102,102,102,54

<sup>71</sup> 1B30 DATA 0,126,24,24,24,24,2 711830 DATA 0,126,24,24,24,24,2

 $-$ 

 $, 102, 0$  $62.0$  $4.9$ 

#### Program 5. IBM PC/PCjr Program 5. IBM PC/PClr **Switchbox**

Version by Tim Victor, Editorial *Version* by *Tim Victor, Editorial*  Programmer *Programmer* 

- PB <sup>100</sup> RANDOMIZE TIMER PI 100 RANDOMIZE TIMER
- LD 110 SCREEN 1, 0: CLS
- LO 120 KEY OFF
- 6L 130 COLOR 7,0
- 140 DIM BOX(4,7,1), FALLING(32
- ,4),P0INTS(4,16),SCORE<1, JB 140 DIM BOX(4,7,1), FALLING(32 ,4',POINTS(4,16' ,SCORE(1, B)
- CA 150 DIM S(250), LEFTSW(35), RIG HTSW<35),BALL(4),UNBALL(4 HTSW(35) ,BALL(4) ,UNBALL(4 ),LARR0W(35),RARR0W(35) ),LARROW(35),RARROW(35)
- **QL 160 FOR J=1 TO 4:READ POINTS(** J,0) J,0)
- CK 170 FOR K=1 TO 8:READ L:POINT S<J,K+B)=L:POINTS(J,9-K)= S(J, +8)~L:POINTS(J,9-K)~

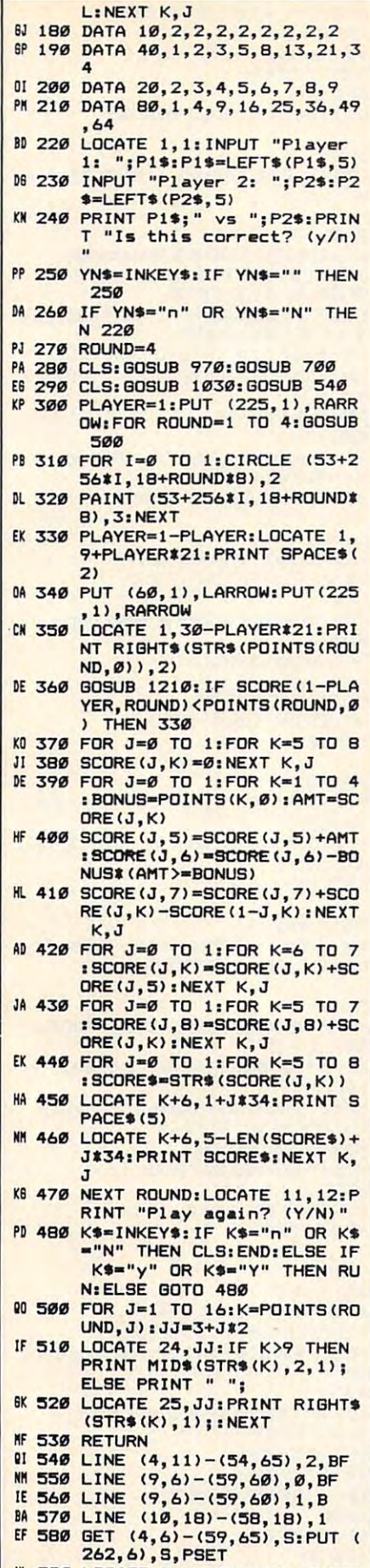

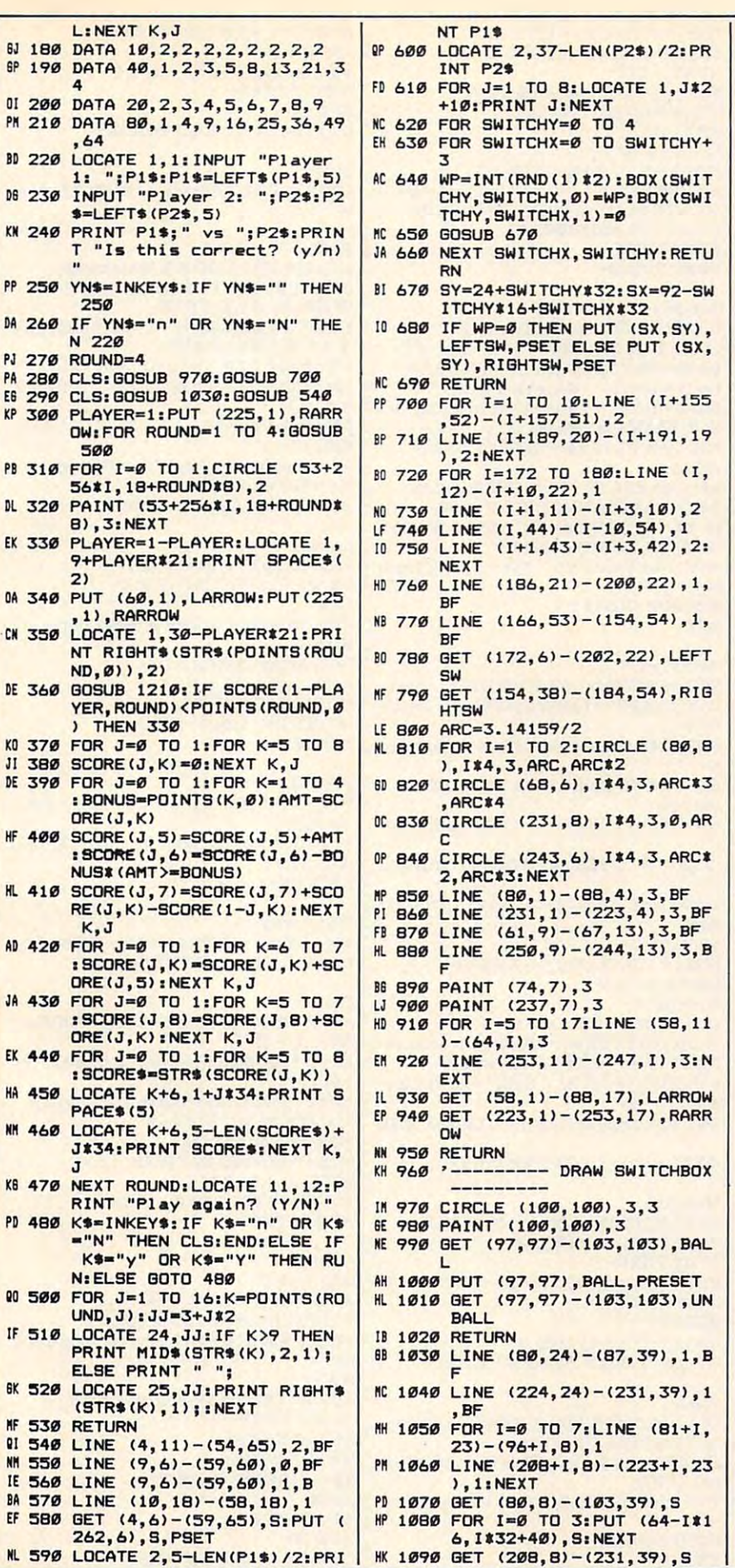

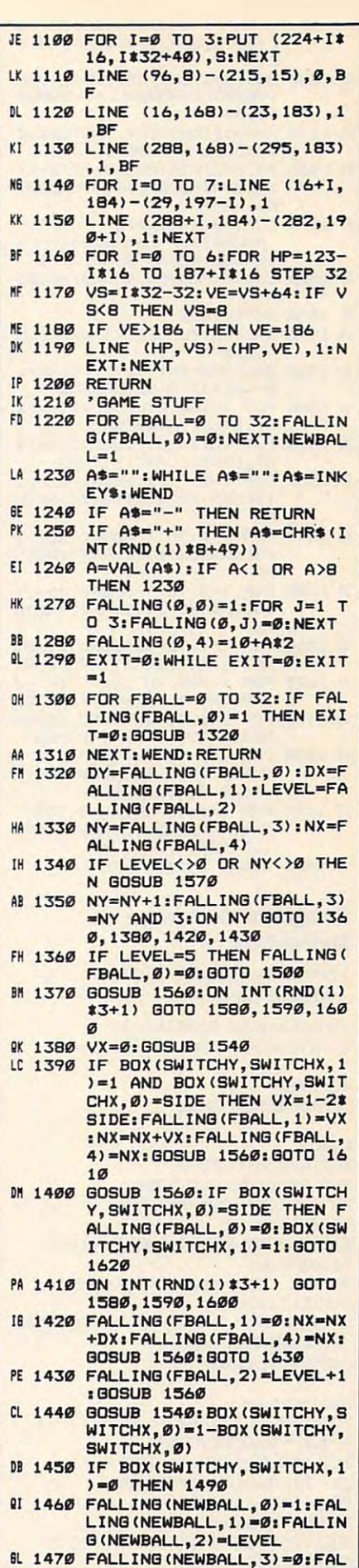

NEXT.NEXT

Cwww.commodore.ca

HD 1480 BOX (SWITCHY, SWITCHX, 1)=0 : NEWBALL=NEWBALL+1: GOSUB 1640 00 1490 WP=BOX (SWITCHY, SWITCHX, Ø ): GOSUB 670: GOTO 1630 PD 1500 AMT=POINTS (ROUND, NX/2-1) : SUBTOT=SCORE (PLAYER, ROU  $ND1 + \Delta MT$ NJ 1510 SUB\$=STR\$(SUBTOT):LOCATE ROUND+3, 7-LEN (SUB\$) +PLA YER#32: PRINT SUB\$ NO 1520 SCORE (PLAYER, ROUND) =SUBT AC 1530 GOTO 1650 LK 1540 SWITCHY=LEVEL: JX=NX/2+LE  $VFI - A$ JL 1550 SWITCHX=INT(JX/2):SIDE=J X-INT (JX/2) #2: RETURN 00 1560 PUT (NX#8,8+LEVEL#32+NY# B), BALL, OR: RETURN OE 1570 PUT (NX#8,8+LEVEL#32+NY# 8), UNBALL, AND: RETURN 00 1580 FOR I=0 TO 1:SOUND 880, 1 : SOUND 32767, 1: NEXT: RETU **RN** KL 1590 FOR I=0 TO 1:SOUND 660.1 : SOUND 32767, 1: NEXT: RETU **RN** CM 1600 FOR I=0 TO 1: SOUND 440, 1  $q'_{h+}$ : SOUND 32767, 1: NEXT; RETU **RN** 00 1610 FOR I=1 TO 6: SOUND 1100\* RND(1)+37,1:NEXT:RETURN IN 1620 FOR I=800 TO 200 STEP -2 Ø: SOUND I..1: NEXT: RETURN 64 1630 FOR I=1 TO 6: SOUND 550\*R  $(46)$ ND(1)+37,1:NEXT:RETURN FB 1640 FOR I=0 TO 1:FOR J=440 T<br>O 880 STEP 80:SOUND J,.5  $W^+$ :NEXT J. I:RETURN KI 1650 FOR I=0 TO 5: SOUND 330,.<br>5: SOUND 440,.5: SOUND 550  $, .5:$  NEXT KI 1660 SOUND 32767, 1: RETURN Program 6. Amiga kev<sup>+</sup> **Switchbox** Version by Philip I. Nelson, **Assistant Editor** 'Switchbox for 512K Amiga-'Set Preferences for 80 columns+ Restart:+ CLEAR:GOSUB Setup-Main:+ FOR Round=1 TO  $4$ <sup>+</sup> PUT (80,7+Round\*8), Ball+ PUT (515, 7 + Round\*8), Ball-**GOSUB Values+** SAY TRANSLATE\$(Intro\$(Round))+ Keepgoing:+ Who=1-Who 'alternate players-GOSUB Taketurn+ IF SC(1-Who, Round) => Points (Round .0) THEN Nextround+ GOTO Keepgoing- $N$ extround: $\leftarrow$ FOR  $j=0$  TO 1:FOR  $k=5$  TO  $8+$  $SC(j,k) = 0:NEXT:NEXT +$ FOR  $1 = 0$  TO 1: FOR  $k = 1$  TO  $4 +$  $gx = Points(k, 0)$ :  $ac = SC(j, k)$ +  $SC(j,5) = SC(j,5) + ac +$  $SC(j, \theta) = SC(j, \theta) - (ac = >gx)^*gx +$  $SC(1,7) = SC(1,7) + SC(1,k) - SC(1-j,k)$ 

LING (NEWBALL, 4) =NX+2-SID

F#A

 $SC(j,k) = SC(j,k) + SC(j,5) +$ NEXT:NEXT FOR  $i = 0$  TO 1:FOR  $k = 5$  TO  $7 +$  $SC(j, 8) = SC(j, 8) + SC(j, k) +$ NEXT:NEXT FOR  $j=0$  TO  $l+$ FOR  $k = 5$  TO 8:y\$ = STR\$(SC(j,k)) +  $x = LEN(y*):tx = 8 + j*64 - x:ty = 4 + k*$ LOCATE ty, tx-1:PRINT SPACE\$(2)+ LOCATE ty, tx: PRINT y\$+ NEXT-NEXT-NEXT Bound-Gohome:+ LINE (240,70) - (362,100), 2, bf-LOCATE 11,32:PRINT " Play again? " $text$ \$ = Who\$(ABS(SC(1,8)>SC(0,8))) +  $text$ {text\$s=text\$s++" wins this game.} text\$ = text\$ + "How about another?"-SAY TRANSLATE\$(text\$), Voice%+ FOR  $i = 0$  TO  $10:x$ \$ = INKEY\$:NEXT-Again: x\$=INKEY\$:IF x\$="" THEN Again-SAY TRANSLATE\$("OK."), Voice%-<br>IF  $x$ \$ = "y" OR  $x$ \$ = "Y" THEN WINDO W CLOSE 2:GOTO Restart-SAY TRANSLATE\$(" Bye-bye."), Voice WINDOW CLOSE 2-END+ Taketurn:+ FOR  $j=0$  TO  $nb:LB(j,0)=0:NEXT:nb=1+$ SAY TRANSLATE\$(Who\$(Who)+CHR\$( PUT (140.5), Larrow: PUT (440.5), Rarro FOR  $j = 0$  TO  $9: x$ \$ = INKEY\$:NEXT-Getkev:  $a$$  = INKEY\$: IF  $a$$  = " - " THEN RETURN IF  $a$ \$ = "+" THEN  $a$ \$ = STR\$(INT(RND(1)  $*8+1)$  $a=VAL(a$ \$):IF  $(a<1)$  OR  $(a>8)$  THEN Get  $LB(0,0)=1-$ FOR  $j = 1$  TO 3:LB(0,j) = 0:NEXT+  $LB(0,4)=a+3+$ Moreballs:  $ex=1:FOR$  j=0 TO nb+ IF LB(j,0) THEN ex = 0:GOSUB Moveone-NEXT:IF ex=0 THEN Moreballs $x=0$ :FOR  $j=13$  TO 7 STEP -3:FOR  $k=$  $x T0 15 - x+$ PUT (Column(k), Row(j) + 1), Blank, AND  $NEXT:x=x+1:NEXT:RETURN+$ Moveone:+  $dy = LB(j,0): dx = LB(j,1): LY = LB(j,2)+$  $ny = LB(j,3):nx = LB(j,4)$ IF ny THEN-PUT (Column(nx),  $Row(ny+(LY^*3))+1)$ ,Blank,AND+ **END IF+** LB(j,3) =  $(ny+1)$  MOD 3+ ON ny+1 GOTO Pos0, Pos1, Pos2+  $Pos@:$ IF LY>4 THEN LB(1,0) = 0:GOTO Score+  $vx = 0:GOSTB Whichway+$ IF  $(SW(wx,wy,1))$  AND  $(SW(wx,wy,0) =$ sd) THEN $vx=1-2*sd:LB(1,3)=ny+1:LB(1,4)=nx$  $+vx+$ GOTO Putball+ END IF-

FOR  $i=0$  TO 1:FOR  $k=6$  TO  $7-$ 

 $LB(j,0)=0$  $SW(wx, wy,1)=l:ny=ny+l+$ GOTO Putball-END IF- $LB(1,3)=ny+1:GOTO$  Putball- $Pos1:+$  $LB(j,1)=0:LB(j,4)=nx+dx:GOTO$  Putbal  $1+$  $Pos2:$  $LB(j,2)=LY+1:GOSUB\ Whichway+$  $SW(wx, wy,0) = 1 - SW(wx, wy,0) -$ IF SW(wx,wy,1) THEN-PUT (Column(LB(j,4)+1-sd\*2), Row(ny  $+(LY*3))$ , Blank, AND- $LB(nb,0)=1:LB(nb,1)=0:LB(nb,2)=LY+$  $LB(nb,3) = 0:LB(nb,4) = nx + 1 - sd*2:nb$  $=$ nb+1+  $SW(wx, wy,1) = 0+$ END IF $sx = Xpos(wx, wy): sy = Ypos(wx, wy) +$  $wp = SW(wx, wy,0)$ 'Always fall thru to switch+  $g$ <sub>witch</sub>. PUT (sx,sy), Swblank, AND-ON wp+1 GOTO Left, Right- $T.$ eft $\cdot$ + PUT (sx,sy), Lswitch, OR: GOTO Bop-Right: PUT (sx,sy), Rswitch, OR-Bop:+ SOUND 100.1.64, Who-SOUND 250, 1, 64, 3 - Who-**BETURN-** $Putball+$ SOUND INT(RND(1)\*10)\*(30\*LY)+200,1  $,64$ , Who-PUT (Column(nx),  $Row(ny+(LY^*3)+1))$ Ball.OR-**BETURN-**Whichway:+  $wx = LY: wy = INT((nx + LY - 4)/2): sd = ($ nx+LY) AND 1:RETURN-Score:+  $sf=Points(Round,nx+1):sg=SC(Who,$  $Round)+sf+$  $tx=8+63*Who+(sg>9)+(sg>99)+(sg)$  $>999)$ +  $ty=2+Round:a$=MID$(STR$(sg),2)+$ LOCATE ty, tx: PRINT a\$+ SC(Who, Round) = sg+ FOR  $j=1600$  TO 200 STEP -300+ SOUND j, 1, 64, Who-SOUND j+400,1,64,3-Who-NEXT:RETURN-Values:+ FOR  $j=0$  TO  $l+$  $k=2+70$ \*j:LOCATE 15, k+ PRINT SPACE\$(3):LOCATE 15,k-PRINT RIGHT\$(STR\$(Points(Round,0)),  $(3) +$ NEXT+  $\begin{array}{l} \texttt{FOR}~\texttt{j=1 T0 16:k=Points(Round,j)}\\ m=6+\texttt{j*3.75-} \end{array}$ IF k>9 THEN $x = INT(K/10)$ +  $x$ \$ = MID\$(STR\$(x),2,1) + ELSE $x$ \$ = CHR\$(32)+ **END IF+** LOCATE 22, m: PRINT  $x$ \$;

IF SW(wx,wy,0) = sd THEN-

LOCATE 23,m:PRINT RIGHT\$(STR\$(k),1 NEXT:RETURN-Setup:<sup>+</sup> DIM Voice%(8) DIM VoICe%(8)  $FOR$   $j=0$  TO  $8$ READ Voice%(j):NEXT READ Volce%(J),NEXT DATA 110,0,160,0,22200,64,10,1,0 Greets "Hi. Welcome to Switchbox."- **Greet8 <sup>=</sup> "Hi. Welcome to Switchbox,"-** PRINTED BY GREET WITH A SAY TRANSLATE\$(Greet\$),Voice%<sup>+</sup> SCREEN £.640,200,2,2- **SCREEN 2,640,200,2,2-** PALETTE 0, 0, 0, **PALETTE 0 , 0, 0, 0 ....**  PALETTE 1, 1, 1, 1- PALETTE 1, 1, 1, 1- PALETTE 2, 0, .1, .7 PALETTE 2, 0, .1, .7 - PALETTE 3, 1, 1, .13- WINDOW 2,"Switchbox",,0- **WINDOW 2,"Switchbox",,0'"**  DIM Larrow(30),Rarrow(30),Wav%C256 **DIM Larrow(30),Rarrow(30),Wa.v%(268**   $\lambda$ , and a set of the set of  $\lambda$  $\text{witch}(200)$ -DIMLswitch(200),Column(16),Row(25) DIM Lswltch(200),Column(16),Row(25)  $\mathcal{L}$ DIM SW(8,8,l),LB(32,4),PointB(4,16),SC DIM SW(8 ,8, 1),LB(32,4),Polnts(4,16),SC  $FOR$  j=0 TO 10:LINE  $(0,5)-(10,j),3-(0,j)$ LINE (10,3)-(20,7),3,bf-LINE (l0,3)-(20,7),3,bf-GET (0,0)-(20,10),Larrow-GET (0,0)-(20,10),Larrow-PUT (0,0),Larrow-**PUT (0,0),Larrow-**For 10-10-20 and 10-20 and 10-20 and 10-20 and 10-20 and 10-20 and 10-20 and 10-20 and 10-20 and 10-20 and 10-LINE (20,6)-(10j),3- LINE (20,6)-(10J),3-  $N$ E $X$ T $\text{-}$ LINE  $(0,3)$  -  $(10,7)$ , 3, bf + GET (0,0)-(20,10),Rarrow-GET (0,0)-(20,10),Rarrow-PUT (0,0),Rarrow-**PUT (0,0),Rarrow ....**   $GET (8,2) - (22,9), Blank+$ CIRCLE (15,4),7,1- CIRCLE (16,4),7,1- PAINT(16,4),1- PAlNT (18,4),1- GET(8,0)-(22,9),Ball-GET (8,0)-(22,9),Ball-PUT (8,0),Ball-PUT (8 ,0),Ball- $FOR$  j=0 TO 127:Wav%(j)= $-127 Wav\%(j+128)=127;NEXT _{\rm FOR}$  j=0 TO 3:WAVE j,Wav%-DATA 10, "round 1. equal scores."<sup>+</sup> DATA 2,2,2,2,2,2,2,2- DATA 2,2,2,2,2,2,2,2- DATA 40, "round 2. fibonachie seequenc DATA 1,2,3,5,8,13,21,34- **DATA 1,2,3,5,8,13,21,34-** DATA 20,"round 3. arithmetic seequen **DATA 20,"round 3. arithmetic seequen**  ce."- **ce." ....**  DATA 2,3,4,6,6,7,8,9- DATA 2,3,4,6,6,7,6,9- DATA 80,"round 4. seequence of square **DATA 80, "round 4 . Beequence of square**  DATA 1,4,9,16,25,36,49,64- **DATA 1,4,9.16,25,36,49.64 ....**   $\texttt{FOR}\ j \texttt{=} 1\ \texttt{TO}\ 4\texttt{:READ}\ \texttt{Points}(j,\emptyset) \texttt{-}$ READ Intro\$(j)+  $FOR k=1$  TO 8:READ  $x^+$ NEXT k:NEXT j-NEXT k,NEXT j $a = 215:b = 2 FOR$  j=0 TO 4+ a=a-30:b=b+30- **<sup>a</sup> <sup>=</sup> a,-30:b <sup>=</sup> b +30°-**  $FOR k = 0 TO j + 3$ Xpoa(j,k)=a+k'60- **XposO,k) - a,+k+60'"**   $Ypos(j,k)=b$ k=0- FOR <sup>70</sup> TO <sup>520</sup> STEP 30- FOR j - 70 TO 620 STEP 30  $k$  -like  $k$  -like  $k$  -like  $k$  -like  $k$ 0-  $FOR$  j=4 TO 154 STEP 10+  $\text{Row}(k) = j:k = k+1:NEXT^\leftarrow$  $);+$ RANDOMIZE TIMER-**DATA 110,0, 160,0,22200,64,10,1,0 PRINT GreetS**  PALETTE 3, 1, 1, .13-),Lefthunk(400)- DIM Righthunk(400),Swblank(100),Rs DIM Blank(70),Ball(60),Plece(80)-  $(1,8)$ <sup>+</sup> NEXT- $FOR$   $j = 0$  TO  $10-$ NEXT**e."-**  $B^{\prime\prime}$  $Points(j,k+8) = x:Points(j,9-k) = x+$ NEXT:NEXT $k=0+$  $Column(k)=j+$  $k = k+1$ :NEXT $k = 0+$ 

SAY TRANSLATE <sup>6</sup> ("First player's name **SAY TRANSLATE\$("Flrst pla.yer's name**  ?"),Voice%- **?") ,Voice% ....**  INPUT"Name of Player l";p0\$- **INPUT"Name of Player 1";p0S ....**  SAY TRANSLATE\$("Second player's na **SAY TRANSLATES("Second pla.yer's na**  me?"), Voice%+ INPUT"Name of Player 2";pl8- **INPUT"Name of Player 2"iPlS--**  $\sim$  $text$  $\texttt{text}$  $\texttt{s}$  = Who $\texttt{s}(0)$  + " plays " + Who $\texttt{s}(1)$  + " Is thia correct"- . **Is this correct"--** PRINTED TO A 200 P. B. O. B. SAY TRANSLATE\$(text\$), Voice%<sup>+</sup>  $\mathcal{L}$  and  $\mathcal{L}$  and  $\mathcal{L}$  and  $\mathcal{L}$  and  $\mathcal{L}$  and  $\mathcal{L}$ IF  $LEN(an\$  = 0 \text{ OR an}\="y" OR an $\$  =" SAY TRANSLATE\$("OK."),Voice%- SAY TRANSLATE\$("OK."),Volce%- Locate line is a property of the line of the property of the control of the control of the control of the control of the control of the control of the control of the control of the control of the control of the control of LOCATE 1,66:PRINT Wno\$(l)- LOCATE 1,66,PRINT WhoS(I )- 4:F0R TO 'score boxes-LINE(x,12)-(x+110,60),2,bf'shadow-LINE (x,12)-(x+ 110,60),2,bf'shadow- $LINE (x+6,10) - (x+120,58), 3, b f'outli$  $LINE (x+16,14)-(x+110,48),0,bf'insi$  $x=1$ :FOR  $j=24$  TO 50 STEP 3.7x=l:FORj 24TO50STEP3.7-ATA 24TO50STEP3.7-ATA 24TO50STEP3.7-ATA 24TO50STEP3.7-ATA 24TO50STEP3.7-ATA 24TO50STEP3.7-ATA 24TO50STEP3.7-ATA 24TO50STEP3.7-ATA 24TO50STEP3.7-ATA 24TO50STEP3.7-ATA 24TO50STEP3.7-ATA 24TO50STEP3.7-A LOCATE 2,j:PRINT x<sup>+</sup> X=X+1:NEXT-**<sup>x</sup> <sup>=</sup> x+l:NEXT ....**   $\sim$  $\sim$  $\sim$ FOR <sup>210</sup> TO <sup>420</sup> STEP 60- FOR j - 210 TO 420 STEP 60- LINE  $(j,0) - (j+2,12)$  , bf-PUT **PUT (j,40),Piece"**  PUT (j PUT Cl,100),Plece- $NEXT+$ FOR j=180 TO 420 STEP 60-PUT (j,0),Piece,OR-PUT G,70),Piece-PUT Cl,70),Plece-NEXT-PUT(120,126),Piece-P0T(150,100),Piece-PUT (160, 100),Plece-PUT(460,100),Piece-PUT (460,100),Plece-PUT (480,126),Piece-PUT (480,126),Plece-ERASE Piece 'reclaim memory-**ERASE Piece 'reclaim memory'"**  FOR <sup>30</sup> TO <sup>570</sup> STEP 30- FOR j - 30 TO 570 STEP 30- LINE (j,155)-(j+2,170),1,bf+ NEXT-LINE (176,4)-(186,32),2,bf- $LINE(416,4) - (426,32),2,bf-$ LINE (176,32)-(156,42),2- LINE (1 76,32)-(166,42),2- L1KE STEP(0,0)-STEP(-10,0),2- LINE STEP(0,0)- STEP(- 10,0),2- LINE STEP(0,0)-STEP(35,-32),2- LINE STEP(0,0)-STEP(36, -32),2- PAINT (176,31),2- PAINT (176,31),2- LINE (426,32)-(446,42),2- LINE STEPC0,0)-STEP(10,0),2- LINE 8TEP(0,0)-STEP(10,0),2- LINE STEP(0,0)-STEP(-36,-32),2 LINE 8TEP(0,0)-STEP(-36, - 32),2-  $\sim$  $\sim$  $\overline{1}$  $1 = 106: r = 446: k = 42 FOR$  j=1 TO 4+ PUT (l,k),Lefthunk,OR+ PUT (r,k),Righthunk,OR-NEXT-NEXT-ERASE LEFT FLUID AND RIGHT COMPANY AND RESIDENCE AND RESIDENCE AND RESIDENCE AND RESIDENCE AND RESIDENCE AND RESIDENCE AND RESIDENCE AND RESIDENCE AND RESIDENCE AND RESIDENCE AND RESIDENCE AND RESIDENCE AND RESIDENCE AND R LINE (26,153) – (36,165), 2, bf-LINE (564,153) – (576,165), 2, bf-GET (246,32)-(299,40),Swblank GET (246,32) - (299,40),Swblank- $FOR$  j = 0 TO 18+ LINE (270+j,40)-(280+j,32),3- LINE (270+j,40)-(280+j,32),3- **Start: ....**   $Who$(0) = LEFT$(p0$(,6);Who$(1) = LEF$ TS(p18,6)- PRINT text\$; INPUT query\$;an\$=LEFT\$(query\$,1)**y " THEN Draw ... GCTO start .... Draw:--**  $CT.S+$ LOCATE 1.6: PRINT Who \$(0) $x = 4$ : FOR  $i = 0$  TO 1 'score boxes<sup>+</sup> nede **<sup>x</sup> <sup>=</sup> x+460:NEXT --** LINE  $(180,0)-(182,40)$  , bf-GET (180,0)-(182,40),Plece- $LINE (180.0) - (420.0) +$  $PUT (j,126)$ , Piece-PUT (120,126), Piece-NEXT-LINE (176,4)-(186,32),2,bf-LINE  $(426,32)$  - $(446,42)$ , 2-PAINT (427,32),2- GET (136,12)-(186,69),Lefthunk+ GET (416,12)-(456,62), Righthunk- $1 = 1 - 30$ :r = r + 30:k = k + 30+ **ERABE Lefthunk,Righthunk"** 

 $NEXT+$ LINE (245,39) — (280,40),3,bf+ GET (245,32)-(298,40),Rswitch-GET (246,32)-(298,40),Rswltch-PUT (184,32),Swblank,AND-PUT (184,32),8wblank,AND- $_{\rm FOR}$  j=0 TO 20+ LINE (184+j,32)-(I93+j,40),3- LINE (184+ j,32)-(193+j,40),3-  $\sim$ GET (184,32)-(236,40),Lswitcn-GET (184,32)- (236,40),Lswltch-FOR m-0 TO 4:F0R TO m+3\* **FOR m-0 TO 4:FOR n=0 TO m +3"**  sx=Xpos(m,n):sy **BX=Xpos(m,n):ey=Ypos(m,n)t-** $\mathcal{L}$  $\texttt{SW}(m,n,0)$  = wpnext and next product and next and next in the second second second second second second second second second second second second second second second second second second second second second second second second second PUT (140,5),Larrow PUT (140,6),Larrow-NEXT-LINE (193,39)-(236,40), 3, bf $wp = INT(RND(1)*2)+$  $SW(m, n, l) = 0$ **Who - l-Who:GOSUB Switch-NEXT n:NEXT m-**RETURN-

RETURN-

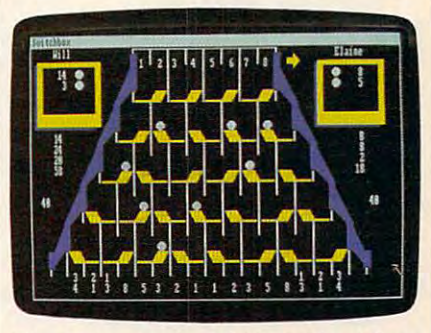

The Amiga version of "Switchbox" fea *Tile Amiga version of "Switcllbox" fea*  tures speech and stereo sound effects.

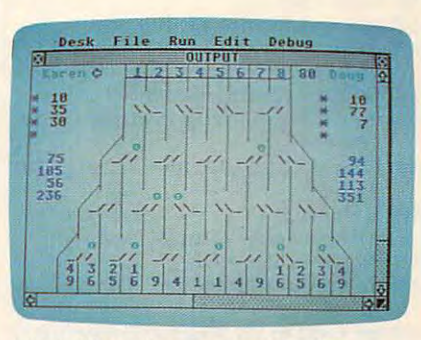

"Switchbox" for the Atari 520ST *"Switch box" for the Atari s20sT*  computer. *computer.* 

#### Program 7. Atari 520ST 2. Atari 520ST 2. Atari 520ST 2. Atari 520ST 2. Atari 520ST 2. Atari 520ST 2. Atari 520ST 2. Atari 520ST 2. Atari 520ST 2. Atari 520ST 2. Atari 520ST 2. Atari 520ST 2. Atari 520ST 2. Atari 520ST 2. A Switchbox **5wltchbox Program 7, Afarl 5205T**

Version by Kevin Mykytyn, Editorial *Version by Kevin Mykytyn, Editorial*  Programmer *Programmer*  10 restore:dim sw(4,7,1),sp\$(1),lb(32,4),ar\$(  $1)$ , pt(4, 16), sc(1, 8): q r = 1  $20 - 30 = 0$  $\frac{1}{2}$   $\frac{1}{2}$  30 color  $1,1,1,1,1;$ Q1 =  $-2$ :Q2 = 0:FOR J = to 4:read pt(j,O) **1 to 4:read pt(j,O)**  <sup>40</sup> for to l:for b^O to 8:sc(a,b)=0:ne **40 for a - O to l:for b - O to 8:sc(a,b)= 0:ne**  ,,,,,,,,,, 50 for k=1 to 7:read l:pt(j,k+7)=l:pt(j,8 $k$ ) = l:next k,j <sup>70</sup> data 2,2,2,2,2,2,2 **70 data 2,2,2,2,2,2,2**  <sup>80</sup> data <sup>40</sup> **80 data 40**  <sup>90</sup> data 1,2,3,5,8,13,21 **90 data 1,2,3,5,8,13,21**  <sup>100</sup> data <sup>20</sup> **100 data 20**  <sup>110</sup> data 2,3,4,5,6,7,8 **110 data 2,3,4,5,6,7,8**  <sup>120</sup> data <sup>80</sup> <sup>130</sup> data 1,4,9,16,25,36,49 **130 data 1.4,9,16,25,36,49**  20 'pS(O)- '" ' -,spS(l)-"\_ 1 r ,.r\$(O)-C  $HR$(4) + " "ars(1) = " " + CHRS(3)$ **xt:next**  60 data 10 **120 data 80** 

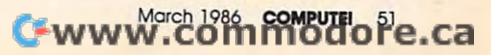

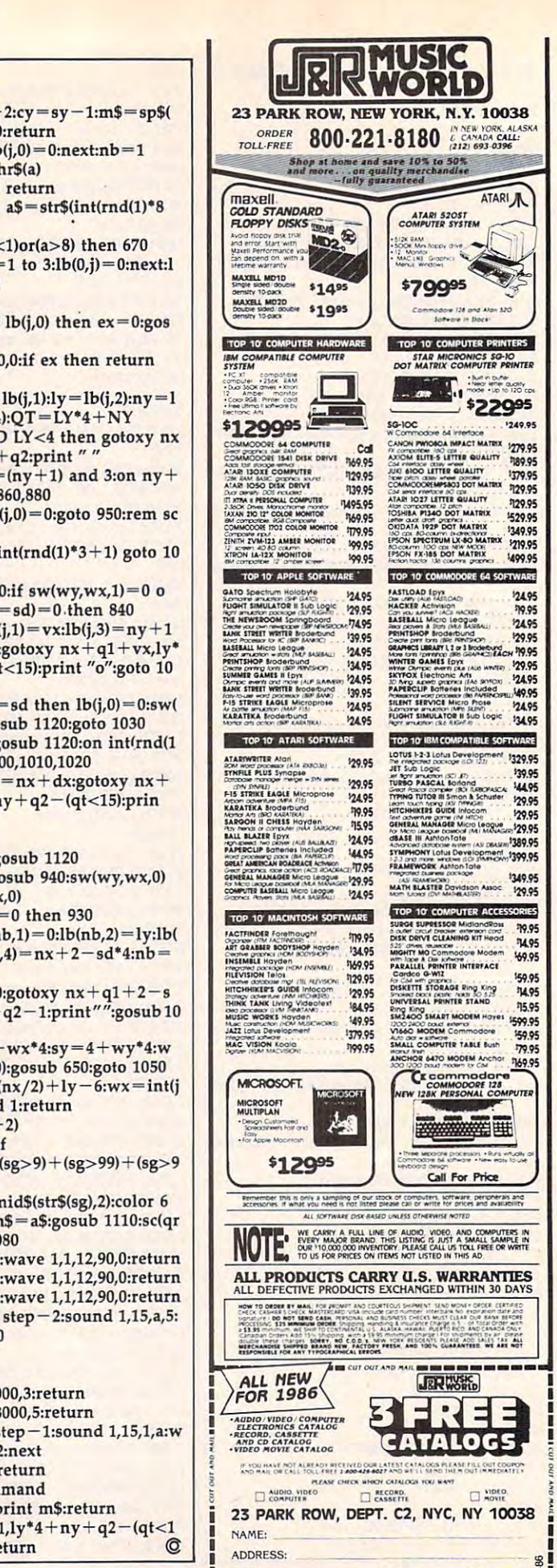

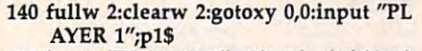

- $\alpha$  in put  $\alpha$  is a set of  $\alpha$  is a set of  $\alpha$  is a set of  $\alpha$  is a set of  $\alpha$  is a set of  $\alpha$  is a set of  $\alpha$ 5):p2\$=left\$(p2\$,5):print p1\$;" VS ";p I50 input "PLAYER 2";p2\$:p1\$=left\$(p1\$,  $26$
- 160 print "IS THIS CORRECT?":GK=IN  $P(2):$ if gk<>asc("Y") and gk<>asc("y" then <sup>140</sup> ) then 140
- <sup>170</sup> gosub 410:gosub 510:color 1,1,1 170 gosub 410:gosub 510:color 1,1,1
- 180 for  $rr=1$  to 4:color 5:gotoxy  $0.1 + rr:pr$ int  $\frac{m}{n}$ ; gotoxy 28,1 + rr:print  $\frac{m}{n}$
- <sup>190</sup> gosub 450:rem put scores at bottom 190 gosub 450:rem put scores at bottom  $200 \text{ gr} = 1 - \text{gr:ty} = \text{gr*}20 \text{ :tx} = 26 - \text{ty:cx} = \text{tx}$  $:cy = 0$
- $210$  color  $5:$ m\$ = right\$(str\$(pt(rr,0)),2):gos  $\cdots$ ub 1110
- $220 \text{ CX} = 6 + \text{ty:cy} = 0: \text{m$}\$ = \text{ar$}(q\text{r}): \text{gosub} \space 11$ 10
- 230 gosub 660:if  $sc(1 qr, rr) > = pt(rr, 0)$  th en 250:rem end of round en 250:rem end of round
- 240 goto 200 goto 200 goto 200 goto 200 goto 200 goto 200 goto 200 goto 200 goto 200 goto 200 goto 200 goto 20 240 golo 200
- 250 for  $j=0$  to 1:for  $k=5$  to 8:sc( $j,k$ ) = 0:ne xtk,j xl k,j
- 260 for  $j=0$  to 1:for  $k=1$  to 4:gl=pt(k,0):a  $c = sc(j,k): sc(j,5) = sc(j,5) + ac$
- $\overline{\phantom{a}}$  ,  $\overline{\phantom{a}}$  ,  $\overline{\phantom{a}}$  $270 \text{ sc}(j,6) = \text{sc}(j,6) - (\text{ac} > = \text{gl})* \text{gl}:\text{sc}(j,7) = \text{sc}$ <br>( $j,7$ ) + (sc( $j,k$ ) – sc( $1-j,k$ )):next k,j
- 280 for  $j=0$  to 1:for  $k=6$  to 7:sc(j,k) = sc(j,  $k$  + sc(j,5):next k,j
- 290 for  $j=0$  to 1:for  $k=5$  to 7:sc( $j,8$ ) = sc( $j,$  $8$  + sc(j,k):next k,j
- 300 for  $j=0$  to 1:for  $k=5$  to 8:y\$=str\$(sc(j)  $(k)$ ): $l = len(y$):tx = 5 + j*28 - 1$
- $310$  ty  $= 2 + k:cx = tx + (tx < 20):cy = ty: m$ =$ y\$:color 4:gosub 1110:next k,j y\$:color 4:gosub 1110:next k,j
- <sup>320</sup> next rrrern end of main loop 320 next rr:rem end of main loop
- <sup>330</sup> color 1,1,8 330 color 1,1,8
- <sup>340</sup> gotoxy 9,10:print spc (19)  $3500 \text{ m}$ vn N)" 340 gotoxy 9,10:print spc (19) 350 gotoxy 9,11:print " PLAY AGAIN? (Y/
- 11/ gotoxy 9,12:print spc (19) 360 gotoxy 9,12:print spc (19)
- <sup>370</sup> for a=78 to <sup>231</sup> step 153:linef a,100,a, 370 for a 78 to 231 step 153:linef a,lOO,a, 109:next 109:next .
- <sup>380</sup> linef 78,100,231,100:Hnef 78,109,231,10 380 linef 78,100,231,100:linef 78,109,231,10 9
- 390 a=inp(2):if a=asc("Y") or a=asc("y" then clear:goto <sup>10</sup> else end ) then dear:goto 10 else end
- <sup>410</sup> clearw 2:color 4,1,6 410 c1earw 2:color 4,1,6 420 for  $j=1$  to 8:gotoxy  $7+2$ \*j,0:print j:ne xl
- 430 for  $j=82$  to 227 step 18.125:linef  $j, 0, j, 1$ 90:next 9O:next
- linef 82,9,227,9:return 440 Unef 82,9,227,9:return
- 450 for  $j=1$  to  $14:k=pt(rr,j); jj=2+j^*2$
- $460$  if k>9 then  $l=int(k/10):l\$ =mid $5$ (str $5$ (l),2,l):goto <sup>480</sup> (I),2,1):goI0 480
- $-1$  $\rightarrow$  $470$   $15 = chrS(32)$
- $480$  gotoxy jj,16:print  $1\frac{2}{3}$ ; $cx =$ jj:cy $=$ 17
- <sup>490</sup> gotoxy jj,17:print right\$(str\$(k),l); 490 goloxy JJ,17:prinl righIS(str\$(k),I);
- 500 next j:return
- 510 gosub 580:for  $j = 0$  to 3:sy  $= 4 + j*4$ :fo  $r k=0$  to  $j+3:sx=12-j*2+k*4$
- $520$   $cx = sx 1:cy = sy 2:mf = " ":gosub 11"$ 10:color 0,0,0,0,0 10:color 0,0,0,0,0
- 530 linef  $cx^*9, cy^*9 + 10, cx^*9 + 3, cy^*9 + 10$ :  $wp = int(rnd(1)<sup>*</sup>2)$
- $540 sw(j,k,0) = wp:sw(j,k,1) = 0:gosub 650$
- <sup>550</sup> next k,j:color <sup>11</sup> 550 next k.j:color 11  $560$   $cx = 1$ : $cy = 0$ :m\$ = p1\$:gosub 1110
- $570$   $cx = 29$ : $cy = 0$ :m\$  $=p2$ \$:gosub 1110:retu rn m
- <sup>580</sup> linef 82,51,64,69:linef 64,69,64,172 580 lInef 82,51,64,69:linef 64,69,64,172
- <sup>590</sup> linef 64,87,46,105:linef 46,105,46,172 590 Ilnef 64,87,46,105:lInef 46,105,46,172
- <sup>600</sup> linef 46,123,28,141:linef 28,141,28,172 600 linef 46,123,28,141,lInef 28,141,28,172
- <sup>610</sup> linef 228,51,246,69:linef 246,69,246,172 610 linef 228,51,246,69:linef 246,69,246,172
- <sup>620</sup> linef 246,87,264,105:linef 264,105,264,1 620 linef 246,87,264,105:linef 264,105,264,1 72
- $-$ 630 linef 264,123,282,141:linef 282,141,282,
- 172
- $650 \text{ color } 2:\text{cx} = \text{sx} 2:\text{cy} = \text{sy} 1:\text{m}\$ = \text{sp}\$$ 540 return color 2:cy systems and 2:cy systems and 2:cy systems and 2:cy systems and 2:cy systems are all the spinwp):gosub 1110:return wp):gosub 1110:return
- for to 32:Ib(j,0) 0:next:nb 660 for  $j = 0$  to 32:lb $(j,0) = 0$ :next:nb = 1
- $670 a = \text{inp}(2):a\text{$s$} = \text{chr}(a)$
- 680 if  $a\textbf{S} =$ " "then return
- 590 if  $a\frac{e}{f} =$ "+"then  $a\frac{e}{f} =$ str $\frac{e}{f}$ (int(rnd(1)\*8  $+1)$
- $710$  lb $(0,0) = 1$ :for j=1 to 3:lb $(0,j) = 0$ :next:l 700 a=val(a\$):if (a<1)or(a>8) then  $670$  $b(0,4)=10 + a<sup>*</sup>2$
- $720 \text{ ex} = 1$
- 730 for  $j=0$  to 32:if lb(j,0) then  $ex=0:gos$ ub 760
- next:sound l,0,0,0:if ex then return 740 next:sound 1,0,O,O:if ex then return
- <sup>750</sup> goto <sup>720</sup> 750 golo 720
- 760 dy = lb(j,0):dx = lb(j,1):ly = lb(j,2):ny = l  $b(j,3):nx = lb(j,4):QT = LY*4 + NY$
- 770 if  $(ly + ny)$  AND LY<4 then gotoxy nx  $+$ q1,ly\*4 + ny + q2:print ""
- 780 color  $11:lb(j,3) = (ny + 1)$  and 3:on  $ny +$ goto 790,810,860,880 I golo 790,810,860,880
- 790 if ly>3 then lb(j,0)=0:goto 950:rem sc oring routine oring routine
- 800 gosub 1120:on  $int(rnd(1)*3+1)$  goto 10 00,1010,1020 00,1010,1020
- $810 \text{ vx} = 0$ :gosub 940:if sw(wy,wx,1)=0 o  $r$  (sw(wy,wx,0) = sd) = 0.then 840
- $820 \text{ yx} = 1 2 \cdot \text{sd} : \text{lb}(j,1) = \text{vx} : \text{lb}(j,3) = \text{ny} + 1$  $830$  lb(j,4) = nx + vx:gotoxy nx + q1 + vx,ly\*  $4+ny+q2-(qt<15):print$  "o":goto 10
- $640$  if sw(wy,wx,0) = sd then  $1b(j,0) = 0$ :sw( 50
- ww.literature.com/index.com/in2000/index.com/index.com/index.com/index.com/index.com/index.com/index.com/index.com/index.com/index.com/index.com/index.com/index.com/index.com/index.com/index.com/index.com/index.com/index.c  $B50$  lb(j,3) = ny + 1:gosub 1120:on intitled(1)  $wy.wx,1) = 1:gosub 1120:goto 1030$
- $860$  lb(j,1) = 0:lb(j,4) = nx + dx:gotoxy nx +  $(*3+1)$  goto 1000,1010,1020  $q1+dx, ly*4+ny+q2-(qt<15);prin$ t "0"
- <sup>870</sup> goto <sup>1060</sup> 870 golO 1060
- <sup>880</sup> if qt<15 then gosub <sup>1120</sup> 880 if qt<15 then gosub 1120
- $890$  lb(j,2) = ly + 1:gosub 940:sw(wy,wx,0)  $= 1 - sw(wy,wx,0)$
- 900 if  $sw(wy,wx,1)=0$  then 930
- $910$   $lb(nb,0) = 1:lb(nb,1) = 0:lb(nb,2) = ly:lb($  $(nb,3) = 0:lb(nb,4) = nx + 2 - sd*4:nb =$  $nb + 1$
- $920 sw(wy,wx,1) = 0:gotoxy nx+q1+2-s$  $d*4, ly*4 + ny + q2 - 1:print"$ ":gosub 10 70
- $930$  sx =  $12$  wy\*2 + wx\*4:sy =  $4$  + wy\*4:w  $p = sw(wy,wx,0)$ :gosub 650:goto 1050
- $940$  wy  $=$  ly:jx  $=$  int(nx/2)  $+$  ly  $-$  6:wx  $=$  int(j  $x/2$ :sd  $=$  jx and 1:return
- 950  $sf=pt(rr,nx/2-2)$
- $960 \text{ sg} = \text{sc}(qr, rr) + \text{sf}$
- $970$  tx = 3 + 29\* qr + (sg>9) + (sg>99) + (sg>9 99) 99)
- $980$  ty=rr + 1:a\$ = mid\$(str\$(sg),2):color 6
- 990  $cx = tx:cy = ty: m$ = a$:gosub 1110:sc(qr)$ ,rr) sg:goto <sup>1080</sup> ,rr) <sup>=</sup> sg:goto 1080
- <sup>1000</sup> sound l,15,l,3:wave l,l,12,90,0:return 1000 sound 1,15,1,3:wave 1,1,12,90,0:return
- $1010$  sounder a  $150$  so  $140$  sound in the large-1010 sound 1,15,1,4:wave 1,1,12,90,0:return
- <sup>1020</sup> sound l,15,6,3:wave l,l,12,90,0:return 1020 sound 1,15,6,3:wave 1,l ,12,90,0:return
- 1030 for  $a=12$  to 1 step $-2$ :sound 1,15,a,5: wave 1,1,10,20 wave 1,1,10,20
- <sup>1040</sup> next:return 1040 next:return
- **1000 returns** 1050 return
- <sup>1060</sup> wave 16,2,0,1000,3:return 1060 wave 16,2,O,1000,3:return
- <sup>1070</sup> wave 16,2,0,18000,5:return 1070 wave 16,2,O,18000,5:return
- 1080 for  $a = 7$  to 1 step  $-1$ :sound 1,15,1,a:w ave l,l,12,90,2:next ave 1,1,12,90,2:next
- <sup>1090</sup> sound l,0,0,0:return 1090 sound 1,0,0,0:return
- <sup>1100</sup> rem char command 1100 rem char command
- <sup>1110</sup> gotoxy cx,cy:print m\$:return 1110 goloxy cx,cy:print mS:return  $1120$  gotoxy  $nx + q1, ly*4 + ny + q2 - (qt < 1)$
- 5):print "o":return 5):print "o":relurn @

 $\begin{bmatrix} \text{CITY:} & \text{STATE:} & \text{ZIP:} & \text{on} \\ \text{REIST SET 1:} & \text{DRT 2:} & \text{DRT 3:} & \text{ERT 4:} & \text{ERT 5:} & \text{ERT 6:} & \text{ERT 7:} & \text{ERT 8:} & \text{ERT 9:} & \text{ERT 9:} & \text{ERT 9:} & \text{ERT 9:} & \text{ERT 9:} & \text{ERT 9:} & \text{ERT 9:} & \text{ERT 9:} & \text{ERT 9:} & \text{ERT 9:} & \text{E$ 

120 05

,50 04

120.00 124.05

124.05

 $12400$ 

**MADE** 1329.95

\$44.95

520 04

 $12005$ 

1240 05

129.95

75.95

570 05

 $_{\text{trri}}$ 

124.04 124.05

1279.95

7180 05

1770 05

320 05

729.95

1520 04 \$240.05

\$219.95

1499.95

# For Commodore And Apple **For Commodore And Apple The Works!**

#### James V. Trunzo James V. Trunzo

**Requirements: Commodore 64 or 128 (in** <sup>64</sup> mode) with disk drive; or an Apple II-*64 mode) with* a *disk drive;* or all *Apple* 1/ series computer with at least 64K RAM *series computer with at least 64K RAM*  and disk drive. Printer recommended and disk drive recommended. Printer recommended. Printer recommended. The s and a disk drive. Printer recommended.

"Jack of all trades but master of none" "Jack of all trades but master of none" is a saying that could be applied to a collection of programs entitled The collection of programs entitled The Works! from First Star Software. How *Works!* from First Star Software. However, the saying would reflect only ever, the saying would reflect only upon the level of sophistication of the upon the level of sophistication of the individual programs making up The individual programs making up *The*  Works!, and should not be considered Works!, and should not be considered a criticism of the package as <sup>a</sup> whole. criticism of the package as a whole.

The Works! is compendium of *The Works!* is a compendium of useful programs for computer novices useful programs for computer novices by Fernando Herrera, who first gained by Fernando Herrera, who first gained prominence with program entitled My prominence with a program entitled *My*  First Alphabet, winner of an Atari First *First Alphabet,* winner of an Atari First Star Award. When considering The Star Award. When considering The Works!, it is essential to keep in mind *Works!,* it is essential to keep in mind the audience for which it is intended. the audience for which it is intended.

The package is subtitled "A Com The package is subtitled" A Complete Collection of Home Software," plete Collection of Home Software," and that's just what The Works! is—with and that's just what *The Works!* is-with an emphasis on "home." It contains <sup>13</sup> an emphasis on "home. " It contains 13 programs divided into four main cate programs divided into four main categories: Tools, Organizers, Arts, and gories: Tools, Organizers, Arts, and Learning. Under the heading of Tools, Learning. Under the heading of Tools, you find such programs as Letter Writ you find such programs as Letter Writer, Loans & Investments, Calculator, Weights & Measures, and Math Formulas; the Organizers section includes las; the Organizers section includes Family Finances, Calendar Pad, Ad Family Finances, Calendar Pad, Address Book, and Stock Portfolio; the dress Book, and Stock Portfolio; the Arts section has Graphics Painter and Arts section has Graphics Painter and Music Composer; and the Learning sec Music Composer; and the Learning section has Typing Teacher and Math tion has Typing Teacher and Math Races. Races.

All of the programs that make up All of the programs that make up The Works! are completely functional. *The Works!* are completely functional. However, none of them are—nor do However, none of them are-nor do they pretend to be—the final answer in their genre. Letter Writer, for example, their genre. Letter Writer, for example, is more-than-adequate word proces is a more-than-adequate word processor for writing letters. It contains basic sor for writing letters. It contains basic commands such as Move, Copy, De commands such as Move, Copy, Delete, and Insert, as well as number of lete, and Insert, as well as a number of print-formatting commands. You print-formatting commands, You wouldn't use it to do a college term

paper with elaborate footnotes, though. paper with elaborate footnotes, though.

 $\equiv$ Reviews $\equiv$ 

Similarly, all the other programs in Similarly, all the other programs in The Works! provide a simple, working introduction to each type of software. introduction to each type of software. They take advantage of the latest win They take advantage of the latest windowing techniques and are very easy to dowing techniques and are very easy to use. Also, there's a certain amount of integration among the programs. For integration among the programs. For example, when using Letter Writer, you example, when using Letter Writer, you can look up an entry in the Address can look up an entry in the Address Book program and merger it with letters in the merger it with letters and merger it with letters and merger it ter; or you can insert the result of a calculation done on the Calculator pro calculation done on the Calculator program into a report you are writing. You're also free to copy any of the You're also free to copy any of the programs onto a separate disk to be used apart from the rest, if you desire. used apart from the rest, if you desire. Book program and merge it with a let-

It gives new users a taste of a wide variety of programs and introduces variety of programs and introduces some of the useful functions that can be some of the useful functions that can be performed by a home computer. Furthermore, it does so at a reasonable cost. You could pay \$100 or more for cost. You could pay \$100 or more for a sophisticated financial program and sophisticated financial program and then discover that you don't need it or then discover that you don't need it or don't like to use it. Family Finances in don't like to use it. Family Finances in The Works', gives you the opportunity to *The Works!* gives you the opportunity to try program of this type before you try a program of this type before you invest in more expensive package. invest in a more expensive package, The value of *The Works!* lies in this:

For those new to the world of com For those new to the world of computers and computer software, The puters and computer software, *The*  Works! provides an easy entry into *Works!* provides an easy entry into a sometimes bewildering domain. sometimes bewildering domain.

The Works! The Works! First Star Software, Inc. *First Star Software, l11c.*  <sup>18</sup> East 41st Street *18 East 41st Street*  New York, NY <sup>10017</sup> *New York,* NY *10017*  \$49.95 \$49.95

# Under Fire **Under Fire**  For Apple **For Apple**

James V. Trunzo James V. Trunzo

Requirements: Apple H-series computer *Requirements: Apple ll-series computer*  with at least 64K memory and <sup>a</sup> disk drive. *with at least 64K memory and a disk drive,*  joystick is required for the Apple II+, *A joystick* is *required for the Apple II* +, but is optional on the Apple lie and lie. *but* is *optional on the Apple lIe and IIc. A* 

version for the Commodore <sup>64</sup> and <sup>128</sup> is *version for the Commodore* 64 *and* 128 *is*  scheduled for release this spring. *scheduled for release this spring.* 

If you're a war game buff and you've been waiting for the ultimate World War II infantry combat simulation, your War II infantry combat simulation, your wait may be over. Released by Avalon wait may be over. Released by Avalon Hill, Ralph Bosson's Under Fire is an Hill, Ralph Bosson's *Under Fire* is an innovative milestone in all areas of innovative milestone in all areas of computerized war gaming. It's one of computerized war gaming. It's one of the best war game simulations I've ever the best war game simulations I've ever seen,

In fact, Under Fire is more than just In fact, *Under Fire* is more than just a game: It's a complete, open-ended system in the same vein as its board system in the same vein as its board game predecessor, the award-winning game predecessor, the award-winning Squad Leader. With the three disks that *Squad Leader.* With the three disks that come with Under Fire—a master disk, corne with *Under* Fire-a master disk, a scenario disk, and a mapmaker disk you can design your own scenarios as you can design your own scenarios as well as play the standard games. well as play the standard games.

Although Under Fire is as complex Although *Under Fire* is as complex as it is realistic, it is not a difficult game to learn (though playing and playing to learn (though playing and playing well are two different things). An ex well are two different things). An extremely well-written rule book, com tremely well-written rule book, complete with a step-by-step scenario, helps you get under way and allows helps you get under way and allows you to absorb details bit by bit as you you to absorb details bit by bit as you become more immersed in the mechan become more immersed in the mechanics of the game. ics of the game,

Under Fire lets you play solitaire or *Under Fire* lets you play solitaire or against another person, using one of against another person, using one of nine prepared scenarios or one you nine prepared scenarios or one you have created yourself. You can assume have created yourself. You can assume command of men and weapons from command of men and weapons from the United States, Germany, or the So the United States, Germany, or the Soviet Union. Each infantry squad, gun, viet Union. Each infantry squad, gun, and tank is individually represented on and tank is individually represented on any one of three available maps: a situational map, showing the large-scale ational map, showing the large-scale picture; <sup>a</sup> strategic map, depicting picture; a strategic map, depicting a smaller, more detailed portion of the smaller, more detailed portion of the battlefield; and a tactical map that shows the terrain and units to a degree of detail that is hard to believe. Frankly, of detail that is hard to believe. Frankly, an entire review could be written on an entire review could be written on this program's graphics alone. this program's graphics alone,

## Unprecedented Flexibility Unprecedented Flexibility

Under Fire is so flexible that it truly lives *Under Fire* is so flexible that it truly lives up to Avalon Hill's boast that it's up to Avalon Hill's boast that it's a "War Game Construction Set." When "War Game Construction Set." When you combine the unit types, the terrain you combine the unit types, the terrain selections, the battlefield objectives, selections, the battlefield objectives, and the various orders of battle, there is and the various orders of battle, there is almost no land engagement that cannot almost no land engagement that cannot

March <sup>1986</sup> COMPUTE! <sup>53</sup> March 1986 **COMPUTEI 53** 

be accurately simulated. That's why the **be accurately simulated. That's why the**  nine scenarios provided are named **nine scenarios provided are named**  after historical encounters; they repre **after historical encounters; they repre·**  sent types of conflicts ranging from **sent types of conflicts ranging from**  open-field firelights to house-to-house open· field **firefights to house·to·house**  battles. You can attack or defend objec **battles. You can attack or defend objec**tives, recreate breakthroughs, or enter **tives, recreate breakthroughs, or enter**  into all-out slugfests. **into all·out slugfests.** 

Lavish attention has been paid to **Lavish attention has been paid to**  details such as troop morale, training, **details such as troop morale, training,**  supplies, skill levels, hidden units, line-**supplies,** skill levels, **hidden units, line·**  of-sight fire, and animated combat. At **of·sight fire, and animated combat. At**  the end of a battle, you get a complete report of men lost, men remaining, ar **report of men lost, men remaining, ar·**  mor lost, and other statistics. **mor lost, and other statistics.** 

This review really just scratches **This review really just scratches**  the surface of Under Fire. For example, **the surface of** *Under Fire.* **For example,**  the Apple version even allows for the **the Apple version even allows for the**  optional use of Mockingboard to en **optional use of a Mockingboard to en**hance the sound effects of raging bat **hance the sound effects of raging bat**tles. Avalon Hill and designer Bosson **tles. Avalon Hill and designer Bosson**  have created what is sure to become **have created what is sure to become a**  standard for computerized war games **standard for computerized war games in the future.** 

Avalon Hill Game Company *Avalon* **Hill** *Game Compa'IY*  <sup>4517</sup> Harford Road *4517 Harford Road*  Baltimore, MD <sup>21214</sup> *Baltimore,* **MD 21214 Under Fire**  559.95

## M-Disk . . . . . . . . . . **M-Disk For Atari ST**

George Miller, Assistant Technical Editor George Miller, Assistant Technical Editor

Requirements: Atari ST computer with at *Requirements: Atari ST computer with at*  least 512K RAM; extra RAM recommended. *least 512K RAM; extra RAM recommended.* 

Do you often find yourself wishing for **Do you often find yourself wishing for**  extremely fast, temporary storage to **extremely fast, temporary storage to**  supplement the floppy disk drive on supplement the floppy disk drive on your Atari ST? M-Disk, by MichTron, your Atari ST? *M-Disk,* by MichTron, lets you set aside a portion of Random Access Memory (RAM) as RAM disk. Access Memory (RAM) as a RAM disk. This area of memory is used like a disk drive, except it's much faster. By moving **drive, except it's much faster. By moving**  small, frequently used programs or data **small, frequently used programs or data**  files into the RAM disk, you can speed up access and make disk-intensive pro **up access and make disk-intensive pro**grams run more efficiently. (Of course, **grams run more efficiently. (Of course,**  you still have to copy the programs or **you still have to copy the programs or**  files you want to save onto a real disk before ending the session because the **before ending the session because the**  RAM disk disappears when power is **RAM disk disappears when power is**  shut off.) shut off.)

M-Disk is easy to use. Michtron's *M-Disk* **is easy to use. Michtron's**  user manual, although small, is well-**user manual, although small, is well**written. Installing the RAM disk is no written. Installing the RAM disk is no problem. And since the ST's operating problem. And since the 51's operating system (TOS) sees the RAM disk as just system (TOS) sees the RAM disk as just another floppy disk drive, transferring another floppy disk drive, transferring files from memory or floppy disk to the files from memory or floppy disk to the RAM disk is a snap.

With M-Disk, you can specify the **With** *M-Disk,* **you can specify the**  size of the RAM disk in 12K blocks up size of the RAM disk in 12K blocks up to <sup>a</sup> maximum of 800K, if your ST has **to a maximum of** *BOOK,* **if your ST has**  this much memory available. Using the **this much memory available. Using the**  standard 520ST with 512K RAM, you can be considered to the state of the state of the state of the state of the can set up RAM disk of 84K, or 111K if can set up a RAM disk of 84K, or I11K if no GEM desktop accessories are loaded. **no GEM desktop accessories are loaded.**  standard 520ST with 512K RAM, you

However, some larger application **However, some larger application**  programs can't be used with 512K **programs can't be used with a 512K**  machine and M-Disk due to memory **machine and** *M-Disk* **due to memory**  limitations. For instance, it was almost the contract of the contract of the contract of the contract of the contract of the contract of the contract of the contract of the contract of the contract of the contract of the c impossible to use M-Disk with ST **impossible to use** *M-Disk* **with ST**  BASIC because BASIC normally leaves BASIC because BASIC normally leaves only about 5K free to begin with. If Atari carries through with plans to put **Atari carries through with plans to put**  TOS in Read Only Memory (ROM), TOS in Read Only Memory (ROM), more than 200K RAM will be freed up more than 200K RAM will be freed up for such purposes. **for such purposes. limitations. For instance, it was almost** 

When TOS is available in ROM, or When TOS is available in ROM, or when you add more memory, M-Disk **when you add more memory,** *M-Disk*  will become an indispensible accessory **will become an indispensible accessory**  for your Atari ST. for your Atari ST.

<sup>576</sup> S. Telegraph 576 S. *Telegraph*  Pontiac, Ml <sup>48053</sup> *POlltiac, MI 48053*  **M-Disk**  *MichTron* 539.95

# **Atari XM301 Modem**

Tom R. Halfhill, Editor Tom R. Halfhill, Editor

Requirements: Atari 400/800, XL, or XE *Requirements: Atari 400/ 800, XL,* or XE computer with at least 48K RAM and *computer with at least 48K RAM and a*  disk drive. The 1200XL requires a slight hardware modification (see text). *hardware modification (see text).* 

If you've been waiting for a (nearly) painless way to get started in telecom **painless way to get started in telecorn**puting, the new Atari XM301 modem puting, the new Atari XM301 modem might be just the ticket. For about might be just the ticket. For about a quarter of what a bare-bones acoustic modem cost just a few years ago, the XM301 package includes a reliable, 300 bits-per-second (bps), direct-connect **bits-per-second (bps), direct-connect**  modem with autoanswer and autodial; **modem with autoanswer and autodial;**  an easy to use terminal program with **an easy to use terminal program with**  full upload/download capabilities; free full upload/ download capabilities; free introductory time on popular commer **introductory time on popular commer**cial information services; and well-**cial information services; and a well**written manual that guides you step by **written manual that guides you step by**  step through the often-confusing world **step through the often-confusing world**  of telecommunications. **of telecommunications.** 

Thanks to the latest modem-on-a-**Thanks to the latest modem-on-a**chip technology, the XM301 is just chip technology, the XM301 is just slightly larger and heavier than a pack of cigarettes. And that includes the **of cigarettes. And that includes the**  power supply and interface, because **power supply and interface, because**  the XM301 doesn't require a power supply and interface—it plugs directly into the Atari's serial input/output **into the Atari's serial input/output**  (SIO) port and draws its power from (510) port and draws its power from

same. This is a major improvement over early Atari modems, which forced **over early Atari modems, which forced**  you to buy the \$200 <sup>850</sup> Interface Mod you to buy the \$200 850 Interface Module and add yet another power trans **ule and add yet another power trans**former to the existing clutter. **former to the existing clutter.** 

Hooking up the XM301 takes just Hooking up the XM301 takes just two steps. First, plug its permanently two steps. First, plug its permanently attached serial cable into the SIO port. attached serial cable into the 510 port. Second, unplug the modular phone **Second, unplug the modular phone**  cord on your telephone and connect it **cord on your telephone and connect it**  to the XM301's modular interesting the XM301's modular interesting the XM301's modular interesting the Windows to the XM301's modular jack.

The only complication is if you're **The only complication is if you're**  using 1200XL computer. The 1200XL using a 1200XL computer. The 1200XL designers wanted to discourage manu **designers wanted to discourage manu**facturers from making peripherals that **facturers from making peripherals that**  drew power from the computer, so they **drew power from the computer, so they**  added current-limiting resistor to the **added a current-limiting resistor to the**  SIO port which keeps devices such as **SID port which keeps devices such as**  the XM301 from operating properly. the XM301 from operating properly. Fortunately, the fix is not difficult for an **Fortunately, the fix is not difficult for an**  Atari service technician or experienced **Atan service technician or experienced**  electronic hobbyist. According to Atari, **electronic hobbyist. According to Atari,**  resistor R53 on the SIO port must be **resistor R53 on the SID port must be**  bypassed or replaced with a jumper. Atari recommends that you take your **Atari recommends that you take your**  1200XL into an Atari service center for **1200XL into an Atari service center for**  this modification. (It won't affect any **this modification. (It won't affect any**  other operation of the computer.) **other operation of the computer.)** 

# Upload And Download **Upload And Download**

Once the modem is hooked up, you're **Once the modem is hooked up, you're**  ready to run the terminal software in **ready to run the terminal software in**cluded in the package, XE Term. De cluded in the package, XE *Term.* Despite its name, XE Term works on **spite its name, XE** *Term* **works on**  400/800 and XL series computers with 400/ 800 and XL series computers with at least 48K RAM as well as on the at least 48K RAM as well as on the newer XE machines. The disk includes **newer XE machines. The disk includes**  matically runs XE Term when you **matically runs XE** *Term* **when you**  switch on the computer. **switch on the computer.**  DOS 2.5 and an autoboot file that auto-

Pop-up menus and single-keystroke Pop-up menus and single-keystroke commands make X£ Term extremely **commands make XE** *Term* **extremely**  easy to use. Yet it's not stripped-down **easy to use. Yet it's not a stripped-down**  terminal emulator; it's actually a fairly versatile program that contains enough **versatile program that contains enough**  features to satisfy most people's tele **features to satisfy most people's tele**computing needs. Earlier Atari terminal **computing needs. Earlier Atari terminal programs, such as the TeleLink I and** T*eleLink II* cartridges, often were criticized for their lack of file transfer func **cized for their lack of file transfer func**tions. XE Term is sharp departure from **tions. XE** *Term* **is a sharp departure from the TeleLink series. Not only does it** allow you to upload and download files allow you to upload and download files with other computers, it even provides **with other computers, it even provides**  three different protocols (file exchange three different protocols (file exchange schemes) for this purpose. schemes) for this purpose.

The simplest protocol is the ASCII The simplest protocol is the ASCII transfer function. It's most often used **transfer function. It's most often used**  for exchanging text files, such as docu **for exchanging text files, such as docu**ments created with a word processor. You can also "capture" any incoming **You can also "capture" any incoming**  text with this option and send it to the **text with this option and send it to the**  disk drive or printer. ASCII transfers don't employ any error-checking, how **don't employ any error-checking, how**ever, so characters can get garbled if the **ever, so characters can get garbled if the**  phone line is noisy. **phone line is noisy.** 

The second transfer protocol in XE The second transfer protocol in XE Term is called XMODEM, a standardized scheme that is popular on many **ized scheme that is popular on many** 

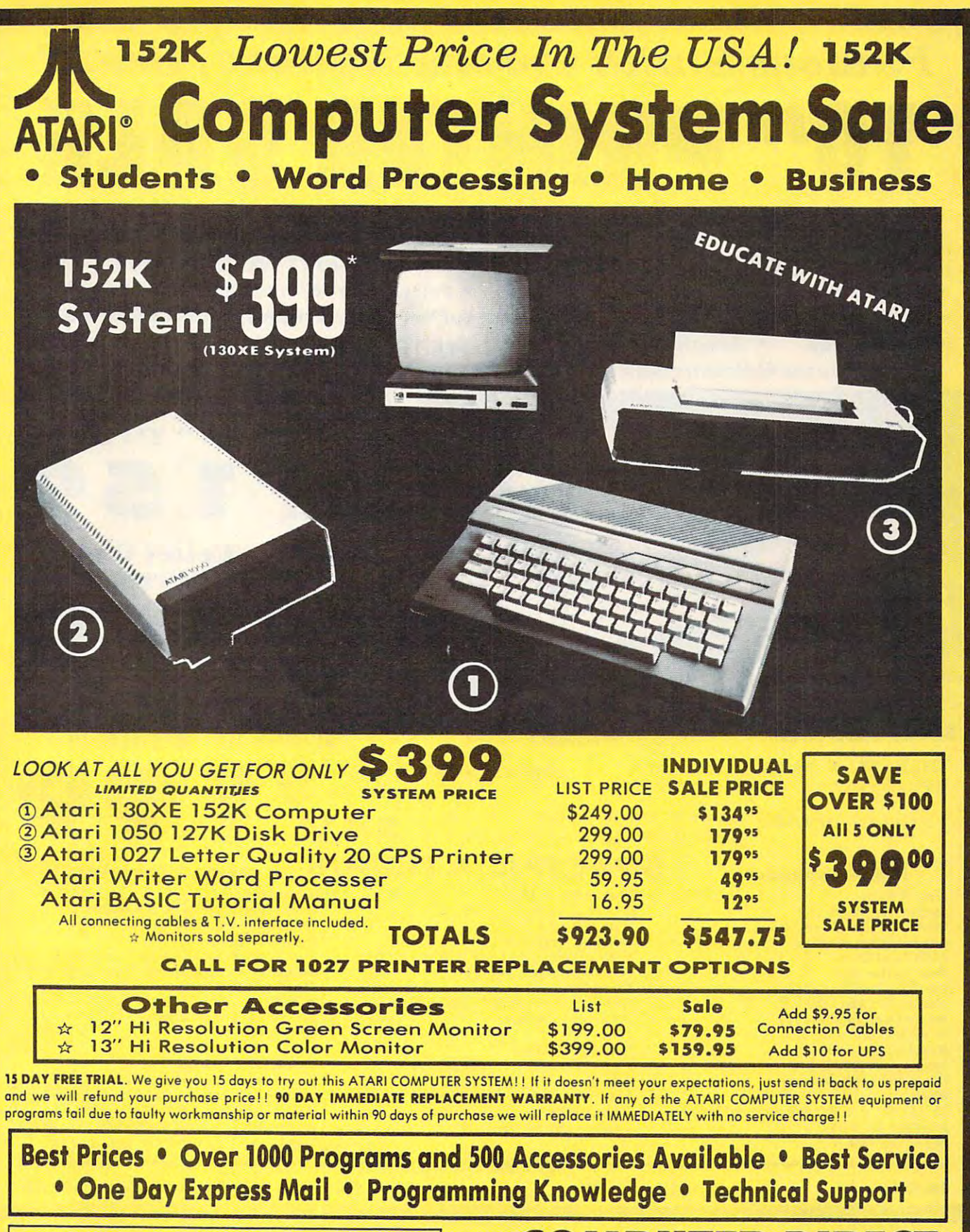

Add \$25.00 for shipping and handling!!

days for delivery. 2 to 7 days for phone orders. 1 day express mail! We accept Visa and MasterCard. We ship C.O.D. to continental We accept Visa and MosterCord. We ship C.O. D. 10 continental U.S. addresses only. Add \$10 more if C.O.D., add S25 if Air Mail. U.S. add resses only. Add SIO more if C.O.D .• odd \$25 if Air Moil. Enclose Cashiers Check, Money Order or Personal Check. Allow 14

## Computer and Computer and Computer and Computer and Computer and Computer and Computer and Computer and Computer and **COMPUTER DIRECT**

We Love Our Customers *We Love Our Customers*  <sup>22292</sup> N. Pepper Rd., Barrington, III. <sup>60010</sup> 22292 N. Pepper Rd ., Barrington, III. 60010 312/382-5050 to order that the state of the state of the state of the state of the state of the state of the s 312/382-5050 'to order

# Famous Smith Corona National Brand Famous Smith Corona National Brand 10" PRINTER SALES AND DESCRIPTION OF REAL PRINTER SALES AND DESCRIPTION OF REAL PRINTER. INVESTIGATION OF REAL PRINTER OF REAL PRINTER OF REAL PRINTER OF REAL PRINTER OF REAL PRINTER. Below Wholesale Cost Prices!!! INTER SA **Below Wholesale Cost Prices!!!**

ONE YEAR IMMEDIATE REPLACEMENT WARRANTY AND DESCRIPTION OF A REPORT OF A REPORT OF A REPORT OF A REPLACEMENT WARRANTY OF A REPORT OF A REPLACEMENT OF A REPLACEMENT OF A REPLACEMENT OF A REPLACEMENT OF A REPLACEMENT OF A RE • ONE YEAR IMMEDIATE REPLACEMENT WARRANTY

- Speed: 120 or 160 characters per second Friction Feed/Tractor Feed Standard
- 80 character print line at 10 CPI 1 Line Buffer, 2K Buffer on 120/160 CPS Plus LQM
- Six pitches . Graphics capability • Centronics compatible parallel interface
	- Features Bidirectional Print, Shortline Seek, Vertical And Horizontal Tabs

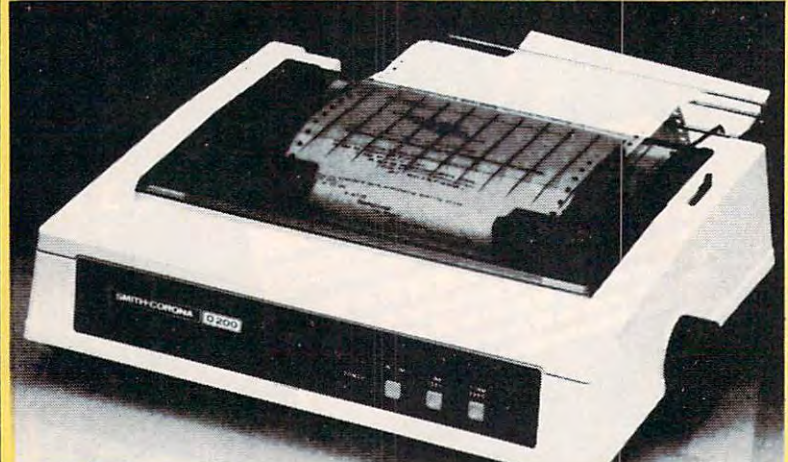

SUPER GRAPHICS COMPANY COMPANY COMPANY SUPER GRAPHICS

near-letter-quality print. near-letter-quality print. emphasized This is a sample of our

emphasized

*italic print*. There is standard data processing quality print italic print

(IBM Commodore) (IBM Commodore) (IBM Commodore) (IBM Commodore) (IBM Commodore) (IBM Commodore) (IBM Commodore) (IBM - Commodore)

<u>................</u> Height 5.04" Width 16.7"<br>Depth 13.4" Weight 18.7 lbs. Internal Char. Coding Print Buffer Size 120CPS: 132Bytes(l line) 120CPS: 132 Bytes (1 line) 120/160 CPS Plus LQM: 2K 120/ 160 CPS Plus LQM: 2K No. of Char. In Char. Set **Graphics Capability** Graphics Capability Horizontal 72 DPI Vertical Pitch 10, 12, 16.7, 5, 6, 8.3, Proportional Spacing 10, 12, 16.7, 5, 6, 8.3, Proportional Spacing Printing Method Prlntino Method Impact Dot Matrix Size/Weight ASCII Plus ISO 96 ASCII Plus International Standard 60, 72, 120 DPI<br>Horizontal 72 DPI Vertical Pitch

Char. Matrix Size  $9H \times 9V$  (Standard) to 10H  $\times$  9V (Emphasized Elongate) (Empha si ze d & Elongate) Printing Features Bi-directional, Short line seeking. Vertical BI-dlrectional, Short line se eking. Ve rtical Tabs, Horizontal Tabs Tobs. Horizontol Tobs Forms Type Fanfold, Cut Sheet, Roll (optional) Fanfold. Cut Sheet. Roll (optionol) Max Paper Width . . Feeding Method Friction Feed Std.; Tractor Feed Std. Friction Feed Std .: Tractor Feed Std. Char. Matrix Size **11** 

SPECIFICATION CONTINUES IN THE CONTINUES OF REAL PROPERTY.

**SPECIFICATIONS** 

Ribbon Ribbon Cassette — Fabric inked ribbon Ribbon Life million characters 4 million characters

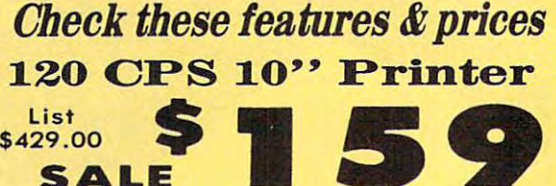

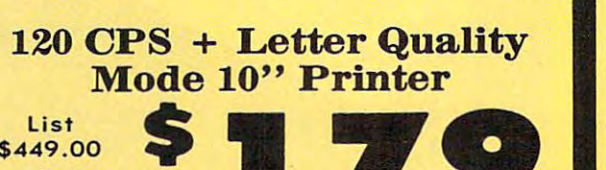

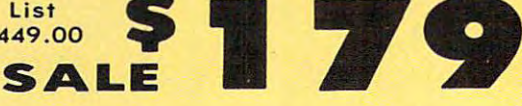

# 160 CPS + Letter Quality Mode 10" Printer Mode 10" Printer

List<br>\$499.00 \$499.00 SALE

\$449.00 **\*** . . . . <del>.</del> .

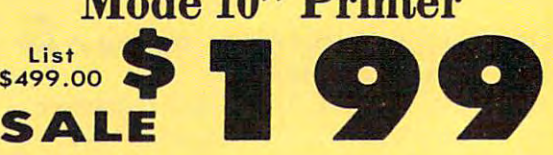

159 - 159 - 159 - 159 - 159 - 159 - 159 - 159 - 159 - 159 - 159 - 159 - 159 - 159 - 159 - 159 - 159 - 159 - 1

 $(Apple - A<sup>t</sup>ari - Etc.)$ Parallel 8 bit Centronics compatible **Interfaces** 

Parallel bit Centronics compatible 120/160 CPS Plus NLQ: RS232 Serial inc. 120/ 160 CPS Plus NlQ: RS232 Serial inc. Character Mode 10 x 8 Emphasized; 9 x 8 Standard; 10 x 8  $\,$ Elongated; 9x8 Super/Sub Script (1 pass) Elongated: 9 x 8 Super/ Sub Script (I pass) **Character Set** 

<sup>96</sup> ASCII 96 ASCII 11x7 International Char. 11 x 7 International Chor. **Line Spacing** 

Line Spacing 6/8/12/72/144 LPl *6/ 8/1 2172/1 44* lPI

**Character Spacing** 

lOcpi normal; 5cpi elongated normal; <sup>12</sup> cpi 10 cpi normal; 5 cpi elongated normal; 12 cpi compressed; 6 cpi elongated compressed; 16.7 cpi condensed; 8.3 cpi elongated 16.7 cpi condensed ; 8.3 cpi elongated condensed; 5.12.5 cpi elongated proportional condensed; 5.12.5 cpi elongated proportional

Cartridge Ribbon List \$19.95. Sals \$12.95. Cartridge Ribbon - List \$19.95. Sale \$12.95.

Interfaces -------------Interfaces

IBM \$89.00 Apple \$59.00 Atari \$59.00 Commodore \$39.00 IBM \$89.00 Apple 159.00 Afarl \$59.00 Commodore \$39.00

Add \$14.50 for shipping, handling and insurance. Illinois residents Add \$14.50 for shipping. handling and insurance. illinois resldenls please odd *6'Y.* lox. Add \$29.00 for CANADA, PUERTO RICO. HAWAII. ALASKA. APO-FPO orders. Canadian orders must be in U.S. dollars. WE DO NOT EXPORT TO OTHER COUNTRIES. EXCEPT CANADA. WE DO NOT EXPORT TO OTHER COUNTRIES, EXCEPT CANADA.

Enclose Cashiers Check, Money Order or Personal Check. Allow 14<br>days delivery. 2 to 7 days for phone orders. 1 day express mail! VISA — MASTERCARD — C.O.D. No C.O.D. to Canada or APO-FPO

<u>computer to computer and the computer of</u> We Love Our Customers COMPUTER DIRECT *We Love Our Customers* 

<sup>22292</sup> N. Pepper Rd., Barrington, III. <sup>60010</sup> 22292 N. Pepper Rd. , Barrington, III. 60010 312/382-5050 to order 312/382-5050 'to order

Gwww.commodore.ca

# C123 Disks 79= ea.\* Paperback Writer <sup>64</sup> \$34.95 13" Zenith Color Monitor \$139.95 o 13" Zenith Color Monitor \$139.95 COMMODORE 64 **COMPUTER**  $$13995$  Com. 1541 · Paperback Writer 64 \$34.95 • 10" Comstar 10X Printer \$148.00

# *CALL BEFORE YOU ORDER*

**COMMODORE 64 COMPUTER \$139.95**<br>You pay only \$139.95 when you order the powerful<br>84K COMMODORE 64 COMPUTER! LESS the value of with your computer that allows you to SAVE OVER<br>\$250 off software sale prices!! With only \$100 of savings applied, your net computer cost is \$39.95!! the SPECIAL SOFTWARE DISCOUNT COUPON we pack<br>with your computer that allows you to SAVE OVER<br>\$250 off software sale prices!! With only \$100 of

#### Class <del>DOUBLE SIDED DISKS 79' EA.</del> \* C128 DOUBLE SIDED DISKS 79' EA.

Get these 5½" Double Sided Floppy Disks specially<br>designed for the Commodore 128 Computer (1571 Disk Automatic Lint Cleaning Liner included. 1 Box of 10<br>\$9.90 (99' ea.), 5 Boxes of 10 - \$44.50 (89' ea.), 10<br>Boxes of 10 - \$79.00 (79' ea.). designed for the Commodore 128 Computer (1571 Disk)<br>Drive), 100% Certified, Lifetime Warranty,<br>Automatic Lint Cleaning Liner included. 1 Box of 10<br>59.90 (99' ea.), 5 Boxes of 10 - \$44.50 (89' ea.), 10<br>Boxes of 10 - \$79.00

## 13" ZENITH COLOR MONITOR \$139.95

.<br>You pay only \$139.95 when you order this 13" ZENITH<br>COLOR MONITOR. LESS the value of the SPECIAL monitor that allows you to save ove<mark>r \$</mark>250 off software<br>sale prices!! With only \$100 of savings applied, your net color monitor cost is only \$39.95. (16 Colors). nel color mo nllor cost Is only S39 .9S. (16 Colors). SOFTWARE DISCOUNT COUPON we pack with your<br>monitor that allows you to save over \$250 off software<br>sale prices!! With only \$100 of savings applied, your

#### Comstar 10X Printer \$148.00 **Premium Quality 120-140 CPS**

**EXECUTE CONSTANT IN A PROFILE CONSTANT ON SOME CONSTANT ON A PROFILE CONSTANT ON A PROFILE CONSTANT OF SCALE CONSTANT OF SCALE CONSTANT OF SCALE CONSTANT OF SCALE CONSTANT OF SCALE CONSTANT OF SCALE CONSTANT OF SCALE CONS** 18 x 18 dot matrix (near letter quality), high resolution bit image (120 x 144 dot matrix), underlining, back<br>spacing, left and right margin setting, true lower decenders with super and subscripts, prints standard, you print quality and features found on printers<br>costing twice os much!! (Centronics Parallel<br>Interface) List \$399.00 Sale \$148.00. talic, block graphics and special characters. It gives<br>you print quality and features found on printers<br>costing twice as much!! (Centronics Parallel<br>interface) List \$399,00 **Sale \$148.00.** 

## I SLOT EXPANDER & 80 COLUMN BOARD \$59.95

Now you program <sup>80</sup> COLUMNS on the screen at one Now you program 80 COLUMNS on the screen at one when you plug in the 80 COLUMN EXPANSION<br>BOARD!! PLUS 4 slot expander! Limited Quantities ime! Converts your Commodore 64 to 80 COLUMNS<br>when you plug in the 80 COLUMN EXPANSION<br>IOARD!! PLUS 4 slotexpander! *Limited Quantities* 

#### PAPERBACK WRITER 64 WORD PROCESSOR \$39.95 **80 COLUMNS IN COLOR**

This PAPERBACK WRITER 64 WORD PROCESSOR is the<br>finest available for the COMMODORE 64 computer! The ULTIMATE FOR PROFESSIONAL Word Processing. DISPLAYS 40 or 80 COLUMNS IN COLOR or black and white! Simple to operate, powerful text editing,<br>complete cursor and insert/delete key controls line and paragraph Insertion, automatic deletion,<br>centering, margin settings and output to all printers!<br>List \$99.00. SALE \$39.95. Coupon \$29.95. ind paragraph insertion, automatic deletion,<br>centering, margin\_settings\_and\_output\_to\_all\_printers!<br>ist \$99,00, SALE \$39,95, Coupon \$29,95.

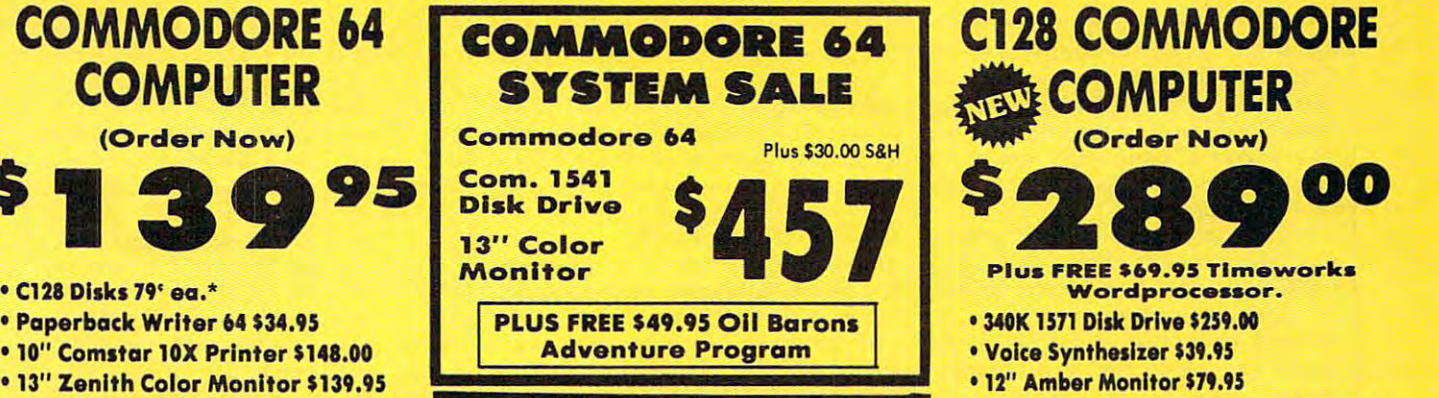

## **SPECIAL SOFTWARE COUPON**

We pack a SPECIAL SOFTWARE DISCOUNT COMPUTER, DISK DRIVE, PRINTER, or<br>MONITOR we sell! This coupon allows you to SAVE OVER \$250 OFF SALE PRICES!! COUPON with every COMMODORE 64<br>COMPUTER, DISK DRIVE, PRINTER, or<br>MONITOR.we.sell! This.coupon.allows.you

> (Examples) (Examples)

## PROFESSIONAL SOFTWARE PROFESSIONAL SOFTWARE COMMODORE <sup>64</sup> COMMODORE 64

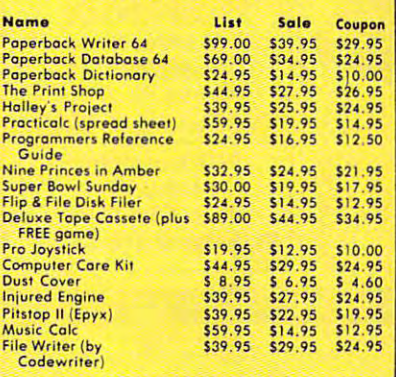

(See over <sup>100</sup> coupon items in our catalog) *(See ove r 100 coupon items* in *our cotolog)*  Write or call for Write or call for

Sample SPECIAL SOFTWARE COUPON! Sample SPECIAL SOFTWARE COUPONI

# ATTENTION IN THE STATE OF THE STATE OF THE STATE OF THE STATE OF THE STATE OF THE STATE OF THE STATE OF THE ST Computer Clubs Computer Clubs We Offer Big Volume Discounts *We Oller Big Volume Discounts*  ATTENTION CALL TODAY!

#### PROTECTO WARRANTY

CALL TO A 1990 FOR THE CALL TO A 1990 FOR THE CALL TO A 1990 FOR THE CALL TO A 1990 FOR THE CALL TO A 1990 FOR

All Protecto's products carry a minimum 90 day warranty.<br>If anything fails within 90 days from the date of purchase,<br>simply send your product to us via United Parcel Service<br>prepaid. We will IMMEDIATELY send you a replacem proves once again that We Love Our Customers. All Protecto's products carry a minimum 90 day warranty.<br>If anything fails within 90 days from the date of purchase,<br>simply send your product to us via United Parcel Service<br>prepaid. We will IMMEDIATELY send you a replacem

# <u>Canadian Canadian Commodore Canadian Canadian Canadian Canadian Canadian Canadian Canadian Canadian Canadian Ca</u> **COMPUTER**  $\blacksquare$  (  $\blacksquare$  ) and (  $\blacksquare$  ) and (  $\blacksquare$  ) and (  $\blacksquare$  ) and (  $\blacksquare$  ) and (  $\blacksquare$

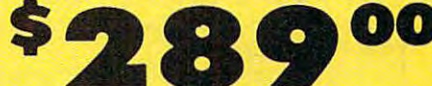

# **Wordprocessor.**

• 340K 1571 Disk Drive \$259.00

\$289

- Voice Synthesizer \$39.95
- Voice Synthesizer \$39.95<br>• 12'' Amber Monitor \$79.95

#### PRICES MAYBE LOWER *PRICES MA YBE LOWER*

# C128 COMMODORE COMPUTER \$289.00<br>We expect a limited supply for Christmas. We will ship

computer uses all Commodore 64 software and<br>accessories plus all CPM programs formatted for the Wordprocessor.<br>List \$349,00, SALE \$289,00. on a first order basis. This all-new revolutionary 128K<br>computer uses all Commodore 64 software and<br>accessories plus all CPM programs formatted for the drive. Plus FREE \$69.95 Timeworks

List \$349.00. SALE tUt.M.

340K 1571 COMMODORE DISK DRIVE \$259.00<br>Double Sided, Single Disk Drive for C-128 allows you to use C-128 mode plus CPM mode, 17 times faster than 1541, plus runs all 1541 formats.<br>List \$349.00, **Sale \$259.00,** 

### SUPER AUTO DIAL MODEM \$20.85

Easy to use. Just plug into your Commodore 64<br>computer and you're ready to transmit and receive just push one key on your computer! Includes<br>exclusive easy to use program for up and down<br>loading to printer and disk drives. **Best in U.S.A.**<br>List \$99.00. **SALE \$29.95.** Coupon \$24.95. messages. Easier to use than dialing your telephone, just push one key on your computer! Includes<br>exclusive easy to use program for up and down<br>loading to printer and disk drives. *Best In U.S.A.*<br>List \$99.00. **SALE \$29.95.** *Coupon \$24.95.* 

**VOICE SYNTHESIZER \$39,95**<br>For Commodore-64 computers. Just plug it in and you<br>can program words and sentences, adjust volume and pitch, make talking adventure games, sound action<br>games and customized talkies!! PLUS (\$19.95 value) word and hear your computer talk — ADD SOUND TO<br>"ZORK", SCOTT ADAMS AND OTHER ADVENTURE GAMES!! (Disk or tape.) List \$89.00. SALE \$39.95 TEXT TO SPEECH program included FREE, just type a<br>word and hear your computer talk — ADD SOUND TO<br>"ZORK" , SCOTT, ADAMS, AND, OTHER, ADVENTURE

### 12" MAGNAVOX (NAP) <sup>80</sup> COLUMN 12" MAGNA VOX (NAP) 10 COLUMN **MONITOR WITH SOUND \$79.95**

Super High Resolution green screen monitor. <sup>80</sup> Super High Resolution green screen monitor. 80 audio sound included. Fantastic value List \$129.00<br>**Sale \$79.95.** (C128 cable \$19.95. C64, Atari cable \$9.95) columns x 24 lines, easy to read, plus speaker for<br>audio sound included. Fantastic value List \$129.00<br>**Sale \$79.95.** (C128 cable \$19.95. C64, Atari cable S9 .95)

#### PRINTER/TYPEWRITER COMBINATION 1239.95 PRINTER/TYPEWRITER COMBINATION \$229.95

printer/typewriter combination. Two machines in one<br>
— just a flick of the switch. 12" extra large carriage,<br>
typewriter keyboard, automatic margin control and<br>
relocate key, drop in cassette ribbon! (90 day<br>
warranty) cen "JUKI" Superb letter quality, daisy wheel<br>printer/typewriter-cmbination. Two machines in one<br>— just a flick of the switch. 12" extra large carriage,<br>typewriter keyboard, automatic margin control and<br>relocate key, drop in c

## 13" RGB & COMPOSITE COLOR MONITOR \$259.95

13" RGB & COMPOSITE COLOR MONITOR \$259,95<br>Must be used to get 80 columns in color with 80<br>column computers (C128 - IBM - Apple), (Add \$14.50 shipping)<br>List \$399.00, **SALE \$259.95.** 

LOWEST PRICES <sup>15</sup> DAY FREE TRIAL BEST SERVICE IN U.S.A. . ONE DAY EXPRESS MAIL 8 a.m. - 8 p.m. Weekdays **. LOWEST PRICES . 15 DAY FREE TRIAL** 

8 a.m. - 8 p.m. Weekdays<br>9 a.m. - 12 noon Saturdays PHONE ORDERS

90 DAY FREE REPLACEMENT WARRANTY WARRANTY WARRANTY OVER 500 PROGRAMS . FREE CATALOGS **. 90 DAY FREE REPLACEMENT WARRANTY** 

please add 6% tax. Add \$20.00 for CANADA, PUERTO RICO, HAWAII,<br>ALASKA, APO-FPO orders. Canadian orders must be in U.S. dollars.<br>WE DO NOT EXPORT TO OTHER COUNTRIES EXCEPT CANADA Enclose Cashiers Check, Money Order or Personal Check, Allow 14<br>days for delivery, 2 to 7 days for phone orders, 1 day express mail! VISA - MASTER CARD - C.O.D. No C.O.D. to Canada. APO-FPO. Rdd \$10.00 for shipping, handling and insurance. Illinois residents<br>Jlease add 6% tax. Add \$20.00 for CANADA, PUERTO RICO, HAWAII,<br>ALASKA, APO-FPO orders. Canadian orders must be in U.S. dollars.<br>NE DO NOT EXPORT TO OTHER

# We Love Our Customers *W e Love Our CustOTners*  Box 550, Barrington, Illinois <sup>60010</sup> Box 550, Barrington, Illinois 60010

PROTECTO

312/382-5244 to order 312/382-5244 to order Gwww.commodore.ca

electronic bulletin board systems electronic bulletin board systems (BBSs). XMODEM is somewhat slower (BBSs). XMODEM is somewhat slower than ASCII protocol, but it checks for than ASCII protocol, but it checks lor transmission errors during the transfer. transmission errors during the transfer. This makes it particularly useful for the particular makes it particularly useful for the particular makes in the particular makes of the particular makes of the particular makes of the particular makes of the particular m uploading and downloading such criti uploading and downloading such critical files as programs. cal files as programs, This makes it particularly useful for

XE Term's third transfer scheme XE *Term's* third transfer scheme was a surprise—the A-protocol used by the CompuServe Information Service. the CompuServe Information Service. XE Term automatically recognizes A-XE *Term* automatically recognizes Aprotocol, so it's easy to download pro protocol, so it's easy to download programs and other files from Compu grams and other files from Compu-Serve.

The only drawback to XE Term's The only drawback to XE *Term's* 

file transfer capabilities is in the capabilities in the capabilities in the capabilities in the capabilities of the capabilities in the capabilities of the capabilities in the capabilities of the capabilities of the capab small buffer—only about 14K. Most Atari terminal programs have larger Atari terminal programs have larger buffers. This restriction means that files buffers, This restriction means that files longer than 14K must be broken up into longer than 14K must be broken up into pieces before uploading or downloading. file transfer capabilities is its rather

## Online Phone Book

XE Term strikes a balance between ease of use and full-featured telecommuni of use and full-featured telecommunications. You can link up with Ataris, cations. You can link up with Ataris, most other personal computers, infor most other personal computers, information services, and BBSs of almost mation services, and BBSs of almost any flavor. But if the other computer is any flavor. But if the other computer is an oddball or a mainframe with unusu-

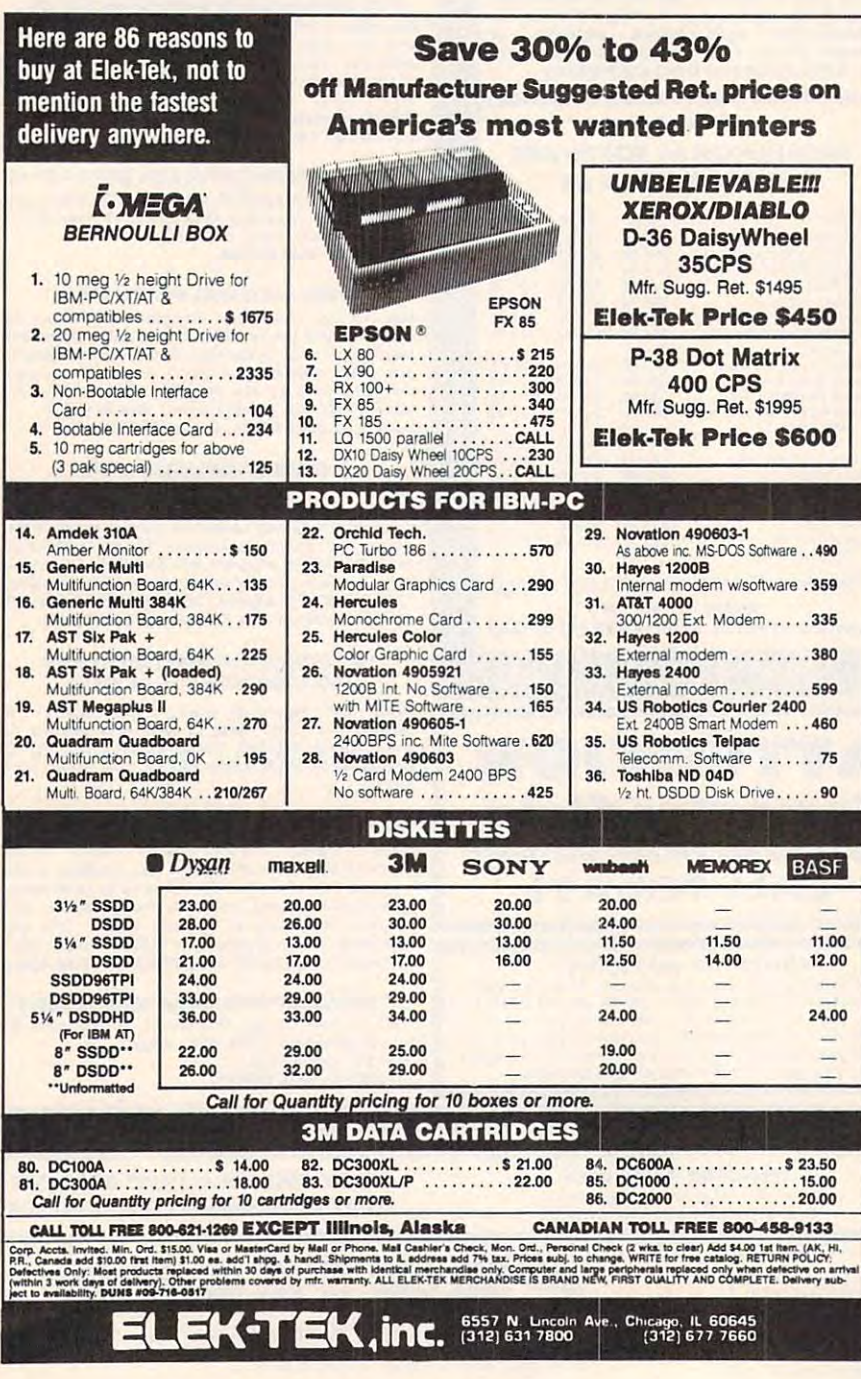

al requirements, you may need a program that provides more communica gram that provides more communication options. tion options.

To reach XE Term's Options menu, To reach *XE Term's* Options menu, you press O from the main Functions menu (a keystroke that Atari forgot to list on the Functions menu, by the list on the Functions menu, by the way). The Options menu pops up and way). The Options menu pops up and lets you change the input parity (none, lets you change the input parity (none, even, odd, or clear); output parity even, odd, or clear); output parity (none, even, odd, or set); the duplex (none, even, odd, or set); the duplex mode (half or full); and translation mode (ASCII and Atari ASCII, called mode (ASCII and Atari ASCII, called ATASCII). You can also change the left screen margin from its normal indenta screen margin from its normal indentation of two characters. tion of two characters.

XE Term even easier to use. You can *XE Term* even easier to use. You can save the communication settings to disk save the communication settings to disk in <sup>a</sup> configuration file so the program in a configuration file so the program always boots up the way you want it to. always boots up the way you want it to. dialing menu lets you switch be A dialing menu lets you switch between tone and pulse dialing, store up tween tone and pulse dialing, store up to five phone numbers that can be di to five phone numbers that can be dialed with a single keystroke, or dial directly from the computer keyboard. The computer keyboard is a second the computation of the computation of the computation of the computation of the computation of the computation of the computation of the computation of When you're establishing a connection, all telephone sounds are routed all telephone sounds are routed through the TV or monitor speaker. through the TV or monitor speaker. That way, you can listen to the modem That way, you can listen to the modem dialing the number and hear any busy dialing the number and hear any busy signals, recorded messages, or humans signals, recorded messages, or humans that may be encountered on the other that may be encountered on the other end of the second the lines. A few convenience features make directly from the computer keyboard. end of the line,

Automatic log-on sequences can be Automatic log-on sequences can be programmed to speed up access to re programmed to speed up access to remote computer systems. For instance, mote computer systems, For instance, you can tell XE Term to dial your local you can tell *XE Term* to dial your local CompuServe access number, type CompuServe access number, type a CTRL-C to get CompuServe's atten CTRL·C to get CompuServe's atten· tion, and enter your ID number and tion, and enter your ID number and password—all without any interven password-all without any intervention on your part. You can also set up tion on your part. You can also set up the modem for autoanswer mode in the modem for autoanswer mode in case someone wants to call your case someone wants to call your computer. computer.

## Few Extras A Few Extras

The 50-page manual is very well-written The 50-page manual is very well-written and contains just about everything you and contains just about everything you need to know to use the XM301 modem need to know to use the XM301 modem and *XE Term.* There's even a short glossary of telecommunication terms. For advanced users, file on the XE Terms and Terms and Terms and Terms and Terms and Terms and Terms and Terms and disk contains technical information disk contains technical information about the modem and its software in about the modem and its software interface. Another disk file, HANDLER-.OBJ, is the modem's device driver. This .OB}, is the modem's device driver, This makes it possible for programmers to makes it possible for programmers to write their own custom terminal or BBS write their own custom terminal or BBS sary of telecommunication terms. For advanced users, a file on the *XE Term*  software for the XM301.

On top of all this, you get introduc On top of all this, you get introductory offers to online services and dis tory offers to online services and discount coupons that by themselves are count coupons that by themselves are worth more than the cost of the XM301 package. There's \$15 worth of free time on CompuServe, a \$20 discount for joining The Source, a \$75 password and hour's time on Dow Jones News/ hour's time on Dow Jones News/

# Cwww.commodore.ca

# **YOURSKILLS**

## WITH THE SECOND AND RESERVE HEW IHROUGH THE SECOND RESERVE HER COMPUTE IN THE SECOND RESERVE HER COMPUTER OF SAMPLE AND RESERVE HER COMPUTER OF A RESERVE HER COMPUTER OF A RESERVE HER COMPUTER OF A RESERVE HER COMPUTER OF **WITH THESE NEW INTRODUCTORY BOOKS FROM COMPUTE! BOOKS.**

These titles will help you unleash the power inside your computer. Whether you're an experienced programmer learning new language or beginning to be ginner and the programmer interest starting assembled as a second or beginning as a second order to be ginner than the problem of the second starting of the s books will show you, and the show than you, and the show to get and and and and and the show to get more than you ever the same than you ever the same than you ever the same than you ever the same than you ever the same th possible from your computer. The first property is a possible from the computer of the possible from the state **experienced programmer learning a new language or a beginner just starting out, these**  books will show you, clearly and quickly, how to get more than you ever thought **possible from your computer.** 

#### The Amiga: Your First Computer Computer Computer Computer Computer Computer Computer Computer Computer Computer Computer Computer Computer Computer Computer Computer Computer Computer Computer Computer Computer Computer Co **The Amlga: Your First Computer**  Dan McNeill

Written in lively and entertaining style, this book teaches Written in a lively and entertaining style, this book teaches everything a beginner needs to know to get started quickly with the Amiga from Commodore. You is a setting the Amiga from Commodore. You will learn a setting the exception up the system, some of the system, some of the system, some of the most popular types of some of some of some and some of the most popular types of the most popular types of the most popular types of the most popular types with the Amiga from Commodore. You'll learn about setting up the system, some of the most popular types of software, and details about the hardware. ISBN 0-87455-025-4

ISBN 0-87455-0254 \$16.95 **\$16.95** 

# Using AmigaDOS **Using AmlgaDOS**

Arlan R. Levitan and Sheldon Leemon comprehensive reference and tutorial to the comprehensive and the tutorial to the tutorial to the tutorial to t powerful AmigaDOS—the operating system underlying the  $\overline{y}$  which also both and intuition—this book of  $\overline{y}$  is book of  $\overline{y}$  in  $\overline{y}$  in  $\overline{y}$  in  $\overline{y}$  is a set of  $\overline{y}$  in useful to every Amiga owner. AmigaDOS, the alternative to useful to every Amiga owner. AmigaDOS, the alternative to the icon-based Workbench, lets you control the computer directly. Using AmigaDOS defines and illustrates all DOS directly. Using ArnigaDOS defines and illustrates all DOS commands, and shows you how to create file directories, access peripherais, and run batch file programs. You'll learn access peripherals, and run batch file programs. You'll learn why the system prompts you to swap disks, and how to avoid "disk shuffle." The screen- and line-oriented text editors, both overlooked in the user's guide which comes with the Amiga, are explained in detail. Numerous examples and techniques show you how to use AmigaDOS to make and techniques show you how to use AmigaDOS to make operating your computer even more convenient. A full reference section details each DOS command, giving you easy access to the complete AmigaDOS. easy access to the complete AmigaDOS. ISBN 0-87455-047-5 A comprehensive reference guide and tutorial to the Workbench and Intuition-this book offers information the icon-based Workbench, lets you control the computer ISBN 0-87455-047-5

**\*** \* \* \* \* \* **\$14.95** 

# **BRING THE ATARI ST ALIVE**

#### Introduction to Sound and Graphics on the Graphics of Stationary and Graphics on the Graphics on the Graphics Atari ST **Introduction to Sound and Graphics on the Atarl ST**

Time King Knight Company of the Company of the Company of the Company of the Company of the Company of the Company of the Company of the Company of the Company of the Company of the Company of the Company of the Company of Tim Knight

The ST, Atari's powerful new computer, is an extraordinarily The ST. Alari's powerful new computer, is an extraordinarily impressive sound and graphics machine. Easy to use, the ST can produce color graphics and sound. You'll find ST can produce color graphics and sound. You'll find thorough descriptions of the computer's abilities, and the computer's abilities, and the computer's abilities, information needed to create a complete sound and graphics system. This is the perfect into perfect into the perfect intervention and the perfect and graphics on the Atari ST. and graphics on the Atari ST. impressive sound and graphics machine. Easy to use, the thorough descriptions of the computer's abilities, and the system. This is the perfect introductory reference to sound ISBN 0-87455-035-1

**\*** . . . . . **\$14.95** 

# **LEARN C**

# Harley M. Templeton Harley M. Templeton **From BASIC to C**

ISBN 0-87455-035-1

This introduction to C takes you by the hand and shows how to move from BASIC to this increasingly popular how to move from BASIC to this increasingly popular language. BASIC programmers will find this approach designed just for them. Early chapters discuss C language equivalents for common BASIC statements and the equivalents for common BASIC statements and the similarities and differences between BASIC and C. Later chapters teach everything you need to know to write, debug, chapters teach everything you need to know to write, debug, and compile programs in C. and compile programs in C. ISBN 0-87455-026-2 language. BASIC programmers will find this approach similarities and differences between BASIC and C. Later ISBN 0-87455-O2&-2

**\*\*\*\*\*\* \$16.95** 

Visit your local bookstore or computer store to purchase any of these new, exciting books from **Visit your local bookstore or computer store to purchase any of these new, elcltlng books from**  COMPUTE! Publications. Or order directly from COMPUTE!. Call toll free 1-800-346-6767 **COMPUTE! Publications. Or order directly from COMPUTE!. Call toll free 1-800-346-6767**  (in NY 212-265-8360) or mall your check or money order (including \$2.00 shipping and handling per **(In NY 212-265-8360) or mall your check or money order (Including \$2.00 shipping and handling per**  book) to COMPUTE! Books, P.O. Box 5038, F.D.R. Station, New York, NY 10150. **book) to COMPUTE! Books, P.O. BOI 5038, F.O.R. Station, New York, NY 10150.** 

**COMPUTE!** Publications, Inc. abe One of the ABC Publishing Companies

Computer in the U.K., and U.K., and U.K., and U.K., and U.K., and U.K., and U.K., and U.K., and U.K., and U.K., and U.K., and U.K., and U.K., and U.K., and U.K., and U.K., and U.K., and U.K., and U.K., and U.K., and U.K.,  $f(x)$  is the Homes State  $f(x)$  and  $f(x)$  and  $f(x)$  and  $f(x)$  and  $f(x)$  and  $f(x)$  and  $f(x)$  are  $f(x)$  and  $f(x)$ 3UN, England and in Canada from Holt, Rinehart, & Winston, 55 Horner Ave., Toronto, ON M8Z 4X6.

Retrieval, \$10 coupon for joining Dia Retrieval, a \$10 coupon for joining Dialog's Knowledge Index, and a free password and month's access to Dun word and month's access to Dun & Bradstreet's electronic edition of the Bradstreet's electronic edition of the Official Airline Guides.

The Atari XM301 package is defi The Atari XM301 package is definitely one of today's best values in nitely one of today's best values in telecomputing. telecomputing.

Atari Corporation *Atari Corporatioll*  <sup>1196</sup> Borregas Avenue *1196 Barregas Avenue*  Sunnyvale, CA <sup>94088</sup> *Sunnyvale,* CA *94088 Atari XM301*  \$49.95

# **EduCalc And NoteCard Maker**

## Karen G. McCullough Karen G. McCullough

Requirements: Commodore <sup>64</sup> or <sup>128</sup> (in *Requirements: Commodore* 64 *or* 128 *(in*  <sup>64</sup> mode) with <sup>a</sup> disk drive; Apple Il-series *64 mode) with a disk drive; Apple* II-series computer with at least 64K RAM and *computer with at least 64K RAM and a*  disk drive; or an IBM PC/PCjr with disk *disk drive;* or *an IBM PC/ PCjr with a disk*  drive. The Apple version was reviewed. *drive. The Apple version was reviewed.* 

Recent attempts to teach computer lit Recent attempts to teach computer literacy have focused on familiarizing stu eracy have focused on familiarizing students with the software tools dents with the software tools commonly used on personal comput commonly used on personal computers. To assist that effort, Grolier Electronic Publishing, Inc. has released two tronic Publishing, Inc. has released two programs: EduCalc and NoteCard Maker. programs: *EduCale* and *NoteCard Maker.*  Each is a simplified version of a popular type of software for personal computers type of software for personal computers and is aimed at junior to senior high and is aimed at junior to senior high school students. school students.

EduCalc is spreadsheet—a *EduCale* is a spreadsheet-a stripped-down, bare-bones version of stripped-down, bare-bones version of programs like VisiCalc, Multiplan, and programs like *VisiCale, Multiplan,* and Lotus 3-2-3. Spreadsheets allow com *Lotus* 1-2-3. Spreadsheets allow computers to perform sophisticated mathe puters to perform sophisticated mathematical operations on large quantities matical operations on large quantities of numbers. As with all spreadsheets, of numbers. As with all spreadsheets, EduCalc lets you enter numbers, mathe *EduCale* lets you enter numbers, mathematical formulas, or text in rows and matical formulas, or text in rows and columns on the screen. Each piece of columns on the screen. Each piece of information is stored in a cell identified by a letter for the column and a number the cells can be manipulated in various the cells can be manipulated in various ways by other cells containing formu ways by other cells containing formulas. The result of a particular operation is displayed in that formula's cell. is displayed in that formula 's cell. for the row. The numbers entered into

EduCalc includes a tutorial which serves as an excellent introduction to serves as an excellent introduction to spreadsheets in general as well as to spreadsheets in general as well as to EduCalc. It's simple, clear, and should make novices comfortable with the pro make novices comfortable with the program in 15 to 20 minutes. A practice template lets you experiment with the template lets you experiment with the program. Unlike more powerful spread program. Unlike more powerful spreadsheets intended for professional busi sheets intended for professional business applications, EduCatc is extremely ness applications, *EduCate* is extremely easy to use. Menus guide you through lists of options, and various functions lists of options, and various functions are displayed on the screen along with are displayed on the screen along with advice on using them. The program advice on using them. The program does good job of protecting you does a good job of protecting you against errors. against errors.

# No Shortcuts

But there's a price for that simplicity. Where EduCalc is friendly to novice Where *EduCaIc* is friendly to novice users, it may frustrate those who be users, it may frustrate those who become more experienced with it. The come more experienced with it. The program structure is rigid—there are no shortcuts.

For example, to enter a formula to add up column of numbers, you add up a column of numbers, you choose Enter from the Tool menu, choose Enter from the Tool menu, move the highlighted cursor to the cell move the highlighted cursor to the cell where the results are to be displayed, where the results are to be displayed, choose Formula from the Entry menu, choose Formula from the Entry menu, and press for sum. Then you move and press 5 for sum. Then you move to be totaled, press RETURN, move the to be totaled, press RETURN, move the cursor to the last cell of the column, and cursor to the last cell of the column, and press RETURN again. It sounds easy press RETURN again. It sounds easy and logical, but it's also frustratingly and logical. but it's also frustratingly time-consuming if the column is <sup>40</sup> fig time-consuming if the column is 40 figures long. ures long. the cursor to the first cell of the column

There are other limitations as well. There are other limitations as well. Only mathematical operations can be Only mathematical operations can be performed—there are no logical or performed-there are no logical or lookup functions. And you can't jump lookup functions. And you can't jump directly to <sup>a</sup> specific cell on the spread directly to a specific cell on the spreadsheet—you must move there with the cursor. That can be very slow on a large sheet,,because the program redraws the sheetrbecause the program redraws the 1------------ - ----1 screen each time the cursor moves off screen each time the cursor moves off the edge. the edge.

The EduCalc manual could use The *EduCalc* manual could lise larger print, an index, and better expla larger print, an index, and better explanations. For example, when you're sav nations. For example, when you're saving spreadsheet on disk for the first form of the first form of the first form of the first form of the first form time, the manual says the program time, the manual says the program should ask if you want to initialize the should ask if you want to initialize the disk. But the program doesn't. Fortu disk. But the program doesn't. Fortunately my disk was already initialized, nately my disk was already initialized, so I had no problem reloading the spreadsheet. spreadsheet. ing a spreadsheet on disk for the first

# Quick Organizer A Quick Organizer

NoteCard Maker is simplified database *NoteCard Maker* is a simplified database manager program. As its name implies, manager program. As its name implies, NoteCard Maker is intended to help stu *NoteCard Maker* is intended to help students collect and organize information, dents collect and organize information, especially when writing reports or term especially when writing reports or term papers. It transforms the screen into papers. It transforms the screen into a series of electronic note and bibliography and bibliography and bibliography and bibliography and bibliography and bibliography and bibliography and bibliography and bibliography and bibliography and bibliography and bibli phy cards. After entering information phy cards. After entering information onto the cards, students can search for specific items or sort them in various specific items or sort them in various ways. ways. series of electronic note and bibliogra-

Card Maker is just as effective as Edu-Calc's. Most junior high school students *Calc's.* Most junior high school students will be comfortable with the program will be comfortable with the program after <sup>20</sup> minutes' work. And if they after 20 minutes' work. And if they forget what to do at any point while forget what to do at any point while entering information, they can simply entering information, they can simply The tutorial that comes with *Note-Card Maker* is just as effective as *Edu-*

press CTRL-A to bring up a screenful of advice.

The process of entering infor The process of entering information and editing the cards is simple mation and editing the cards is simple and straightforward, and once the cards and straightforward, and once the cards are created, there are plenty of options are created, there are plenty of options for using them. Both notecards and bib for using them. Both notecards and bibliography cards can be searched, sorted, liography cards can be searched, sorted, viewed on screen, and listed on viewed on screen, and listed on a printer. printer.

Like EduCalc, NoteCard Maker's Like *EduCale, NoteCard Maker's*  main drawback is rigid structure. There main drawback is rigid structure. There are only three options for file size, and are only three options for file size, and the size can't be changed once the file is the size can't be changed once the file is created. Nor can you alter the format of created. Nor can you alter the format of the cards or bibliographic information. the cards or bibliographic information. Also, NoteCard Maker lets you create Also, *NoteCard Maker* lets you create a duplicate file without warning that duplicate file without warning that a file of the same name already exists. file of the same name already exists.

are excellent programs for introducing are excellent programs for introducing students or novices to spreadsheets and students or novices to spreadsheets and database managers. They also may be database managers. They also may be the solution if you need a simple spreadsheet or database without a lot of complex commands. For these purposes, complex commands. For these purposes, both programs are effective tools. both programs are effective tools. Both *EduCale* and *NoteCard Maker* 

Grolier Electronic Publishing, Inc. <sup>95</sup> Madison Avenue *95 Madison Avenue*  New York, NY <sup>10016</sup> *New York,* NY *10016*  \$49.95 (EduCalc) \$59.95 (NoteCard Maker) \$59.95 (NoteCard Maker) EduCalc NoteCard Maker \$49.95 (EduCalc)

# **Hex For Atari ST**

George Miller, George Miller, Assistant Technical Editor Assistant Technical Editor

Requirements: Atari ST computer and *Requirements: Afar; ST computer and a*  joystick. *joystick.* 

Colors swirl about you, constantly Colors swirl about you, constantly changing patterns as the arena is affected first by your magic, then by the ed first by your magic, then by the magical powers of your opponent. magical powers of your opponent. Might this be the day that you divine Might this be the day that you divine the secrets of this mystical realm and the secrets of this mystical realm and emerge victorious, hailed by all as the emerge victorious, hailed by all as the most powerful magician in the universe? most powerful magician in the universe?

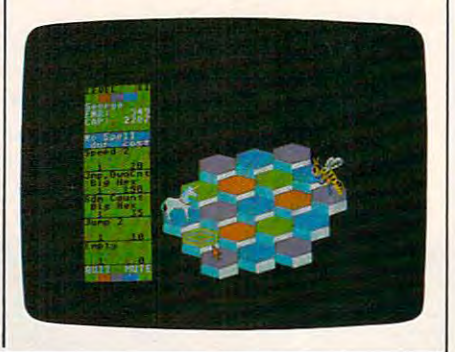

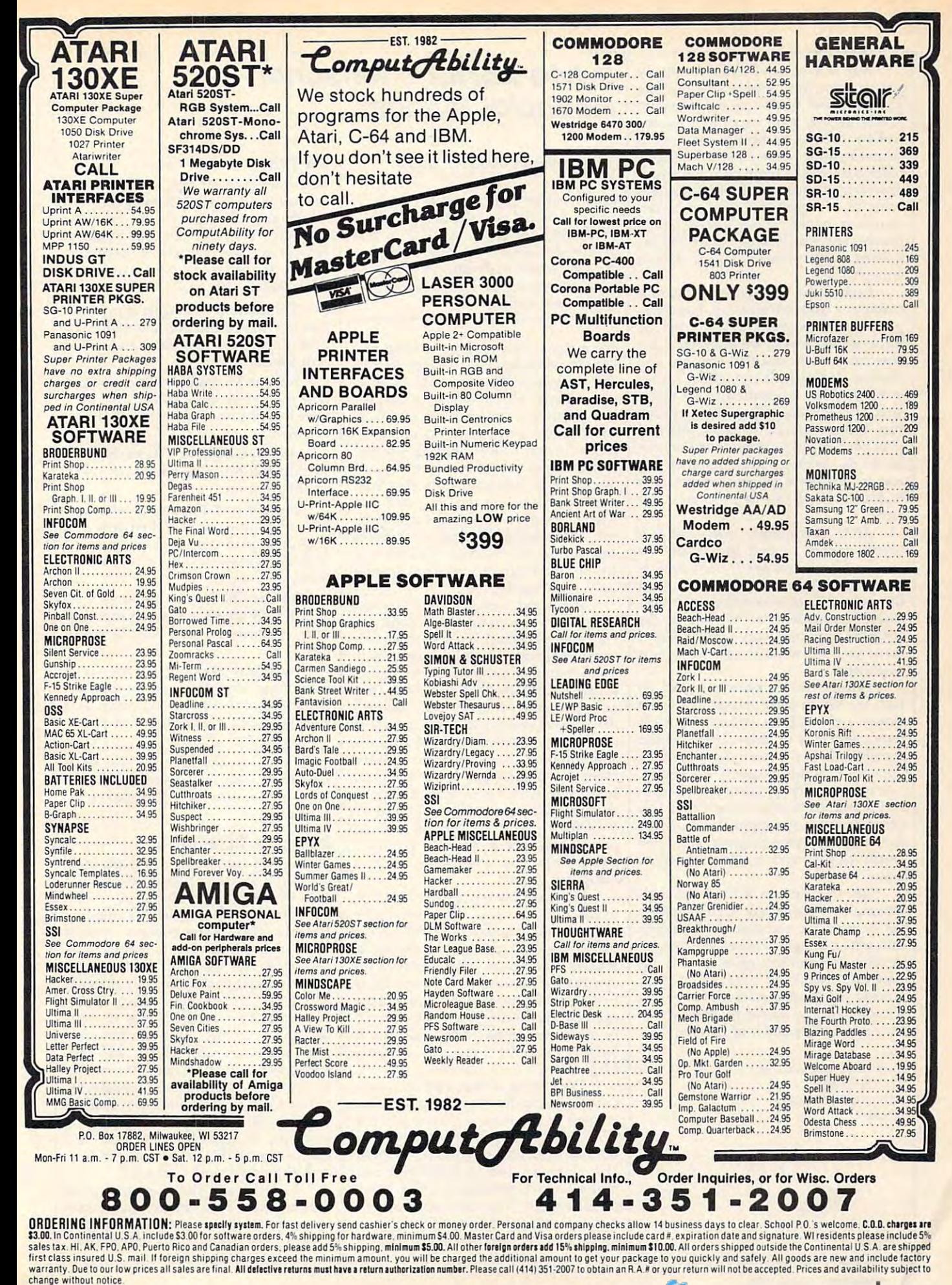

change with the metal continues.

Hex is colorful and deceptively *Hex* is a colorful and deceptively simple game. Your goal is to change the simple game. Your goal is to change the <sup>19</sup> hexagonal blocks of the arena to 19 hexagonal blocks of the arena to green before your opponent—con green before your opponent- controlled by the computer—can turn trolled by the computer-can turn them to purple. All it takes to change them to purple. All it takes to change a block's color is to jump on it with your block's color is to jump on it with your onscreen character. Each block changes onscreen character. Each block changes color in sequence displayed at the color in a sequence displayed at the start of each level: green, then red, then start of each level: green, then red, then purple, and finally blue before the se purple, and finally blue before the sequence repeats. Seemingly a simple enough task. enough task.

Each of the <sup>12</sup> opponents you face Each of the 12 opponents you face employs a different strategy. Some opponents try to overpower you by the ponents try to overpower you by the force of their magic, while others com force of their magic, while others combine magic with cunning strategy and bine magic with cunning strategy and wisdom. If that isn't enough, at higher wisdom. If that isn't enough, at higher levels you may be confronted by sever levels you may be confronted by several rival magicians, all working against al rival magicians, all working against you. You must learn the game well and you. You must learn the game well and plan your strategy carefully on the iow-plan your strategy carefully on the lower levels, because the computer be er levels, because the computer becomes relentless as you progress to comes relentless as you progress to higher levels. There is no margin for higher levels. There is no margin for error.

After successfully completing After successfully completing a round, you're offered the chance to learn a new magic spell. Each spell is costly, and you must exercise good costly, and you must exercise good judgment before undertaking the nec judgment before undertaking the necessary instruction. Is the cost of the essary instruction. Is the cost of the spell too high in energy points? Will it leave you too weak to face your next leave you too weak to face your next opponent? opponent?

Fast reflexes won't help in Hex. In Fast reflexes won't help in *Hex.* In fact, the key to early success is to play fact, the key to early success is to play slowly and carefully, considering each slowly and carefully, considering each move, much as in chess. Don't let the move, much as in chess. Don't let the speed at which the computer plays trick speed at which the computer plays trick you into making quick decisions. you into making quick decisions. You're facing an opponent who is ana You're facing an opponent who is analyzing your tactics much faster than you lyzing your tactics much faster than you can respond. Each rapid-fire move by can respond. Each rapid-fue move by the computer has a purpose; you must watch closely and try to disrupt its watch closely and try to disrupt its plans. plans.

Hex may be one of the most chal *Hex* may be one of the most challenging and fascinating strategy games lenging and fascinating strategy games yet devised for <sup>a</sup> computer. Although yet devised for a computer. Although the game is simple to learn, you need to the game is simple to learn, you need to develop complex strategies to win con develop complex strategies to win consistently. You'll be amazed at how sistently. You'll be amazed at how quickly your opponent ceases to be just quickly your opponent ceases to be just computer and seems to acquire dis a computer and seems to acquire distinct personality traits of its own. tinct personality traits of its own.

#### $\cdots$ Hex

Mark of the Unicorn, Inc. *Mark of the Unicom, Inc. 222 Third Street*  <sup>222</sup> Third Street Cambridge, MA <sup>02142</sup> *Cambridge,* MA *02142*  \$39.95 539.95

# Sylvia Porter's Personal **Sylvia Porter's Personal Financial Planner**

Selby Bateman, Features Editor Selby Bateman, Features Editor

Requirements: Commodore <sup>64</sup> or <sup>128</sup> (in <sup>64</sup> mode or <sup>128</sup> mode); Apple lie or lie *64 mode or* 128 *mode); Apple lIe or lIe*  with 128K RAM; or an IBM PC/PCjr with *wilh 128K RAM; oralllBM PC/ PCjrwilh*  at least 128K RAM. One or two disk drives *01 leasl 128K RAM. Olle or two disk drives*  are also required. Printer optional, but *are also required. Printer optional, but*  highly recommended. The Commodore <sup>64</sup> highly *recommellded.* Tile *Commodore* <sup>64</sup> version was reviewed. *Requirements: Commodore* 64 or 128 (in

For many people, gaining control of For many people, gaining control of a household budget is an exercise in frus household budget is an exercise in frustration. Where do you start? How do tration. Where do you start? How do you organize all those daily purchases, you organize all those daily purchases, bill payments, unexpected expenses, bill payments, unexpected expenses, and (far-too-few) paychecks into a coherent picture? Faced with this confu herent picture? Faced with this confusion, many of us go from day to day and sion, many of us go from day to day and month to month with little idea how month to month with little idea how much we have, how much we owe, and much we have, how much we owe, and what's left over for savings and long-what's left over for savings and longterm financial goals. This is especially term financial goals. This is especially critical now, when consumer debt is at critical now, when consumer debt is at an all-time high and personal savings an all-time high and personal savings have plummeted. have plummeted.

The good news is that you can bring order to your financial chaos. Syl bring order to your financial chaos. *Syl*via Porter's Personal Financial Planner is *via Porter's Persollal Finallcial Planner* is well-organized, flexible, and sophisti a well-organized, flexible, and sophisticated computer program that can make cated computer program that can make major difference in your budgeting a major difference in your budgeting and planning efforts. The sobering and planning efforts. The sobering news is that you're still going to have to news is that you're still going to have to invest a significant amount of time and concentration to set up your personal concentration to set up your personal system and then use it on a regular basis. This isn't meant as <sup>a</sup> criticism of basis. This isn't meant as a criticism of the *Personal Financial Planner*, however. It's simply a reality of personal financial planning in general, whether you man planning in general, whether you manage it with pen and paper or on age it with pen and paper or on a computer screen. computer screen.

Many people will be familiar with Many people will be familiar with Sylvia Porter's name. She's been a respected and popular financial adviser spected and popular financial adviser for years—the author of <sup>a</sup> variety of for years- the author of a variety of articles and books, plus a nationally syndicated newspaper column, about syndicated newspaper column, about budgeting, financial planning and man budgeting, financial planning and management, and economics. More recent agement, and economics. More recently, she's lent her name and expertise to ly, she's lent her name and expertise to Sylvia Porter's Personal Finance *Sylvia Porter's Personal Finance*  Magazine.

The editors of that magazine have The editors of that magazine have contributed to the overall approach and contributed to the overall approach and content of the Personal Financial Plan content of the *Persollal Fhlancial Plan*ner, which is supposed to be the first ner, which is supposed to be the first module in an integrated series of finan module in an integrated series of financial planning and management pro cial planning and management programs from Timeworks bearing Sylvia grams from Timeworks bearing Sylvia Porter's name. The next program, ten Porter's name. The next program, tentatively scheduled for this spring or tatively scheduled for this spring or summer, is Personal Investment Planner. summer, is *Personal Investment Planner.* 

## Six Programs In One Six Programs In One

The strength of Personal Financial Plan The strength of *Persollal Financial Plml*ner lies in its flexibility, integration of *lIer* lies in its flexibility, integration of information, and its well-planned information, and its well-plan ned structure. Think of Personal Financial structure. Think of *Personal Fillancial*  Planner as six interrelated programs *Planner* as six interrelated programs which share all of your financial which share all of your financial information: information:

Transaction Manager: A program that lets you record and monitor all of that lets you record and monitor all of your cash, bank account, and credit your cash, bank account, and credit card transactions.

Budget Manager: A budget planning tool which automatically incorpo ning tool which automatically incorporates information from the Transaction Manager. Manager.

Asset/Liability Manager: An Asset/Liability Manager: An overview showing all that you own and all that you owe. all that you owe.

Income and Expense Statement: Income and Expense Statement: part of the program that lets you A part of the program that lets you organize and then print out income and organize and then print out income and expense statements in a variety of ways. ways.

Balance Sheet: A similar component which allows you to arrange and nent which allows you to arrange and print your asset and liability state print your asset and liability statements. ments.

Financial Planner: A long-range planning guide that helps you set goals planning guide that helps you set goals based on your income, expenses, and based on your income, expenses, and your changing asset/liability picture. your changing asset/liability picture.

Pull-down menus and submenus Pull-down menus and submenus make it quite easy to move around in make it quite easy to move around in the system. The documentation is clear, the system. The documentation is clear, even for someone unfamiliar with even for someone unfamiliar with computers. computers.

## Backups Take Time Backups Take Time

Before you can begin using the pro Before you can begin using the program, you must initialize a data disk for each of the program managers-three data disks in all. On the Commodore data disks in all. On the Commodore 64, this initialization process requires 64, this initialization process requires more than a half-hour to complete. A data disk can generally store up to data disk can generally store up to 1,250 transactions, so this initialization 1,250 transactions, so this initialization is only an occasional necessity. How is only an occasional necessity. However, making backup copies of your ever, making backup copies of your data disks (an important precaution) is data disks (an important precaution) is also time-consuming. The backup pro also time-consuming. The backup process doesn't just add new information cess doesn't just add new information to the backup disk; it completely re to the backup disk; it completely rewrites the disk each time you make writes the disk each time you make a backup. Because of the delay, it's backup. Because of the delay, it's tempting to skip this step now and tempting to skip this step now and then—risking disaster if your original then-risking disaster if your original disk should get lost or crash. disk should get lost or crash.

At least with the Commodore <sup>64</sup> At least with the Commodore 64 version, there are a few instances when the manual doesn't mention that disk the manual doesn't mention that disk swaps are necessary. However,

onscreen prompts are very helpful here. onscreen prompts are very helpful here. And although the disk swapping can be And although the disk swapping can be an annoyance, the limitations lie with an annoyance, the limitations lie with the <sup>64</sup> and <sup>1541</sup> disk drive, rather than the 64 and 1541 disk drive, rather than with the program itself. Other com with the program itself. Other computer versions, while functionally simi puter versions, while functionally similar, have more space for information lar, have more space for information storage than the Commodore <sup>64</sup> version. storage than the Commodore 64 version.

Once your data disks are prepared, Once your data disks are prepared, your next step is to use the Transaction your next step is to use the Transaction Manager to enter two-digit codes for up Manager to enter two-digit codes for up to five bank accounts (checking, money to five bank accounts (checking, money market, etc.) and up to ten credit card market, etc.) and up to ten credit card accounts, along with complete account accounts, along with complete account information. As a part of this initial cataloging, you'll also set up a series of transaction/budget categories that transaction/budget categories that you'll use with your various transac you'll use with your various transactions. There are <sup>14</sup> major categories, tions. There are 14 major categories, including Income, Loans, Taxes, Gro including Income, Loans, Taxes, Groceries, Residence, Utilities, Clothing, ceries, Residence, Utilities, Clothing, Transportation, Insurance, Recreation, Transportation, Insurance, Recreation, Medical/Dental, Education, Miscella Medical/Dental, Education, Miscellaneous, and Other. neous, and Other.

Each category has up to ten sub-Each category has up to ten subcategories—a total of 140 separate budget/transaction items. What's budget/ transaction items. What's more, each can be individually tailored more, each can be individually tailored to your specific requirements, a very nice feature of this program. nice feature of this program.

Why all of those categories and Why all of those categories and codes? If Personal Financial Planner was codes? If *Personal Financial Planner* was just a checkbook balancing program or simple budget package, little cross-a simple budget package, little crossreferencing would be required. But each referencing would be required. But each of the categories you establish can be of the categories you establish can be  $t_{\rm{max}}$  , and  $t_{\rm{max}}$  the Transaction of Transaction, and Transaction, and Transaction, and Transaction, and Transaction, and Transaction, and Transaction, and Transaction, and Transaction, and Transaction, and Transa Budget, and Asset and Asset managers. Hence, the computer must have a good way of keeping track of each item. This way of keeping track of each item. This is also important when you later want is also important when you later want the program to find and print (on the program to find and print (on screen, paper, or disk) information on screen, paper, or disk) information on individual accounts, credit cards, or individual accounts, credit cards, or subcategories. Once you've set these up subcategories. Once you've set these up and used the program a couple of times, you'll find you're comfortable with the you'll find you're comfortable with the structure. And you can easily generate structure. And you can easily generate a printout of the different categories and printout of the different categories and codes for quick reference. codes for quick reference. transferred among the Transaction, Budget, and Asset/Liability managers.

# Calculator And Notepad Calculator And Notepad

budget categories is the most time-budget categories is the most timeconsuming aspect of Personal Financial consuming aspect of *Personal Financial*  Planner. Once that's done, much of the *Planner.* Once that's done, much of the program transfers information auto program transfers information automatically, or with just a few keystrokes. Templates automatically appear on the Templates automatically appear on the screen, letting you add, delete, and alter screen, letting you add, delete, and alter virtually any part of your budget. The virtually any part of your budget. The program also lets you include infor program also lets you include information on automatic transactions— mation on automatic transactionsthose recurring accounts such as rent, those recurring accounts such as rent, house payments, or loans—so that each month you don't have to enter all of the month you don't have to enter all of the information by hand. information by hand. The initial effort it takes to establish

Among the many features are pro Among the many features are procedures for monthly reconciliation of cedures for monthly reconciliation of

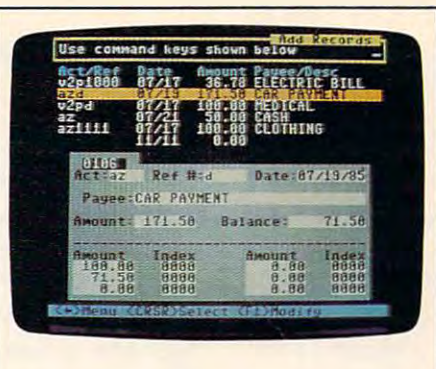

bank statements; searching for, chang bank statements; searching for, changing, and printing out almost any part of your transaction, budget, or asset/liabi your transaction, budget, or asset/liability data; automatically updating bud lity data; automatically updating budget goals versus budget realities; setting get goals versus budget realities; setting up graphs and charts to show important up graphs and charts to show important aspects of your budget; tracking your aspects of your budget; tracking your financial inventory; and using financial financial inventory; and using financial planning worksheets that can be com planning worksheets that can be compared and contrasted with past, pre pared and contrasted with past, present, and future financial information. sent, and future financial information.

There are many nice touches in There are many nice touches in to the flexibility with the flexibility with the theoretical contracts of the theoretical contracts of the theoretical contracts of the theoretical contracts of the theoretical contracts of the theoretical contracts of the manager sections, there's a calculator and a notepad which can be called up at **a** anytime. Also, you can search and anytime. Also, you can search and modify your data, print out checks, modify your data, print out checks, track and print out tax information, and track and print out tax information, and produce custom-tailored financial produce custom-tailored financial *Personal Financial Planner.* In addition to the flexibility within each of the statements.

The Sylvia Porter and Sylvia Porter Have I and I created a serious tool with which individuals and families can track just viduals and families can track just about any aspect of their finances. But about any aspect of their finances. But for the program to be truly useful, for the program to be truly useful, you'll have to make a commitment to keep your transaction information up to keep your transaction information\_ up to date. And that means spending as date. And that means spending as much as an hour per week (sometimes much as an hour per week (sometimes more, depending on what you're doing) more, depending on what you're doing) working with the Personal Financial working with the *Personal Financial*  Timeworks and Sylvia Porter have *Planner.* 

If you devote this time to using the If you devote this time to using the program, you'll have a clearer picture of your financial status than ever before; your financial status than ever before; your budgeting will be tied in with your your budgeting will be tied in with your daily transactions; and you'll find your daily transactions; and you'll find yourself planning for the future with con self planning for the future with concrete information. For those who have crete information. For those who have trouble budgeting, tracking their trans trouble budgeting, tracking their transactions, and planning toward financial actions, and planning toward financial goals, Sylvia Porter's Personal Financial goals, *Sylvia Porter's Personal Fi'lancial*  Planner can be an excellent investment. *Planner* can be an excellent investment.

Sylvia Porter's Personal Financial Planner Timeworks, Inc. Timeworks, Inc. <sup>444</sup> Lake Cook Road 444 Lake Cook Road Deerfield, 1L <sup>60015</sup> *Deerfield,* IL *60015*  Commodore <sup>64</sup> version—\$59.95 Commodore 64 version- \$59.95 Commodore <sup>128</sup> version—\$69.95 Commodore 128 version-\$69.95 Apple lie/lie version—\$99.95 *IBM PC/PCjr version*—\$129.95 Sylvia Porter's Personal Financial Planner Apple lie/lIe version-\$99.95

 $\circledcirc$ 

# Copies of **Copies of Save Your COMPUTE!**

Protect your back issues Protect your back issues binders or library cases. The cases of library cases of library cases of library cases of library cases of lib custom-made in flag-blue in flag-blue in flag-blue in flag-blue in flag-blue in flag-blue in flag-blue in flagbinding with embossed binding with embossed white lettering. Each holds white lettering. Each holds a year of *COMPUTE!*. Order several and keep der several and keep  $y = \frac{1}{2}$  is a computer of  $\frac{1}{2}$  in the contract of  $\frac{1}{2}$ neatly organized for quick neatly organized for quick reference, (These binders reference. (These binders make great gifts, too!) make great gifts, too!) of *COMPUTE!* in durable binders or library cases. Each binder or case is custom-made in flag-blue your issues of COMPUTE!

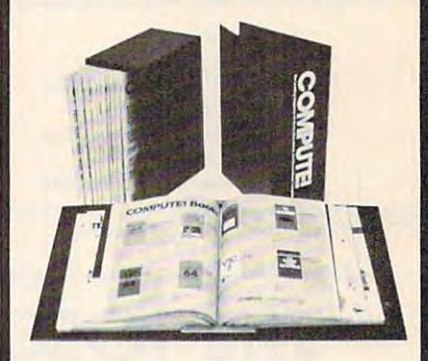

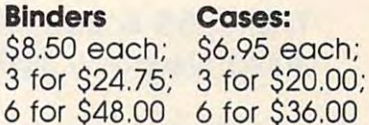

Cases:

for \$24.75; <sup>3</sup> for \$20.00; 3 for \$20.00; for \$48.00 <sup>6</sup> for \$36.00 6 for \$36.00

(Please add \$2.50 per unit (Please add 52.50 per unit for orders outside the U.S.) for orders outside the U.S.)

Send in your prepaid order Send in your prepaid order with the attached coupon with the attached coupon

**-------**

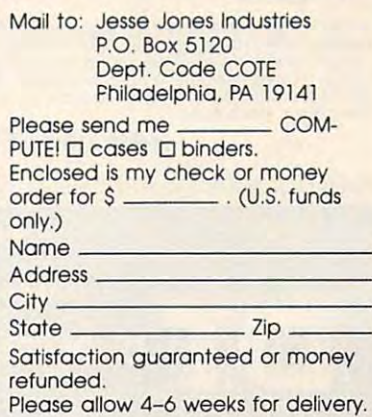

# **HOTWARE:** Software Best Sellers Systems

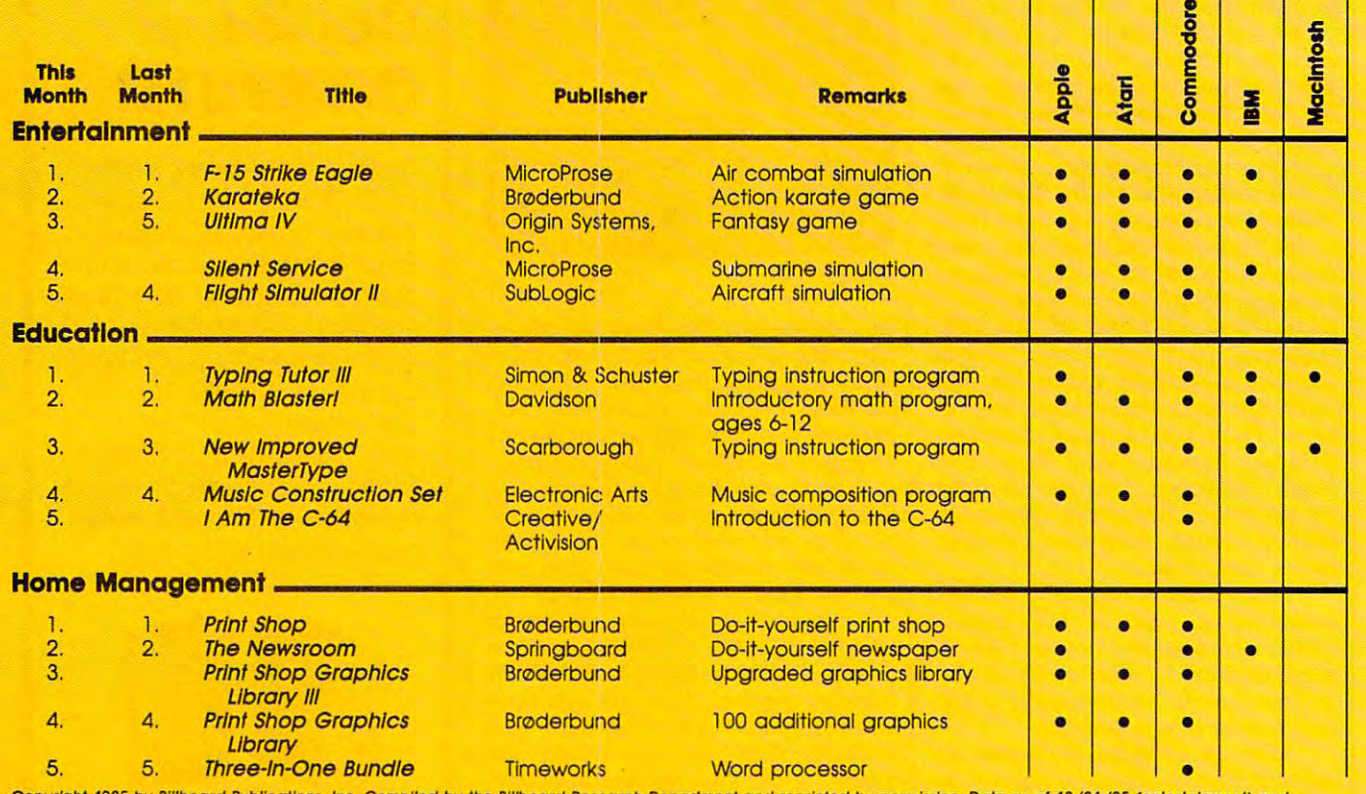

Copyright 1985 by Billboard Publications, Inc. Compiled by the Billboard Research Department and reprinted by permission. Data as of 12/21/85 (entertainment) and 12/28/85 (education and home management).

# The 1050 DUPLICATOR IS HERE...

THE <sup>1050</sup> <sup>810</sup> DUPLICATOR: The most powerful diskdrive copy system ever developed for the ATARI. diskdrive copy system ever developed for the ATARI. THE 1050 & 810 DUPLICATOR: The most powerful

The Duplicator will be available March 1st. for The New "ST

The only Copy System You will The only Copy System You will ever need! What will it do?

rfis main purpose of the Duplicator is to copy disks' You will be "The main purpose of the Duplicator Is 10 copy dlsks l You WIll *be*  any Atari drive. The Duplicator need not be present to run your<br>backup copies. The Duplicator is fully automatic. You need<br>only insert source and destination disks. Custom formats will Our device will reproduce any custom format or heavily<br>copy guarded scheme, bad sectors, double sectors,<br>19 through 24 sector format will present no problem to the Duplicator of the Duplicator and Duplicator and Duplicator and Duplicator and able to copy just about any disk! The copies you make will run on<br>any Atari drive. The Duplicator need not be present to run your<br>backup copies. The Duplicator is fully automatic. You need<br>bnly insert source and destinatio be read and in turn reproduced on the backup copy disk.<br>Our device will reproduce any custom format or heavily<br>copy guarded scheme. bad sectors, double sectors,<br>19 through 24 sector format will present no problem to the Duplicator

density, When you have a Duplicator installed in a<br>1050 drive that drive will be turned into true double<br>density, You will have twice the disk storage. Your drive will be compatible with other double density drives as The<br>Rana Indus, Percom, etc. Nou will still have single density, and double **density.** When you have a Duplicator installed in a<br>1050 drive that drive will be turned into true double<br>density. You will have twice the disk storage. Your drive

HARDWARE POWER

Fully Compatible with the XL & New XE Series.

► High speed read & write. Your disk drive will read and load of your software, saving wear and tear on your drive. The 81 and 1050 drives now read one sector at a time. This slow and inefficient. With the duplicator inst and 1050 drives now read one sector of a time. This is slow and inefficient. With the duplicator installed you will be able to read eighteen sectors in the time it takes standard, unenhanced drives to read one. **High speed read & write.** Your disk drive will read and load all of your software, saving wear and fear on your drive. The 810 and 1050 drives now read one sector at a time. This is slow<br>and 1050 drives now read one secto

**Included will allow you to copy all of your program will allow you to copy all of your software. A Duplicator enhanced drive will be a SMART drive We plan to write many** run on an enhanced drive, eg. sending a<br>copy-guarded disk over the phone. Snce the<br>drive is now fully programmable, future upgrades<br>can be made available to you on disks, should the need arise. No further hardware changes will ever be<br>needed. The Duplicator comes with a full hardware and software guarantee. Included with every Duplicator will be user<br>friendly disk software. A simple, menu driven<br>program will allow you to copy all of your<br>software. A Duplicator enhanced drive will<br>be a SMART drive. We plan to write many new and exciting programs that can only be run on an enhanced drive, eg. sending a<br>copy-guarded disk over the phone. Since the<br>drive is now fully programmable. future upgrades<br>can be made available fo you on disks, should the

**S14995**<br>Only <sup>\$149</sup><sup>Specify the 810 or 1050 when ordering</sub></sup>

and the contract of the contract of the contract of the contract of the contract of the contract of the contract of the contract of the contract of the contract of the contract of the contract of the contract of the contra quires are welcome \* Dealer inquires are welcome, call for quantity price quote **State Residents add 7\% Sales Tax** 

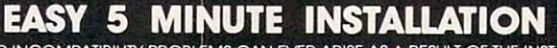

NO HARM TO YOUR DRIVE OR INCOME OR INCOME OR INCOME OR INCOME OR INCOME OR INCOME OR INCOME OR INCOME OR INCOME OR INCOME. IMPORTANT: disks. Don't be fooled by software programs that claim to do this. The DUPLICATOR can be the DUPLICATOR of the DUPLICATOR COPY-

## **DUPLICATING TECHNOLOGIES inc.** DUPLICATING TECHNOLOGIES inc Formerly Gardner Computing

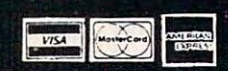

99 Jericho Tpke., Suite 302A Jericho N.Y. 11753 (States Hrs. (5**16) 333-5808, 5805, 5807** Order Eve's (5**16) 333-5950**<br>TERMS: We accept American Express, Visa, MasterCard and C.O.D. orders. Foreign orders must be in U.S. d nal checks allow 14 days to clear. We ship within 24 hours

# SpeedCalculation and the contract of the contract of the contract of the contract of the contract of the contract of the contract of the contract of the contract of the contract of the contract of the contract of the contr For Atari **SpeedCa/c For Atari**

Kevin Martin and Kevin Martin and Charles Brannon, Program Editor Charles Brannon. Program Editor

In response to popular request, *In response to popular request,*  COMPUTE! presents this COMPUTE! *presents this*  professional-quality *professional-quality*  spreadsheet program for Atari *spreadsheet program for Atari*  400, 800, XL, and XE *400, 800, XL, and XE*  computers with at least 48K *computers with at least 48K*  RAM. Written completely in RAM. *Written completely in*  high-speed machine language, *high-speed machine language,*  Atari SpeedCalc has all the *Atari* Speed Calc *has all the*  important features you'd *important features you'd expect from a commercial* spreadsheet program. In *spreadsheet program. In*  addition, its data files can be *addition, its data files can be*  merged into text files created *merged into text files created*  with the Atari SpeedScript *with the Atari* SpeedScript word processor published last *word processor published last*  year in COMPUTE!. Atari *year in* COMPUTE!. *Atari*  SpeedCalc requires <sup>a</sup> disk Speed Calc *requires a disk*  drive, and printer is optional *drive, and a printer* is *optional but recommended.* 

.----., .............. ... ... ........ ..... ................. .. ... .. .

 $\overline{\phantom{a}}$ 

 $\circ$ 

 $\circ$ 

 $\circ$ 

 $\circ$ 

 $\circ$ 

 $\circ$ 

 $\circ$ 

 $\Omega$ 

 $\Omega$ 

 $\circ$ 

 $\Omega$ 

 $\circ$ 

 $\Omega$ 

 $\circ$ 

Have you ever planned a budget for your home or office? If so, you your home or office? If so, you probably used some sort of work probably used some sort of worksheet divided into rows and col sheet divided into rows and columns. Perhaps you wrote the umns. Perhaps you wrote the months of the year along the top of months of the year along the top of the sheet and listed categories for the sheet and listed categories for earnings and expenses along one earnings and expenses along one side. After entering data for each side. After entering data for each category and month of the year, category and month of the year, you could calculate total income you could calculate total income figures by adding or subtracting figures by adding or subtracting numbers in each of the sheet's numbers in each of the sheet's **"cells."** 

That's a classic example of a worksheet. It lets you enter and worksheet. It lets you enter and organize data, then perform calcu organize data, then perform calculations that produce new infor lations that produce new information. A *spreadsheet* program is an electronic version of the familiar electronic version of the familiar paper worksheet. Since it does all paper worksheet. Since it does all the calculations for you at lightning the calculations for you at lightning speed, an electronic spreadsheet is speed, an electronic spreadsheet is far more convenient than its paper far more convenient than its paper counterpart. And spreadsheet pro counterpart. And spreadsheet programs also offer editing features grams also offer editing features that let you enter and manipulate that let you enter and manipulate large amounts of data with a minimum of effort. mum of effort.

Atari SpeedCalc is an all ma *Atari SpeedCa/c* is an all machine language spreadsheet pro chine language spreadsheet program for Atari 400, 800, XL, and XE gram for Atari 400, 800, XL, and XE computers with at least 48K RAM. computers with at least 48K RAM. Though relatively compact in size, Though relatively compact in size, SpeedCalc is fast, easy to use, and *SpeedCa/c* is fast, easy to use, and has many of the features found in has many of the features found in commercial spreadsheet programs. Even better, if you print SpeedCalc Even better, if you print a *SpeedCalc*  file to disk (see below), you can file to disk (see below), you can then merge it with a word processing document created with Speed-ing document created with *Speed-*Script, COMPUTE!'s popular word processor (see COMPUTE!, May processor (see COMPUTE!, May 1985, or SpeedScript: The Word Pro 1985, or *SpeedScript: The Word Pro*cessor for Atari Computers, pub *cessor for Atari Computers,* published by COMPUTE! Books). lished by COMPUTE! Books).

Working together, SpeedCalc Working together, *SpeedCalc*  and SpeedScript make a powerful team. You can merge a chart of sales figures into a company report, create table of scientific data for create a table of scientific data for a term paper, and manipulate numer term paper, and manipulate numeric information in many other ways. ic information in many other ways. In <sup>a</sup> sense, <sup>a</sup> spreadsheet program In a sense, a spreadsheet program brings to arithmetic all of the flexi brings to arithmetic all of the flexibility and power that a word processor brings to writing.

# Preparing The Program **Preparing The Program**

Although Atari SpeedCalc is small Although Atari *SpeedCalc* is small in comparison to similar commer cial programs, it is one of the long cial programs, it is one of the longest programs COMPUTE! has ever published. Fortunately, the "Atari published. Fortunately, the "Atari MLX" machine language entry util MLX" machine language entry utility makes it easier to type a program of this size. Be sure to gram of this size. Be sure to carefully read the Atari MLX article carefully read the Atari MLX article elsewhere in this issue before you elsewhere in this issue before you begin. Here are the addresses you begin. Here are the addresses you need to enter SpeedCalc with Atari need to enter *SpeedCalc* with Atari MLX: MLX: **in comparison to similar commer-**

## Starting address: <sup>8192</sup> **Starting address: 8192**  Ending address: <sup>16813</sup> Ending address: 16813 Run/Init Address: <sup>6192</sup> Run/lnit Address: 8192

Next you'll be asked "Tape or Next you'll be asked "Tape or Disk." SpeedCalc requires a disk drive, so type D. MLX will ask drive, so type D. MLX will ask "Boot Disk or Binary File." Press "Boot Disk or Binary File." Press F to select the Binary File option. (Al to select the Binary File option. (Although you could save SpeedCalc as though you could save *SpeedCalc* as boot disk, it makes no sense, since a boot disk, it makes no sense, since such a disk cannot contain DOS, and DOS is necessary for file-and DOS is necessary for fileoriented disk access.) oriented disk access.)

The screen then shows the first The screen then shows the first prompt, the number <sup>8192</sup> followed prompt, the number 8192 followed by a colon. Type in each three-digit number shown in the listing. You number shown in the listing. You do not need to type the comma do not need to type the comma shown in the listing. MLX inserts shown in the listing. MLX inserts the comma automatically. the comma automatically.

The last number you enter in The last number you enter in each line is checksum. It represents each line is a *checksum.* It represents the values of the other numbers in the values of the other numbers in the line summed together. If you type the line correctly, the check type the line correctly, the checksum calculated by MLX and dis sum calculated by MLX and displayed on the screen should match played on the screen should match the checksum number in the listing. the checksum number in the listing. If it doesn't match, you have to If it doesn't match, you have to retype the line. MLX is not fool retype the line. MLX is not foolproof, though. It's possible to fool proof, though. It's possible to fool the checksum by exchanging the the checksum by exchanging the position of the three-digit numbers. position of the three-digit numbers. Also, an error in one number can be **Also, an error in one number can be**  offset by an error in another. MLX offset by an error in another. MLX will help catch your errors, but you will help catch your errors, but you still must be careful. still must be careful.

If you want to stop typing al If you want to stop typing at some point and pick up later, press some point and pick up later, press CTRL-S and follow the screen CTRL-S and follow the screen prompts. MLX will ask you for <sup>a</sup> prompts. MLX will ask you for a disk filename; use any legal Atari disk filename; use any legal Atari filename except AUTORUN.SYS. filename except AUTORUN.SYS. Remember to note the line number of the last line you entered. When of the last line you entered. When you are ready to continue typing, you are ready to continue typing, load MLX, answer the prompts as load MLX, answer the prompts as you did before, then press CTRL-L. you did before, then press CTRL-L. For binary disk file, MLX asks for For a binary disk file, MLX asks for the filename you gave to the par the filename you gave to the partially typed listing. After the LOAD tially typed listing. After the LOAD is complete, press CTRL-N and tell is complete, press CTRL-N and tell MLX the line number where you MLX the line number where you stopped. Now continue typing as stopped. Now continue typing as before. before.

# Saving The Finished **Saving The Finished**  Program **Program**

When you finish all typing, MLX When you finish all typing, MLX automatically prompts you to save automatically prompts you to save SpeedCalc. For disks with Atari *SpeedCalc.* For disks with Atari DOS 2.0, 2.5, or 3.0, save the com DOS 2.0, 2.5, or 3.0, save the completed program with the filename pleted program with the filename AUTORUN.SYS. This allows Speed AUTORUN.SYS. This allows *Speed-*Calc to load and run automatically *Calc* to load and run automatically when you boot the disk. when you boot the disk.

Because SpeedCalc requires Because *SpeedCalc* requires a full 48K of RAM in order to work, full *48K* of RAM in order to work, you must always disable BASIC you mus<sup>t</sup>*always* disable BASIC before loading or running Speed before loading or running *Speed-*Calc. On an Atari 400, 800, or *Calc.* On an Atari 400, 800, or 1200XL, unplug the BASIC cartridge 1200XL, unplug the BASIC cartridge (or any other cartridge, for that mat (or any other cartridge, for that matter). On an Atari 600XL, 800XL, or ter). On an Atari 600XL, 800XL, or 130XE, unplug any cartridges and 130XE, unplug any cartridges and disable BASIC by holding down the disable BASIC by holding down the OPTION button when you first OPTION button when you first switch on and boot the computer. If you forget to disable BASIC, Speed you forget to disable BASIC, *Speed-*Calc won't work correctly. *Calc* won't work correctly.

To use SpeedCalc with an Atari To use *SpeedCalc* with an Atari DOS disk, you must save or copy it DOS disk, you must save or copy it on disk that also contains on a disk that also contains DOS.SYS and DUP.SYS. Since DOS.SYS and DUP.SYS. Since you've saved SpeedCalc as AUTO you've saved *SpeedCalc* as AUTO-RUN.SYS, it will automatically load RUN.SYS, it will automatically load and run when you turn on your computer with this disk in the drive. computer with this disk in the drive. SpeedCalc should always be named *SpeedCalc* should always be named AUTORUN.SYS in order to load AUTORUN.SYS in order to load properly with Atari DOS. If you properly with Atari DOS. If you

want to prevent it from automatical want to prevent it from automatically running for some reason, you can **ly running for some reason, you can**  save it with another name, then re **save it with another name, then re**name it AUTORUN.SYS later. name it AUTORUN.5YS later.

If you're using Optimized Sys If you're using Optimized System Software's OS/A+ DOS or a compatible successor, you can give compatible successor, you can give SpeedCalc any filename you like. *SpeedCalc* any mename you like. Just use the LOAD command from Just use the LOAD command from DOS, and SpeedCalc will automati DOS, and *SpeedCalc* will automatically run. Or you can give it a filename with the extension .COM, name with the extension .COM, such as CALC.COM. Then you can such as CALC.COM. Then you can start up by just typing CALC at the start up by just typing CALC at the DOS prompt. You can also write DOS prompt. You can also write a simple batch file to boot up Speed simple batch file to boot up *Speed-*Calc automatically. Some enhanced *Calc* automatically. Some enhanced DOS packages may use so much DOS packages may use so much memory that they conflict with memory that they conflict with SpeedCalc. In this case, you'll need *SpeedCalc.* In this case, you'll need to use Atari DOS instead on your to use Atari DOS instead on your Special disks. The company of the second contract of the contract of the contract of the contract of the contract of the contract of the contract of the contract of the contract of the contract of the contract of the contr *SpeedCalc* disks.

Note: The Automatic Seconds and Automatic Seconds and Automatic Seconds and Automatic Seconds and Automatic Seconds and Automatic Seconds and Automatic Seconds and Automatic Seconds and Automatic Seconds and Automatic Seco on your DOS master disk is respon on your DOS master disk is responsible for booting up the <sup>850</sup> Inter sible for booting up the 850 Interface Module for RS-232 communi face Module for RS-232 communications. There is no easy way to cations. There is no easy way to combine the <sup>850</sup> boot program with combine the 850 boot program with SpeedCalc, so you can't access the R: *SpeedCalc,* so you can't access the R: device while using this program. If device while using this program. If you need to send a *SpeedCalc f*ile to a serial printer or modem, print it to disk as explained below, then print disk as explained below, then print or transmit the file data as you or transmit the file data as you would any ATASCII text. would any ATASCII text. Note: The AUTORUN.SYS file

# The Atari SpeedCalc **The Atarl SpeedCalc**  Screen **Screen**

SpeedCalc uses the top line of the *SpeedCalc* uses the top line of the screen as the command line. This is screen as the *command line.* This is where SpeedCalc displays messages where *SpeedCalc* displays messages and asks you questions. and asks you questions.

Screen lines 2-4 are the input Screen lines 2-4 are the *input*  buffer area. This is the work area *buffer* area. This is the work area where you enter and edit data. As where you enter and edit data. As you'll see in a moment, the input buffer also displays the data con buffer also displays the data contained in the current cell. The work tained in the current cell. The work area cursor is a left arrow symbol («-). After you begin to enter data, (~). After you begin to enter data, most SpeedCalc commands (except most *SpeedCalc* commands (except for the cursor movement keys) are for the cursor movement keys) are deactivated until you press RE deactivated until you press RE-TURN to enter the data into the TURN to enter the data into the ww.communication.com worksheet.

your window into the spreadsheet. your window into the spreadsheet. Though the spreadsheet contains Though the spreadsheet contains many rows and columns, only many rows and columns, only a few can fit on the screen at one few can fit on the screen at one time. By scrolling the screen back time. By scrolling the screen back and forth with the cursor, you can and forth with the cursor, you can The lower 19 screen lines are

# From the publishers of COMPUTE! **From the publishers of** *COMPUTE!*

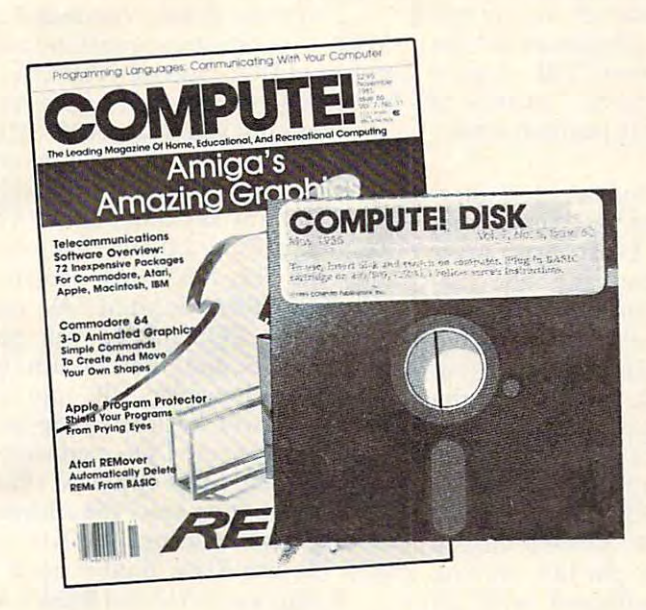

# COMPUTE! Disk **March 1986**  *COMPUTE!* **Disk**

All the exciting programs from the past three issues of COMPUTE! are on All the exciting programs from the past three issues of *COMPUTE!* are on one timesaving, error-free floppy disk that is ready to load on your Atari 400/800, XL, and XE. The March <sup>1986</sup> COMPUTE! Disk contains the enter 400/ 800, XL, and XE. The March 1986 *COMPUTE! Disk* contains the entertaining and useful Atari programs from the January, February, and March taining and useful Atari programs from the January, February, and March <sup>1986</sup> issues of COMPUTE!. This easy-to-use disk also features SpeedCalc, 1986 issues of *COMPUTE!.* This easy-to-use disk also features *SpeedCa1c,*  the spectacular new spreadsheet program written entirely in machine lan the spectacular new spreadsheet program written entirely in machine language for the Atari, and the latest version of SpeedScript, the bestselling guage for the Atari, and the latest version of *SpeedScript,* the bestselling word processing program. word processing program.

The March <sup>1986</sup> COMPUTE! Disk costs \$12.95 plus \$2.00 shipping and han The March 1986 *COMPUTE! Disk* costs \$12.95 plus \$2.00 shipping and handling and is available only from COMPUTE! Publications. dling and is available only from COMPUTE! Publications.

For added savings and convenience, you may also subscribe to the COM For added savings and convenience, you may also subscribe to the *COM-PUTE! Disk.* At a cost of only \$39.95 a year (a \$12.00 savings), you'll receive four disks, one every three months. Each disk will contain all the programs four disks, one every three months. Each disk will contain all the programs for your machine from the previous three issues of COMPUTE!. for your machine from the previous three issues of *COMPUTE!.* 

This is an excellent way to build your software library while you enjoy the This is an excellent way to build your software library while you enjoy the quality programs from COMPUTE!. quality programs from *COMPUTE!.* 

Disks and subscriptions are available for Apple, Atari, Commodore, and Disks and subscriptions are available for Apple, Atari. Commodore, and IBM personal computers. Call for details. IBM personal computers. Call for details.

For more information or to order the March <sup>1986</sup> COMPUTE! Disk, call toll For more information or to order the March 1986 *COMPUTE! Disk.* call toll free 1-800-247-5470 (in Iowa 1-800-532-1272) or write COMPUTE! Disk, P.O. free 1-800-247-5470 (in Iowa 1-800-532-1272) or write *COMPUTE! Disk.* P.O. Box 10036, Des Moines, IA 50340. Box 10036, Des Moines, IA 50340.

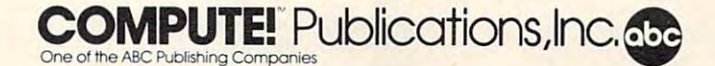

move the display window to any move the display window to any part of the spreadsheet. part of the spreadsheet.

The SpeedCalc worksheet control worksheet control worksheet control worksheet control worksheet control worksheet sists of <sup>50</sup> vertical columns labeled sists of 50 vertical columns labeled with letters (AA, AB ... BX) and <sup>100</sup> with letters (AA, AB ... BX) and 100 horizontal rows numbered from horizontal rows numbered from 1–100. The rectangle where a row and column intersect is called a *cell*. Cells are where you store data. Cells are where you store data. With <sup>50</sup> columns and <sup>100</sup> rows, the With 50 columns and 100 rows, the SpeedCalc spreadsheet has maxi *SpeedCalc* spreadsheet has a maxi $m \sim 100$  cells. The set of  $\sim 100$  cells. Due to  $\sim 100$ memory limitations, however, only memory limitations, however, only about a third of these can actually contain data. But you may spread contain data. But you may spread out the data over all 5,000 cells if necessary, depending on the format you need. you need. The *SpeedCalc* worksheet conmum of 5,000 (50"100) cells. Due to

# Moving The Cursor **Moving The Cursor**

Each cell is identified with the let Each cell is identified with the letof its row. For example, the cell at of its row. For example, the cell at the extreme upper-left corner of the the extreme upper-left corner of the sheet is called AA1, since it's in sheet is called AAl, since it's in column AA and row 1. The cell column AA and row 1. The cell below that is AA2. Moving one cell below that is AA2. Moving one cell to the right from AA2 puts you in to the right from AA2 puts you in cell AB2, and so on. cell AB2, and so on. ters of its column and the number

Your current position in the Your current position in the spreadsheet is shown by the high spreadsheet is shown by the highlighted cursor. The simplest way to lighted cursor. The simplest way to move around the sheet is with the move around the sheet is with the cursor keys, which work just as cursor keys, which work just as they do when you're writing or they do when you're writing or editing BASIC program. Press editing a BASIC program. Press

CTRL and the right cursor key to CTRL and the right cursor key to move right, and so on. Another move right, and so on. Another way to move the cursor is with **way to move the cursor is with**  "home" the cursor on the current " home" the cursor on the current upper-left cells can be a controlled controlled controlled controlled cells and controlled controlled controlled controlled controlled controlled controlled controlled controlled controlled controlled controlled controlled in succession to move the cursor to **in succession to move the cursor to**  cell A41, the home position for the home position for the home position for the home position for the home position of the home position of the home position of the home position of the home position of the home position o CTRL-H. Press CTRL-H once to screen: The cursor moves to the upper-left cell. Press CTRL-H twice cell AAl, the home position for the entire sheet.

SpeedCalc also has goto com *SpeedCalc* also has a *goto* command for moving the cursor over mand for moving the cursor over long distances. When you present you present you present you present your present your present your present your present CTRL-G, the command line displays GOTO: followed by a cursor. The cursor generally indicates that The cursor generally indicates that SpeedCalc is waiting for data—in *SpeedCalc* is waiting for data-in this case is the name of the name of the name of the name of the name of the name of the name of the name of the cell where you wish to go. If you cell where you wish to go. If you enter BA88 at this point, SpeedCalc enter BA88 at this point, *SpeedCalc*  umn BA in row 88, adjusting the umn BA in row 88, adjusting the few moments to practice moving few moments to practice moving around the spreadsheet with all around the spreadsheet with all three methods; you'll be using three methods; you'll be using them a lot. In a later section, we'll discuss how to change the size and discuss how to change the size and long distances. When you press this case it expects the name of the moves the cursor to the cell at colscreen window as needed. Take a format of a cell.

#### Keyboard Communication and Communication and Communication and Communication and Communication and Communication **Keyboard Commands**

SpeedCalc offers many different *SpeedCalc* offers many different commands, a few of which are entered by pressing one key. How tered by pressing one key. However, most commands are entered **ever, most commands are entered**  by pressing CTRL along with an by pressing CTRL along with an-

other key. CTRL-G, as you've seen, other key. CTRL-G, as you've seen, is the goto command. CTRL-A dis is the goto command. CTRL-A clisplays the amount of free memory plays the amount of free memory available, and so on. available, and so on.

The most drastic command is The most drastic command is CTRL-X, which exits SpeedCalc and Calc and Calc and Calc and Calc and Calc and Calc and Calc and Calc and Calc and Calc and Calc and Calc and Calc and Calc and Calc and Calc and Calc and Calc and Calc and Calc and Calc and ly erases all data in memory, Speed ly erases all data in memory, *Speed-*Calculation of the ARE YOU will be a strong to the ARE YOU with ARE YOU with ARE YOU with ARE YOU with ARE YOU SURE Y/N? before it shuts down. SURE Y /N? before it shuts down. To cancel the command, simply To cancel the command, simply type N (or any key other than Y). If your Atari DOS 2.0/2.5 disk con your Atari DOS 2.0/ 2.5 disk contains the file MEM.SAV (created tains the file MEM.5AV (created with the CREATE MEM.SAV op with the CREATE MEM.SAV option on the DOS menu), you can tion on the DOS menu), you can exit to DOS and then return to exit to DOS and then return to SpeedCalc—however, all spread *SpeedCalc-however,* all spread-SpeedCalc from the DOS menu after *SpeedCalc* from the DOS menu after exiting, select menu option M (Run-At Address), then enter the address At Address), then enter the address 2000. If you're using  $OS/A + or$ DOS XL, use RUN <sup>2000</sup> instead. DOS XL, use RUN 2000 instead. CTRL-X, which exits *SpeedCalc* and returns to DOS. Since this effective-*Calc* prompts you with ARE YOU sheet data will be lost. To restart

If you press SYSTEM RESET in If you press SYSTEM RESET in SpeedCalc, you'll see the message *SpeedCalc,* you'll see the message SYSTEM RESET TRAPPED. No SYSTEM RESET TRAPPED. No spreadsheet data is lost. If you're spreadsheet data is lost. If you're using OS/A+ or DOS XL, type RUN <sup>2000</sup> to return to SpeedCalc. RUN 2000 to return to *SpeedCalc.* 

few commands require you A few commands require you to press three keys at once. This to press three keys at once. This practice, since two of the three keys practice, since two of the three keys are OPTION and CTRL. For in are OPTION and CTRL. For instance, the relative copy command stance, the *relative copy* command **sounds more awkward than it is in** 

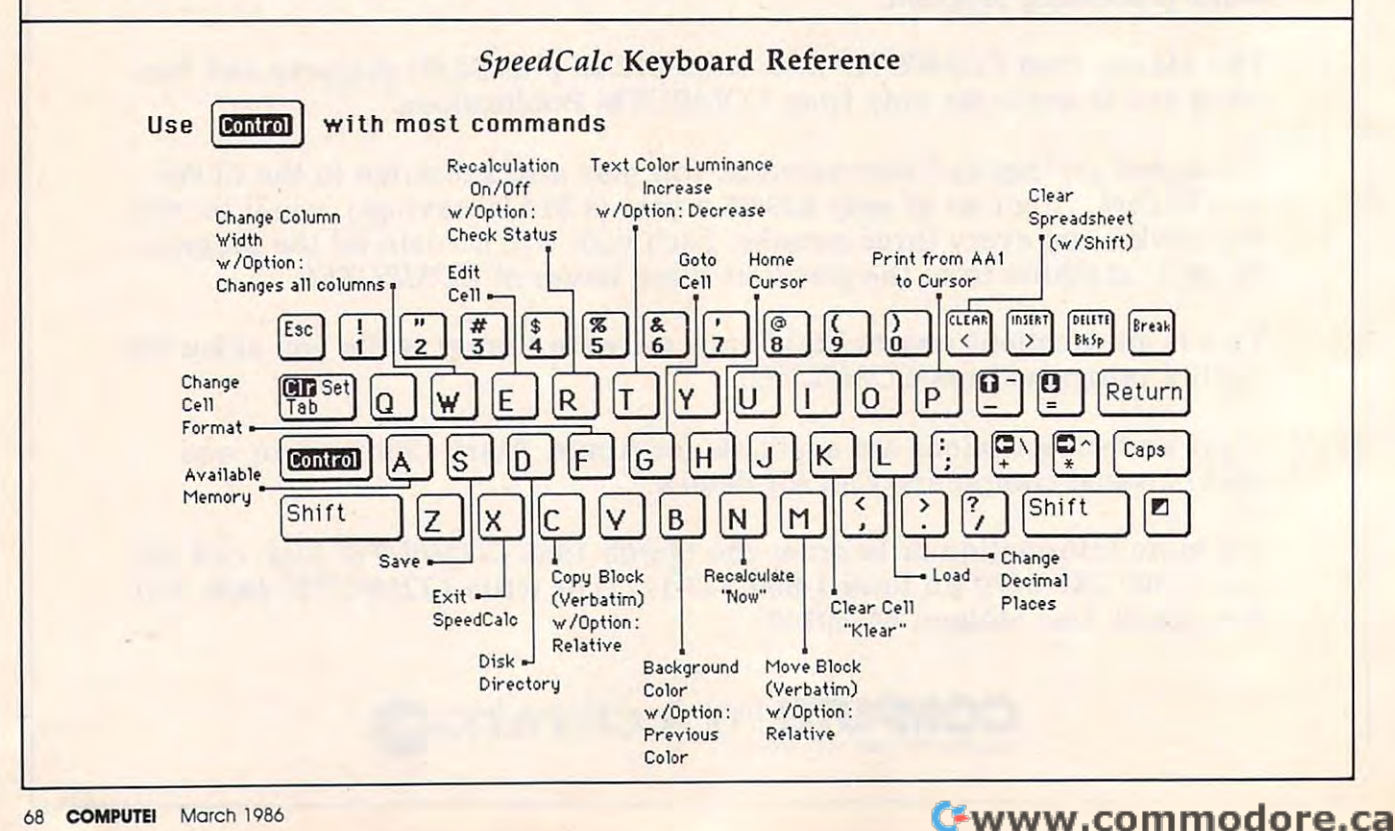

is performed by pressing OPTION-is performed by pressing OPTION-CTRL-C (hold down the OPTION of Christian Corp. Company) and OPTION of Christian Corp. Company of Corp. Company of Corp. Company of Corp. Company of Corp. Company of Corp. Company of Corp. Corp. Corp. Corp. Corp. Corp. Cor console key and CTRL, then press console key and CTRL, then press C). The table lists all the SpeedCalc C). The table lists all the *SpeedCalc*  commands, and the figure shows commands, and the figure shows the keyboard layout with a description of what each key does. We'll be tion of what each key does. We'll be discussing each command in more discussing each command in more detail below. detail below. CTRL-C (hold down the OPTION

# Three Data Types **Three Data Types**

Before entering any data, you must Before entering any data, you must know what kind of data SpeedCalc know what kind of data *SpeedCalc*  accepts. There are three different accepts. There are three different types: numbers, text, and formulas. types: numbers, text, and formulas. Let's look at each type in turn. Let's look at each type in turn.

1. Numeric data consists of num 1. Numeric data consists of numbers—the basic stuff that spread bers-the basic stuff that spreadsheets work with. SpeedCalc has sheets work with. *SpeedCalc* has a few simple rules for numeric data: few simple rules for numeric data: A number must be a decimal value (base 10, not hexadecimal) com (base 10, not hexadecimal) composed of one or more digits from posed of one or more digits from 0-9, with an optional plus or minus 0-9, with an optional plus or minus sign. A decimal point is also optional. If you include any other charac al. If you include any other characters in numeric input, SpeedCalc ters in numeric input, *SpeedCalc*  treats the entire input as text data treats the entire input as text data (as explained below). Thus, the (as explained below). Thus, the numbers  $123, .001,$  and  $-65535$ 65,535 is invalid because it includes comma. **a comma.**  are valid numeric data. The number 65,535 is invalid because it includes

The allowable range for num The allowable range for numbers in Atari SpeedCalc is similar to bers in Atari *SpeedCalc* is similar to the range for Atari BASIC, roughly the range for Atari BASIC, roughly  $-1.7E+97$  to  $1.7E+98$ . If a calculation produces a number outside the allowable range, you'll see the the allowable range, you'll see the message \*ERROR\* in the cell con message 'ERROR' in the cell containing the formula. This doesn't taining the formula . This doesn't happen very often, since SpeedCalc happen very often, since *SpeedCalc*  won't let you enter a number more than <sup>36</sup> digits long, and there's than 36 digits long, and there's rarely a need to use such large numbers unless you're tracking the numbers unless you're tracking the national debt. national debt.

Although an input value can Although an input value can be up to <sup>36</sup> digits long, numbers in be up to 36 digits long, numbers in SpeedCalc calculations are accurate *SpeedCalc* calculations are accurate only to nine digits. This must be only to nine digits. This must be taken into account when doing any taken into account when doing any calculation involving large values. calculation involving large values. For example, you can enter the val For example, you can enter the value 1122334455.66 into a cell, and the cell holds the value with no the cell holds the value with no rounding. However, if you use the rounding. However, if you use the value from that cell in a formula, the value is rounded to nine dig the value is rounded to nine digits—112233446.00—and the result its-112233446.00-and the result of the calculation is accurate only of the calculation is accurate only for the first nine digits. for the first nine digits.

You can enter values in scien **You can enter values in scien**tific notation by following a number with the letter E and the appropriate power of 10. For ex appropriate power of 10. For example, you can enter 1,234,000 as ample, you can enter 1,234,000 as  $1.234E+06$ . However, scientific notation should generally be avoid notation should generally be avoided, since values outside the Atari's ed, since values outside the Atari's maximum range may crash the pro maximum range may crash the program (if this happens, press RESET gram (if this happens, press RESET and rerun the program from DOS and rerun the program from DOS as explained above). Since there's as explained above). Since there's only room for about 36 digits, unpredictable results may occur if you predictable results may occur if you enter any number in scientific nota enter any number in scientific notation with an exponent greater than tion with an exponent greater than  $35$  (E + 35).

To see how entering numeric To see how entering numeric data works, let's enter the number data works, let's enter the number <sup>123</sup> in cell AA1. No special com 123 in cell AAl. No special commands are required to enter data: mands are required to enter data: Just move the cursor to AA1 and Just move the cursor to AAI and begin typing. The left-arrow sym begin typing. The left-arrow symbol shows the end of the data. While you're entering the number, While you're entering the number, it appears only in the input buffer it appears only in the input buffer near the top of the screen (the near the top of the screen (the inverse-arrow cursor shows your **inverse-arrow cursor shows your**  cursor position). As soon as you cursor position). As soon as you press RETURN, the number ap press RETURN, the number appears in cell AA1 and the letter N appears at the upper right of the appears at the upper right of the screen. The N signifies *numeric*, meaning that SpeedCalc has accept meaning that *SpeedCalc* has accepted the entry as valid numeric data. ed the entry as valid numeric data. Move the cursor to a vacant cell, then move it back to AA1. The in then move it back to AAl. The input buffer displays whatever data is put buffer displays whatever data is found in the cell under the cursor. found in the cell under the cursor. When the current cell is empty, the When the current cell is empty, the buffer is empty as well. buffer is empty as well.

If you want to change anything If you want to change anything during data entry, press the BACK during data entry, press the BACK-SPACE key (BACKS on some Atari SPACE key (BACKS on some Atari machines). BACKSPACE always machines). BACKSPACE always sor (or has no effect if the cell is sor (or has no effect if the cell is empty). Later on, we'll explain how empty). Later on, we'll explain how to edit existing data. to edit existing data . deletes the character before the cur-

As you've seen, pressing RE As you've seen, pressing RE-TURN enters <sup>a</sup> data item into the TURN enters a data item into the current cell. You can also end the current cell. You can also end the input by pressing CTRL and a cursor key. The data is entered as if sor key. The data is entered as if you had pressed RETURN, and the you had pressed RETURN, and the cursor moves in the indicated direc cursor moves in the indicated direction. This feature is handy for en tion. This feature is handy for entering a lot of data: Simply type the entry, move the cursor to the next entry, move the cursor to the next cell, enter more data, and so on. cell, enter more data, and so on. 2. Text data is not "data" in the 2. Text data is not "data" in the strict sense, since SpeedCalc doesn't strict sense, since *SpeedCalc* doesn't

bers and formulas. Text data is bers and formulas. Text data is there only to help people under there only to help people under-Text may consist of comments, ti Text may consist of comments, titles, column headings, subhead tles, column headings, subheadings, or whatever you need to ings, or whatever you need to interpret the numbers and formu interpret the numbers and formulas. As an example, move the cursor las. As an example, move the cursor to cell AA2 (just under AA1) and type the following line: type the following line: use it in calculations as it does numstand what the other data means.

## THIS IS A PIECE OF TEXT DATA.

You can use the BACKSPACE key to enthusias which you are assumed to the second state of the second state of the second state of the second typing. When you press RETURN, typing. When you press RETURN, SpeedCalc displays (for text) in the *SpeedCalc* displays T (for text) in the upper-right corner. In this example, upper-right corner. In this example, the cell isn't large enough to accept the cell isn't large enough to accept all the text, so only the leftmost all the text, so only the leftmost portion appears in AA2. But even portion appears in AA2. But even though you can't see it, all of the though you can't see it, all of the text is there. Move the cursor to text is there. Move the cursor to another cell, then move it back to another cell, then move it back to AA2. As soon as you return to AA2, AA2. As soon as you return to AA2, SpeedCalc displays all the text in the *SpeedCalc* displays all the text in the input buffer area. input buffer area. key to erase mistakes while you're

3. Formula data is a mathematical expression or formula. It may be as expression or formula. It may be as simple as  $2 + 2$  or as complex as your imagination (and mathemati your imagination (and mathematical prowess) allows. The first char cal prowess) allows. The first character in <sup>a</sup> formula must always be acter in a formula must always be an equal sign  $(=)$ . If you omit this symbol, SpeedCalc either signals an symbol, *SpeedCalc* either signals an error or treats the data as text. error or treats the data as text.

The true power of <sup>a</sup> spread The true power of a spreadsheet is that a formula in one cell easier to demonstrate than to ex easier to demonstrate than to explain. Move the cursor to cell AA3 plain. Move the cursor to cell AA3 and type the following line: and type the following line: can refer to another cell. This is

## $=AA1*25.01 + (@SQR(4))$

As soon as you press RETURN, As soon as you press RETURN, SpeedCalc displays F (for formula) in the upper-right corner of the in the upper-right corner of the screen and puts the result of the screen and puts the *result* of the formula (not the formula itself) in formula (not the formula itself) in AA3. If AA1 contains 123, the val AA3. If AAI contains 123, the value 3078.23 appears in AA3. In plain ue 3078.23 appears in AA3. In plain English, this formula means "mul English, this formula means "multiply the contents of cell AA1 by tiply the contents of cell AAI by 25.01 and add the square root of 4." 25.01 and add the square root of 4."

more closely, here's quick demon more closely, here's a quick demonstration of what makes a spreadsheet such a powerful tool. Move the cursor back to AA1 and press the cursor back to AA1 and press CTRL-R. The command line dis CTRL-R. The command line displays the message RECALCULA plays the message RECALCULA-TION IS ON, meaning SpeedCalc TION IS ON, meaning *SpeedCalr*  now automatically recalculates the now automatically recalculates the Before we examine the formula

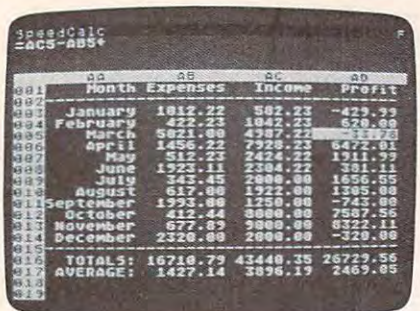

A typical screen from Atari Speed-Calc-a compact, powerful spreadsheet program written entirely in machine language.

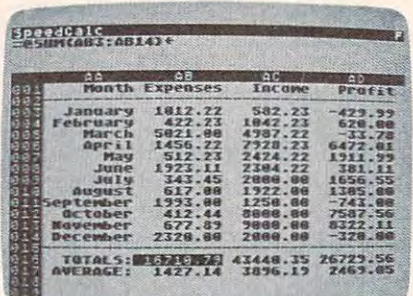

Atari SpeedCalc's input buffer always displays the contents of the data cell under the highlighted cursor.

entire sheet whenever you make a change. Now change the number in AA1 to 456 (simply move to the cell and start typing). The new result (11406.56) automatically appears in cell AA3. We'll explain more about automatic recalculation later.

Note that the referenced cell must contain data that SpeedCalc can evaluate: a number or another formula. If the formula refers to an empty cell, or one that contains text, SpeedCalc signals the error by printing \*ERROR\* in the cell containing the incorrect formula.

# **Mathematical Operators**

These symbols can be used as operators in a formula:

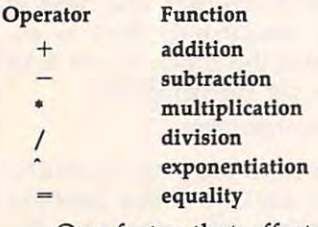

One factor that affects formulas is *precedence*, or the order in which mathematical operations are performed. In SpeedCalc, formula operators have the same precedence as in ordinary math.

The first operators to be evaluated-those with the highest precedence-are those enclosed in parentheses. Where one set of parentheses encloses another, the expression in the innermost set is evaluated first. The next operators to be evaluated are exponents. Multiplication and division have equal precedence; both operations are lower than exponentiation. Addi-

tion and subtraction have the lowest precedence of all. To take one example, SpeedCalc evaluates the formula =  $5*(8+3*-2)^2-10/+2$ as the value 15, just as in ordinary math. Note how the result is affected by the plus and minus signs before the two 2's.

# **Functions**

Formulas may also include any of the functions listed here:

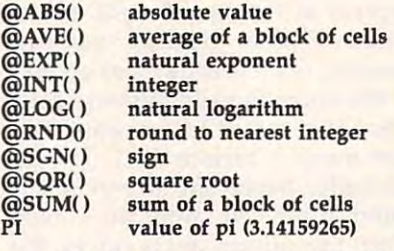

All the functions except PI begin with the @ symbol and are followed by parentheses. The parentheses of a function may contain a number or a formula. For example, the formula  $=$   $@SQR(4)$ generates the square root of 4. The formula =  $@SQR(AA1)$  returns the square root of whatever value cell AA1 contains. The function @INT() generates an integer (whole number) by truncating (discarding the fractional part of) a numeric value; note that this is different from rounding (for instance, the result of  $\textcircled aINT}(-4.3)$  is  $-4$ , not  $-5$ ). Use the rounding function @RND() to round a value up to the nearest whole number.

The function @AVE() calculates the mean average of the values in a block (group) of cells. The function @SUM() calculates the

sum of a block. Both functions require you to define the block so SpeedCalc knows which cells to include in the calculation. This is done by putting two cell names<br>separated by a colon in the parentheses. The first cell name defines the upper-left corner of the block, and the second defines the bottomright corner. To define a block in a single column, specify the top and bottom cells in the column. For instance, @AVE(AA1:AD20) calculates the average of all the cells from AA1 to AD20. The function @SUM (AA1:AD20) calculates the sum of AA1 through AD20, and so on. An error results if any cell in the block is blank or contains text data.

# **Editing The Sheet**

Editing is a very important spreadsheet function. The simplest way to change what a cell contains is to move to it and start typing. The old data in that cell is replaced by whatever you enter. For instance, to replace the contents of cell AA1 with the number 456, move to that cell, type 456, and press RETURN or exit with a cursor key. Press CTRL-K (think of kill) to erase what's in the current cell. To erase everything in the sheet, press SHIFT-CLEAR. Before carrying out this drastic operation, SpeedCalc asks you to confirm it by pressing Y or N.

In some cases, only a minor change is needed. Edit mode lets you change the data in a cell without retyping the entire entry. To activate edit mode, move to the desired cell and press CTRL-E. In this mode, up and down cursor movement is disabled, and the left/right cursor keys move within the input buffer. Typing in edit mode inserts new characters in the line: Everything to the right of the new character moves right one space (unless the buffer is already full). Because all keys insert automatically, the CTRL-INSERT key combination is disabled: Press the space bar to insert a blank space. Erase unwanted characters with the BACKSPACE key or CTRL-DELETE. The CTRL-DELETE combination does not move the cursor: It simply pulls the text to the right of the cursor toward the cursor position. Since the cursor keys have a different function in edit mode, you cannot use them to
end the input. Press RETURN to enter the new data and escape from enter the new data and escape from  $e$  and  $e$ . The state  $e$ edit mode.

SpeedCalc displays \*ERROR\* *SpeedCale* displays "ERROR" in cell when you enter an errone **in a cell when you enter an errone**ous formula. Usually this means ous formula. Usually this means you've made a typing error in that cell, or the formula reference to the formula reference to the formula reference to the formula reference to the formula reference to the formula reference to the formula reference to the formula reference to the formula r an empty cell. A line of asterisks (\*\*\*" \*\*\*) signals that number is **( ............. ) signals that a number is**  too large to be printed in the cell. too large to be printed in the cell. Though these messages appear in Though these messages appear in the cell area, no data is lost. You the cell area, no data is lost. You may move to the affected cell, view may move to the affected cell, view its contents in the input buffer, and its contents in the input buffer, and make whatever correction is **make whatever co rre ction is**  cell, or the formula refers to text or needed.

#### Recalculation **Recalculation**

Recalculation is the very core of Recalculation is the very core of a spreadsheet. As you know, entering spreadsheet. As you know, entering or editing a piece of data makes SpeedCalc perform a calculation and put the result in the cell under the put the result in the cell under the cursor. In most cases, the new data **cursor. In most cases, the new data**  relates to data in other cells, so relates to data in other cells, so you'll ultimately want to recalcu you'll ultimately want to recalculate the entire spreadsheet as well. late the entire spreadsheet as well. This can be done manually or This can be done manually or automatically. automatically.

To recalculate the spreadsheet To recalculate the spreadsheet manually, enter CTRL-N. Speed manually, enter CTRL-N. *Speed-*Calc begins at AA1 and recalculates *Calc* begins at AAI and recalculates every cell that contains data, plac every cell that contains data, placing fresh results wherever needed. If you switch to automatic recalcu If you switch to automatic recalculation mode, SpeedCalc automati lation mode, *SpeedCale* automatically recalculates the entire spreadsheet each time you enter spreadsheet each time you enter new data or edit what exists. When new data or edit what exists. When you press CTRL-R, SpeedCalc yo u press CTRL-R, *SpeedCale*  changes the recalculation status changes the recalculation status and displays it at the top of the and displays it at the top of the screen. If automatic recalculation screen. If automatic recalculation was turned off before, it is now on **was turned off before, it is now on**  (and vice versa). If you aren't sure (and vice versa). If you aren't sure which mode you're in, press OPTION-CTRL-R; SpeedCalc dis OPTION-CTRL-R; *SpeedCale* displays the mode without changing plays the mode without changing

it. Automatic recalculation can be fun to watch in a large spreadsheet: Every time you make a change, new results appear everywhere on new results appear everywhere on the screen. However, the more data **the screen. However, the more data**  your spreadsheet contains, the your spreadsheet contains, the longer it takes to update the entire longer it takes to update the entire sheet. For this reason, you may sheet. For this reason, you may want to turn off automatic recalcu **want to tum off automatic recalcu**lation most of the time, recalculat lation most of the time, recalculating manually whenever you need ing manually whenever you need to view results. **to view results.** 

One problem with recalcula One problem with recalculation arises from the order in which **tion arises from the order in which** 

cells are calculated. Because only cells are calculated. Because only one cell can be calculated at a time, you must sometimes recalculate the you must sometimes recalculate the entire spreadsheet two or three entire spreadsheet two or three times to get correct results in every times to get correct results in every cell (this is common to all spread cell (this is common to all spreadsheet programs). For instance, say sheet programs). For instance, say you have a formula in AA1 which refers to a formula in AB15. When SpeedCalc calculates AA1, it must *SpeedCale* calculates AAl, it must use the existing data from AB15— use the existing data from ABI5 which is probably out of date, since which is probably out of date, since the formula in AB15 hasn't been the formula in AB15 hasn't been recalculated yet. To avoid this prob recalculated yet. To avoid this problem, you should always recalculate lem, you should always recalculate sheet manually two or three times a sheet manually two or three times before printing it or saving it to disk.

SpeedCalc offers <sup>a</sup> number of *SpeedCale* offers a number of other features. Before experiment other features. Before experimenting with them, you should spend ing with them, you should spend some time typing in <sup>a</sup> hypothetical some time typing in a hypothetical spreadsheet—perhaps a fictitious yearly budget-to become thoroughly familiar with the basic commands covered so far. Most mands cove red so far. Most importantly, create formulas using importantly, create formulas using all the operators in different combi all the operators in different combinations. **nations.** 

#### Change Format **Change Format**

The default (normal) format for nu The default (normal) format for numeric data is flush right with rounding to two decimal places. In other words, the number is dis other words, the number is displayed in the rightmost part of the played in the rightmost part of the cell, with two numbers after the cell, with two numbers after the decimal point. Text and formulas decimal point. Text and formulas are also displayed flush right. SpeedCalc offers several commands *SpeedCale* offers several commands for changing cell formats. for changing cell formats.

Change Format (CTRL-F). This Change Format (CTRL-F), This command changes the location of command changes the location of data in the cell. When you press .data in the cell. When you press CTRL-F, the SpeedCalc command CTRL-F, the *SpeedCale* command line displays the question FOR line displays the question FOR-MAT: LEFT, CENTER, OR RIGHT MAT: LEFT, CENTER, OR RIGHT JUSTIFY?. Press L, C, or R to move the data to the left, center, or right the data to the left, center, or right of the cell. of the cell.

Change Decimal Places (CTRL-.). Change Decimal Places (CTRL-,), SpeedCalc also lets you change the *SpeedCale* also lets you change the number of decimal places for any number of decimal places for any cell. The default number of decimal cell. The default number of decimal places is 2, but you may change it to places is 2, but you may change it to anything from 0-15. Press CTRL anything from 0-15. Press CTRL and the period key (CTRL-.) to and the period key (CTRL-.) to change this value: SpeedCalc change this va lue: *SpeedCale*  prompts you to enter a number from 0-15. If you choose zero deci from 0-15. If you choose zero decimal places, any number in that cell mal places, any number in that cell is rounded off to the nearest integer is rounded off to the nearest integer (whole number). If you choose 15, (whole number). If you choose 15, a number in that cell is not rounded number in that cell is not rounded off at all—SpeedCalc displays it ex off at *all-SpeedCale* displays it exactly as you entered it or as it was actly as you entered it or as it was calculated from a formula.

Width (CTRL) Width (CTRL-W). The width compared with compared with compared with compared with compared with co mand changes the width of an en mand changes the width of an entire column of cells. Move the tire column of cells. Move the cursor to any cell in the desired cursor to any cell in the desired column, then press CTRL-W. When column, then press CTRL-W. When SpeedCalc displays the prompt *SpeedCale* displays the prompt WIDTH:, respond with a number from 4-36. The entire screen is re from 4- 36. The entire screen is reformat, and may look very different format, and may look very different depending on what value you depending on what value you chose. For instance, if you increase **chose. For instance, if you increase**  column's width, the rightmost a column's width, the rightmost column of the former display may column of the former display may disappear: SpeedCalc only displays disappear: *SpeedCale* only displays as many complete columns as it can as many complete columns as it can fit on the screen. If you decrease the fit on the screen. If you decrease the width of <sup>a</sup> column, you may see width of a column, you may see asterisks where numbers used to be asterisks where numbers used to be (indicating the cell is now too small (indicating the cell is now too small to display the entire number). To to display the entire number). To get rid of the asterisks, expand the get rid of the asterisks, expand the column as necessary. **column as necessary.**  Width (CTRL-W), The width comdrawn to accommodate the new

Global Format (OPTION-CTRL-Global Format (OPTION-CTRL-F). This is the same as the ordinary F), This is the same as the ordinary format command, but operates format command, but operates globally, changing every cell in the globally, changing every cell in the sheet instead of just one. sheet instead of just one.

Global Width (OPTION-CTRL-Global Width (OPTION-CTRL-W). This is global version of the W), This is a global version of the width command. Every column in width command. Every column in the sheet changes to the designated width. width.

#### Screen Color And **Screen Color And Luminance**

SpeedCalc makes it easy to change *SpeedCale* makes it easy to change the screen background and charac the screen background and character colors to your liking. ter colors to your liking.

Background Color (CTRL-B). Background Color (CTRL-B), Press CTRL-B to cycle forward Press CTRL-B to cycle forward through the available screen back through the available screen background colors. ground colors.

Text Color (CTRL-T). This com Text Color (CTRL-T), This command increases the luminance of mand increases the luminance of characters on the screen, cycling **characters on the screen, cycling**  forward through all of the available forward through all of the available text colors. **text colors.** 

Previous Background Color Previous Background Color (OPTION-CTRL-B). The reverse (OPTION-CTRL-B). The reverse of CTRL-B, this command cycles of CTRL-B, this command cycles backward through the range of backward through the range of background colors. background colors.

Press Previous Color (OPTION-PRESS) CTRL-T). The reverse of CTRL-T, CTRL-T), The reverse of CTRL-T, this command cycles backward through the range of text colors. through the range of text colors. Previous Text Color (OPTION-

#### Macro Editing **Macro Editing**

After typing in a large spreadsheet, you may decide to make a major change. You may want to add new change. You may want to add new data somewhere in the middle, de data somewhere in the middle, delete a section, or move a group of cells from one location to another. cells from one location to another. SpeedCalc's macro (large-scale) *SpeedCalc's* macro (large-scale) editing commands simplify such editing commands simplify such operations, affecting an entire block operations, affecting an entire block of cells at once. A *block* is simply a group of cells connected in rectan group of cells connected in rectangular fashion. You can define it as gular fashion. You can define it as a single cell, a row or column, or any rectangular area within the rectangular area within the spreadsheet. spreadsheet.

There are two ways macro There are two ways macro commands work: verbatim or rela commands work: *verbatim* or *rela*tive. To take <sup>a</sup> simple example, say *tive.* To take a simple example, say that cell AA2 contains the formula that cell *AA2* contains the formula AA1\*5 and you want to move its = AA1·S and you want to move its contents to cell AB2. When this is contents to cell AB2. When this is done in verbatim mode, and the control of the control of the control of the control of the control of the control of the control of the control of the control of the control of the control of the control of the control of tains an exact copy of what was in tains an exact copy of what was in  $AA2$  (= $AA1*5$ ). Note that the cell name used in the formula does not name used in the formula does not change: The formula still refers to change: The formula still refers to AA1. If you perform the same oper AAl. If you perform the same operation in relative mode, the cell ation in relative mode, the cell name in the formula is adjusted to the formula in the formula is adjusted to the formula is adjusted to the formula fit the new location of the new location. In this case, the new location of the new location of the new location AB2 would contain the formula AB2 would contain the formula done in verbatim mode, AB2 conname in the formula is adjusted to fit the new location. In this case,  $=$ AB1\*5.

 $Copy (CTR L-C).$  The copy com- $\blacksquare$ mand copies a block of cells into a different location without disturb different location without disturbing the original cells. Place the cur ing the original cells. Place the cursor on the upper-left corner of the sor on the upper-left comer of the block you want to copy, then press block you want to copy, then press CTRL-C. SpeedCalc prompts you to CTRL-C. *SpeedCalc* prompts you to move the cursor to the lower-right move the cursor to the lower-right comer of the block you want to comer of the block you want to copy. Once the cursor is in place, copy. Once the cursor is in place, press RETURN. Now SpeedCalc press RETURN. Now *SpeedCalc*  prompts you to move the cursor to prompts you to move the cursor to the place where you want to put the the place where you want to put the block: This is the upper-left corner block: This is the upper-left comer of the new position. Once the cursor is there, press RETURN again. sor is there, press RETURN again. The new data replaces whatever The new data replaces whatever was contained in the designated was contained in the designated cells. Note that if you define an cells. Note that if you define an impossible block (for instance, impossible block (for instance, moving the cursor to the upper-left moving the cursor to the upper-left of the original position, rather than of the original position, rather than below and to the right), SpeedCalc below and to the right), *SpeedCalc*  does not copy any data. Press ESC does not copy any data. Press ESC if you change your mind and wish if you change your mind and wish to cancel this command.

Move (CTRL-M). This command Move (CTRL-M). This command works like a copy, but it fills the original cells with blanks. Though original cells with blanks. Though

SpeedCalc has no express insert *SpeedCalc* has no express insert command, you can use this com command, you can use this command to make space for new data in the space for new data in the space for new data in the space for the space of the middle of <sup>a</sup> spreadsheet. Simply the middle of a spreadsheet. Simply move everything below the inser move everything below the insertion point down as far as you need. tion point down as far as you need. As with the copy command, you As with the copy command, you can press ESC to cancel this can press ESC to cancel this command. command. mand to make space for new data in

Relative Copy (OPTION-CTRL-Relative Copy (OPTION-CTRL-C). This form of the copy command C). This form of the copy command adjusts the cell names used in for adjusts the cell names used in formulas within the copied block (see mulas within the copied block (see explanation above). When copying explanation above). When copying or moving data in relative mode, or moving data in relative mode, you may see some strange charac you may see some strange characters displayed very briefly in the ters displayed very briefly in the input buffer area of the screen: This input buffer area of the screen: This SpeedCalc uses that area for tempo *SpeedCalc* uses that area for temporary storage during these opera rary storage during these operations, conserving memory for other tions, conserving memory for other purposes. purposes. harmless effect occurs because

Relative Move (OPTION-CTRL-Relative Move (OPTION-CTRL-M). This is the relative form of the relative form of the relative form of the relative form of the relative form of the relative form of the relative form of the relative form of the relative form of the relative form of move command. Cell names in for move command. Cell names in formulas are adjusted to reflect the mulas are adjusted to reflect the M). This is the relative form of the **move.** 

#### Memory Management **Memory Management**

SpeedCalc makes about 20K (rough *SpeedCalc* makes about 20K (roughly 20,000 characters) of memory ly 20,000 characters) of memory

available for data. As noted earlier, available for data. As noted earlier, SpeedCalc lets you spread your data *SpeedCalc* lets you spread your data out over a much larger number of cells than you can actually fill with cells than you can actually fill with data. The extra space is provided to data. The extra space is provided to give you full control over the final give you full control over the final format of the spreadsheet and to format of the spreadsheet and to leave some elbow room for move leave some elbow room for move and copy operations. and copy operations.

Because memory is limited, **Because memory is limited,**  you should keep careful track of you should keep careful track of how much is free while using the how much is free while using the program. Press CTRL-A to display program. Press CTRL-A to display the amount of free memory. We the amount of free memory. We suggest limiting your spreadsheets suggest limiting your spreadsheets to 1,600 cells (equivalent to <sup>40</sup> rows to 1,600 cells (equivalent to 40 rows by <sup>40</sup> columns). If you've filled by 40 columns). If you've filled nearly all of free memory, you may nearly all of free memory, you may have to break the spreadsheet into have to break the spreadsheet into two smaller sheets. two smaller sheets.

Although SpeedCalc checks the Although *SpeedCalc* checks the amount of available memory and amount of available memory and displays an error message if you displays an error message if you run out, you should be careful not run out, you should be careful not to exhaust free memory. Any move to exhaust free memory. Any move or copy operation in process will be or copy operation in process will be aborted if sufficient memory is not aborted if sufficient memory is not available. available.

#### Disk Operations **Disk Operations**

SpeedCalc has three disk commands *SpeedCalc* has three disk commands for saving and loading data from for saving and loading data from

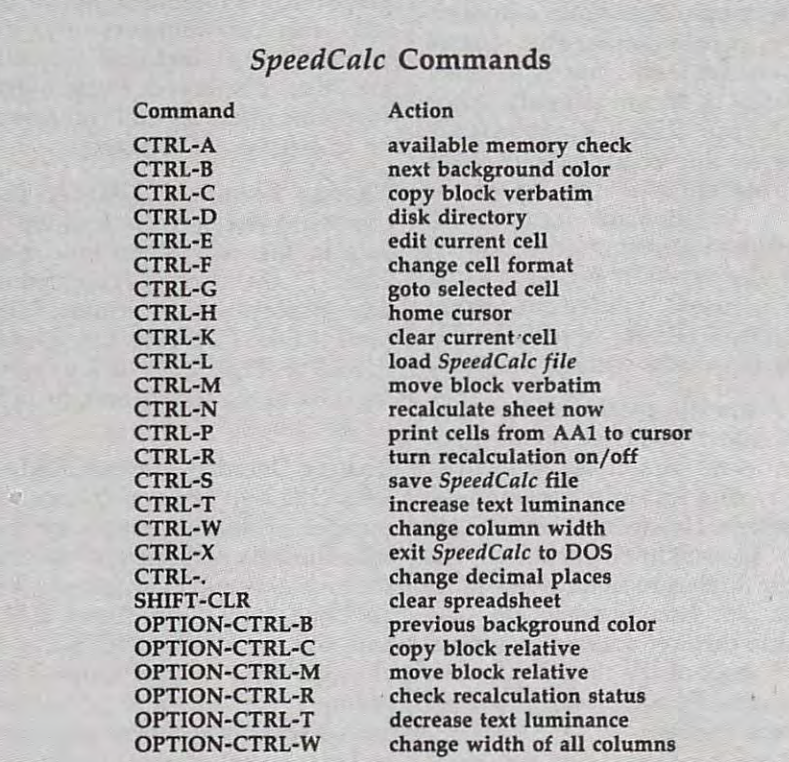

disk and displaying the disk direc disk and displaying the disk directory. The disk directory command tory. The disk directory command is the easiest to use: Simply press is the easiest to use: Simply press CTRL-D. To save a spreadsheet to disk, press CTRL-S. SpeedCalc disk, press CTRL-S. *SpeedCalc*  prints SAVE: on the command line, prints SAVE: on the command line, followed by cursor. The cursos of the second cursos and cursos and cursos and cursos and cursos and cursos and Atari filename (including D:) and Atari filename (including D:) and press RETURN. (If you change your press RETURN. (If you change your mind and decide not to save any mind and decide not to save anything, press RETURN without typ thing, press RETURN without typing <sup>a</sup> filename.) If no disk error ing a filename.) If no disk error occurs while the spreadsheet is be occurs while the spreadsheet is being saved, SpeedCalc displays NO ing saved, *SpeedCalc* displays NO ERRORS in the command line and ERRORS in the command line and returns you to command mode. If returns you to command mode. If there was an error, you'll hear there was an error, you'll hear a beep and see the message I/O ER beep and see the message I/O ER- $ROR$  # followed by an error number in the command line. Your DOS ber in the command line. Your DOS manual explains the meaning of the manual explains the meaning of the various DOS errors. various DOS errors. followed by a cursor. Enter a valid

To load saved file from disk, To load a saved file from disk, press CTRL-L. Again, you can can press CTRL-L. Again, you can cancel the operation by pressing RE cel the operation by pressing RE-TURN without entering a filename. SpeedCalc prompts you to enter the *SpeedCalc* prompts you to enter the filename and displays the error sta filename and displays the error status when the operation is complete. tus when the operation is complete. If an error occurs while loading, If an error occurs while loading, SpeedCalc clears the partially load *SpeedCalc* clears the partially loaded sheet to prevent a program crash. crash.

#### Printing **Printing**

SpeedCalc lets you print data to *SpeedCalc* lets you print data to three different devices: to the three different devices: to the screen for previewing output (E:), screen for previewing output (E:), to a printer for permanent documentation (P:), or to <sup>a</sup> disk file for mentation (P:), or to a disk file for integrating the data with a Speed-Script document (D:filename). *Script* document *(D:filename).* 

To print a hardcopy of the spreadsheet to a printer, press CTRL-P and then enter P: when CTRL-P and then enter P: when asked for (Device:Filename). Before asked for (Device:Filename). *Before*  using this command, you must posi *using this command, you must posi*tion the cursor below and to the right *tion the cursor below and to the right*  of the block of cells you wish to print. *of the block of cells you wish to print.*  The upper-left corner of the print The upper-left comer of the printout starts at cell AA1. To preview out starts at cell AAl. To preview the printed output on the screen, the printed output on the screen, enter E: in response to the same enter E: in response to the same prompt. prompt.

You can also print SpeedCalc You can also print *SpeedCalc*  data to disk file for use in <sup>a</sup> Speed-data to a disk file for use in a *Speed-*Script document. When SpeedCalc *Script* document. When *SpeedCalc*  prints the prompt (Device:File-prints the prompt (Device:Filename), enter D:filename. The data is name), enter *D:filename.* The data is saved as disk file of that name. saved as a disk file of that name. Note that printing to disk creates Note that *printing* to disk creates a different type of file than saving to different type of file than *saving* to disk, and SpeedCalc cannot reload disk, and *SpeedCalc* cannot reload

files in the print format. You should files in the print format. You should save files you wish to reload into *save* files you wish to reload into SpeedCalc, and print files you wish *SpeedCalc,* and *print* files you wish to load into SpeedScript. to load into *SpeedScript.* 

#### SpeedScript Integration **SpeedScrlpt Integration**

Speed Calculation sends to the printer of the printer of the printer of the printer of the printer of the printer of the printer of the printer of the printer of the printer of the printer of the printer of the printer of in simple, plain vanilla form. That in simple, plain vanilla form. That may be fine for personal use, but if may be fine for personal use, but if you're creating a document for others to view, you may want special **ers to view, you may want special**  features such as boldface, underlin features such as boldface, underlining, italics, and so on. Since Atari ing, italics, and so on. Since Atari SpeedScript—computers popular *SpeedScript-coMPUTE!'S* popular word processor—already offers <sup>a</sup> word processor-already offers a way to access these features (and way to access these features (and many more), no attempt has been many more), no attempt has been made to duplicate them in made to duplicate them in SpeedCalc. *SpeedCalc* sends data to the printer *SpeedCalc.* 

No special tricks are needed to No special tricks are needed to load SpeedCalc file into Speed-load a *SpeedCalc* file into *Speed-*Script. After printing the file to disk *Script.* After printing the file to disk as explained above, exit SpeedCalc, as explained above, exit *SpeedCalc,*  then load and run SpeedScript. Now then load and run *SpeedScript.* Now load the file as you would any load the file as you would any SpeedScript document. The data ap *SpeedScript* document. The data appears on the screen, ready to be pears on the screen, ready to be edited in any way you wish. Again, edited in any way you wish. Again, keep in mind that SpeedScript can keep in mind that *SpeedScript* can load only those files which have load only those files which have been printed to disk, not saved. been *printed* to disk, not saved.

#### Program 1: Atari **Program 1: Afarl**  SpeedCalc **SpeedCa/c**

before entering the following listing. Please refer to the "MLX" article in this issue

8192:165, B19B:169, 8204:033, 9210:141, **8216: 141, 063, 062, 1635, 162, 000, 101** 8228:032,<br>8234:105,<br>8240:105,<br>8246:141, 8258:187,<br>8264:205,<br>8270:240, B276:012, B282:141, B2SB:012, 8300:133,<br>B306:003, 8312:032, 8318:032, B324:202, G330:230, 8336:091, B342:21B, B354:112,<br>B360:189, B372:003,<br>B378:031,<br>B384:020,<br>B390:013,<br>B396:022, 8408:127,<br>8414:117,<br>8420:179,<br>8426:065, 063,160,<br>032,028,<br>068,002, *0*26,035,<br>001,141,<br>041,133,<br>173,065, 15B,141, 049,062, 169,004 **8252: 133, 158, 141 ,049,06 2,169,004**  054,066,<br>030,032, 006,033,<br>169,033, 009,032,<br>038,032, 152,033, 221,173, 20B,248, 201,123, 144,004, 076,182, 170,169, 072,1B9, 212,032, *0*19,012,<br>030,011,<br>001,018,<br>017,018,<br>023,024, 040,041,<br>044,244,<br>050,084,<br>041,113, 074,032,<br>033,169,<br>108,252, 169,066,<br>174,065,<br>159,169,<br>141,175, 065,169, 141,054, 108,035, 169,004,<br>133,013, 182,035,<br>028,033, 104,174, 032,240, 201,032, 201,097,<br>036,202, 032,072, 213,032, 072,096, 024,028,<br>005,014,<br>004,013,<br>019,020,<br>025,016, 035.067, 037,178, 045,217, 054,070, 041,155, 089,101<br>001,052<br>255,076 035,176 024,132 024,040 000,143 065,046 203,237 066,146 165.176 133,064<br>169,113 001,227 032,019 072,064 173,020 022,078 144,143 144,057<br>138,234 072,084<br>024,025 016, <sup>103</sup> 029,039 002,023 096,08B 021,050 <sup>01</sup> ,069 041,168<br>049,170<br>041,214<br>041,178 **8192: 16:5 ,089,20 1. 18B, 240. lue. 133 8 198:169.063,160.094.032.089,'01 8204:033.03 2. 028,033,169,"01,0:52 8210:141.068,,,02,108,252,255,076**  8222: 632, 689, 633, 632, 181, 635, 176<br>8228: 632, 626, 635, 169, 666, 624, 132<br>8234: 165, 641, 141, 174, 665, 624, 646<br>8246: 165, 641, 133, 159, 169, 606, 143<br>8246: 141, 173, 665, 141, 175, 665, 646 **8258: 187,141,176,065,169,203,239 8264:205,054,066,141,054,066,146 8270:240,030,032,108,035,165,176 8276: 012,141,005,033,165,013,197 8282: 141,006,033, 169 , 004,133,064 8288:1lI12,169,1lI33, 133, 013,169,113**  8294:000,141,068,002,169,001,227<br>8300:133,009,032,182,035,032,019<br>8306:003,038,032,028,033,072,064 **8312: 032,152,033,104,174,173,020 8318:032,221,173,11132,240,022,078 8324:202,208,248,201,032,144,143 8330:230,201,123,176,226,201,015<br>8336:091,144,004,201,097,144,057<br>8342:218,076,182,036,202,138,234 8348:010,170,169,032,072,169,010<br>B354:112,072,189,213,032,072,084<br>B360:189,212,032,072,096,024,025** 8366: 125, 008, 023, 006, 007, 016, 103<br>8372: 003, 019, 012, 024, 028, 029, 039<br>8378: 031, 030, 011, 005, 014, 002, 033<br>8384: 020, 001, 018, 004, 013, 096, 088<br>8396: 022, 023, 024, 025, 016, 011, 069<br>8396: 022, 023, 024, 0 **8402:013,014,083,035,067,042,208<br>8408:127,040,041,037,178,041,168<br>8414:117,044,244,045,217,049,170<br>8420:179,050,084,054,090,041,214<br>8426:065,041,113,041,155,041,178** 

B432I035, 052,096 052, 149, 051,163 **84321035,111:52,096,0:52,149,051,163**  B43B:070, B444:054, 8450:107, 84561026, 84621182, 8468:162, 8474t113, 8480t255, 032.173 240,247 252, 133, 002, 146, 201,031 13B,169 **84741113,032,17 3 ,252,002,201,031 84801255,24111,249,133,146,138,169**  8492:133,<br>8498:165, S504:109, 05B.20B 002, 162, 254,081 **85041109,058,208,01l12,162,254,081**  8510:024, 83161052, 138,109 062,096 ,052, 162, 062, 002, 141,076 032,218 **8510:024, 138, 109,052,062,141 . 076 85161052,062,096,162,002,032,218**  BS22i109, 05B,20B ,002, 162, 234,099 **85221109,058,208,002,162,254,099**  8534:051,<br>8540:203, 8552:141,<br>8558:160, 8570:200,<br>8576:157, 85B2i167, SSBBi160, 8574:200, 8606:009,<br>8612:000, B624:039,<br>B630:034, 8642:000,<br>8648:248, 8660:153,<br>8666:141,<br>8672:041,<br>8678:249,<br>8684:154,<br>8690:248, B696:125, B702:141, 176,212 249,065 032, 140, 176, 250, 034,233 065.140 **860;'6:125,176,212,032,176.034,235 8702:141,249,065,140,250,065,140**  8708:206, 250,065 162, 19, 187,227 **8708:206,250,065,162, 119, 189,227**  8714:104,188,201,094,240,191,004 8720:202,189,104,188,157,105,193<br>8726:188,202,236,250,065,208,147 B732-.244, 173,249 065, 153, **8732:244,173,249,065,153,104,248**  8744:138,<br>8750:072, 8756:160, 000,185 104, IBS, 201,122 **87561160,0"0,185,104,188,201,122**  8762:094, B76B:200, 240,006 20B.243 153, 169, 000, 000, 006,045 153,013 **8762:094,240.006,153,00",006,045 87681200,208,243,169,000,153,013**  8780:173,<br>8786:000, 8792:033, 173,054 062, 240, 019,157 **8792: 033,173,054,062,240.019, 157**  8804:241,<br>8810:054, 8816: 033, 165, 146, 141, 252, 002, 083 8828:217,<br>8834:094,<br>8840:105,<br>8846:201,<br>8852:157,<br>8858:007,<br>8864:031, B870:104, 034,104 034, 075, **8870:104,034,104.034,075,034,039**  8882:128,<br>8888:201, BB74:176, B900I201, B7061151, 8918:176,<br>8924:233, B930I032, B936:072, B9421037, 8954:052,<br>8960:141,<br>8966:189,<br>8972:169,<br>8978:000, 89B4:104, 89901212, S996I169, 7002:048, 002,133 151, 173, 049,0B6 **90"21048,"02,133,151,173,049,086**  700BI002, 133.152 160, 003, 169,133 **9008:1lI02,133,l:52,160,003,169,155**  90141194, 9020:014, 9026:014, 033,052 052,015 037,032 035,032 035.169 007,032 152,072 151,104 151,096 138,109 062,076 142,050 084,133 240,002 000,140 208,246<br>180,065 040,141 000,169 172,040 169,063<br>032,089 055,144 076.175 .41,104 105,1B8 157.105 160,001 1*0*4,188<br>249,065<br>127,153<br>065,174<br>034,240<br>201,032 010,170<br>189,162 006.140 054,062 240,001 200,076<br>062,240 136,185<br>240,209<br>188,157<br>094,208<br>094,188<br>155,126<br>155,126 034,125 133,151 096.176 006,024 034,056 096,072 011,201<br>064,076 173,051<br>078,141 062,069<br>023,208<br>055,062<br>010,141<br>141,182 064,16? 169,230 034,141 212,096<br>212,173 058,<br>064,<br>003,<br>067, 168, ,051, 133, 062, ø32,<br>255, 032, 076, 202, 231, 000, 20B, 160,<br>033, 003, 039, 188, 162, 188, 208, 032,<br>185,<br>184,<br>154,<br>144, 189,<br>Ø34, 234, 240, 136, 201, 207, 003, 104,<br>152,<br>1545,<br>245,<br>27628, 104,<br>013, 233,<br>041, 127, 064, 227, 096, 062, 010, 200, 079, 174, 141, 177, 002, 064, 141, 001, 169, 169, 051, 212,<br>021,<br>038,<br>160,<br>033, 125, 104, 002, 204,<br>169, 169, 140, 002, 162,<br>208, 065, 145, 247, ø25,<br>056, 076, 032, 167, 18, 202, 002, 009, 02B, 104, 18B, 034, 202, 216, 163,<br>072, 065, 032, 076, 094, 033, 076, 188,<br>170,<br>188,<br>189,<br>189,<br>207, 072, 041, 201, 064, 032, 128, 144,<br>Ø34,  $\frac{869}{212}$ 037,<br>050,<br>092,<br>104, 800,<br>002, 192, 064, 062, 045,176<br>032,039<br>032,174<br>072,183<br>076,163 170,106<br>032,146 132,252<br>000,206 033,180<br>177,076 058, <sup>16</sup> 050,060 250,166 088,190<br>096,105 162,234<br>032,150 176,201<br>094,144 208,030<br>160,211 128,052 033,238 IBB,126 173,242 221,103 208,103 201,004 202,172<br>034,232<br>096,159 192,061<br>207,230 173,006<br>207,236 201,131<br>187,160<br>232,086<br>000,035<br>033,145<br>030,017<br>034,172 034,039 041,054 127,094 032,135 005,245<br>133,055 096,160 005,047 103,191 079,226<br>141,089 078,115<br>062,146<br>002,141<br>169,188<br>170,105 002,016<br>173,044 141,244<br>141,207 8438:070,033,052,033,131,053,196<br>8444:054,052,015,058,212,045,176<br>8456:026,037,032,064,021,032,039<br>8456:026,035,032,003,038,032,174<br>8468:162,007,033,169,033,076,163<br>8468:162,007,032,089,033,076,163 8486:072,152,072,032,125,059,038<br>8492:133,151,104,168,104,170,106<br>8498:165,151,096,162,002,032,146 **8528:024,138,109,051,062,141,093<br>8534:051,062,096,133,204,132,252<br>8540:203,142,050,062,169,000,206 8546:133,084,133,085,169,001,191**<br>8552:141,240,002,032,140,033,180<br>8558:160,000,140,255,002,177,076 **8564:21!13,240,006,032,229,058,116 85701200,208,246,096,162,0:50,060 85761157,180,065 ,202,208,2:50,166**  8582:169,040,141,231,065,096,108<br>8588:160,000,169,000,145,088,190<br>8594:200,192,040,208,247,096,105 8600:173,065,188,201,112,240,107<br>8606:009,169,063,160,025,162,234<br>8612:000,032,089,033,056,032,150 **8618:078,055,144,003,076,165,170;' 8624:039 ,076,1 75 ,039,032,176,201 86J01 034, 141,104,188,169,094,144**  8636: 141, 1*0*5, 188, 162, 118, 169, 047<br>8642: 000, 157, 105, 188, 202, 208, 030<br>8648: 248, 160, 001, 208, 002, 160, 211 8654:000,185,104,188,009,128,052<br>8666:141,249,065,185,028,033,238<br>8666:141,249,065,185,104,188,124<br>8672:041,127,153,104,188,173,242<br>8678:249,065,174,154,034,221,103<br>8684:154,034,240,053,202,208,105<br>8690:248,201,032,144,216 **8738:188,200,076,207,033,202,172 87441138,010,170,180;',163,034,232 87501072,189,162,034,072,096,159**  8774:000,006,140,234,06~,096,099 **87801173,054,062,240,032,192,061 8786:000,240,001,136,076,21217,230 8798 :185,** 104,188,201.094,2~0,082 **8804 1241 ,200,076,207,033,173,006 8810:054,062,240,003,076,207,236**  8822: 076, 052, 034, 192, 000, 240, 200<br>8828: 217, 136, 185, 104, 188, 201, 131<br>8834: 094, 240, 209, 152, 170, 189, 160<br>8846: 105, 188, 137; 104, 188, 232, 086<br>8846: 201, 094, 208, 245, 169, 033, 145<br>8852: 157, 104, 188, 0 **8876:088,034,125,034,072,041,054 888 2: 128, 133,151, 104,041, 127,094 8888:201,096,176,013,201,032,135**  8894:176,006,024,105,064,076,129<br>8900:201,034,056,233,032,005,245<br>8906:151,096,072,041,128,133,055 **891211 51, 104,041,127,201,096,160 89181176,011,201,064,144,005,047 8924:233,064,076,227 ,034,105 ,191 89301832,005,151,096,072,138,208 8936:072,173,051,062,069,079.226 8942:037,078,141,010,212,141,'''89**  8948: 024, 208, 141, 200, 002, 173, 224<br>8954: 052, 062, 069, 079, 037, 078, 115<br>8960: 141, 023, 208, 174, 050, 062, 146<br>8966: 189, 055, 062, 141, 198, 002, 169, 189<br>8972: 1690, 141, 182, 002, 104, 170, 105 8984:104,064,169,064,141,014,068<br>8990:212,169,230,141,000,002,016<br>8996:169,034,141,001,002,173,044 **90141 194, 145, 151, 169, 192, 141,022 90201014,212,096 , 169,064,141,244 90261014,212,1 73,051,062,141,207** 

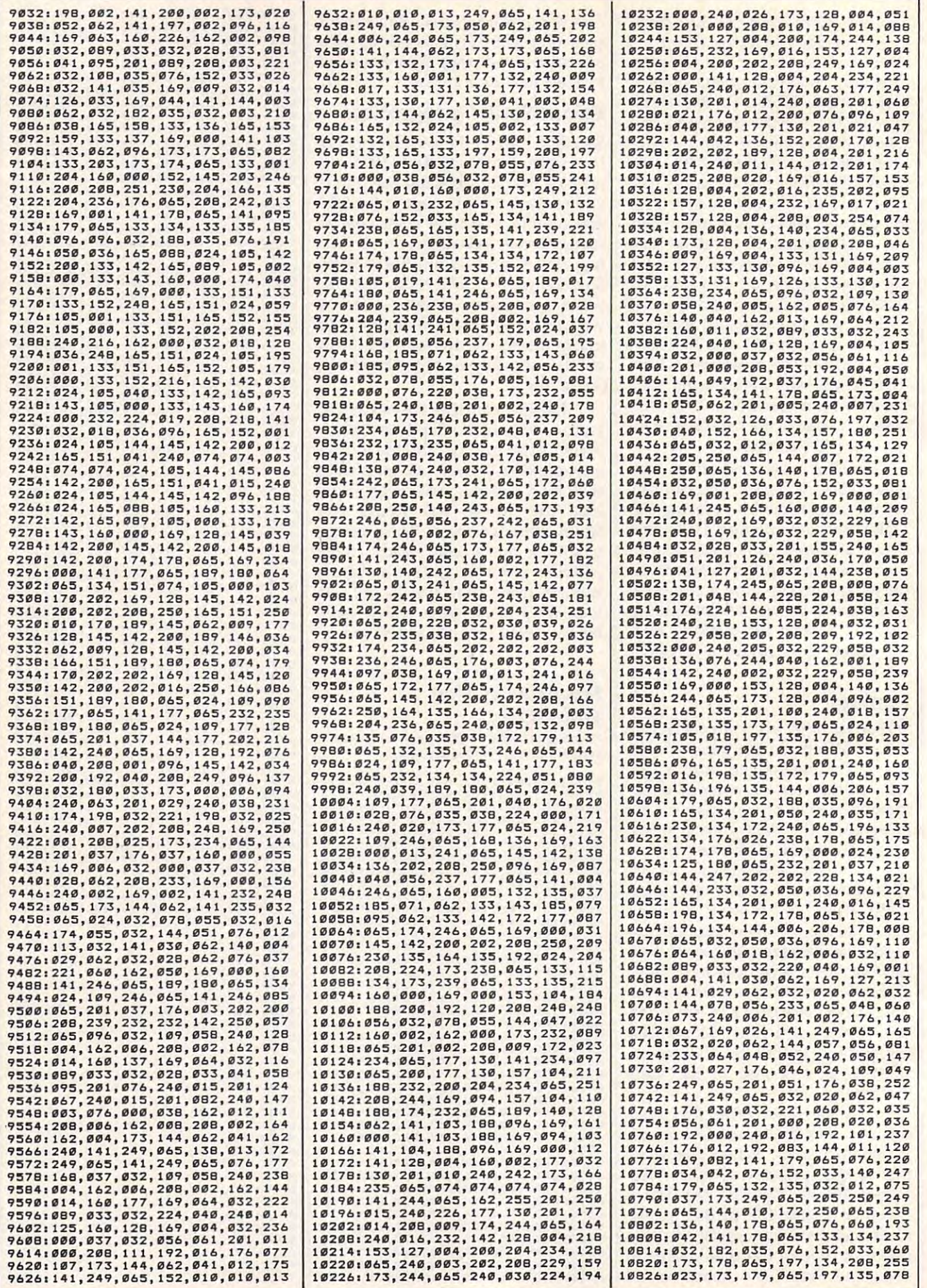

# Cwww.commodore.ca

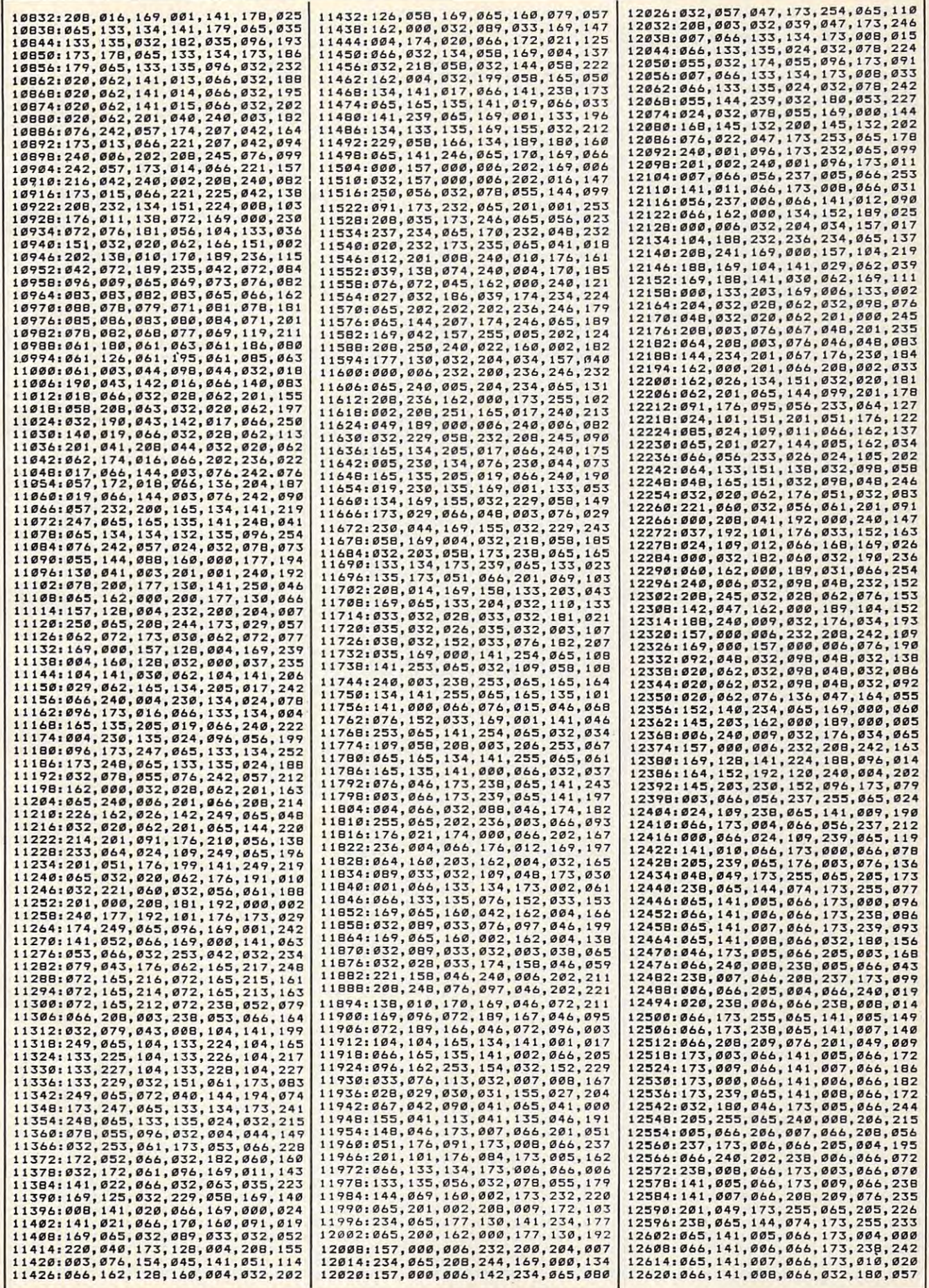

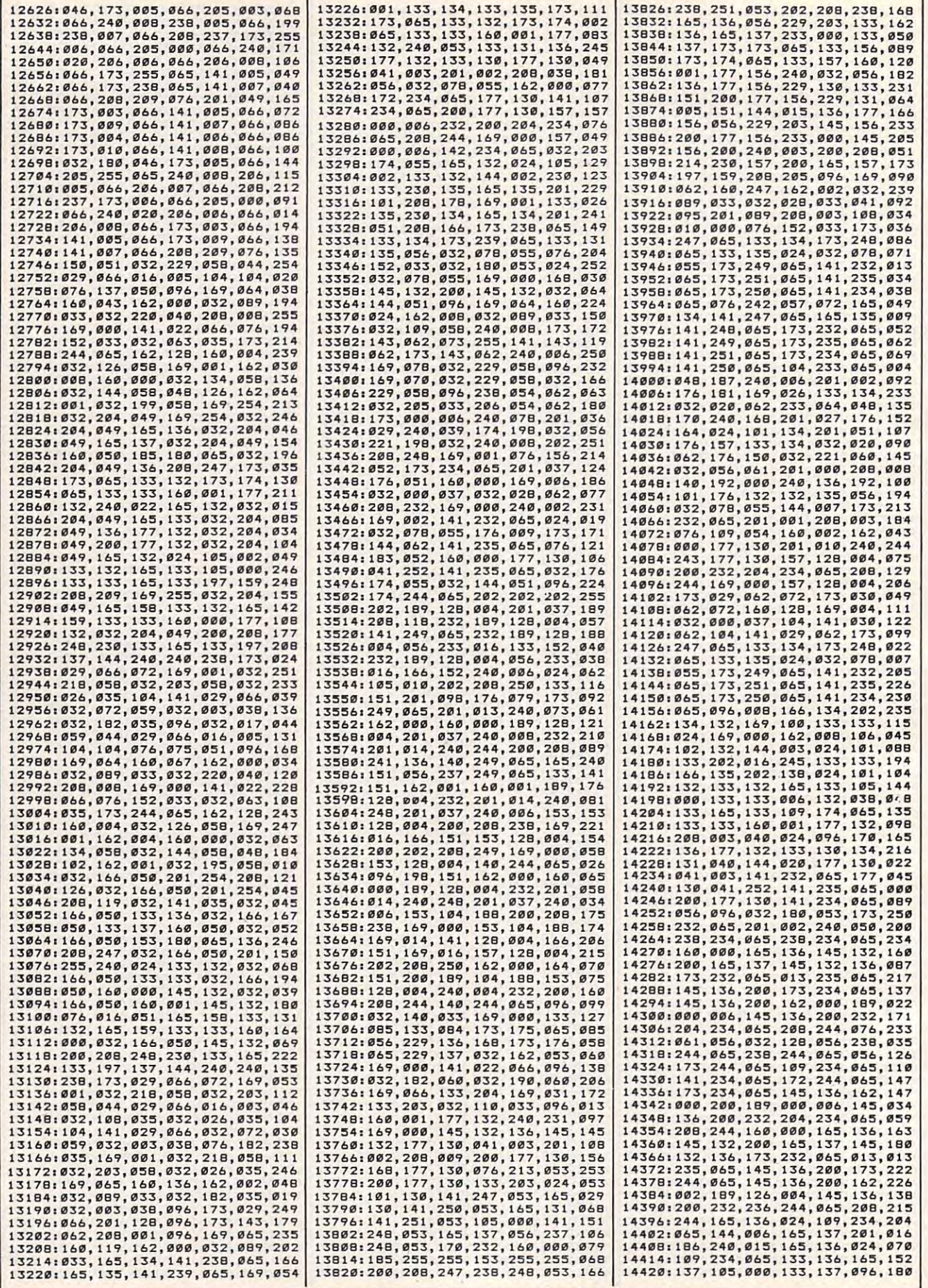

# Cwww.commodore.ca

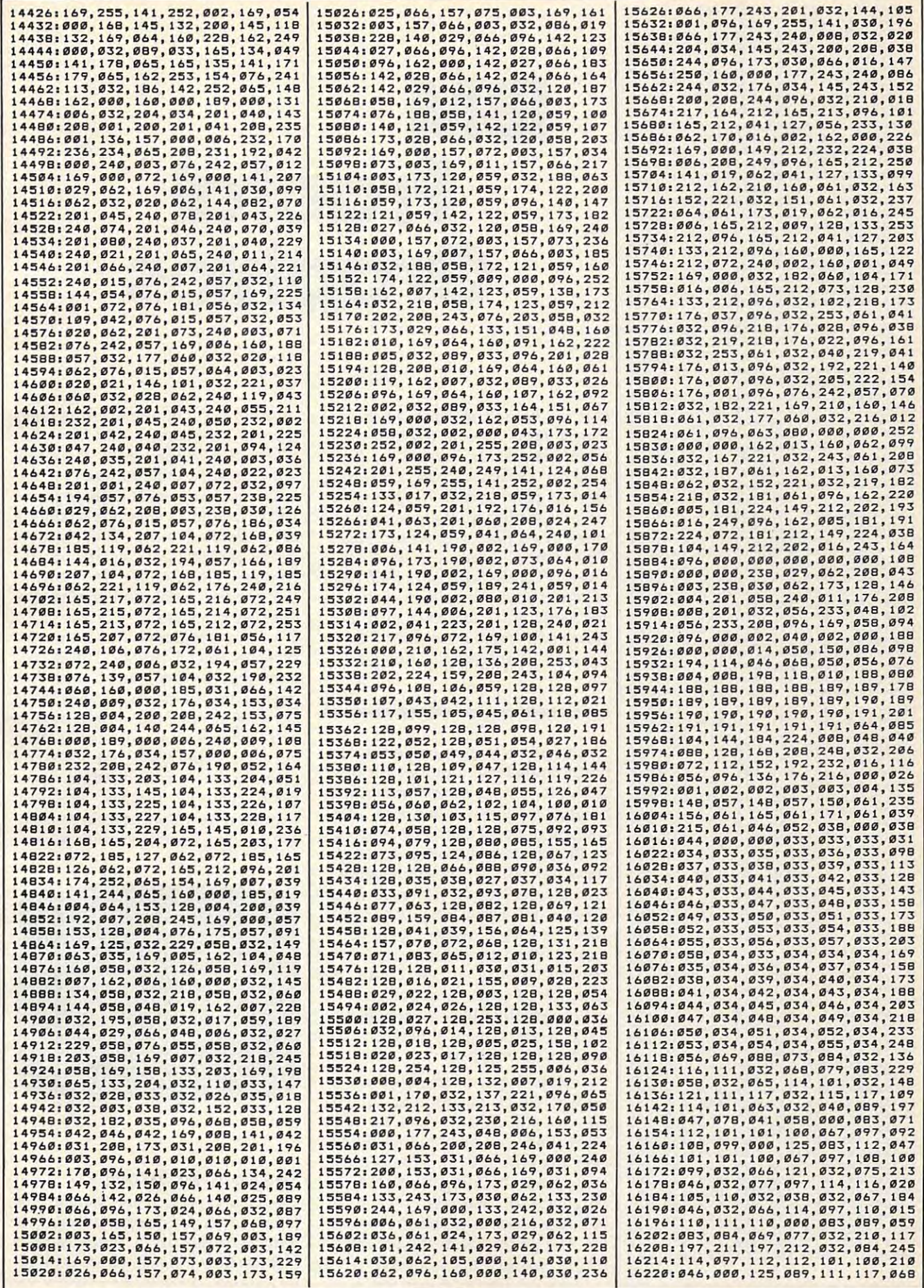

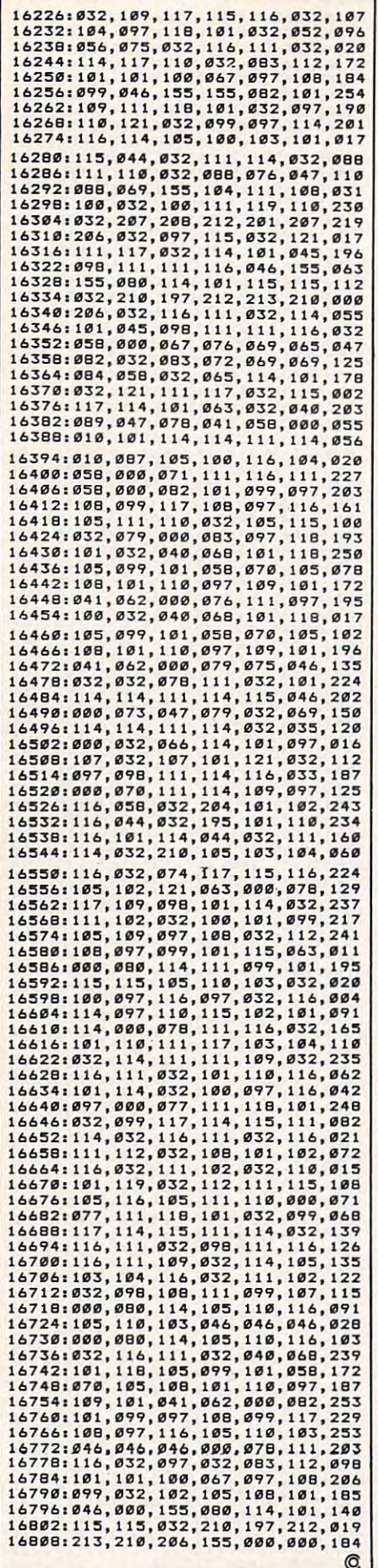

# Graphics **Graphics IBM Fractal**

#### Paul W. Carlson Paul W. Carlson

One of the hottest topics in mathe *One of Ihe hollesl lopics* ·in *malhe*matics these days is fractals—frac malics *Ihese days* is fractals-fractional dimensions. Fractals are being *lional dimensions. Fraclals are being*  used for everything from simulating *used for everylhing from simulaling*  random plant growth to generating *random planl growlh* <sup>10</sup>*generaling*  realistic planetary landscapes for sci *realislic planelary landscapes for* science-fiction films and arcade games. ellce-ficlion *films and arcade games.*  This article, adapted from "Apple *This arlicle, adapled from "Apple*  Fractals" in the September <sup>1985</sup> issue *Fraclals"* in *Ihe Seplember* 1985 *issue*  of COMPUTE!, introduces the fascinat *of* COMPUTE!, *inlroduces Ihe fascinal*ing world of fractals with three pro *ing world of fraclals with Ihree pro*grams that work on any IBM PCjr or *grams Ihal work on any IBM PCjr* or PC with color/graphics adapter. PC *wilh color I graphics adapler.* 

The term fractal was coined by Be-The term *fraclal* was coined by Benoit Mandelbrot, a pioneer in their study, to denote curves or surfaces study, to denote curves or surfaces having fractional dimension. The having *fraclional dimension.* The concept of fractional dimension can concept of fractional dimension can be illustrated as follows: A straight curve (a line) is one-dimensional, curve (a line) is one-dimensional, having only length. However, if the having only length. However, if the curve is infinitely long and curves curve is infinitely long and curves about in such a manner as to completely fill an area of the plane con pletely fill an area of the plane containing it, the curve could be taining it, the curve could be considered two-dimensional. considered two-dimensional. A curve partially filling an area would curve partially filling an area would have a fractional dimension between one and two. tween one and two.

Many types of fractals are self-Many types of fractals are *self*similar, which means that all por *similar,* which means that all portions of the fractal resemble each tions of the fractal resemble each other. Self-similarity occurs when other. Self-Similarity occurs whenever the whole is an expansion of ever the whole is an expansion of some basic building block. In the some basic building block. In the language of fractals, this basic language of fractals, this basic building block is called the genera building block is called the *genera*tor. The generator in the accompa *lor.* The generator in the accompanying programs consists of a | fashion how a fractal curve is filled.

number of connected line seg number of connected line segments. The curves that the pro ments. The curves that the programs plot are the result of starting grams plot are the result of starting with the generator and then repeat with the generator and then repeatedly replacing each line segment edly replacing each line segment with the whole generator according with the whole generator according to <sup>a</sup> defined rule. Theoretically, to a defined rule. Theoretically, these replacement cycles would these replacement cycles would continue indefinitely. In practice, continue indefinitely. In practice, the screen resolution limits the the screen resolution limits the number of cycles. number of cycles.

The programs illustrate two The programs illustrate two types of fractal curves. The curves types of fractal curves. The curves generated by Program 1 and Program <sup>2</sup> are self-contacting, while the gram 2 are *self-conlacling,* while the curve generated by Program 3 is self-avoiding. A self-contacting curve touches itself but does not curve touches itself but does not cross itself. A self-avoiding curve never actually touches itself al never actually touches itself although it may appear to because of though it may appear to because of the limited screen resolution. the limited screen resolution.

The Dragon Sweep **The Dragon Sweep**  Program 1 plots what Mandelbrot refers to as a "dragon sweep." It demonstrates in a step-by-step The generator consists of two line The generator consists of two line segments of equal length forming segments of equal length forming a right angle. During each replace right angle. During each replacement cycle, the generator is substi ment cycle, the generator is substituted for each segment on alter tuted for each segment on alternating sides of the segments, that is, nating sides of the segments, that is, to the left of the first segment, to the to the left of the first segment, to the right of the second segment, and so right of the second segment, and so on. Figure 1 shows the first few cycles of substitution. The program cycles of substitution. The program is written in BASIC so the plotting is written in BASIC so the plotting is slow enough to let you observe is slow enough to let you observe the development of the curve. the development of the curve.

The program prompts you to The program prompts you to enter an even number of cycles (for enter an even number of cycles (for reasons of efficiency and screen res reasons of efficiency and screen resolution, only even numbers of cy olution, only even numbers of cycles are plotted). When a plot is complete, pressing any key clears complete, pressing any key clears the screen and returns you to the the screen and returns you to the prompt. I recommend starting with two cycles, then four, six, etc. It takes fourteen cycles to completely takes fourteen cycles to completely fill in the "dragon," but since this fill in the "dragon," but since this requires almost two hours, you will requires almost two hours, you will probably want to quit after about probably want to quit after about ten cycles. You can see the com ten cycles. You can see the complete dragon by running Program 2, plete dragon by running Program 2, which always plots the dragon first which always plots the dragon first in less than <sup>30</sup> seconds. in less than 30 seconds.

Since it's not at all obvious Since it's not at all obvious how the program works, here's how the program works, here's a brief explanation. NC is the number brief explanation. NC is the number of cycles; C is the cycle number; SN is an array of segment numbers in is an array of segment numbers indexed by cycle number; L is the segment length; D is the segment direction, numbered clockwise direction, numbered clockwise from the positive  $x$  direction; and  $X$ and Y are the high-resolution screen coordinates. **screen coordinates.** 

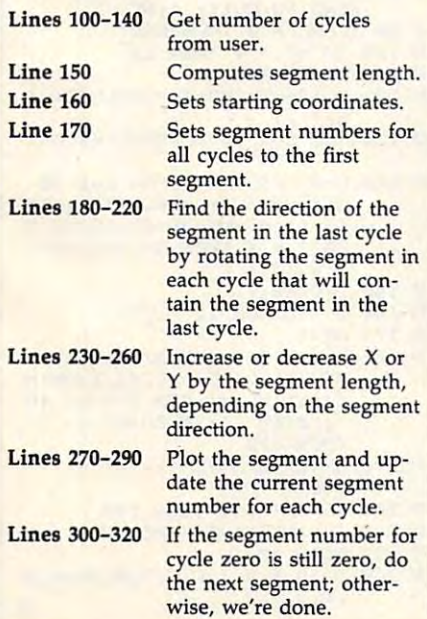

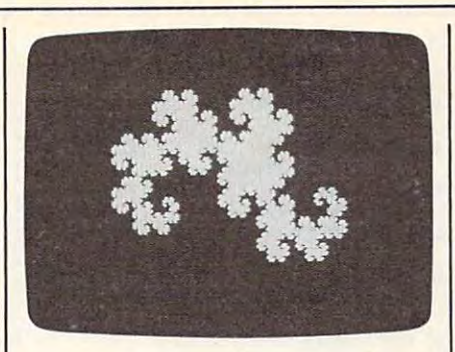

## Eight Thousand Dragons **Eight Thousand Dragons**

Program 2 plots more than 8,000 different dragons. It does this by different dragons. It does this by randomly determining on which randomly determining on which side of the first segment the genera side of the first segment the generator will be substituted for all cycles tor will be substituted for all cycles after the first cycle. The generator is after the first cycle. The generator is always substituted to the left of the always substituted to the left of the first segment in the first cycle to first segment in the first cycle to avoid plotting off the screen. Other avoid plotting off the screen. Other than the randomization, this pro than the randomization, this program uses the same logic as Pro gram uses the same logic as Program 1. The main part of this gram 1. The main part of this program is written in machine lan **program is written in machine lan**guage to reduce the time required to guage to reduce the time required to plot completely filled-in dragon plot a completely filled-in dragon from about two hours to less than from about two hours to less than half a minute.

All the dragons are plotted All the dragons are plotted after <sup>14</sup> cycles of substitution. All after 14 cycles of substitution. All have exactly the same area, which have exactly the same area, which equals half of the square of the equals half of the square of the distance between the first and last distance between the first and last points plotted. All the dragons be points plotted. All the dragons begin and end at the same points. gin and end at the same points.

When a plot is complete, press the space bar to plot another drag the space bar to plot another dragon, or press the Q key to quit.

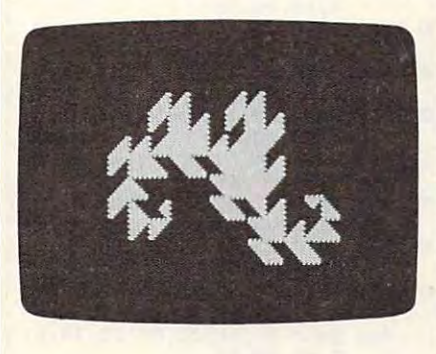

#### Snowflakes **Snowflakes**

Program 3 plots what Mandelbrot refers to as <sup>a</sup> "snowflake sweep." refers to as a "snowflake sweep." The generator, shown in Figure 2, The generator, shown in Figure 2, was discovered by Mandelbrot. The was discovered by Mandelbrot. The

segments are numbered zero **segments are numbered zero**  through six, starting at the right. through six, starting at the right. The program is basically the same as Program 1. The variables NC, C, as Program 1. The variables NC, C, SN, D, X, and Y represent the same values except that the direction D is numbered counterclockwise from numbered counterclockwise from the negative x direction. For each segment, the accompanying table segment, the accompanying table gives the value of RD (relative di gives the value of RD (relative direction), LN (length factor), and SD rection), LN (length factor), and SO (flags indicating which side of the (flags indicating which side of the segment the generator is to be segment the generator is to be placed). placed).

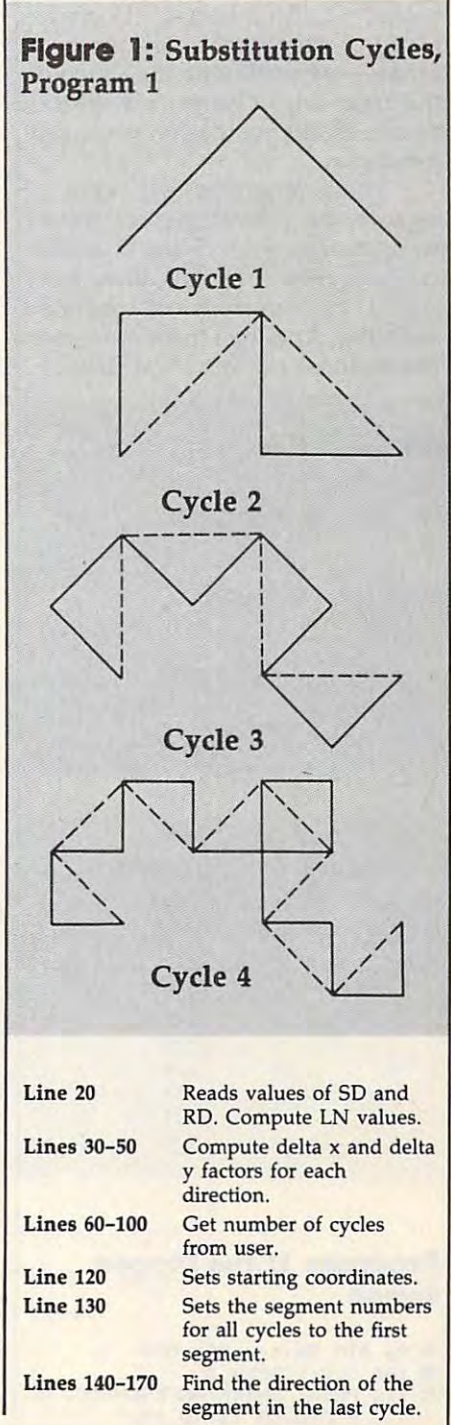

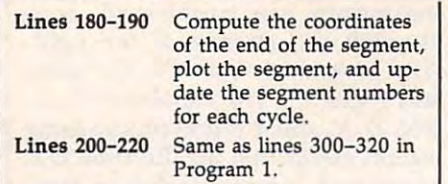

Like Program 1, pressing any Like Program 1, pressing any key when a plot is complete clears the screen and brings another the screen and brings another prompt. prompt.

#### Experimental control of the control of the control of the control of the control of the control of the control of the control of the control of the control of the control of the control of the control of the control of the **Experiment**

hope these programs encourage I hope these programs encourage you to look further into the fascistic function of the fascistic function of the fascistic function of the fascist nating world of fractals. Don't be nating world of fractals. Don't be afraid to experiment with the pro afraid to experiment with the programs—try modifying the shape of grams-try modifying the shape of the generator in Program 3, for ex the generator in Program 3, for example. Better yet, design your own ample. Better yet, design your own generator. generator. you to look further into the fasci-

These programs just begin to These programs just begin to explore the possibilities of fractal explore the possibilities of fractal computer graphics. There is anoth computer graphics. There is another whole class of fractals, those gen er whole class of fractals, those generated by functions of complex erated by functions of complex variables. And then there are three-variables. And then there are threedimensional fractals. And then...

Figure 2: Generator, Program Figure 2: Generator, Program 3

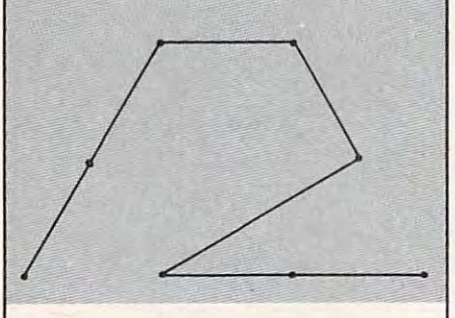

Program and the control of the control of the control of the control of the control of the control of the control of Values For Program 3

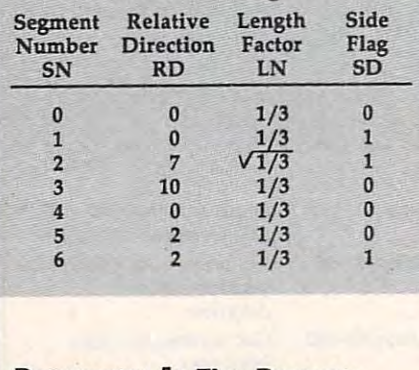

#### Program 1: The Dragon Program 1: The Dragon Sweep Sweep

**HH 90 DIM SN(14):KEY OFF**<br>HN 100 CLS:SCREEN 0 PI 110 PRINT"ENTER AN EVEN NO. 0 CYCLES (2 TO 14)" F CYCLES (2 TO 14)"

- DD 120 INPUT" OR ENTER A ZERO TO QUIT: ";NC  $E$ H 130 IF NC = 0 THEN KEY ON: END  $140$  IF NC MOD  $2 = 1$  OR NC  $\leq 2$ OR NC  $> 14$  THEN 100 IL 150 L=128: FOR C=2 TO NC STEP 2:L=L/2:NEXT LE 160 X=192: Y=133: CLS: SCREEN 2: PSET (X,Y),l  $PL$  170 FOR C=0 TO NC:SN(C)=0:NEX T<br>U 180 D=0:FOR C=1 TO NC:IF SN(C<br>-1)=SN(C) THEN D=D-1:60TO  $-1$ )=SN(C) THEN D=D-1:GOTO  $700$  $SC = 190$   $D = D + 1$ BP 200 IF D=-1 THEN D=7  $NI$  210 IF D=8 THEN D=0 **IC 220 NEXT** 0A 230 IF D=0 THEN X=X+L+L:GOTO EN 240 IF D=2 THEN Y=Y+L:GOTO 27  $\sigma$ 6A 250 IF D=4 THEN X=X-L-L:GOTO  $387 - Y - L$ PL 270 LINE - (X, Y), 1: SN (NC) = SN (N  $C$ ) +1  $\mathcal{L}$  ,  $\mathcal{L}$  , gp 28" FOR C- NC TO 1 STEP -l:IF SN(C)<>2 THEN 300 SN(C)<>2 THEN 300  $0H$  290 SN(C)=0: SN(C-1)=SN(C-1)+1 :NEXT A 300 IF SN (0) = 0 THEN 180 **M 310 IF INKEYS="" THEN 310** AC 320 GOTO 100 Program 2: Eight Thousand Program 2: Eight Thousand Dragons Dragons PP 100 DEF SEG:CLEAR, &H3FF0:N=&H 4000 L 110 READ AS: IF AS="/" THEN 13 LI 120 POKE N, VAL ("&H"+A\$):N=N+1 **GOTO 110** 00 130 N=&H440F:FOR K=1 TO 15:PO KE N, Ø: N=N+1: NEXT **NH 140 POKE &H4425,0** W 140 POKE &H4425,0<br>IF 150 N=&H4000:CALL N:POKE &H44 NH 140 POKE & H442S.0 POKE & H444 POKE & H444 POKE & H444 POKE & H444 POKE & H444 POKE & H444 POKE & H444 POKE 25, 1 EA 160 A\$=INKEY\$:IF A\$="" THEN 1 PI 170 IF A\$=" " THEN 150 ID 180 IF A\$<>"Q" AND A\$<>"q" TH 180 IF AS<>"Q" AND AS<>"q" TH EN 160 IH 190 SCREEN 0: CLS: KEY ON: END E 1000 DATA 1E,0E,1F,B8,05,00,C D,10.B0.3E D,le, 80,3E  $\frac{0}{1010}$  1010 DATA 25,44,00,75,0B,B4,0 0,CD,lA,B9 0,CD,1A,B9 WF 1020 DATA 16, 23, 44, EB, 31, 90, B E,02,00,B9 E,02,00,B9 QE <sup>1030</sup> DATA 08, 00, Al, 23, 44, 33, 0' .103e DATA 08 ,00,Al,23,44,33,D 2,A9,02,00 2,A9,02,00 IE 1040 DATA 74,02,B2,01,A9,04,0 0,74,02,B6 ",74,02,B6 NG 1050 DATA 01,32,D6,D0,EA,D1,D 8,E2,EB,A3 8 , E2,EB,A3 N 1060 DATA 23,44,24,01,88,84,0 F,44,46,83 F,44,46,83 FH 1070 DATA FE,0F,75,D3,B8,00,0 6,33,C9,BA 6,33,C9,BA LI <sup>1080</sup> DATA 4F,ia,32,FF,CD,10,B LI 1080 DATA 4F,18,32,FF,CD,10,B 9,0F,00,33 9,0F,0",33
	- NJ <sup>1090</sup> DATA F6,C6,84,00,44,00,4 'J 109O DATA F6,C6,B4,00,44,00,4 6,E2,FB,C7 J) 1100 DATA 06,1E,44,60,00,C7,0<br>6,20,44,84 6,E2,FB, C7 6,20,44,84
	- HF <sup>1110</sup> DATA 00,BB,01,0C,8B,0E,1 HF 1110 DATA 00,B8,01,0C,BB,0E,l E,44,BB,16 E,44,8B,16 DC <sup>1120</sup> DATA 20, 44, CD, 10, C6, 06, DC 1120 DATA 20,44,CD,10.C6,06,2 2,44,00,B9 2,44,00,B9
	- LO <sup>1130</sup> DATA 0E,00,33,FF,BE,01,0 LD 1130 DATA 0E,00,33,FF,BE,01,0  $0,8A,45,0F$
- $KC_{1140}$  DATA 44,80, FC,00,75,18, F<br>E,06,22,44 CL 1150 DATA 8A,85,00,44,3A,84,0 L6 1160 DATA FE, OE, 22, 44, FE, OE, 2 2,44,EB,16 2,44,EB,16 OD <sup>1170</sup> DATA FE,0E,22,44,BA,S5,0 OD 1170 DATA FE,0E,22,44,BA,8S,0 Ø, 44, 3A, 84 HK 1180 DATA 00,44,75,08,FE,06,2 2,44,FE,06 DC <sup>1190</sup> DATA 22,44,80,3E,22,44,F  $n = 1190$  DATA 22,44,80,3E,22,44,F<br>F,75,07,C6  $\frac{1200}{a}$  DATA  $\frac{06}{22}$ , 44, 07, EB, 00, 8 0,3E,22,44 W. 1210 DATA 08, 75, 05, C6, 06, 22, 4 FE 1220 DATA E2, AB, EB, 02, EB, 9A, B 0,3E,22,44 0,3E,22,44 CH 1230 DATA 00,75,06,FF,06,1E,4  $k^p$  1240 DATA 3E, 22, 44, 02, 75, 06, F F, Ø6, 20, 44 IG 1250 DATA EB, 11, 80, 3E, 22, 44, 0 4,75,06,FF CO <sup>1260</sup> DATA 0E, IE, 44, EB, 04, FF, CD 1260 DATA 0E,lE,44,EB,04,FF,0 E, 20, 44, BB ID 1270 DATA 01,0C,8B,0E,1E,44,8 B, 16, 20, 44 LL 1280 DATA CD, 10, FE, 06, 0E, 44, B F,00,00,BE F,0D,S0,BE KL 1290 DATA ØE,00,B9,0E,00,80,B C,00,44,02 PI 1300 DATA 75,0D, C6,84,00,44,0 0,FE,85,00 0,FE,85,0" FM 1310 DATA 44,4F,4E,E2,EC,80,3<br>E,00,44,00 E,00,44,00 E, 00, 44, 00<br>
OK 1320 DATA 75, 02, EB, 9C, 1F, CB, / Program 3: The Snowflake Program 3: The Snowflake Sweep and the sweep of the sweep of the sweep of the sweep of the sweep of the sweep of the sweep of the sweep of the sweep of the sweep of the sweep of the sweep of the sweep of the sweep of the sweep of the sweep of the DE 10 DIM DX(11), DY(11):KEY OFF RD(N):LN(N)=1!/3!:NEXT:LN(  $2) = SQR(LN(1))$ 0,44,75,20 2,44,FE, Ø6 0,3E,22,44 4,00,47,46 4, EB, 1E, 80 4,75,06,FF Sweep ItC 20 FOR  $N = 0$  TO 6: READ SD (N)  $LC$  30 A=0: FOR D=6 TO 11: DX (D) =CO
- S(A) :DY(D)-=SIN(A) S(A) : DY(D)-SIN(A)
	- $CK$  50 FOR D=0 TO 5: DX(D) =-DX(D+6 ): DY(D) = - DY(D+6): NEXT: X1 = 5 JN 40 A=A+.52359879#: NEXT
	- 06 60 CLS: SCREEN 0 34:Yl-147:TL-324
	- AB <sup>70</sup> PRINT"ENTER NUMBER OF CYCL A8 70 PRINT"ENTER NUMBER OF CYCL  $ES(1 - 4)"$
	- ZERO TO QUIT: ";NC 6K 80 INPUT " OR ENTER A
	- $JA 90 IF NC = 0 THEN END$
	- 0A 100 IF NC > 4 THEN 60 OP 110 CLS: SCREEN 2
	- CL 120 X=534: Y=147: TL=324: PSET ( X, Y),l
	- $\sim$   $\sim$   $\sim$  $CD$  130 FOR C=0 TO NC: SN (C) =0: NEX T
	- NC: I=SN(C):L=L#LN(I):J=SN  $OD 2 = 1$  THEN  $D=D+12-RD$ (I NI 140 D=0:L=TL:NS=0:FOR C=1 TO  $(C-1):NS=NS+SD(J):IF$  NS M
	- ):GOTO <sup>160</sup> ) : GOTO 16" 5E 150 O=D+RDCI)
	- $E6$  160 D = D MOD 12
	- OL 170 NEXT
	- $$DY(D): LINE (X,Y), 1:SN(N  
	C)=SN(NC)+1:FOR C = NC TO$  $1$  STEP  $-1:$  IF SN(C)  $\langle \rangle$  7 **THEN 200** BN 180 X=X+1.33\*L\*DX(D): Y=Y-.5\*L
	- $06 190$  SN(C)=0:SN(C-1)=SN(C-1)+1 :NEXT
	- AH 200 IF SN(0)=0 THEN 140
	- KE 210 IF INKEYS="" THEN 210
	- PD 220 GOTO 60 PD <sup>220</sup> GOTO <sup>60</sup>
	- AF 230 DATA 0,0,1,0,1,7,0,10,0,0 ,0,2,1,2

# Commodore ML Saver **Commodore ML Saver**

Buck Childress

This short, useful program saves any *This short, useful program* saves *any*  machine language program directly *machine language program directly*  from memory into disk or tape file. It *from memory into a disk* or *tape file.* It works on any Commodore <sup>64</sup> or <sup>128</sup> *works on any Commodore* 64 or 128 (in <sup>64</sup> mode). *(in* 64 *mode!.* 

There are many useful machine There are many useful machine language (ML) utilities available in language (ML) utilities available in public domain collections, on com public domain collections, on computer bulletin boards, and in publi puter bulletin boards, and in publications like COMPUTE!. The most cations like COMPUTE!. The most common way to place an ML pro common way to place an ML program in memory is with a BASIC READs the necessary values from READs the necessary values from DATA statements and POKEs them DATA statements and POKEs them into memory. That method is fine for short ML programs, but can in for short ML programs, but can involve quite a delay when the ML program is long. It takes time, first program is long. It takes time, first of all, to load the BASIC loader. Then there's another wait while it Then there's another wait while it POKEs everything into memory. POKEs everything into memory. loader-a BASIC routine which

much faster technique is to A much faster technique is to load the ML from disk or tape di load the ML from disk or tape directly into memory. The only prob rectly into memory. The only problem is making the tape or disk file. lem is making the tape or disk file. Machine language monitors such as Machine language monitors such as Supermon can save any ML pro Supermon can save any ML program directly from memory. But if gram directly from memory. But if you don't have a monitor, or don't know how to use one, that's not know how to use one, that's not a viable option, either. viable option, either.

#### Better Way **A BeHer Way**

"ML Saver" is a short BASIC utility that can save any machine lan that can save any machine language program on disk or tape di guage program on disk or tape directly from where it resides in memory. After you type in and save memory. After you type in and save ML Saver, load and run the pro ML Saver, load and run the program that creates the ML code you gram that creates the ML code you

starting and ending addresses. If starting and ending addresses. If the ML is POKEd into memory with the ML is POKEd into memory with FOR-NEXT loop, these addresses a FOR-NEXT loop, these addresses usually appear in the loop itself. For usually appear in the loop itself. For instance, if the loop is  $FOR$  J $=$ 49152 to 51000:READ Q:POKE J,Q:NEXT to 51000:READ Q:POKE J,Q:NEXT then you know the starting address then you know the starting address is <sup>49152</sup> and the ending address is is 49152 and the ending address is 51000. Now check the SYS address 51000. Now check the SYS address used to activate the program. This used to activate the program. This is usually the same as the starting is usually the same as the starting address (for example, SYS 49152), address (for example, SYS 49152), but some programs are activated by but some programs are activated by jumping to an address somewhere jumping to an address somewhere in the middle of the code. in the middle of the code.

Once you have this infor Once you have this information, you're ready to load and mation, you're ready to load and run ML Saver. The program asks run ML Saver. The program asks you for the name you want to save you for the name you want to save the ML program under: Enter any the ML program under: Enter any name up to eight characters in name up to eight characters in length (extra characters are ig length (extra characters are ignored). After you've supplied the nored). After you've supplied the name, enter D to save to disk or T for tape. Then enter the starting and for tape. Then enter the starting and ending addresses you wrote down ending addresses you wrote down earlier. ML Saver proceeds to save earlier. ML Saver proceeds to save the ML code. the ML code.

After the file has been created, After the file has been created, you can load it with LOAD"file-you can load it with *LOAD"file*name"',8,1 for disk or LOAW'file-*name",8,1* for disk or *LOAD"file*name",l,l for tape (of course, you *name",l ,l* for tape (of course, you should replace filename with the should replace *filename* with the filename you used when saving the filename you used when saving the program). Then SYS to the correct program). Then SYS to the correct address to activate the program. To address to activate the program. To do this under program control, put do this under program control, put the following statements at the beginning of your program: ginning of your program:

#### 10 IF J=1 THEN 30

20 J=1:LOAD"filename", 8,1

<sup>30</sup> REM PROGRAM CONTINUES HERE 30 REM PROGRAM CONTINUES HERE

want to save. Make a note of the taining these lines, the variable J When you run a program con-

equals 0, so the computer falls equals 0, so the computer falls through the IF test in line <sup>10</sup> and through the IF test in line 10 and performs line 20. This line sets J to a After the load is complete, the com After the load is complete, the computer automatically reruns the pro puter automatically reruns the program beginning at line 10, but does gram beginning at line 10, but does not erase previously established not erase previously established variables. This time around, variables. This time around, ) equals 1, so the computer skips line equals 1, so the computer skips line 20 and proceeds with line 10.  $\circ$ nonzero value and loads the ML.

#### Commodore ML Saver **Commodore ML Saver**

refer to "The New Automatic Proofreader for Commodore" in this issue of COMPUTEI. **For Instructions on entering this listing. please** 

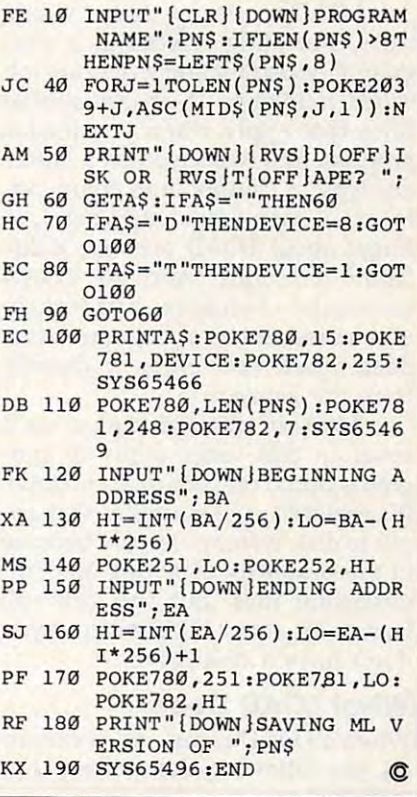

# Loading And Linking **Loading And Linking**  Commodore Programs **Commodore Programs Part 1**

Jim Butterfield. Associate Editor

77ns series covers the ins and outs of *This series covers the ins and outs of*  loading, chaining, and overlaying *loading, chaining, and overlaying*  programs on Commodore computers. *programs on Commodore computers.* 

The LOAD command seems easy The LOAD command seems easy enough to understand: It brings enough to understand: It brings a program into memory from disk or program into memory from disk or tape. But it has special features and tape. But it has special features and pitfalls. And when you cause one pitfalls. And when you cause one program to load another program, program to load another program, you enter the special field of chain you enter the special field of chaining, overlaying, and bootstrapping. ing, overlaying, and bootstrappmg. Let's take a close look at all of these operations, beginning with the operations, beginning with the LOAD command. LOAD command.

LOAD performs some subtle LOAD performs some subtle tasks, including relocating a program if necessary and a delicatę job called relinking. There are special called relinking. There are specIal rules that apply when you load a program that was saved on a different type of Commodore computer. ent type of Commodore computer. In fact, it sometimes works better to In fact, it sometimes works better to forget about LOAD and use <sup>a</sup> dif forget about LOAD and use a different technique. And the LOAD ferent technique. And the LOAD command behaves differently command behaves differently when executed by a program than it does when you enter it directly does when you enter it directly from the keyboard. from the keyboard.

Most of the principles we'll Most of the principles we'll cover in this series apply to pro cover in this series apply to programs stored on both disk and tape. grams stored on both disk and tape. It's easier to give examples that ap It's easier to give examples that apply to disk systems, mostly because ply to disk systems, mostly because of the simplicity of setting up dem of the simplicity of setting up demonstration files. But you can still onstration files. But you can still learn a lot about LOAD even if you don't have a disk drive.

#### What LOAD Does . **What LOAD Does**

When LOAD command is execut When a LOAD command is executed, the following things happen: ed, the following things happen:

PRG (PRoGram-format) • A PRG (PRoGram-format) file is brought into memory. Pro file is brought into memory. *Pro*gram is just the name for certain *gram* is just the name for a certain type of file. The material contained type of file. The material contained in the file doesn't need to be a program. It could be a block of data, a screen, a character set, or anything.

If the LOAD command • If the LOAD command doesn't specify nonrelocation, the doesn't specify nonrelocation, the information is normally relocated. information is normally *relocated.*  That is, no matter what memory That is, no matter what memory location it was saved from, it's load location it was saved from, it's loaded into memory beginning at the ed into memory beginning at the start of BASIC program space. start of BASIC program space. PET/CBM computers are an excep PET *I CBM* computers are an exception to this rule: They never relo tion to this rule: They never relocate programs. There's also cate programs. There's also a special cassette format available on special cassette format available on puters which forces nonrelocation. puters which forces nonrelocation. (Unfortunately, this format is not (Unfortunately, this format is not easy for the beginner to create.) easy for the beginner to create.) VIC-20 and Commodore 64 com-

If the LOAD command speci • If the LOAD command specifies nonrelocation, the information fies nonrelocation, the information is placed in memory at the same is placed in memory at the same addresses from which it was saved. addresses from which it was saved. This is generally done by adding ,1 This is generally done by adding ,1 at the end of the LOAD command. at the end of the LOAD command. For example, LOAD "PROG",8 For example, LOAD " PROG",B loads the file PROG from disk and loads the file PROG from disk and relocates it in memory, but LOAD- relocates it in memory, but LOAD- "PROG",8,1 loads without " PROG ",B, 1 loads without relocating. relocating.

If there were no errors during • If there were no errors during the load, the reserved variable ST is the load, the reserved variable ST is set to (for tape) or <sup>64</sup> (for disk). It's set to 0 (for tape) or 64 (for disk). It's often good idea to check ST after often a good idea to check ST after loading. You can't rely on BASIC to loading. You can't rely on BASIC to catch every conceivable load error, catch every conceivable load error, particularly with tape. If you're particularly with tape. If you're using disk drive, it's good idea to using a disk drive, it's a good idea to check the drive status or at least see check the drive status or at least see if the red error light is flashing. if the red error light is flashing.

After the load is complete, the • After the load is complete, the program is relinked (more about program is relinked (more about relinking in a moment).

issued in direct mode (from the issued in direct mode (from the keyboard), all variables are cleared keyboard), all variables are cleared and the BASIC start-of-variables and the BASIC start-of-variables pointer is set to the first byte past pointer is set to the first byte past the last byte that was loaded. the last byte that was loaded. • If the LOAD command was

If the LOAD command was • If the LOAD command was issued by a program, variables are not cleared and the program auto not cleared and the program automatically reruns from the begin matically reruns from the beginning. This creates powerful opportunities, but requires some opportunities, but requires some special handling to work correctly. special handling to work correctly.

After <sup>a</sup> load is finished, what After a load is finished, what ends up in the computer's memory ends up in the computer's memory isn't quite the same as what you isn't quite the same as what you originally typed on the keyboard. originally typed on the keyboard. For one thing, keywords are token-For one thing, keywords are *token*ized—compressed into single-byte ized-compressed into Single-byte values. When you type in the letters values. When you type in the letters P-R-I-N-T, the BASIC word PRINT P-R-I-N-T, the BASIC word PRINT is "crunched" together into a single byte which the computer recognizes as PRINT. And the picture is nizes as PRINT. And the pIcture IS further complicated because differ further complicated because different Commodore computers use **ent Commodore computers use**  slightly different tokenizing slightly different tokenizing schemes (we'll return to this point a bit later). bit later).

#### Relinking **Rellnklng**

When BASIC program is in mem When a BASIC program is in memory, each program line is linked to the next line by a chain of pointers (often called line links). At the start (often called *line links).* At the start of each line there's a two-byte pointer that shows where the next pointer that shows where the next line starts. The end of the program line starts. The end of the program

is marked by a pointer that consists of two zeros. of two zeros.

What's the purpose of the What's the purpose of the chain? When the computer runs chain? When the computer runs a program, there are many times program, there are many times when it needs to find <sup>a</sup> line number when it needs to find a line number quickly—to execute a GOTO or GOSUB, for example. Rather than GOSUB, for example. Rather than wade through every character of wade through every character of every line, it can skip from one link every line, it can skip from one link to the next until it finds the line it to the next until it finds the line it needs.

Each two-byte pointer shows Each two-byte pointer shows the actual memory address where the actual memory address where the next line begins, and these links the next line begins, and these links are saved with the program. After are saved with the program. After a relocating load, which may bring relocating load, which may bring the program into a different memory area, the pointers may point to the wrong locations. To fix every the wrong locations. To fix everything up, the computer automatical thing up, the computer automatically relinks every line in the program ly *relinks* every line in the program after loading it into memory. after loacling it into memory.

Relinking is simple job. The Relinking is a simple job. The computer scans through each pro computer scans through each program line, looking for the zero byte gram line, looking for the zero byte that marks the end of that line. As that marks the end of that line. As soon as it finds this address, the soon as it finds this address, the computer knows where the next computer knows where the next line begins—at the next byte past line begins-at the next byte past the first line's end. It then rewrites the first line's end. It then rewrites the link for the first line and leaps the link for the first line and leaps ahead to repeat the process. ahead to repeat the process.

#### Relinking Problems **Rellnklng Problems**

Two things can go wrong during Two things can go wrong during the relinking process. If you load the relinking process. If you load a chunk of data that doesn't contain chunk of data that doesn't contain any zero bytes, the computer can't any zero bytes, the computer can't find any end-of-line markers and find any end-of-line markers and won't be able to relink at all. The won't be able to relink at all. The second difficulty is fortunately second difficulty is fortunately quite obscure: There's a model of computer called the B system in North America and the <sup>700</sup> series North America and the 700 series in Europe. The most well-known in Europe. The most well-known model in the USA is the B128 (not model in the USA is the B128 (not to be confused with the Commo to be confused with the Commodore 128), but the comments here dore 128), but the comments here apply to all B and 700 models. When you save BASIC program When you save a BASIC program from these computers, the program from these computers, the program is stored in an unusually low mem is stored in an unusually low memory address. Because the saved program contains zeros in unexpected **gram** con tams **zeros in unexpected**  places, other Commodore comput places, other Commodore computers can't make any sense of the ers can't make any sense of the chain.

Let's create an unlinkable file. Let's create an unlinkable file. If you have a disk drive, enter the following statements in direct mode following statements in direct mode (without line numbers), pressing (without line numbers), pressing RETURN after each line: RETURN after each line:

#### OPEN 8,8,8,"0:CRASHER,P,W" **OPEN 8,8,8,"O:CRASHER,P,W"**  PRINT#8,CHR\$(1);CHR\$(4); FOR TO 300:PRINT#8,CHR\$(4);:NEXT 3OO:PRINT#B,CHRS(4);:NEXT CLOSE 8 FOR  $I=1$  TO

Don't forget to put a semicolon at the end of each of the two PRINT# the end of each of the two PRINT# statements.

IF you LOAD "CRASHER",8 IF you LOAD "CRASHER",8 the computer prints LOADING and the computer prints LOADING and READY, but the cursor doesn't re READY, but the cursor doesn't return. It's stuck in an endless loop, turn. It's stuck in an endless loop, looking for the nonexistent zero looking for the nonexistent zero that marks the end of the first that marks the end of the first BASIC line. This kind of crash is BASIC line. This kind of crash is fairly common on cassette systems, fairly common on cassette systems, when bad load fills memory with when a bad load fills memory with garbage. It can also occur with disk garbage. It can also occur with disk if you forget to add ,1 to a LOAD command that requires relocation, command that requires relocation, loading something odd like a screen image into the BASIC program image into the BASIC program area. You can usually recover con **area. You can usually recover con**trol by pressing RUN/STOP-RE trol by pressing RUN *I STOP-RE-*STORE and entering NEW. STORE and entering NEW.

Before we look at <sup>a</sup> solution to Before we look at a solution to the second problem, let's talk about the second problem, let's talk about another area where incompatibility another area where incompatibility arises between machines. **arises between machines.** 

#### Incompatibility **Incompatibility LOAD Address**

PET/CBM computers can't relocate PET *ICBM* computers can't relocate programs at all. On PET/CBM, programs at all. On a PET *ICBM,*  BASIC program space starts at loca BASIC program space starts at location 1025. Most other Commodore tion 1025. Most other Commodore computers use different address, computers use a different address, meaning that the PET/CBM can't meaning that the PET *I CBM* can't load programs saved on those com load programs saved on those computers. The program following this puters. The program following this article is converter to solve both of article is a converter to solve both of these problems. You'll need a disk drive to use it. drive to use it.

The new file created by the The new file created by the program is loadable by any eight-program is loadable by any eightbit Commodore computer. Since it bit Commodore computer. Since it sets the load address to 1025, sets the load address to 1025, PET/CBM computers can load it PET *I CBM* computers can load it properly (all other models relocate properly (all other models relocate it automatically). To make B128 it automatically). To make B128 program files usable by other com program files usable by other computers, it puts dummy link bytes puters, it puts dummy link bytes (both containing a  $1$ ) at the beginning of each line. Remember, all ning of each line. Remember, all these computers relink programs these computers relink programs automatically, so this problem can automatically, so· this problem can be solved by putting any nonzero be solved by putting any nonzero values in the links. values in the links.

This program works only with This program works only with BASIC programs, since it stops at BASIC programs, since it stops at the two zero bytes that mark the the two zero bytes that mark the end of the program. If there's some end of the program. If there's something more pasted on the end of the of the BASIC text—a machine lan thing more "pasted" onto the end of the BASIC text-a machine language routine, for example—it will guage routine, for example-it will not be copied. not be copied.

#### Alternative Method **Alternative Method**

If you have access to the type of If you have access to the type of computer which generated the orig computer which generated the original program, there's an easier way inal program, there's an easier way to do the same thing. You can make to do the same thing. You can make Commodore <sup>64</sup> emulate the a Commodore 64 emulate the memory configuration of another memory configuration of another machine so BASIC programs are machine so BASIC programs are kept in more compatible part of kept in a more compatible part of memory. If you move the start of memory. If you move the start of BASIC to location 1025, the links BASIC to location 1025, the links will be more conventional and the will be more conventional and the program will be PET-compatible. program will be PET-compatible.

To make the area at <sup>1025</sup> avail To make the area at 1025 available for BASIC, we'll also need to able for BASIC, we'll also need to relocate the screen to a new area. To fit the following commands onto To fit the following commands onto two screen lines, you can abbrevi two screen lines, you can abbreviate PRINT as ? and POKE as P SHIFT-O:

#### POKE56576,5:POKE53272,4:POKE648,128 POKE56576,5:POKE 53272,4:POKE64B,12B :POKE1024,0:POKE44,4:POKE56,128 :POKEI024,O:POKE44,4:POKE56,12B :PRINTCHR\$(147):NEW

The first three POKEs move The first three POKEs move the screen. The next three move the the screen. The next three move the start and end of the BASIC area, start and end of the BASIC area, and the last two commands clear and the last two commands clear the new screen and set up the new the new screen and set up the new BASIC work area.

Once you've entered the above Once you've entered the above commands, your Commodore <sup>64</sup> commands, your Commodore 64 emulates a PET/CBM's BASIC configuration. You may now convert figuration. You may now convert a BASIC program into compatible BASIC program into compatible format by loading it into the recon format by loading it into the reconfigured machine and saving it figured machine and saving it again. By using this load/save sequence, you're making several quence, you're making several things happen. When you load the things happen. When you load the program, it's relocated into a new area. The chain links are then re area. The chain links are then rebuilt to be compatible with the new built to be compatible with the new memory space. When you save, the memory space. When you save, the newly relocated program—com newly relocated program-complete with new links—is placed on disk or tape. disk or tape.

The modified program seems The modified program seems the same, but it now has a "universal" style. Whether you created it sal" style. Whether you created it with the Converter program below with the Converter program below or with the POKEs and LOAD/ or with the POKEs and *LOADI*  SAVE sequence, it can now be load SAVE sequence, it can now be loaded into any eight-bit Commodore ed into any eight-bit Commodore machine. Its addresses are directly machine. Its addresses are directly compatible with the PET/CBM, compatible with the PET *ICBM,*  and other machines will relocate and other machines will relocate the program as it loads. And we've the program as it loads. And we've eliminated the possibility of the peculiar B128 chain that confuses oth culiar B128 chain that confuses other Commodore computers. **er Commodore computers.** 

#### Incompatible Tokens Incompatible Tokens

Some programs won't transfer from Some programs won't transfer from one machine to another because of monly used commands such as monly used commands such as PRINT and IF. The difference comes with more advanced com comes with more advanced commands that aren't part of every ver mands that aren't part of every version of Commodore BASIC. If you sion of Commodore BASIC. If you write program in CBM BASIC 4.0 write a program in CBM BASIC 4.0 and SCRATCH, don't be surprised and SCRATCH, don't be surprised to find that it doesn't run properly to find that it doesn't run properly differences in the BASIC tokens. You'll have little trouble with comand use commands like DLOAD on a Commodore 64. Those commands don't exist in the 64's BASIC.

You might also be surprised to You might also be surprised to find that a Plus/4 or Commodore 128 (128 mode) can't run the can't run the canonical control of the canonical control of the canonical control of the canonical control of the canonical control of the canonical control of the canonical control of the cano PET/CBM program either, even PET *ICBM* program either, even though both of those machines though both of those machines have DLOAD and SCRATCH com have DLOAD and SCRATCH commands. Why not? The commands mands. Why not? The commands are there, but they're represented are there, but they're represented by different token values. by different token values. 128 (in 128 mode) can't run the

In such cases, you can't use In such cases, you can't use LOAD and SAVE at all. What you'll LOAD and SAVE at all. What you'll

have to do is detokenize the pro have to do is detokenize the program by LISTing it to disk file, gram by LiSTing it to a disk file, then bring it back into memory then bring it back into memory with a "merge" method like the one described in "Commodore Dynam described in "Commodore Dynamic Keyboard, Part 3" (COMPUTE!, ic Keyboard, Part 3" (COMPUTE!, December 1985). December 1985).

We've only scratched the sur We've only scratched the surface of the many uses of the LOAD command. When we start to look command. When we start to look into chaining, overlaying, and re into chaining, overlaying, and reloading techniques, we'll discover loading techniques, we'll discover that the LOAD command has that the LOAD command has amazing potential. amazing potential.

#### Commodore Program Commodore Program Converter Converter

For instructions on entering this listing, please For Instructions on entering this listing. please refer to "The New Automatic Proofreader for refer to " The New Automatic Proofreader for Commodore" published In this Issue of Commodore" published In this Issue of COMPUTEL.

- CA 110 OPENING CALL AND CALL AND CALL AND CALL AND CALL AND CALL AND CALL AND CALL AND CALL AND CALL AND CALL A
- ;NS ;N\$ CA 110 OPEN15,8,15<br>OA 120 INPUT "NAME OF PROGRAM"
- JA 130 OPEN 2,8,2,"0:"+N\$+",P,
- KH <sup>140</sup> INPUT#15,E,E\$,E1,E2:IF {SPACE}E THEN PRINT E?: {SPACE}E THEN PRINT E\$ : KH 140 INPUT#15, E, E\$, E1, E2:IF STOP
- JC 150 INPUT"NAME OF CONVERTED<br>PROGRAM";C\$

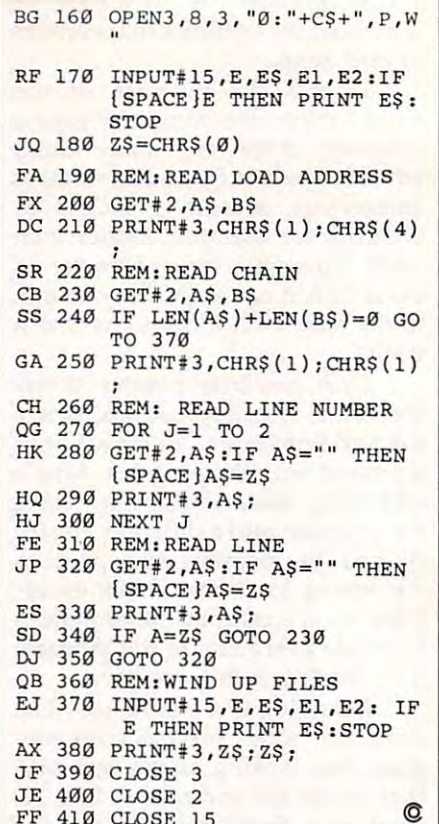

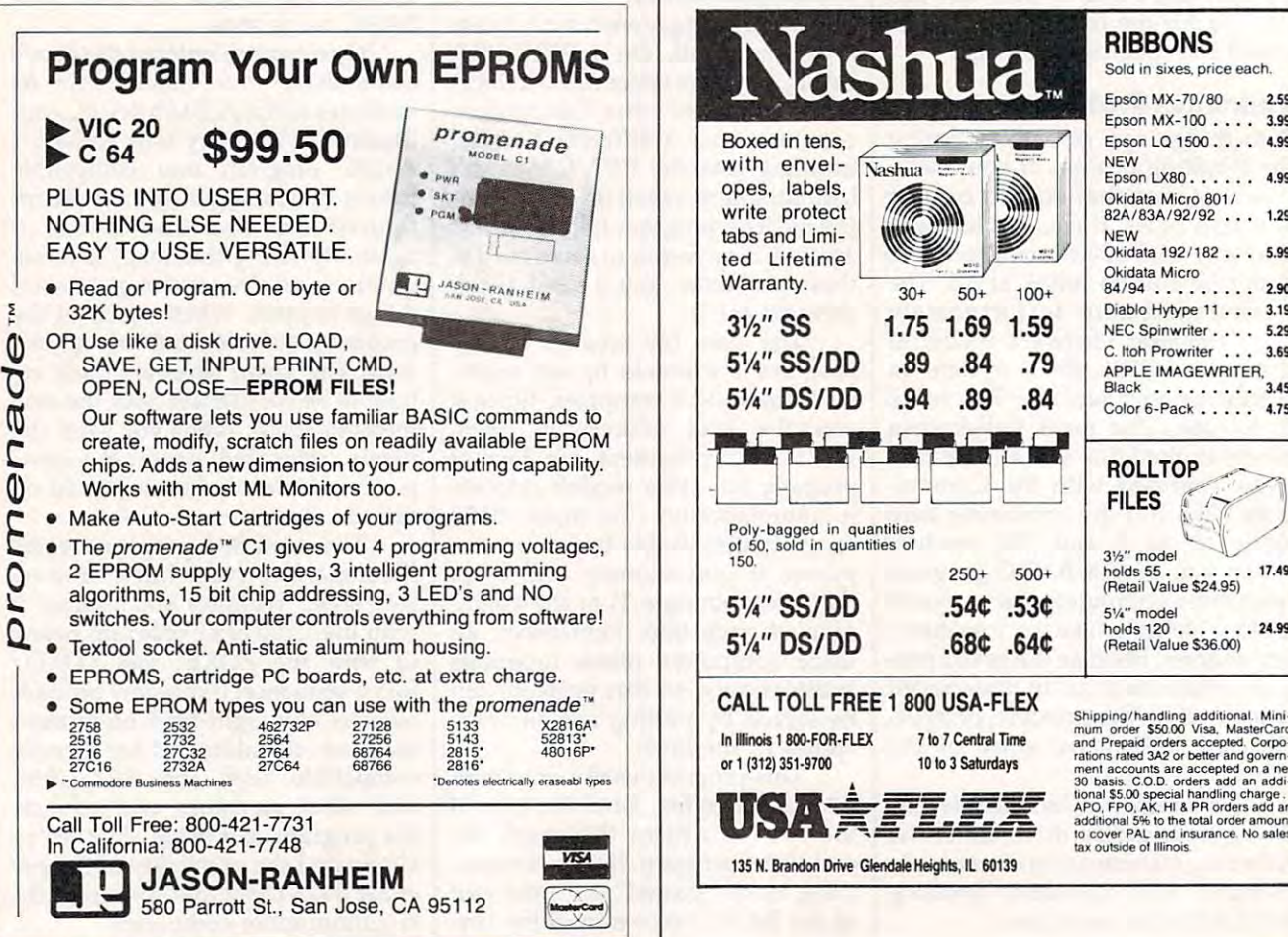

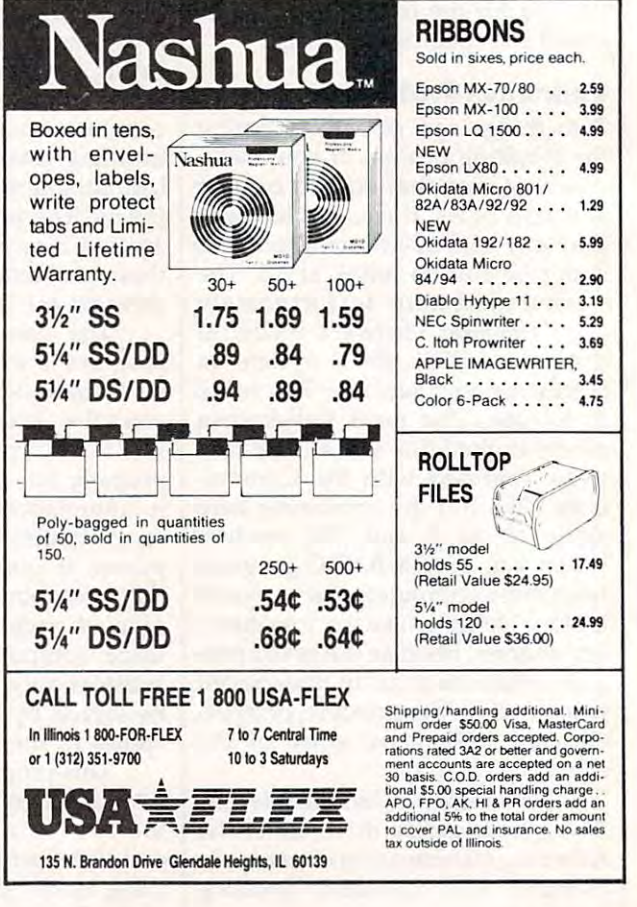

## Cwww.commodore.ca

# Atari P/M Graphics Toolkit **Atari P/M Graphics Toolkit**

Tom R. Halfhill, Editor

If you're mystified by Atari player/ *If you're mystified by Atari player /*  missile graphics, this article is for *missile graphics, this article* is *for*  you. With help from a toolkit of roulanguage, you'll soon be writing your *language, you'll soon be writing your*  own programs that move shapes of *own programs that move shapes of*  your own design anywhere .on the *your own design anywhere .on the*  screen quickly and easily. For all *screen quickly and easily. For all*  400/800, XL, and XE computers with *400/ 800, XL, and* XE *computers with tines written in BASIC and machine Atari BASIC.* 

It's safe to say that no feature on It's safe to say that no feature on Atari computers is as exciting and Atari computers is as exciting and as frustrating as player/missile as frustrating as player/ missile graphics. graphics.

Exciting: P/M graphics provides four larger objects called players and four smaller objects players and four smaller objects called missiles which can be dis called missiles which can be displayed in almost any shape or color played in almost any shape or color and animated on the screen. You and animated on the screen. You can even access to be a chief and the making the objects pass above and making the objects pass above and beneath background graphics and beneath background graphics and each other. can even achieve 3-D effects by each other.

Frustrating: Atari BASIC has Frustrating: Atari BASIC has no special commands for using P/M graphics, standard Atari man P /M graphics, standard Atari manuals don't cover P/M graphics, you uals don't cover P /M graphics, you can't set up P/M graphics in <sup>a</sup> pro can't set up P /M graphics in a program without worrying about lots gram without worrying about lots of POKEs and protecting memory, of POKEs and protecting memory, and Atari BASIC lacks a straightforward way to move a P/M object vertically or diagonally at speeds vertically or diagonally at speeds faster than a crawl. Furthermore, there's no easy method of design there's no easy method of designing player shapes without scrib mg player shapes without scribbling on graph paper and adding up bling on graph paper and adding up binary bit values of bytes. binary bit values of bytes.

"Atari P/M Graphics Toolkit" "Atari P / M Graphics Toolkit" solves all these problems and more. solves all these problems and more. It's a package of routines written in BASIC and machine language that BASIC and machine language that can form the core of your own pro can form the core of your own programs. With the Toolkit, you can grams. WIth the Toolkit, you can easily design your own shapes with easily design your own shapes with

joystick, then write simple BASIC a joystick, then write simple BASIC programs that automatically set up programs that automatically set up P/M graphics and instantly move your objects anywhere on the your objects anywhere on the screen. **screen.** 

You've probably used or heard You've probably used or heard of similar programs in other maga of similar programs in other magazines and books. In fact, several zines and books. In fact, several popular routines for animating popular routines for animating P/M graphics appeared in early is P / M graphics appeared in early issues of COMPUTE! and are reprinted sues of COMPUTE! and are reprinted in various COMPUTE! books. But the in various COMPUTE! books. But the P/M Graphics Toolkit offers these P / M Graphics Toolkit offers these advantages: advantages:

#### Special Features **Special Features**

The Toolkit setup/animation , The Toolkit setup/animation routine creates a true X-Y coordinate system for moving P/M objects to any horizontal-vertical jects to any horizontal-vertical position on the screen. This system position on the screen. This system is patterned after the X-Y coordi is patterned after the X-Y coordinates in Atari BASIC graphics modes, so if you know how to use modes, so if you know how to use the PLOT, DRAWTO, LOCATE, or the PLOT, DRAWTO, LOCATE, or POSITION commands, you should POSITION commands, you should have no trouble animating P/M ob have no trouble animating P / M objects with the Toolkit. jects with the Toolkit

A machine language subroutine automatically clears out the tine automatically clears out the P/M memory area in a flash, so your programs initialize faster. your programs initialize faster.

The Toolkit routines work in the Toolkit routiness work in the Toolkit routiness work in the Toolkit routine work in the Toolkit routine work in the Toolkit routine work in the Toolkit routine work in the Toolkit routine w single-resolution or double-resolution P/M graphics modes, and in tion P / M graphics modes, and in any screen graphics mode. any screen graphics mode. • The Toolkit routines work in

• Unlike most other programs of this type, the Toolkit lets you move any of the four missile objects move any of the four missile objects as easily as any of the four players. as easily as any of the four players.

The Toolkit allows you to in , The Toolkit allows you to instantly change the shape or size of stantly change the shape or size of a P/M object by selecting from any number of previously designed number of previously designed shapes—even while the object is moving, **moving,** 

Because all of its machine lan 'Because all of its machine language is written to be completely guage is written to be completely relocatable, you can add the Toolkit relocatable, you can add the Toolkit setup/animation routine to any setup/animation routine to any BASIC program without fear of BASIC program without fear of memory conflicts with other ML memory conflicts with other ML routines you may be using. routines you may be using.

Best of all, using the Toolkit is ,Best of all, using the Toolkit is a snap. Once the Toolkit setup/animation routine is added to your mation routine is added to your program, initializing P/M graphics program, initializing P / M graphics requires only one line of BASIC, requires only one line of BASIC, and all of the animation and shape-and all of the animation and shapeflipping can be done with just <sup>a</sup> flipping can be done with just a single BASIC statement. single BASIC statement

#### Getting Started **GeHing Started**

All of these features are contained All of these features are contained in the setup/animation routine list in the setup/animation routine listed below as Program 1. This will be ed below as Program 1. This will be the basic building block of your the basic building block of your own programs, so the line numbers own programs, so the line numbers start at <sup>20000</sup> to leave plenty of start at 20000 to leave plenty of room for your own lines. room for your own lines.

Be sure to type in Program Be sure to type in Program 1 using computers "Automatic using COMPUTE!'s " Automatic Proofreader" utility, because the Proofreader" utility, because the DATA statements in lines 20170- DATA statements in lines 20170- <sup>20590</sup> are extremely critical—they 20599 are extremely critical-they encode the machine language for encode the machine language for two ML subroutines. When you're two ML subroutines. When you're done, store Program 1 on disk or tape with the LIST command, not tape with the LIST command, not SAVE or CSAVE:

LIST'D-.filettame.ext" for disk *LIST"D:/iletlame.ext"* **for disk**  LIST"C:" for cassette **LIST"C:" for cassette** 

This way, you can use the ENTER This way, you can use the ENTER command (ENTER"D:filename.ext" command *(ENTER"Dfilename.ext"*  or ENTER"C:") to merge the routine with another program already in memory, as we'll demonstrate in moment. **a moment.** 

#### Single-Line Setup **A Single-Line Setup**

To create a program that uses player/missile graphics, you only player/ missile graphics, you only have to call this routine once. The have to call this routine once. The call should be as near to the begin call should be as near to the beginning of your program as possible; the first line is ideal. Here's the the first line is ideal. Here's the proper format: proper format:

10 GRMODE=0:PMMODE=1:GOSUB ----200S0

Set the variable GRMODE to Set the variable GRMODE to whatever graphics mode you de whatever graphics mode you desire. Any valid number or expres sire. Any valid number or expression you'd use with the GRAPHICS sion you'd use with the GRAPHICS statement will work. In the above statement will work. In the above example, we're asking the Toolkit example, we're asking the Toolkit routine to set up GRAPHICS 0. Set routine to set up GRAPHICS O. Set the variable PMMODE to the the variable PMMODE to the player/missile graphics mode you player/ missile graphics mode you want: either 1 for single-line resolution or <sup>2</sup> for double-line resolution. tion or 2 for double-line resolution. (If you aren't familiar with P/M (If you aren't familiar with P / M modes, see "Atari Animation with modes, see "Atari Animation with P/M Graphics," <sup>a</sup> three-part series P /M Graphics," a three-part series beginning in the September <sup>1985</sup> beginning in the September 1985 issue of COMPUTE!. Even though the issue of COMPUTE!. Even though the Toolkit routines automatically per Toolkit routines automatically perform the memory allocation and form the memory allocation and animation chores discussed in this animation chores discussed in this series, I strongly recommend acquiring some background on P/M quiring some background on P / M graphics.) graphics.)

The third statement in the The third statement in the sample line above actually calls the sample line above actually calls the Toolkit setup/animation routine. Toolkit setup/ animation routine. Notice that it GOSUBs to line Notice that it GOSUBs to line <sup>20050</sup> instead of 20000. Lines 20050 instead of 20000 . Lines 20000-20040 are REM statements, 20000-20040 are REM statements, i----------------------------i and it's good programming practice and it's good programming practice to avoid a GOSUB or GOTO reference to REM because some people ence to a REM because some people delete REM statements from pro delete REM statements from programs to save memory. grams to save memory.

When you call the routine in When you call the routine in this manner, there will be a pause of several seconds as it loads the of several seconds as it loads the machine language into memory. machine language into memory. Then, in rapid sequence, the rou Then, in rapid sequence, the routine automatically protects the right tine automatically protects the right amount of memory for the  $\rm P/M$ mode you requested; instantly mode you requested; instantly clears out any old data in that mem clears out any old data in that memory area; performs all the POKEs ory area; performs all the POKEs necessary to set up P/M graphics; necessary to set up P / M graphics; assigns colors to all four players assigns colors to all four players and missiles; and switches to the and missiles; and switches to the graphics mode you requested. In graphics mode you requested. In other words, it does all of the dirty other words, it does all of the dirty work for you. work for you.

When the Toolkit routine is When the Toolkit routine is finished, RETURN statement finished, a RETURN statement passes control back to whatever passes control back to whatever line follows the GOSUB. That's line follows the GOSUB. That's where the rest of your program where the rest of your program should continue. Be sure to place an should continue. Be sure to place an END statement at the end of your END statement at the end of your own program lines, but before line own program lines, but before line 20000, so the Toolkit routine 20000, so the Toolkit routine doesn't accidentally execute more doesn't accidentally execute more than once. than once.

If you want to change the play If you want to change the player colors from the colors assigned er colors from the colors assigned by the Toolkit routine, POKE your by the Toolkit routine, POKE your  $\sim$  own color values in the locations in the locations in the locations in the locations in the locations in the location of the locations in the location of the locations in the location of the locations in the location **own color values into locations**  704-707.

# PMMOVE Magic **PMMOVE Magic**

After this simple setup, all it takes is After this simple setup, all it takes is one BASIC statement to move any player or missile anywhere on the player or missile anywhere on the screen. Here's the format: screen. Here's the format:

#### $A = USR$ (PMMOVE,PLAYER#,SHAPE ,SIZE,X,Y) ,SIZE,X,Y)

Let's take a look at these parameters one at a time. We'll follow with few examples. a few examples.

The variable A is a dummy variable required by the USR state variable required by the USR statement—with this routine, it returns no useful value. PMMOVE is the no useful value. PMMOVE is the address of the machine language address of the machine language subroutine, and its value is auto subroutine, and its value is automatically set when your program matically set when your program executes the GOSUB <sup>20050</sup> de executes the GOSUB 20050 described above. (PMMOVE is actual scribed above. (PMMOVE is actually the address of PMMOVE\$, ly the address of PMMOVE\$, a string which holds the ML data.) string which holds the ML data .) Don't change the value of PMMOVE unless you enjoy watch PMMOVE unless you enjoy watching your computer crash. ing your computer crash.

The remaining five parameters The remaining five parameters are under your control. You must are under your control. You must assign values to these parameters assign values to these parameters yourself and always include them yourself and always include them when calling the PMMOVE routine. when calling the PMMOVE routine.

PLAYER# should be a number from  $1$  to  $8$  that specifies which P/M object will be affected by the statement. Numbers 1 to 4 specify the four players, and numbers 5 to <sup>8</sup> specify the four missiles. 8 specify the four missiles.

SHAPE is the address of the SHAPE is the address of the shape data for the player or missile. shape data for the player or missile. The best way to use this parameter The best way to use this parameter is to specify the address of a string which contains previously created which contains previously created shape data. For background on de shape data. For background on designing player shapes, see Part <sup>2</sup> of signing player shapes, see Part 2 of the three-part series mentioned the three-part series mentioned above. In a moment, we'll discuss a Toolkit utility that lets you design Toolkit utility that lets you design your own shapes with a joystick and which calculates the shape data and which calculates the shape data for you. The SHAPE parameter, in for you. The SHAPE parameter, incidentally, is what allows players to cidentally, is what allows players to flip between different shapes even flip between different shapes even

## PMMOVE SCREEN COORDINATES **PMMOVE** SCREEN COORDINATES

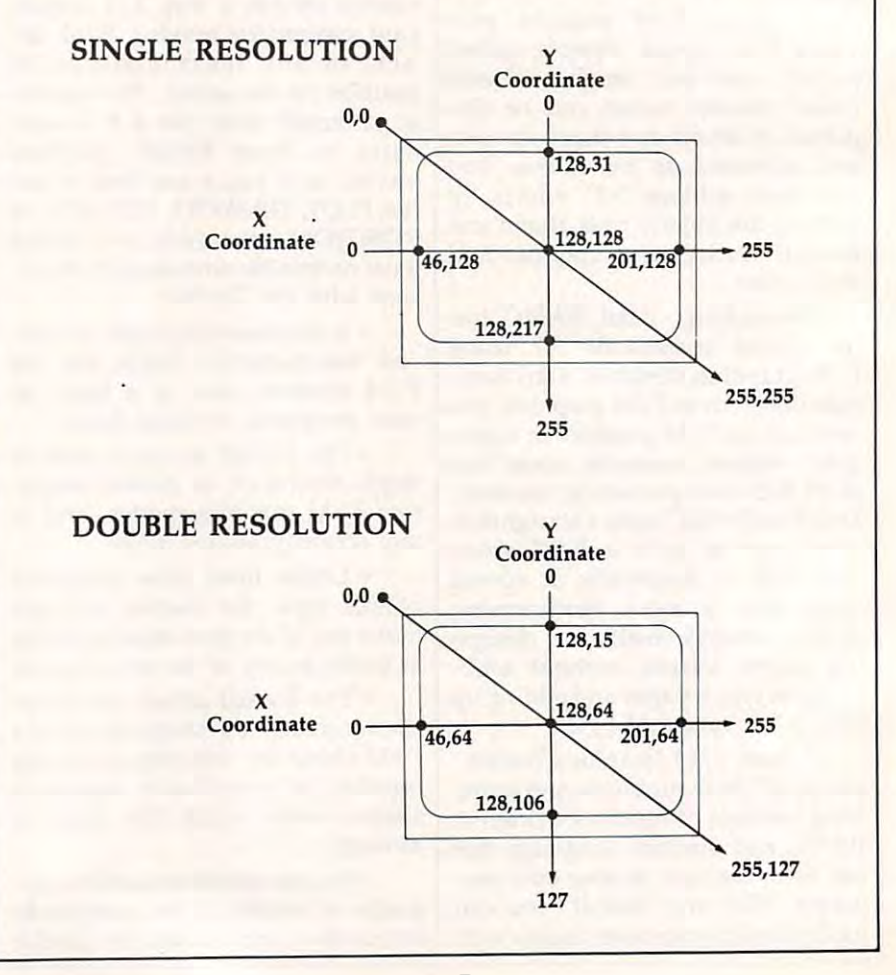

# Cwww.commodore.ca

while they're moving. Each time while they're moving. Each time you move a player or missile, the PMMOVE subroutine erases the PMMOVE subroutine erases the object's entire memory area and re object's entire memory area and replaces it with the new image you places it with the new image you select with the SHAPE parameter. If you don't quite follow this expla If you don't quite follow this explanation, the example programs will nation, the example programs will clarify things. clarify things.

SIZE is the height of the player SIZE is the height of the player or missile in bytes. If the shape data or missile in bytes. If the shape data referred to by SHAPE consists of referred to by SHAPE consists of eight bytes, you'd insert an 8 for this parameter. This makes it possi this parameter. This makes it possible to store the data for numerous ble to store the data for numerous player shapes in <sup>a</sup> single string, player shapes in a single string, then select just the shape you want then select just the shape you want by pointing SHAPE to its position by pointing SHAPE to its position within the string and specifying the within the string and specifying the substring's length with SIZE. Again, the example programs will Again, the example programs will demonstrate this technique. demonstrate this technique.

The final two parameters de The final two parameters determine the new position of the termine the new position of the player or missile on the screen. X is the horizontal coordinate and Y is the vertical coordinate. Like the the vertical coordinate. Like the screen coordinates used by BASIC screen coordinates used by BASIC graphics commands such as PLOT and DRAWTO, position 0,0 refers and DRAWTO, position 0,0 refers to the upper-left corner. As the to the upper-left corner. As the X coordinate increases, the P/M ob coordinate increases, the P / M object moves from left to right; as the ject moves from left to right; as the coordinate increases, the object Y coordinate increases, the object moves from top to bottom. X values can range from 0 to 255. Y values can range from 0 to 255 in singleresolution  $P/M$  graphics or 0 to 128 in double-resolution P/M graphics. in double-resolution P / M graphics. If the  $X$  or  $Y$  values exceed these ranges, the object eventually ranges, the object eventually "wraps around" to the opposite "wraps around" to the opposite side of the screen. But if you specify side of the screen. But if you specify an  $X$  or  $Y$  value which is less than  $0$ , an error results. **an error results.** 

The accompanying figure The accompanying figure shows the layout of these coordi shows the layout of these coordinates. Notice how some positions nates. Notice how some positions are off the visible screen area. are off the visible screen area. A quick way to make an object disap quick way to make an object disappear is to move it to one of the second these these theories in the theories of the theories of the theories of the theories of the theories of the theories of the theories of the theories of the theories of the theories o "invisible" positions. (Another way "invisible" positions. (Another way is to specify 0 for the SIZE parameter.) parameter.) pear is to move it to one of these

#### Frame Flipping **Frame Flipping**

Now for the fun stuff. The follow Now for the fun stuff. The following examples show some typical ing examples show some typical ways to use the PMMOVE state ways to use the PMMOVE statement in your own programs. ment in your own programs.

Program 2 demonstrates how to store a player shape in a string. After typing Program 2, LIST it to After typing Program 2, LIST it to

disk or tape, then merge it in mem disk or tape, then merge it in memory with Program 1 by using the ENTER command. When you type ENTER command. When you type RUN, there's a pause as everything sets up, then a player in the form of smiling face appears in the center a smiling face appears in the center of the screen. Here's how it works: of the screen. Here's how it works:

line <sup>10</sup> calls the Toolkit setup Line 10 calls the Toolkit setup routine (Program 1), specifying sin routine (Program 1), specifying single-resolution P/M and graphics gle-resolution P /M and graphics mode 0. Line <sup>20</sup> dimensions the mode O. Line 20 dimensions the string variable SHAPE\$ to hold 11 characters, the size of the player (11 characters, the size of the player (11 bytes tall). Next it uses BASIC'S bytes tall). Next it uses BASIC's ADR function to set the variable ADR function to set the variable SHAPE to the address of SHAPE\$, FOR-NEXT loop to read the <sup>11</sup> FOR-NEXT loop to read the 11 bytes of shape data in line <sup>40</sup> into bytes of shape data in line 40 into SHAPES. SHAPE\$. and sets SIZE to 11. Then it uses a

Finally, the PMMOVE state Finally, the PMMOVE statement in line <sup>30</sup> makes the player ment in line 30 makes the player appear at position 127,127 (the cen-appear at position 127,127 (the centerpoint in single-res P/M graph terpoint in single-res P / M graphics). Note that the PLAYER# ics). Note that the PLAYER# parameter is 1; simply by changing parameter is 1; simply by changing this number to 2, 3, or 4, you can this number to 2, 3, or 4, you can display any of the other players display any of the other players using the same shape data—try it. (By the way, you should press SYS (By the way, you should press SYS-TEM RESET before rerunning this TEM RESET before rerunning this or any other program that uses or any other program that uses player/missile graphics. Other player/ missile graphics. Otherwise, the reserved P/M memory keeps growing until it consumes all keeps growing until it consumes all the RAM in your computer.) the RAM in your computer.)

The technique of storing player The technique of storing player shape data in strings has some in shape data in strings has some interesting applications. By storing teresting applications. By storing several shapes in a single string and flipping rapidly between them, you flipping rapidly between them, you can make your players come alive can make your players come alive as they move about the screen. as they move about the screen. Even a static player can seem to move as its shape continuously move as its shape continuously changes, much like frame anima changes, much like frame animation in <sup>a</sup> cartoon. To see an ex **tion in a cartoon. To see an ex**ample, type in Program 3. LIST it to ample, type in Program 3. LIST it to disk or tape, then merge it in mem disk or tape, then merge it in memory with Program 1 using the EN-TER command. When you type TER command. When you type RUN, the program initializes for RUN, the program initializes for a few seconds, then displays a small explosion in the middle of the explosion in the middle of the screen, hurling fragments in all di screen, hurling fragments in all directions. Yet, throughout this animated sequence, the player object mated sequence, the player object never moves. **never moves.** 

The secret is BOOM\$, a 64character string filled with eight character string filled with eight player shapes in line 30. Each shape player shapes in line 30. Each shape is eight characters long, as seen in is eight characters long, as seen in the DATA statements in lines the DATA statements in lines

90-160. The PMMOVE statement 90-160. The PMMOVE statement in line <sup>60</sup> rapidly flips through all in line 60 rapidly flips through all eight shapes in sequence because it eight shapes in sequence because it is sandwiched within the FOR-is sandwiched within the FOR-NEXT loop between lines <sup>40</sup> and NEXT loop between lines 40 and 80. (The loop serves double duty; it 80. (The loop serves double duty; it also fades the explosion sound into also fades the explosion sound into silence.) Another FOR-NEXT in silence.) Another FOR-NEXT in line <sup>70</sup> is simple delay loop. To line 70 is a simple delay loop. To slow down the explosion sequence slow down the explosion sequence for better idea of what's going on, for a better idea of what's going on, change the <sup>35</sup> in line <sup>70</sup> to <sup>a</sup> larger change the 35 in line 70 to a larger number—say, 150. Also notice how the final player shape in this how the final player shape in this sequence consists of nothing but sequence consists of nothing but zeroes. This is another way of mak zeroes. This is another way of making the player object seem to disap ing the player object seem to disappear without moving it off the pear without moving it off the **screen.** 

# Whirling Dervishes **Whirling Dervishes**

Another fascinating application of Another faScinating application of this technique is to design players this technique is to design players which change shape depending on which change shape depending on which direction they're moving. To which direction they're moving. To see an example, type in Program 4. see an example, type in Program 4. As before, LIST the program to disk As before, LIST the program to disk or tape, then merge it with Program or tape, then merge it with Program using ENTER. 1 using ENTER.

When you type RUN, a red tank appears in the center of the tank appears in the center of the. screen. The low rumble of an idling screen. The low rumble of an idling engine can be heard in the back engine can be heard in the background. Plug a joystick into port 1, then try moving the stick right or then try moving the stick right or left. Notice how the tank rotates left. Notice how the tank rotates clockwise or counterclockwise. In clockwise or counterclockwise. In fact, it spins so fast it's almost fact, it spins so fast it's almost a blur. blur.

The player isn't actually rotating or moving, of course; it's simply ing or moving, of course; it's simply changing shape many times per changing shape many times per second, thanks to the SHAPE pa second, thanks to the SHAPE parameter of the PMMOVE routine. rameter of the PMMOVE routine. The secret, again, is a string (SHAPES) which contains shape (SHAPE\$) which contains shape data for eight tank images, one for data for eight tank images, one for each of the eight possible direc each of the eight possible directions. Lines 40-80 read the joystick tions. Lines 40-80 read the joystick and determine which image should and determine which image should be displayed. be displayed.

Now push the joystick for Now push the joystick forward. The engine revs up and the ward. The engine revs up and the tank obediently moves in the direc tank obediently moves in the direction it is pointed. You can drive the tion it is pointed. You can drive the tank all over the screen. To see how tank all over the screen. To see how this works, study lines 90-190. No this works, study lines 90-190. Notice how the ON-GOTO statement tice how the ON-GOTO statement in line <sup>90</sup> passes control to one of in line 90 passes control to one of the lines from <sup>120</sup> to 190, depend the lines from 120 to 190, depending on which direction the tank is ing on which direction the tank is oriented. Each of these lines either oriented. Each of these lines either increments or decrements the X and

coordinates to move the tank in Y coordinates to move the tank in one of the eight possible directions. one 01 the eight possible directions.

Notice, too, how this entire Notice, too, how this entire program contains only the one program contains only the one single statement controls both the single statement controls both the player's shape and its movement. player's shape and its movement. PMMOVE statement in line 80-a

### Stepping On The Gas **Stepping On The Gas**

To make the tank move twice as To make the tank move twice as fast, change lines 120-190 so the last, change lines 120-190 so the X or decremented by 2 instead of 1. For still more speed, you can even For still more speed, you can even change these values to 3. However, change these values to 3. However, keep in mind that the movement is keep in mind that the movement is not quite as smooth as these step not quite as smooth as these step values are increased; the object seems to jerk along at higher seems to jerk along at higher speeds. A step value of 2 or 3 is a reasonable compromise between reasonable compromise between speed and loss of grace. speed and loss 01 grace. **and Y coordinates are incremented** 

Try changing the PLAYER# Try changing the PLAYER# parameter in the PMMOVE state parameter in the PMMOVE statement to  $2, 3$ , or  $4$  to see the other players in action. players in action.

For an example of missile animation, merge Program 5 with both Program 1 and Program 4. These lines let the tank fire a shot when you press the joystick button. The you press the joystick button. The direction routine is very similar to direction routine is very similar to the one in Program 4; in fact, it uses the one in Program 4; in lact, it uses the same variable (DIR) to figure the same variable (DlR) to figure out which way the tank is pointing. out which way the tank is pointing.

Note how the missile shape Note how the missile shape defined in line <sup>25</sup> is only one byte delined in line 25 is only one byte long—CHR\$(3). Unlike player ob long-CHR\$(3). Unlike player objects, which are eight bits wide, jects, which are eight bits wide, missiles are only two bits wide. You missiles are only two bits wide. You can't design a very fancy shape with only two bits to work with, so with only two bits to work with, so most programs use the missiles for most programs use the missiles for such tiny shapes as projectiles, bul such tiny shapes as projectiles, bullets, etc. A single byte is enough to define a missile shape for these purposes. Since all four missiles share poses. Since all lour missiles share the same memory area as single the same memory area as a single player, defining missile shapes is player, defining missile shapes is a little different than defining player shapes. shapes.

Rather than getting into a confusing discussion about missiles lusing discussion about missiles and bit manipulation, just remem and bit manipulation, just remember this: The shape bytes for the ber this: The shape bytes lor the four missiles (accessed as PLAY-ER\* 5, 6, 7, and <sup>8</sup> in the PMMOVE ER# 5, 6, 7, and 8 in the PMMOVE statement) should be 3, 12, 48, and statement) should be 3, 12, 48, and 192, respectively. For instance, the 192, respectively. For instance, the PMMOVE statements in lines <sup>1100</sup> PMMOVE statements in lines 1100 and 1110 refer to the first missile, PLAYER# 5, so its shape data in PLAYER# 5, so its shape data in MISSILES is 3. If you want to MISSILE\$ is a 3. If you want to

move the second missile, change move the second missile, change the PLAYER# parameter to and the PLAYER# parameter to 6 and the shape byte in line <sup>25</sup> to the shape byte in line 25 to CHR\$(12). If you want to move the CHR\$(12). If you want to move the third missile, change the PLAYER# third missile, change the PLAYER# parameter to 7 and the shape byte to CHR\$(48). And if you want to to CHR\$(48). And if you want to move the fourth missile, change the move the lourth missile, change the PLAYER# parameter to <sup>8</sup> and the PLAYER# parameter to 8 and the shape byte to CHR\$(192). These shape byte to CHR\$(l92). These shape bytes will work with missiles shape bytes will work with missiles in any of your own programs. in any 01 your own programs.

### Designing Player Shapes **Designing Player Shapes**

As final touch, the P/M Graphics Toolkit includes a small utility for designing your own players. It's not designing your own players. It's not very elaborate, but it's better than very elaborate, but it's better than scribbling on graph paper and scribbling on graph paper and counting up "on" bits and "off" bits **counting up "on" bits and "off" bits**  in your head. in your head. As a final touch, the P/M Graphics

Like the other example programs, the shape utility is based on grams, the shape utility is based on the Toolkit setup/animation rou the Toolkit setup/animation routine. To prepare it, type in Program tine. To prepare it, type in Program and merge it with Program 1. 6 and merge it with Program l. SAVE or CSAVE a copy of the merged program so you won't have merged program so you won't have to repeat these steps each time you to repeat these steps each time you want to use the utility. want to use the utility.

After typing RUN, select sin After typing RUN, select single- or double-resolution player/ gle- or double-resolution player/ missile graphics by pressing 1 or 2. The utility spends a few moments initializing, then displays grid of initializing, then displays a grid of dots along the left side of the dots along the left side of the screen. A cursor is at the upper-left corner; it's controlled by a joystick plugged into port 1. plugged into port l.

The grid represents a magnified view of an eight-bit-wide play fied view of an eight-bit-wide player strip, with one dot for each bit. er strip, with one dot for each bit. Each horizontal row of eight dots, Each horizontal row of eight dots, therefore, represents one byte of therefore, represents one byte of the player strip. Player strips are the player strip. Player strips are really <sup>255</sup> bytes tall in single resolu really 255 bytes tall in single resolution or <sup>128</sup> bytes tall in double reso tion or 128 bytes tall in double resolution, but there isn't room to lution, but there isn't room to display grid that large on the display a grid that large on the screen. Still, the grid is tall enough screen. Still, the grid is tall enough to design player shapes for most to design player shapes for most purposes. purposes.

To design a shape, just move the cursor anywhere on the grid the cursor anywhere on the grid and press the joystick button to set and press the joystick button to set bit. The dot changes to inverse a bit. The dot changes to inverse video, and an actual-size player be video, and an actual-size player begins taking form in the blank area gins taking form in the blank area on the right side of the screen. Si on the right side of the screen. Simultaneously, number represent **multaneously, a number represent**ing the byte value for that row of ing the byte value for that row of bits appears. Try moving the cursor bits appears. Try moving the cursor and setting more bits; the byte val and setting more bits; the byte values keep changing. To erase a bit that you've set, position the cursor on it and press the joystick button on it and press the joystick button again. With each change, the byte again. With each change, the byte values are updated along with the values are updated along with the actual-size player. actual-size player.

When you're satisfied with When you're satisfied with a player shape, jot down the byte player shape, jot down the byte values, (You can ignore the zeroes, values. (You can ignore the zeroes, if any, above and below the shape.) if any, above and below the shape.) These byte values represent the These byte values represent the shape data for your player. To dis shape data for your player. To display the player in your own pro play the player in your own programs, just reading the numbers who have the string as demonstrated in Programs string as demonstrated in Programs 2, 3, and 4. Use the address of this 2, 3, and 4. Use the address of this string as the SHAPE parameter in string as the SHAPE parameter in the PMMOVE statement. The num the PMMOVE statement. The number of shape bytes becomes the val ber of shape bytes becomes the value for the SIZE parameter. ue lor the SIZE parameter. grams, just read the numbers into a

If you mess things up too badly If you mess things up too badly when designing a player, you can erase the entire grid by pressing the erase the entire grid by pressing the key. E key.

This is a bare-bones utility, but it's enough to get you started and it's enough to get you started and take the bothersome paperwork out take the bothersome paperwork out of defining player shapes. If you of defining player shapes. If you want, you can add more features of want, you can add more features of your own—commands to change your own-commands to change player colors; to shift bit patterns player colors; to shift bit patterns left, right, up, or down; to flip the left, right, up, or down; to flip the pattern as mirror image; to auto **pattern as a mirror image; to auto**matically generate DATA state matically generate DATA statements of player shape bytes; and so ments of player shape bytes; and so on. on.

#### **A Bonus Routine**

Both machine language subroutines Both machine language subroutines used by the Toolkit are designed to used by the Toolkit are designed to be as crashproof as possible. If you be as crash proof as possible. If you accidentally pass the wrong num accidentally pass the wrong number of parameters in USR state ber of parameters in a USR statement, the routines immediately ment, the routin es immediately clear all faulty values off the <sup>6502</sup> clear all faulty values off the 6502 stack and bounce back to BASIC. So stack and bounce back to BASIC. So if you call the PMMOVE routine if you call the PMMOVE routine and nothing happens, check the and nothing happens, check the USR statement to make sure you USR statement to make sure you included all of the parameters and included all of the parameters and that the parameters have legal values. **values.** 

You may find one of the Tool You may find one of the Toolkit machine language routines use kit machine language routines useful in other types of programs as ful in other types 01 programs as well. PAGCLR is general-purpose well. PAGCLR is a general-purpose routine that rapidly clears a specified number of memory pages with fied number of memory pages with zeroes. For P/M graphics, this rou zeroes. For P / M graphics, this routine erases any garbage data that tine erases any garbage data that may be cluttering the reserved may be cluttering the reserved memory area. But it's handy for any memory area. But it's handy lor any program that needs to clear out program that needs to clear out a

large amount of memory in a splitsecond.

in Program 1 at lines 20160–20240. string PAGCLRS, previously Di-Pagclant Pagclant Pagclant Pagclant Pagclant Pagclant Pagclant Pagclant Pagclant Pagclant Pagclant Pagclant Pagclant Pagclant Pagclant Pagclant Pagclant Pagclant Pagclant Pagclant Pagclant Pag variable PAGCLR is set to the ad variable PAGCLR is set to the ad-The ML data for PAGCLR can be found in the DATA statements Line 20060 reads this data into the string PAGCLR\$, previously DI-Mensioned to 48 characters. The dress of PAGCLR\$.

Here's the format for calling Here's the format for calling the PAGCLR routine:

A=USR(PAGES) A=USR(PAGES) A=USR(PAGES) A=USR(PAGES) A=USR(PAGES) A=USR(PAGES) A=USR(PAGES) A=USR(PAGES) A=USR(PAGES) U5R(PAGCLR,ADDRE55 PA GE5)

the ML routine, and the ML routine, and the ML routine, and the ML routine, and the ML routine, and the ML routine, and the ML routine, and the ML routine, and the ML routine, and the ML routine, and the ML routine, and th starting address (in decimal) of the starting address (in decimal) of the memory area you want to clear, and memory area you want to clear, and PAGES is the number of memory PAGES is the number of memory pages to clear (a page equals <sup>256</sup> pages to clear (a page equals 256 bytes). For example, the last state bytes). For example, the last state-1,024 or 2,048 bytes starting at the 1,024 or 2,048 bytes starting at the memory address PMBASE, de memory address PMBASE, depending on whether the variable pending on whether the variable PAGES is set to <sup>4</sup> or <sup>8</sup> for double- or PAGES is set to 4 or 8 for double- or single-resolution P/M graphics. where PAGCLR is the address of the ML routine, ADDRESS is the ment in line 20130 clears either

Caution: Don't use the PAGCLR routine for other pur PAGCLR routine for other purposes unless you understand exact poses unless you understand exactly how it works. If misdirected, it ly how it works. If misdirected, it can wipe out massive amounts of memory in an instant and crash memory in an instant and crash your computer. your computer.

please refer to "COMPUTEI's Guide to Typing In Programs" published in this issue of For instructions on entering these listings, COMPUTE!.

#### Program 1: P/M Toolkit Program I: P/M Toolkit Setup Routine Setup Routine

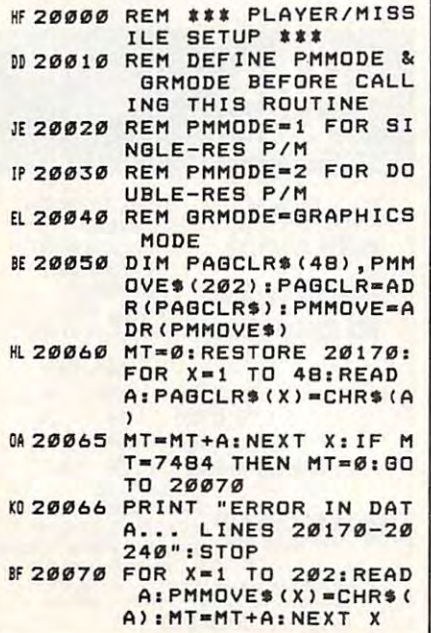

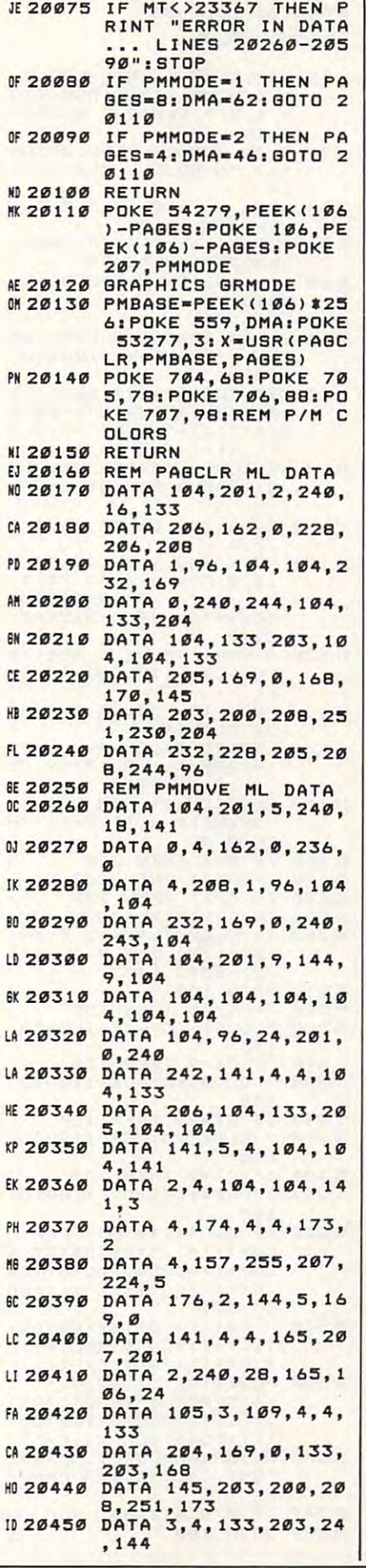

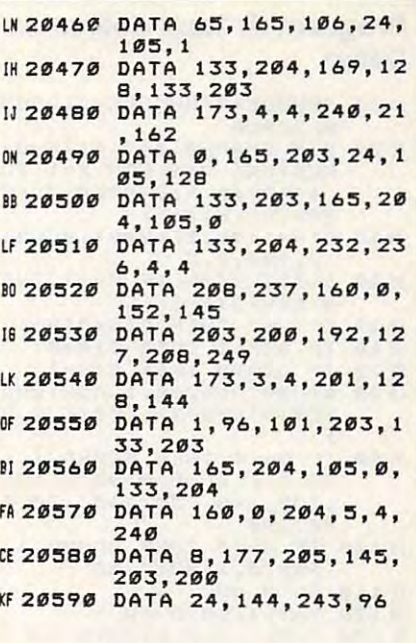

#### Program 2: Player Shape Program 2: Player Shape Demo

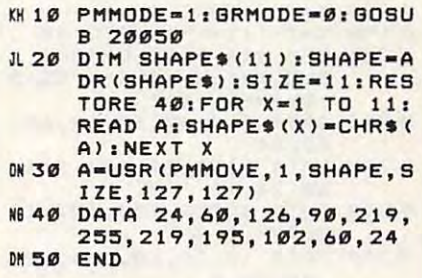

#### Program 3: Explosion Program 3: Explosion Animation Demo

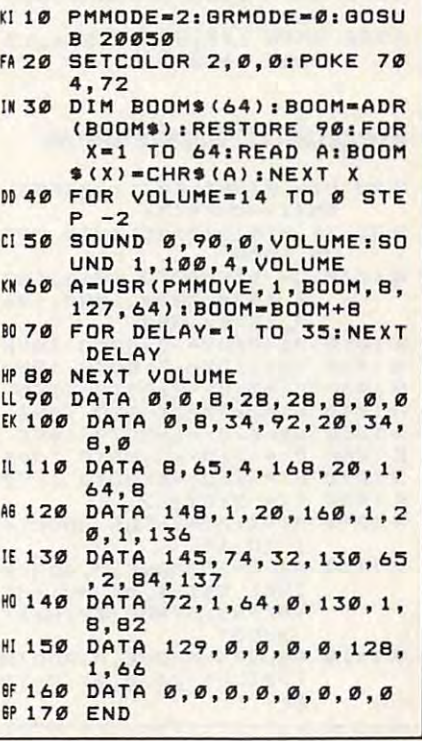

Program 4: Tank Animation Program 4: Tank Animation KI 10 PMMODE=2:GRMODE=0:GOSU L20 DIM SHAPE\$(64):SIZE=8: AL <sup>20</sup> DIM SHAPE«(64) iSIZE-Si 64iREAD AiSHAPE\$(X)=C **MS0 DIR-1:X-127:Y-64:SOUND** 0,160,6,3 e,lS8,6,3 M 40 S=STICK(0): IF S=11 THE  $B50$  IF  $S=7$  THEN DIR-DIR+1 KE60 IF DIR<1 THEN DIR-8 1970 IF DIR-1970 IF DIRECTION IN THE UPPER DIRECT OF THE UPPER DIRECT OF THE UPPER DIRECT OF THE UPPER DIRECT O LB BØ A=USR (PMMOVE, 1, ADR (SHA PE\$(DIR\*8-7)), SIZE, X, Y 20.6.6:ON DIR GOTO 120 130, 140, 150, 160, 170, 1 B0,190 8.,19l1li 180.6,3:80TO 40 LH 120 Y=Y-1:GOTO 40 M.130 X=X+1:Y=Y-1:80TO 40  $N 150 X=X+1:Y=Y+1:BDTO 40$ DL <sup>130</sup> X-X ll Y-Y+l QDTO <sup>40</sup> U 160 Y=Y+1: 80TO 40  $P 170 X=X-1: Y=Y+1:GOTO 40$ LL <sup>180</sup> X-X-l: BDTD <sup>40</sup> ED <sup>190</sup> X-X-li Y-Y-llQOTO <sup>40</sup> n1ge X-X-IIY-Y-IIBOTO 48 CLOCKWISE N-NE-E-SE-S -SU-U-NW \*\*« -SW-W-NW \*\*\*<br>10210 DATA 8,8,42,62,62,62, 62,34 62,34 FB 220 DATA 9, 26, 60, 127, 254, 60,24,16 68,24,16 8 230 DATA 0, 252, 120, 127, 12 0,252,0,0 ",2~2,,,,,, FD240 DATA 16,24,60,254,127 ,60,26.9 KC 250 DATA 34,62,62,62,62,4 2,B,B 2,8,8 10 260 DATA 8, 24, 60, 127, 254, 60,BB,144 60,88,144 KK 270 DATA 0,63,30,254,30.6 3,0,0 14 280 DATA 144, 88, 60, 254, 12 7,60,24,8 7,6",24,8 Demo **B** 28858 RESTORE 210:FOR X=1 TO **b4: READ A: SHAPE\$(X)=C** HR\$(A):NEXT X N DIR-DIR-1 ~6. IF DIRC1 THEN DIR-a H7Ø IF DIR>8 THEN DIR=1 **A 98** IF 8-14 THEN SOUND 1.1 28,h,OION OIR aOTO 128 FM 100 IF 9-15 THEN SOUND 1. 180, 6, 3: 80TO 40 IF 140 X=X+1: 80TO 40 LL 180 X=X-1:80TO 40 CC 200 REM III TANK SHAPES (  $FD$  240 DATA 16, 24, 60, 254, 127

#### Program 5: Missile Demo Program 5: Missile Demo

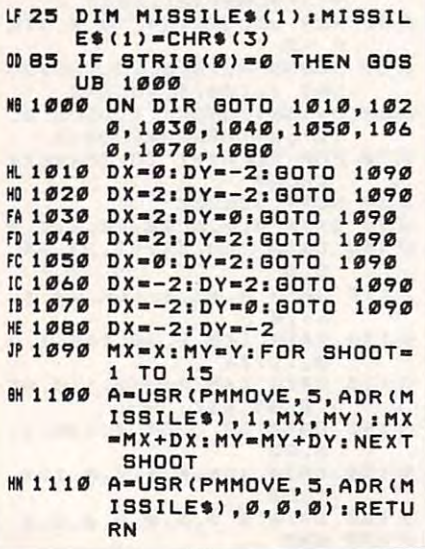

Program 6: P/M Program 6: P/M Shapemaker BF10 GRAPHICS 2iSETCOL0R 2, 0,0iPOKE 752,ltPOSXTIQ ~10 GRAPHICS 2.SETCOLOR 2, N 3,2:7 #6; "P/M SHAPEM **K20 ? "IT SINGLE RESOLUTION** "1? "E DOUBLE RESOLUTI "I? "B DOUBLE RESOLUTION IS "BE DOUBLE RESOLUTION OF THE BEST PRODUCTS. CD 30 OPEN #1, 4, 0, "K: ":? PC 40 BET #1, A: IF A=49 THEN PMMODE-ltBDTO <sup>70</sup> PMMODE-1IGOTO 70 BB 50 IF A-50 THEN PMMODE-2: W 70 ? "(3 SPACES) PLEASE WA IT...":GRMODE=0:GOSUB 20050<br>LB0 DIM CURSOR\$(2), OLD\$(2) JLS0 DIM CURS0R«(2) ,0LD«(2) , BIT(8), BYTE\$(24): CURS 0R\*(l,2>-"H<LEFT>":0LD ORtCl,2)-"B(LEFT) ": OLD «(1,2)-".CLEFT>" t<1,2)-". (LEFT) " BIREAD A:BIT(N)=A:NEX **# 100 DATA 128,64,32,16,8,4 M110 POKE 752,1:SETCOLOR** "........ Ø": BYTE\$(N)  $=$ CHR $*(\emptyset)$ : NEXT N: CX=2: EI 120 A=USR (PMMOVE, 2, ADR (BY TE«),24,170,12B/PMMDD TEt),24,17",128/PMP10D **HH 130 POSITION 24, 20:? "GRA** HE <sup>140</sup> LOCATE CX CY, A: OLD\* .CY: ? CURSOR\$; 25:NEXT N: IF S=14 TH 23iNEXT NiIF S-14 TH EN <sup>220</sup> LC <sup>160</sup> IF S-7 THEN <sup>240</sup> 00 180 IF 8=11 THEN 280 80 190 IF STRIB (0) = 0 THEN 300 AK 200 IF PEEK (764) = 42 THEN POKE 764,255:? CHR\$ (1 ----------EC <sup>10</sup> BOTO <sup>150</sup> PB <sup>220</sup> IF CY-0 THEN <sup>150</sup> CH 230 ? OLD\$:: CY=CY-1: BOTO PL 240 IF CX=9 THEN 150 CF 250 ? OLD\$:: CX=CX+1: GOTO CJ 260 IF CY=22 THEN 150 CJ 270 ? OLD\$;: CY=CY+1: GOTO ---PI 280 IF CX=2 THEN 150 CL290 OLD\*i 1CX-CX-I1GOTO Cl290 ? OLO'pCX-CX- ll aOTO --0A300 IF OLD\$(1)="W" THEN O  $LD$ \$(1)=".": BYTE\$(CY+1 ,CY+1)-CHR\*<ASC(BYTE\* ,CY+1)-CHRtCASCCBYTES  $(CY+1)$ ) -BIT( $CX-1$ )): 80  $\overline{\phantom{a}}$ OF 310 OLD\$(1)=""": BYTE\$(CY+  $*(CY+1))+BIT(CX-1))$ BO320 POSITION ll,CYi? 10320 POSITION 11,CYI? " 11, CY: ? ASC(BYTE\$(CY+ 1)): POSITION CX.CY EL <sup>330</sup> A-USR(PMM0VE,2,ADR(BY *a338* A-USRCPMMOVE,2,ADRCBY TE\$), 24, 170, 128/PMMOD E) E) 0 340 IF STRIG(0) = 0 THEN 340 6H 35Ø BOTO 15Ø CO Shapemaker ",Ø:POKE 752,1:POSITIO AKER" ON " 130 OPEN #1,4,0, "K:":? " **PRESS 0 OR 2";<br>C48 BET #1, A: IF A-49 THEN** BOTO 70 W 60 GOTO 40<br>W 70 ? "(3 SPACES)PLEASE WA 8K 90 RESTORE 100: FOR N=1 TO T N ,2, 1 #110 POKE 752,1:SETCOLOR 2 ,e,8.FOR N-l TO 241? "........ Ø": BYTE\$(N)  $CY = 0$ E) SE PLAYER" E 140 LOCATE CX, CY, A: OLD\$(1) )-CHR.(A).POSITION CX FE 150 S=STICK(0): FOR N=1 TO EN 220<br>LC 160 IF S=7 THEN 240  $00170$  IF  $9=13$  THEN  $260$ OD18e IF B-l1 THEN 288 25): GOTO 110 i( 210 80TO 150<br>P220 IF CY=0 THEN 150 148 148 148 140 TO 328 1.CY+1)=CHR\$(ASC(BYTE (4 BPACES)"IPOSITION

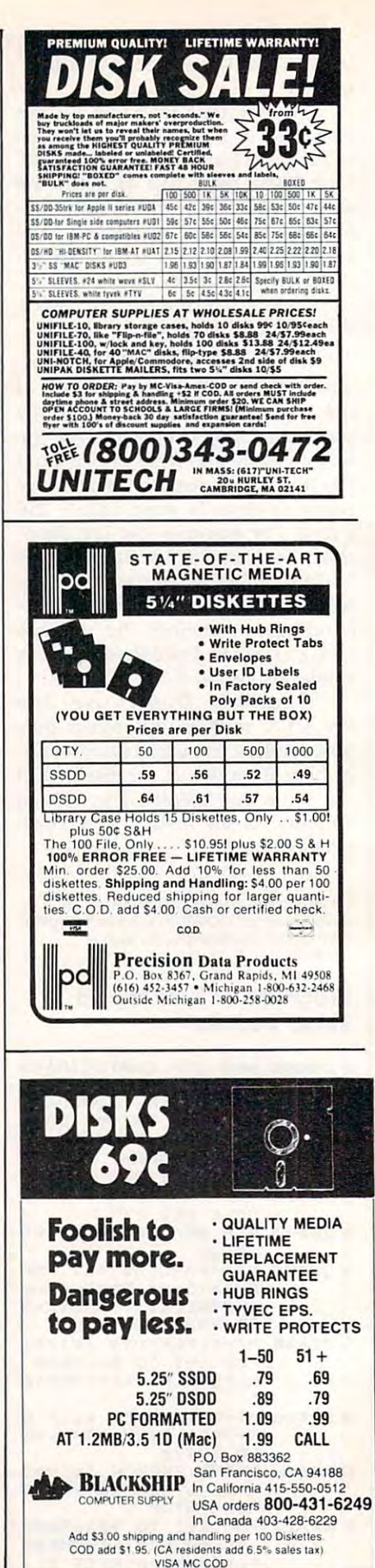

# The New Automatic Proofreader **The New Automatic Proofreader**  For Commodore **For Commodore**

Philip I. Nelson, Assistant Editor Philip I. Nelson, Assistont Editor

Now it's easier than ever to type in *Now* it's *easier than ever to type in*  Commodore programs published in *Commodore programs published in*  COMPUTE!. This completely new ver COMPUTE!. *This completely new ver*sion of the Automatic Proofreader is *sion of the Automatic Proofreader is a*  significant improvement over the old *significant improvement over the old*  Proofreader and catches almost any *Proofreader and catches almost any*  typing mistake that can be made. *typing mistake that can be made, A*  single version now works on the Com *single version now works on the Com*modore 64, 128, V1C-20, Plus/4, and *modore* 64, 128, *VIC-20, Plus/ 4, and*  16. Starting with this issue, all BASIC *16, Starting with this issue, all BASIC*  programs published in COMPUTE! for *programs published in* COMPUTE! *for*  these computers are listed in the new *these computers are listed in the new*  Proofreader format. They cannot be *Proofreader format, They cannot be*  checked with the old Proofreader. *checked with the old Proofreader,* 

"The New Automatic Proofreader" is a short error-checking program that helps you type in COMPUTE! program listings without typing program listings without typing mistakes. The Proofreader conceals mistakes, The Proofreader conceals itself in memory and doesn't interest in the property of the doesn't interest in the second control of the part fere with the program you're typ fere with the program you're typing. Each time you press RETURN ing, Each time you press RETURN to enter a program line, the Proofreader displays a two-character value called checksum in reverse ue called a *checksum* in reverse video at the top of your screen. If you've typed the line correctly, the you've typed the line correctly, the checksum on the screen matches checksum on the screen matches the one in the printed listing-it's that simple. You do not be a simple to use that simple to use to use to use to use to use to use to use to use COMPUTE!'s printed listings, but doing so greatly reduces your chances ing so greatly reduces your chances of making <sup>a</sup> typo. of making a typo, itself in memory and doesn't interthat simple, You don't have to use the Automatic Proofreader to enter

#### Getting Started Started Started Company and Company and Company and Company and Company and Company and Company **GeHlng Started**

First, type in the Automatic Proof reader program below exactly as it is a simple program below that the control of the control of the control of appears in the listing. Since the appears in the listing, Since the Proofreader can't check itself before Proofreader can't check itself before it exists, type carefully to avoid mission of the carefully to avoid mission mission mission mission and the carefully of the carefully of the carefully of the carefully of the carefully of the carefully of the carefully o takes. Don't omit any lines, and the second company of the second company of the second company of the second control of the second company of the second company of the second company of the second company of the second co they contain unit are the commands of the second contain unit and the commands of the second community of or you think they don't apply to or you think they don't apply to your computer computer and computer computer computer computer computer computer computer computer. First, type in the Automatic Proofreader program below *exactly* as it it exists, type carefully to avoid mistakes, Don't omit any lines, even if they contain unfamiliar commands your computer,

When you're finished, save at When you're finished, save at least two copies on disk or tape least two copies on disk or tape before running it for the first time. *before running* it *for the first time.*  This is very important because the This is very important because the Proofreader erases the BASIC por Proofreader erases the BASIC portion of itself when it runs, leaving tion of itself when it runs, leaving only the machine language (ML) only the machine language (ML) portion in memory. portion in memory,

When that's done, type RUN When that's done, type RUN and press RETURN. After an and press RETURN, After announcing which computer it's run nouncing which computer it's running on, the Proofreader installs the ning on, the Proofreader installs the ML routine in memory, displays the ML routine in memory, displays the message PROOFREADER AC message PROOFREADER AC-TIVE, erases the BASIC portion of TIVE, erases the BASIC portion of itself, and ends. If you type LIST itself. and ends. If you type LIST and press RETURN, you'll see that and press RETURN, you'll see that no BASIC program remains in no BASIC program remains in memory. The computer is ready for memory, The computer is ready for you to type in <sup>a</sup> new program you to type in a new program listing. listing.

#### Entering Programs **Entering Programs**

Once the Proofreader is active, you Once the Proofreader is active, you can begin typing in BASIC pro can begin typing in a BASIC program as usual. Every time you fin gram as usual. Every time you finish typing a line and press RETURN, the Proofreader displays RETURN, the Proofreader displays the two-letter checksum in the update checksum in the update checksum in the update checksum in the update of per-left corner of the screen. Com per-left comer of the screen. Compare this checksum with the two-pare this checksum with the twoletter checksum printed next to the letter checksum printed next to the corresponding line in the COMPUTE! corresponding line in the COMPUTE! program listing. If the letters match, program listing. If the letters match, you can be pretty certain the line is you can be pretty certain the line is typed correctly. Otherwise, check for <sup>a</sup> mistake and correct the line. for a mistake and correct the line. the two-letter checksum in the uptyped correctly, Otherwise, check

The Proofreader ignores space The Proofreader ignores space characters that aren't enclosed in characters that aren't enclosed in quotation marks, so you can omit quotation marks, so you can omit spaces (or additional or additional or additional or additional or additional or additional or additional or additional or additional or additional or additional or additional or additional or additional or additional or a keywords and still see matching and still see matching and still see matching and still see matching and still checksum. For example, the set of the set of the set of the set of the set of the set of the set of the set of the set of the set of the set of the set of the set of the set of the set of the set of the set of the set of t lines generate the same checksum: and the same checksum checksum checksum checksum checksum checksum. The same checksum 10 PRINT "THIS IS BASIC" spaces (or add extra ones) between keywords and still see a matching checksum, For example, these two lines generate the same checksum: 10 PRINT"THIS IS BASIC"

However, since spaces inside quotation marks are generally sig quotation marks are generally sig-**However, since spaces inside**  nificant, the Proofreader pays at nificant, the Proofreader pays attention to them. For instance, these tention to them, For instance, these two lines generate different two lines generate different checksums: checksums:

#### <sup>10</sup> PRINT'THIS IS BASIC" <sup>10</sup> PRINT'THIS ISBA SIC" 10 PRINT''THIS IS BASIC" 10 PRINT''THIS ISBA SIC"

common typing mistake is A common typing mistake is transposition—typing two succes transposition-typing two successive characters in the wrong order, **sive characters in the wrong order,**  like PIRNT instead of PRINT or <sup>64378</sup> instead of 64738. The old 64378 instead of 64738, The old Commodore Proofreader couldn't Commodore Proofreader couldn't detect transposition errors. Because detect transposition errors, Because the new Proofreader computes the the new Proofreader computes the checksum with a more sophisticated formula, it is sensitive to the ed formula, it is sensitive to the position of each character within the *position* of each character within the line and thus catches transposition line and thus catches transposition **errors.** 

The Proofreader does not ac The Proofreader does not accept keyword abbreviations (for ex cept keyword abbreviations (for example, typing ? instead of PRINT). If you prefer to use abbreviations, If you prefer to use abbreviations, you can still check the line with the you can still check the line with the Proofreader: Simply LIST the line Proofreader: Simply LIST the line after typing it, move the cursor back after typing it, move the cursor back onto the line, and press RETURN. onto the line, and press RETURN, LISTing the line substitutes the full LiSTing the line substitutes the full keyword for the abbreviation and the abbreviation and the abbreviation and the abbreviation and the abbreviation properly. The same technique properly, The same technique works for recognized programs and recognized programs and recognized programs and recognized programs and recognized programs are programs and recognized programs and recognized programs are programs and recognized program you've already typed in: Reload the you've already typed in: Reload the program, LIST several lines on the program, LIST several lines on the screen, and press RETURN over screen, and press RETURN over keyword for the abbreviation and allows the Proofreader to work works for rechecking a program them,

If you are using the Proofread If you are using the Proofreader on the Commodore Plus/4, 16, any GRAPHIC commands while the any GRAPHIC community which community and community while the community while the community while the community of the community of the community of the community of the community of the community of the community of the c Proof reader is a construction of the construction of the construction of the construction of the construction of the construction of the construction of the construction of the construction of the construction of the cons form community and community company for the community of the community community community and community of the the computer moves everything at the computer moves everything at the start of BASIC program space— the start of BASIC program spaceincluding the Proof and Proof and Proof and Proof and Proof and Proof and Proof and Proof other memory area, causing the memory area, causing the causing the causing the causing the causing the causing the causing the causing of the causing of the causing the causing of the causing of the causing of the causing er on the Commodore Plus/4, 16. or 128 (in 128 mode), *do not perform Proofreader* is *active.* When you perform a command like GRAPHIC 1, including the Proofreader-to another memory area, causing the Proofreader to crash. The same

thing happens if you run any pro thing happens if you run any program that contains GRAPHIC gram that contains a GRAPHIC command. The Proofreader deallo command. The Proofreader deallocates any graphic areas before in cates any graphic areas before installing itself in memory, but you stalling itself in memory, but you are responsible for seeing that the are responsible for seeing that the computer remains in this **computer remains in this**  configuration. configuration.

Though the Proofreader operations, it's always good idea operations, it's always a good idea to disable it before running any oth to disable it before running any other program. Some programs may er program. Some programs may need the space occupied by the need the space occupied by the Proofreader's ML routine, or may Proofreader's ML routine, or may create other memory conflicts. create other memory conflicts. However, the Proofreader is pur However, the Proofreader is purposely made difficult to dislodge: posely made difficult to dislodge: It's not affected by tape or disk It's not affected by tape or disk operations, or by pressing RUN/ operations, or by pressing RUN/ STOP-RESTORE. The simplest STOP-RESTORE. The simplest way to disable it is to turn the com way to disable it is to turn the computer off, then on again. puter off, then on again. doesn't interfere with other BASIC

gentler method to disable A gentler method to disable the Proofreader is to SYS to the the Proofreader is to SYS to the computer's built-in reset routine. computer's built-in reset routine. Here are the SYS statements re Here are the SYS statements required for various Commodore quired for various Commodore computers: computers:

#### Computer Reset Command **Computer Reset Command**

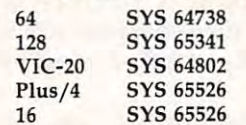

#### Proofreader **Proofreader Inside The Commodore**

Writing a machine language program that works on five different gram that works on five different computers is no small task. The first computers is no small task. The first hurdle is finding a safe place to put the code. Though the cassette buff the code. Though the cassette buffer is an obvious choice, it's located er is an obvious choice, it's located in different places on various ma in different places on various machines, and putting ML there creates problems for tape users. Instead, the Proofreader uses <sup>256</sup> Instead, the Proofreader uses 256 bytes of BASIC programming space. bytes of BASIC programming space.

Before it installs the routine in Before it installs the routine in memory, the Proofreader checks memory, the Proofreader checks which computer you're using. Then which computer you're using. Then it stores the ML at the bottom of it stores the ML at the bottom of BASIC memory and protects itself BASIC memory and protects itself by moving the computer's start-of-by moving the computer's start-of-BASIC pointer to <sup>a</sup> spot <sup>256</sup> bytes BASIC pointer to a spot 256 bytes higher in memory. Once that's higher in memory. Once that's done, the Proofreader activates the done, the Proofreader activates the ML routine and erases itself with ML routine and erases itself with NEW. Note that because the Proof NEW. Note that because the Proofreader overwrites its first few BASIC lines, it's critical not to de BASIC lines, it's critical not to delete anything from the first portion lete anything from the first portion of the program. of the program.

The ML portion of the Proof The ML portion of the Proofreader wedges into one of the oper reader wedges into one of the operating system's built-in routines ating system's built-in routines (CRUNCH). The system calls (CRUNCH). The system calls CRUNCH every time you enter CRUNCH every time you enter a line from the keyboard (it can be line from the keyboard (it can be a numbered program line or <sup>a</sup> direct numbered program line or a direct command without <sup>a</sup> line number). command without a line number). Before the computer digests the Before the computer digests the line, it uses CRUNCH to convert line, it uses CRUNCH to convert BASIC keywords like PRINT into BASIC keywords like PRINT into tokens—one- or two-byte numbers *tokens-one-* or two-byte numbers that represent the keyword. By that represent the keyword. By changing the CRUNCH vector to changing the CRUNCH vector to point to the ML checksum routine, point to the ML checksum routine, we can make the computer figure we can make the computer figure the checksum before it tokenizes the checksum before it tokenizes the line with CRUNCH.

The checksum routine initially The checksum routine initially sets the checksum to equal the low-sets the checksum to equal the lowbyte and high-byte values of the byte and high-byte values of the current line number. Then it scans **current line number. Then it scans**  the line, multiplying the ASCII value of each character by its position ue of each character by its position in the line and adding the result to in the line and adding the result to the two-byte checksum as it moves down the line. After scanning the down the line. After scanning the whole line, the Proofreader per whole line, the Proofreader performs an exclusive or operation on **forms an exclusive or operation on**  the two bytes of the checksum and the two bytes of the checksum and displays the final result as two al displays the final result as two alphabetic characters in reverse vid phabetic characters in reverse video. Though the final checksum eo. Though the final checksum could have been displayed as could have been displayed as a two-digit hexadecimal number, the two-digit hexadecimal number, the Proofreader uses letters so that no Proofreader uses letters so that no harm will be done if you acci harm will be done if you accidentally press RETURN over the line containing the checksum. line containing the checksum.

Once this is done, the Proof Once this is done, the Proofreader restores everything to nor reader restores everything to normal and jumps to CRUNCH, which mal and jumps to CRUNCH, which handles the line as usual. handles the line as usual.

#### Commodore Compatibility **Commodore Compatibility**

If you own a Commodore 64, you may already have wondered may a lrea d y h ave wo ndered whether the Proofreader works whether the Proofreader works with other programming utilities. with other programming utilities. The answer is generally yes, if you The ansWer is generally yes, if you are using <sup>64</sup> and if you activate are using a 64 and if you activate the Proofreader after installing the the Proofreader after installing the other utility. There's no way to other utility. There's no way to promise, of course, that the Proof promise, of course, that the Proofreader will work with any and ev reader will work with any and every combination of utilities you ery combination of utilities you might want to use. Any program might want to use. Any program that disturbs the CRUNCH vector that disturbs the CRUNCH vector or the memory area where the or the memory area where the Proofreader resides will probably Proofreader resides will probably crash the system without delay. crash the system without delay.

When using the Proofreader When using the Proofreader with another utility, you should with another utility, you should disable both programs before run disable both programs before running BASIC program. ning a BASIC program.

#### **The New Automatic Proofreader For Commodore**

- <sup>10</sup> VEC=PEEK(772)+256\*PEEK{773) **10 VEC=PEEK(772)+256\*PEEK(773)**
- :LO=43;HI=44 **:LO=43 :HI:::::44**  FOR ";:IF VEC=42364 THEN **R FOR "; :IF VEC=42364 THEN**  [SPACEjPRINT "C-64" (SPACElpRINT "C-64 " **20 PRINT "AUTOMATIC PROOFREADE**
- <sup>30</sup> IF VEC=50556 THEN PRINT "VI **30 IF VEC=50556 THEN PRINT "VI**   $C - 20"$
- <sup>40</sup> IF VEC=35158 THEN GRAPHIC **40 IF VEC=351S8 THEN GRAPHIC C**  LR:PRINT "PLUS/4 16" **LR:PRINT "PLUS/ 4 & 16"**
- <sup>50</sup> IF VEC=17165 THEN LO=45:HI= **50 IF VEC= 17165 THEN LO=45 :HI=**  46:GRAPHIC CLR:PRINT"128" **46:GRAPHI C CLR : PRINT"128"**
- <sup>60</sup> SA=(PEEK(LO)+256\*PEEK(HI))+ **60 SA=(PEEK(LO)+256\*PEEK(HI»+ 6 : ADR==SA**
- 6:ADR=SA **70 FOR J=0 TO 166:READ BYT : POK**  ADR,BYT:ADR=ADR-fl :CHK=CHK E **ADR ,BYT: AOR=ADR+l:CHK=CHK +BYT:NEXT**
- <sup>80</sup> IF CHK<>20570 THEN PRINT "\* **80 IF CHK<>20570 THEN PRINT II.**  ERROR\* CHECK TYPING IN DATA **ERROR· CHECK TYPING IN DATA STATEMENTS": END**
- STATEMENTS":END **90 FOR J=l TO 5:REAO RF , LF,HF :**  90 For January 2002 12:20 For January 2003 12:20 For January 2003 12:20 For January 2003 12:20 For January 2004 12:20 RS=SA+RF:HB=INT(RS/256):LB= **RS=SA+RF: HB=INT( RS / 256) : LB=**  RS-(256\*HB) **RS - (256·HB)**
- <sup>100</sup> CHK=CHK-t-RF+LF+HF:POKE SA+L **100 CHK=CHK+RF+LF+HF:POKE SA+L**  F,LB:POKE SA+HF,HB:NEXT **F,LB:POKE SA+HF , HB : NEXT**
- <sup>110</sup> IF CHK<>22054 THEN PRINT **110 IF CHK<>22054 THEN PRINT "**  \*ERROR\* RELOAD PROGRAM AND **\*ERROR· RELOAD PR(XjRAM AND**  (SPACEL) (SPACE CALL 2012) (SPACE CALL 2012) (SPACE CALL 2013) (SPACE CALL 2013) (SPACE CALL 2013) (SPACE CALL 2013) (SPACE CALL 2013) (SPACE CALL 2013) (SPACE CALL 2013) (SPACE CALL 2013) (SPACE CALL 2013) (SPACE CALL 201 **(SPACE JCHECK FINAL LINE" : EN**  D
- <sup>120</sup> POKE SA+149,PEEK<772):POKE **1213 POKE SA+149,PEEK(772 ):POKE**  SAHARA SAHARA SAHARA SAHARA SAHARA SAHARA SAHARA SAHARA SAHARA SAHARA SAHARA SAHARA SAHARA SAHARA SAHARA SAHARA **SA+150, PEEK ( 773)**
- <sup>130</sup> IF VEC=17165 THEN POKE SA+ **1313 IF VEC=17165 THEN POKE SA+**  14,22:POKE SA+18, 2j :POKESA+ **14 , 22 : POKE SA+18 , 2J :POKESA+**  29,224:POKESA+139,224 **29,224 : POKESA+139,224**
- 140 PRINT CHR\$(147); CHR\$(17); PRINT CHR\$(17); PROOFREADER ACTIVE":SYS SA **PROOFREADER ACTIVE ": SYS SA**  140 PRINT CHR\$(147);CHR\$(l7);"
- <sup>150</sup> POKE HI,PEEK(HI)+1:POKE (P **150 POKE HI,PEEK(HI) +l : POKE (P**  EEK(LO)+256\*PEEK(HI))-1,0:N EW
- <sup>160</sup> DATA 120,169,73,141,4,3,16 **160 DATA 120 , 169 , 73,141 ,4,3,16**  9,3,141,5,3 **9,3 , 141 , 5 , 3**
- <sup>170</sup> DATA 88,96,165,20,133,167, **170 DATA 88,96,165 , 20 , 133 , 167,**  165,21,133,168,169 **165,21 , 133 . 168,169**
- <sup>180</sup> DATA 0,141,0,255,162,31,18 . *.* . . *.* . . . . . *.* . **180 DATA 0 , 141 , 0 , 255 , 162,31,18 1 , 199,1 57 ,227 , 3 190 DATA 202,16 , 248 , 169 , 19,32,**
- <sup>190</sup> DATA 202,16,248,169,19,32, 210,255,169,18,32 **210 . 255,169,18,32**
- <sup>200</sup> DATA 210,255,160,0,132,180 **200 DATA 2113,255 ,160,0.13 2 , 180**  ,132,176,136,230,180 **. 132 , 176,136,230 , 1813**
- <sup>210</sup> DATA 200,185,0,2,240,46,20 **210 DATA 200 ,1 85 , 0 , 2 , 240,46 , 213**  1,34,208,8,72 **1 , 34 , 208,8,72**
- <sup>220</sup> DATA 165,176,73,255,133,17 **2213 DATA 165.176,73 . 255 , 133,17**  6,104,72,201,32,208 **6 . 104 , 72 , 201,32 , 2138**
- <sup>230</sup> DATA 7,165,176,208,3,104,2 **23 13 DATA 7 ,16 5 , 176 , 2138 , 3,104 , 2**  08,226,104,166,180 **138 . 226,1134,166,1813**  <sup>240</sup> DATA 24,165,167,121,0,2,13 **2413 DATA 24 , 165,167,121,13,2 , 13**
- 3,167,165,168,105 **3 , 167,165,168 ,1 135**  <sup>250</sup> DATA 0,133,168,202,208,239 **2513 DATA 0,133,168 , 2132,2138 , 239**
- ,240,202,165,167,69 **, 240 , 2132 , 165,167,69**  <sup>260</sup> DATA 168,72,41,15,168,185, **2613 DATA 168,72 , 41,15 . 168,185 ,**
- 211,3,32,210,255 **211 . 3 , 32.210,255**  <sup>270</sup> DATA 104,74,74,74,74,168,1 **270 DATA 1134 , 74 ,74 . 74 , 74 ,1 68 , 1**
- 85,211,3,32,210 **85 . 211 . 3 ,32,2113**  <sup>280</sup> DATA 255,162,31,189,227,3, **2813 DATA 255 . 162 , 31 , 189,227 , 3 .**
- 149,199,202,16,248 **149 , 199 , 2132 , 16 , 248**  <sup>290</sup> DATA 169,146,32,210,255,76 **2913 DATA 169 . 146,32,2113 . 255.76**
- ,86,137,65,66,67 **, 86 , 137 , 65 , 66 , 67**  <sup>300</sup> DATA 68,69,70,71,72,74,75, **31313 DATA 68,69 , 713 , 71,72 . 74,75 .**  77,80,81,82,83,88 **77 , 813 . 8 1, 82 , 83 , 88**
- <sup>310</sup> DATA 13,2,7,167,31,32,151, **3113 DATA 13,2 . 7 . 167,3 1, 32 . 151 ,**  116,117,151,128,129,167,136 **116,117 . 151 , 128.129 . 167,136**  .137 , 137 @

# Multiple and Multiple and Multiple and Multiple and Multiple and Multiple and Multiple and Multiple and Multiple and Multiple and Multiple and Multiple and Multiple and Multiple and Multiple and Multiple and Multiple and M For Commodore <sup>64</sup> And Apple **For Commodore 64 And Apple MultiMemory**

Patrick Parrish, Programming Supervisor Patrick Parrish, Programming Supervisor

77ns short utility partitions free mem *This short utility partitions free mem*ory so several BASIC programs can be *ory* so *several BASIC programs can be*  loaded into your computer at once. *loaded into your computer at once,*  Among other things, it's great aid *Among other things, it's a great aid*  during program development—you *during program development-you*  can keep a couple of **BASIC** programming utilities at hand as you work, or *ming utilities at hand as you work, or*  test alternate versions of new routines *test alternate versions of new routines*  before adding them to your main pro *before adding them to your main pro*gram. The Apple version works on all *gralll. The Apple version works on all*  Apple series computers with either *Apple* II *series computers with either DOS* 3.3 *or ProDOS,* 

The idea of partitioning memory *The* idea of partitioning memory into several modules 'which can into several modules "which can contain separate programs is not **contain separate programs is not**  new—Charles Brannon relied on new-Charles Brannon relied on BASIC pointers to split the PET into BASIC pointers to split the PET into four 8K blocks with "Quadra-Pet" four 8K blocks with "Quadra-Pet" (COMPUTE!, June 1981), and Feeman (COMPUTE!, June 1981), and Feeman Ng later partitioned the <sup>64</sup> into Ng later partitioned the 64 into three 12K blocks with "Triple 64" three 12K blocks with "Triple 64" (COMPUTE!'s GAZETTE, April 1985). Much like these earlier programs, Much like these earlier programs, "MultiMemory" divides free mem "MultiMemory" divides free memory in your Commodore 64 or Apple into independent workspaces. ple into independent workspaces. Three partitions are set up in the 64, Three partitions are set up in the 64, and four in the Apple. As before, and four in the Apple. As before, you can load different BASIC pro you can load different BASIC programs into the computer at once. **grams into the computer at once.**  These could be utilities, applica These could be utilities, applications, or games. And, once again, tions, or games. And, once again, you can save and load programs you can save and load programs from any of these areas without from any of these areas without affecting the others. affecting the others.

But MultiMemory goes one But MultiMemory goes one step further. Not only are the BASIC programs in each module BASIC programs in each module protected from one another, but the protected from one another, but the variables generated by each are variables generated by each are protected as well. Any program can protected as welL Any program can

change a variable's value without affecting identically named vari affecting identically named variables that may exist in other parti ables that may exist in other partitions. That means there's even less tions, That means there's even less chance of conflict between the property between the property and property and property and property and property and property and property and property and property and property and property and property and property and p grams, allowing you more flexibili grams, allowing you more flexibility when using MultiMemory. ty when using MultiMemory. chance of conflict between the pro-

#### Entering MultiMemory **Entering MultlMemory**

The BASIC languages in the <sup>64</sup> and The BASIC languages in the 64 and Apple were both written by Micro Apple were both written by Microsoft, Inc. and thus share numerous soft, Inc. and thus share numerous similarities. Nowhere is this more similarities, Nowhere is this more clearly seen than in <sup>a</sup> section of clearly seen than in a section of memory called zero page (locations memory called *zero page* (locations 0-255), where many BASIC point 0-255), where many BASIC pointers are stored. If you compare detailed memory maps for these tailed memory maps for these computers, you'll find that many computers, you'll lind that many zero-page pointers, though located zero-page pointers, though located at slightly different addresses, are at slightly different addresses, are the same on these two machines. the same on these two machines. MultiMemory takes advantage of MultiMemory takes advantage of this by using identical zero-page this by using identical zero-page pointers in the <sup>64</sup> (locations 43-56) pointers in the 64 (locations 43-56) and in the Apple (locations 103-116) to split up free memory. 103-116) to split up free memory. As a result, the 64 and Apple versions of MultiMemory are alike in sions of MultiMemory are alike in many ways. many ways.

Whether you have a 64 or an Apple II series computer, Multi-Apple II series computer, Multi-Memory is entered in the same Memory is entered in the same fashion. Both versions contain short fashion. Both versions contain short machine language routines entered machine language routines entered by a BASIC loader. Carefully type Program 1 for the 64 or Program 2 for the Apple and save a copy to disk or tape before running it for disk or tape before running it for the first time.

When you run MultiMemory, When you run MultiMemory, line <sup>100</sup> sets the top of BASIC line 100 sets the top of BASIC memory for the first partition. This memory for the lirst partition, This is memory location <sup>16384</sup> (64\*256) is memory location 16384 (64"256) on the <sup>64</sup> and location <sup>8192</sup> on the on the 64 and location 8192 on the Apple (we'll see why later). Apple (we'll see why later).

language routine in lines 150–330 into a safe place in memory. On the 64, it's placed at the top of BASIC 64, it's placed at the top of BASIC  $R$  and  $R$  and  $R$  is a subset below BASIC below BASIC below BASIC below BASIC below BASIC below BASIC below BASIC below BASIC below BASIC below BASIC below BASIC below BASIC below BASIC below BASIC below BASIC below BAS Roman (40060). On the Apple, it respects sides at location <sup>38251</sup> just below sides at location 38251 just below DOS (38400). These areas are rela DOS (38400). These areas are relatively safe from memory conflicts. tively safe from memory conflicts. Line 110 POKEs the machine RAM (40769) just below BASIC ROM (40960). On the Apple, it re-

machine language data has been machine language data has been correctly typed. Lines <sup>130</sup> and <sup>140</sup> correctly typed. Lines 130 and 140 place zeros in three sequential locations at the start of each memory tions at the start of each memory module. The first zero is required to module. The first zero is required to indicate the start of BASIC. The indicate the start of BASIC. The second and third zeros NEW each second and third zeros NEW each memory module. Finally, the NEW memory module, Finally, the NEW command in line <sup>140</sup> clears the command in line 140 clears the BASIC loader from memory and BASIC loader from memory and leaves us in module 1. leaves us in module 1. Line 120 checks to see if the

## Three Or Four Computers **Three Or Four Computers**

To access any module on the 64, To access any module on the 64, type SYS <sup>40769</sup> and press RE type SYS 40769 and press RE-TURN. The cursor will disappear. TURN. The cursor will disappear. Now, pick a work area by typing 1, 2, or 3. For a test, let's choose parti $t = t$  , the state sounds as the state sounds as the state state state state state state state state sounds as the state state state state state state state state state state state state state state state state state state partition number is displayed on partition number is displayed on the screen. That's all it takes to the screen. That's all it takes to switch modules. switch modules. tion number 2. A tone sounds as the

If you're using an Apple, type If you're using an Apple, type CALL <sup>38251</sup> and press RETURN. CALL 38251 and press RETURN. Choose among work areas 1 to 4. Again, for a test, specify number 2. tone sounds, the partition num A tone sounds, the partition number is displayed, and we're ready to ber is displayed, and we're ready to program. program.

When you type LIST, you'll see When you type LIST, you'll see that module 2 is empty. Now type PRINT FRE(0) to determine how PRINT FRE(O) to determine how much memory is available in this much memory is available in this

16K free, and the Apple about 8K. 16K free, and the Apple about 8K. On either machine, there is plenty On either machine, there is plenty of room for <sup>a</sup> short BASIC program of room for a short BASIC program and its variables. To see that both a program and its variables remain program and its variables remain intact within a particular module, let's enter and run a program in module and then do the same in module 2 and then do the same in module. The 64 should show about module 1.

While in module 2, type and While in module 2, type and run this program: run this program:

20 A\$="MODULE #2" 30 FOR I=1 TO 20:NEXT I 10 REM EXAMPLE 2

After running this program, After running this program, type PRINT A\$,I and press RE type PRINT A\$,I and press RE-TURN. You should see this: TURN. You should see this:

#### $MODULE$  #2 21

Save this program to disk or tape Save this program to disk or tape with the filename "P2." with the filename "P2."

Now let's go to another mod Now let's go to another module. Before we do this, list the pro ule. Before we do this, list the programmatic and it is at the sound it that it is at the sound it is at the sound it is at the sound it is at the bottom of the screen. Now type bottom of the screen. Now type SYS <sup>40769</sup> on the <sup>64</sup> or CALL SYS 40769 on the 64 or CALL <sup>38251</sup> on the Apple and choose 38251 on the Apple and choose gram in module 2 so that it's at the module 1.

#### Independent Variables **Independent Variables**

After entering module 1, type LIST After entering module 1, type LIST to prove that our first program has to prove that our first program has been left behind in module 2. been left behind in module 2. Again, if you wish, type PRINT Again, if you wish, type PRINT FRE(O) to determine the amount FRE(O) to determine the amount memory available in this module. memory available in this module. The <sup>64</sup> should show about 14K and The 64 should show about 14K and the Apple approximately 6K. the Apple approximately 6K.

Program "P2" should still be Program "P2" should still be on the screen. Even though it was on the screen. Even though it was listed in module 1, it remains visi listed in module 1, it remains visible if you switch partitions without ble if you switch partitions without clearing the screen. This makes it clearing the screen. This makes it possible to copy program lines from possible to copy program lines from one module to another with the one module to another with the screen editor. Simply use the screen screen editor. Simply use the screen editing keys to cursor up to line 10. editing keys to cursor up to line 10. Change the 2 in this line to a 1 and hit RETURN to enter this line in hit RETURN to enter this line in memory (Apple useis must cursor memory (Apple users must cursor to the end of the line before press to the end of the line before pressing RETURN, of course). Line <sup>10</sup> is ing RETURN, of course). Line 10 is now copied into memory in module now copied into memory in module without disturbing line <sup>10</sup> in mod *1 without disturbing line* 10 *in module 2.* 

If the BASIC screen prompts If the BASIC screen prompts do not obscure the other program do not obscure the other program lines, you can copy them to module lines, you can copy them to module in the same manner. At any rate, 1 in the same manner. At any rate, lines <sup>20</sup> and <sup>30</sup> should read: lines 20 and 30 should read:

20 A\$ = "MODULE #1" 30 FOR I=1 TO 10:NEXT I

As you did before, run the program and then type PRINT A\$,I. gram and then type PRINT A\$,l. The result is: The result is:

MODULE #1 11

Save this program on disk or tape Save this program on disk or tape as "PI." **as "Pl."** 

Now, go back to module 2 with SYS <sup>40769</sup> or CALL <sup>38251</sup> and type SYS 40769 or CALL 38251 and type List. You should see program to the program to the program to the program to the program to the program of the "P2" on the screen unchanged. "P2" on the screen unchanged. Print the values for A\$ and I. You'll Print the values for A\$ and I. You'll see they still have the values they LIST. You should see program had when we left module 2.

#### Applications of the control of the control of the control of the control of the control of the control of the control of the control of the control of the control of the control of the control of the control of the control **Applications**

As you can imagine, this process As you can imagine, this process can be very valuable if you're writ can be very valuable if you're writing and debugging your own pro ing and debugging your own programs. Suppose you're writing grams. Suppose you're writing a program in module 1 and you need subroutine from BASIC program a subroutine from a BASIC program you have on disk. Maybe you aren't sure which disk the program is on. sure which disk the program is on. On the 64, normally you'd have to On the 64, normally you'd have to save the program currently in save the program currently in memory before looking at the disk directory, because the directory directory, because the directory overwrites the BASIC workspace. overwrites the BASIC workspace. (On the Apple, this wouldn't be (On the Apple, this wouldn't be a problem, since the disk catalog is problem, since the clisk catalog is not loaded into the BASIC work not loaded into the BASIC workspace.) space.)

With MultiMemory, you can With MultiMemory, you can nimbly jump to another module, nimbly jump to another module, load the directory there to find the load the directory there to find the program you need, and then load it program you need, and then load it into that module or the third module, leaving the directory intact. ule, leaving the directory intact. And, once you've found the sub And, once you've found the subroutine you need from your earlier routine you need from your earlier program, you can list it on the program, you can list it on the screen, shift back to the first parti screen, shift back to the first partition, and copy the lines by RE-tion, and copy the lines by RE-TURNing over them. TURNing over them.

Now suppose that some bug in Now suppose that some bug in your program keeps the subroutine your program keeps the subroutine from working as you expected. from working as you expected. Since variables retain their values Since variables retain their values within each program module, you within each program module, you can test each routine separately, can test each routine separately, compare the resulting variables, compare the resulting variables, and make changes to your working and make changes to your working version where needed.

With all this jumping from With all this jumping from module to module, you might loose module to module, you might loose track of which partition you're in. track of which partition you're in. To find out, you can type PRINT To find out, you can type PRINT PEEK(40914) on the <sup>64</sup> or PRINT PEEK(40914) on the 64 or PRINT PEEK(38339) on the Apple. PEEK(38339) on the Apple.

In addition to aiding program development, MultiMemory can be development, MultiMemory can be used to hold a few BASIC programs that can be run individually. For that can be run individually. For

instance, you might have a series of BASIC programs that, in sequence, BASIC programs that, in sequence, manipulate data stored on disk. The manipulate data stored on disk. The first program could read in the data, first program could read in the data, manipulate it, and then write the manipulate it, and then write the results back to disk. In turn, a second or third program (or on the Apple, even a fourth) stored in the other workspaces could do the other workspaces could do the same. Or you could designate one BASIC workspace for data storage, BASIC workspace for data storage, much like a RAM disk.

Before undertaking any so Before undertaking any sophisticated programming applica phisticated programming applications with MultiMemory, however, tions with MultiMemory, however,  $y = \frac{1}{2}$  shows it would consider the show it would be a set of the state of the state of the state of the state of the state of the state of the state of the state of the state of the state of the state of the state of and keep in mind a few restrictions on its use. **on its use.**  you should consider how it works

#### Memory Ceilings **Memory Ceilings**

As mentioned earlier, Multiple and Association and Association and Memory and Memory and Memory and Memory and uses a series of BASIC pointers in zero page to set up each workspace. zero page to set up each workspace. The values required by these point The values required by these pointers for each module are stored in ers for each module are stored in <sup>a</sup> lookup table at the end of the pro lookup table at the end of the program. Whenever you SYS or CALL gram. Whenever you SYS or CALL MultiMemory, it stores the current MultiMemory, it stores the current zero-page values in positions with zero-page values in pOSitions within this table which correspond to in this table which correspond to the current module. The program the current module. The program then waits for you to specify the then waits for you to specify the next module. next module. As mentioned earlier, MultiMemory

When you pick a module, Multi-Memory reads the zero-page point Memory reads the zero-page pointer values for the module and places er values for the module and places them in their proper zero page loca them in their proper zero page locations. The pointers transferred are tions. The pointers transferred are the starting addresses for the location of the BASIC program, the ar tion of the BASIC program, the array and nonarray variables, the ray and nonarray variables, the string variables, and the top of string variables, and the top of BASIC memory. BASIC memory.

The barriers separating the The barriers separating the partitions were selected to keep partitions were selected to keep MultiMemory compatible with MultiMemory compatible with most programs. On the 64, the first most programs. On the 64, the first module runs from memory loca module runs from memory locations 2048-16383; the second, from tions 2048-16383; the second, from 16384-32767; and the third, from 16384-32767; and the third, from 32768-40768. Partitions are placed 32768-40768. Partitions are placed on 16K boundaries because the 64's on 16K boundaries because the 64's VIC-II chip can address only one 16K block at a time. The VIC-II chip is responsible for handling the 64's is responsible for handling the 64's video display—such things as video display-such things as sprite shapes, screen memory, and sprite shapes, screen memory, and character data. character data .

On the Apple, the first module On the Apple, the first module runs from memory locations 2048- runs from memory locations 2048- 8191; the second, from 8192- 16383; 8191; the second, from 8192- 16383; the third, from 16384-27317; and the third, from 16384-27317; and the fourth, from 27318-38250. the fourth, from 27318-38250.

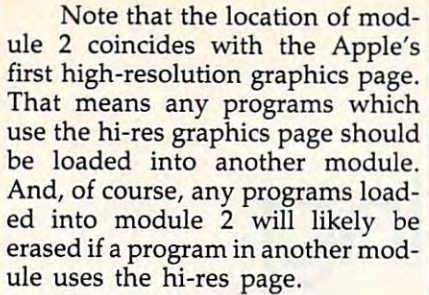

#### Program 1: MultlMemory Program 1: MultlMemory For Commodore <sup>64</sup> For Commodore 64

For instructions on entering this listing, please For Instructions on entering this listing, please Commodore" in this issue of COMPUTE! refer to "The New Automatic Proofreader for

- XA <sup>100</sup> POKE56,64:CLR XA le0 POKE56 , 64:CLR CR 110 FORI=40769T040959 : READA
- CR 110 FOR 120 FOR 120 FOR 120 FOR 120 FOR 120 FOR 120 FOR 120 FOR 120 FOR 120 FOR 120 FOR 120 FOR 120 FOR 120 :POKEI,A:X=X+A:NEXT : POKEI,A: X=X+A:NEXT
- DH <sup>120</sup> IFX<>22456THENPRINT"ERR DH 12e IFX<>22456THENPRINT"ERR OR IN DATA STATEMENTS." :STOP :STOP
- KA 130 POKE16384,0:POKE16385,0 :POKE16386,0
- : POKE32770, 0:NEW RA 140 POKE32768,0:POKE32769,0
- JD 150 DATA 174, 210, 159, 189, 21 JD <sup>150</sup> DATA 174,210,159,189,21
- 0,159,170,160,0,185 0,159,170,160,0,185 QJ 16.0 DATA 43,0,157,214,159,2 OJ 16.0 DATA 43 , 0 ,1 57,214 ,1 59,2
- SG 170 DATA 244,32,228,255,41, 32 , 2ee , 192,14,2e8
- 15,240,249,201,4 15 , 240 ,2 49,201,4 BA <sup>180</sup> DATA 176,245,72,72,169, BA 18e DATA 176, 245 , 72 , 72 , 16 9 , 35,32,210,255,104 QR <sup>190</sup> DATA 24,105,48,32,210,2 OR 190 DATA 24,105,48,32 , 210 , 2 35 ,32,210, 255,104
- 55,169,13,32,210 55 , 169 ,13,3 2 ,21 0

BG 200 DATA 255,32,143,159,104 ,170,142,210,159,189 , 170,142,210 ,1 59 , 189 CF 210 DATA 210, 159, 170, 160, 0, 189,214,159,153,43 189,214,159,153,43 CR <sup>220</sup> DATA 0,232,200,192,14,2 CR 220 DATA 0 , 232 ,200,192,14,2 08,244,96,169,0 HS <sup>230</sup> DATA 168,153,0,212,200, HS 230 DATA 168 ,1 53,0,212,200, 192,25,144,248,169 192,25,144,248,169 PX <sup>240</sup> DATA 15,141,24,212,169, PX 240 DATA 15 ,1 41,24 , 212 , 169, 10,141,5,212,169 PK 250 DATA 84,141,15,212,169,<br>39,141,1,212,169 39,141,1,212,169 MQ <sup>260</sup> DATA 20,141,4,212,169,2 MO 260 DATA 20 , 141 , 4,212 , 169 , 2 RA 270 DATA 0, 134, 251, 160, 0, 20 **0,208,253,232,208** 0,208,253,232,208 XD <sup>280</sup> DATA 250,230,251,165,25 XD 280 DATA 250,230 , 251,165,25 1,201,4,208,242,169 1, 201 , 4,208,242,169 DD <sup>290</sup> DATA 0,141,4,212,96,1,0 DO 290 DATA 0 , 141,4 , 212 , 96 ,1, 0 ,14,28,1 ,14, 28 , 1 HJ 300 DATA 8,3,8,3,8,3,8,0,64 JK 310 DATA 64,0,64,1,64,3,64, 3,64,3 GE 320 DATA 64, 0, 128, 0, 128, 0, 1 28,1,128,3 DR <sup>330</sup> DATA 128,3,128,3,128,65 ,159,65,159,65,159 08,244,96,169,0 10,141,5 , 212,169 1,141 ,4, 212 , 162 ,0 28,1,128 , 3 DR 330 DATA 128 ,3,128,3,128 , 65 , 159, 65, 159, 159

#### Program 2: MultlMemory Program 2: MultlMemory For Apple For Apple

For instructions on entering this listing, please For Instructions on entering this listing, please refer to ''COMPUTE!'s Guide to Typing In Programs" in this issue of computei. Programs" In this Issue of COMPVTEI.

- **B6 100 HIMEM: 8192**
- EAD A: POKE  $I, A: X = X +$ Bl lIe FOR I = 38251 TO 38399: R EAD A: POKE I,A:X - X + A
- NEXT : NEXT
- 4B <sup>120</sup> IF <sup>&</sup>lt; <sup>&</sup>gt; <sup>16759</sup> THEN PRINT 68 12£1 IF X < > 16759 THEN PRINT

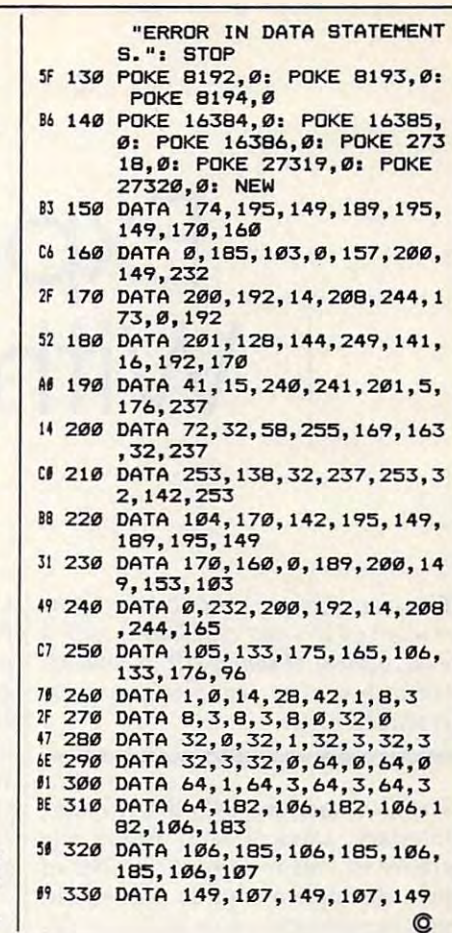

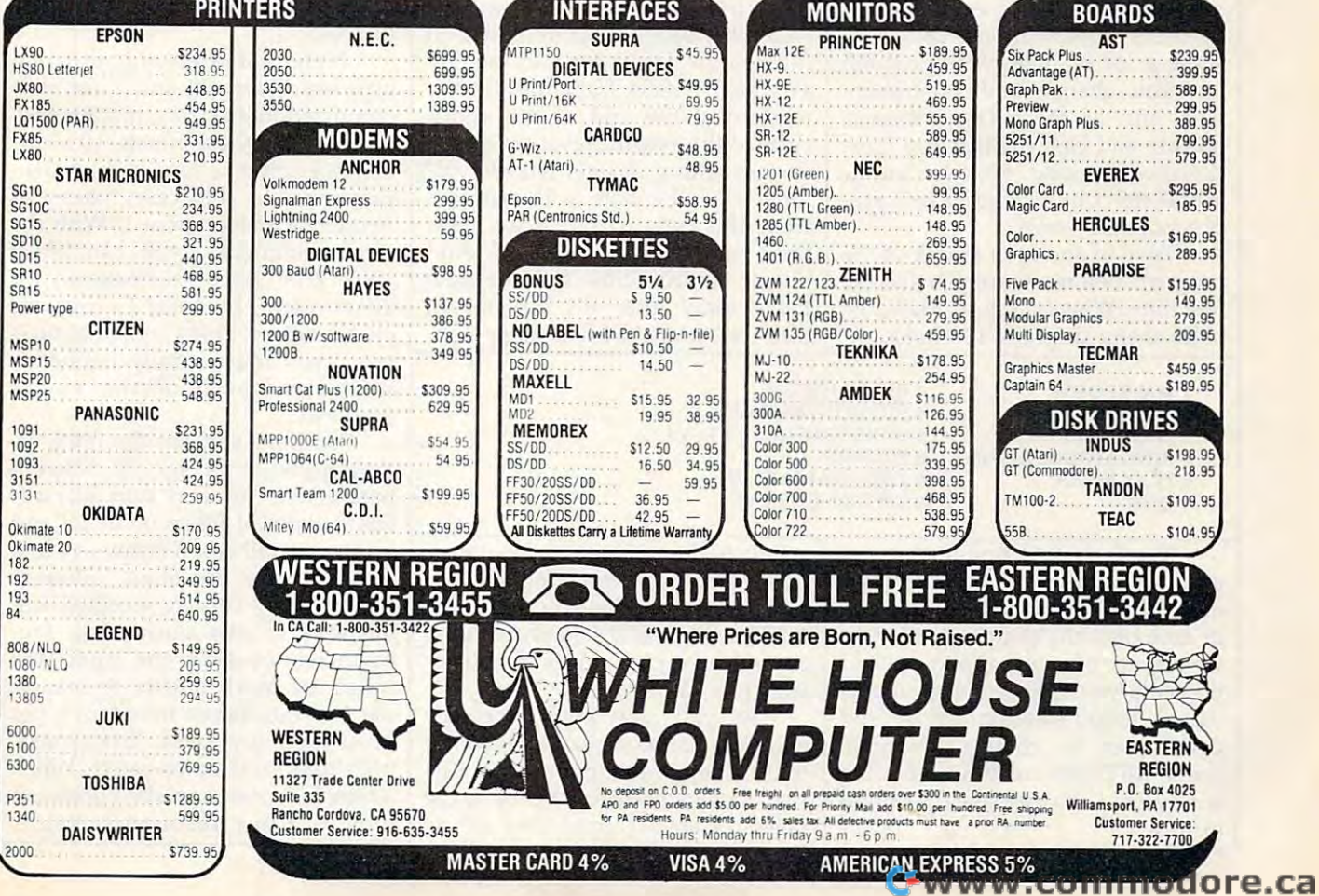

# Experimenting With SID Sounds and Sounds and Sounds and Sounds and Sounds and Sounds and Sounds and Sounds and Sounds and Sounds and Sounds and Sounds and Sounds and Sounds and Sounds and Sounds and Sounds and Sounds and Sounds and Soun **Experimenting With SID Sound**

 $T$  , and  $T$  is version for the  $T$  the  $T$ modore 64 lets you experiment with a wide variety of sound effects and listen to how they sound in a preprogrammed song. *gramllled sOllg. This versatile program for the Com-*

The Commodore 64's SID (Sound Interface Device) chip offers the ability to create a great number of | release) envelope of the sound. | effect is generated much like synrich, distinctive sounds. But sound rich, distinctive sounds. But sound Each of the four ADSR parameters chronization, but produces quite programming involves so many dif ues) that testing even a few *Attack* controls the rate at value or an offset of the frequency lets you change and experiment at which it falls from the level it uses only voices 3 and 1 for synwith any of the SID parameters | reached at the end of the attack | chronization and ring modulation, programmed song.

Type in and save a copy of the program before running it for the program before running it for the *release* controls how fast the note voice 2 by voice 1 's frequency, or first time. When you type RUN, the fades away after it's turned off. affect voice 3 by voice 2's frequen-

Mark A. Currie

Option 1 lets you select one of four different SID waveforms—triangle, its own distinctive tone. If you se lect the pulse waveform you must also set the pulse width to some nonzero value with Option 2. Op The Commodore 64's SID (Sound | tions 3 and 4 permit you to adjust | voice 1's frequency changes. Oprelease) envelope of the sound. Each of the four ADSR parameters can be set separately to any number from 0-15.

different combinations can con- which the sound rises from zero to for voice 1. sume a lot of time. This program | full volume. *Decay* controls the rate | Note that while this program quickly and easily. Once you have  $\vert$  cycle to the volume level set by the  $\vert$  you may use these effects with othdesigned a sound, you can test its sustain setting. Sustain sets the vol- er voice combinations in your own Attack controls the rate at which the sound rises from zero to full volume. Decay controls the rate at which it falls from the level it reached at the end of the attack cycle to the volume level set by the sustain setting. Sustain sets the vol ume level the note will maintain from the end of the decay cycle until the note is turned off. And release controls how fast the note fades away after it's turned off. Since all four ADSR settings conprogrammed song. **From the end of the decay cycle frequency affects voice 1.** With the Type in and save a copy of the  $\vert$  until the note is turned off. And  $\vert$  same techniques, you can affect

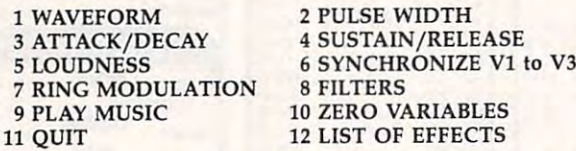

The first eight options let you design a sound by changing one or more of the SID chip's parameters. In each case, the computer tells you i tion 5 sets the SID's master volume i quencies to pass unchanged. Frewhat range of values is allowed and prevents you from entering illegal lence) to 15. The range are much quieter or inaudivalues. If you select an option and As you may know, the SID ble. You can choose from four types decide not to change anything, press RETURN without entering press RETURN without entering tone generators. Option 6 permits high-pass, and notch-reject. When any value. Let's look at each option in turn. design a sound by changing one or take some experimenting to find tresonance for the filters. Filtering more of the SID chip's parameters. exactly the envelope you want. Op- permits only certain specified frewhat range of values is allowed and  $\vert$  control, accepting values from 0 (si-  $\vert$  quencies  $\vert$  outside the specified decide not to change anything, chip has three separate voices or of filters: low-pass, band-pass, any value. Let's look at each option you to synchronize two of these a filter is on, you can also choose an in turn. voices (1 and 3), producing effects overall filter resonance value.

tribute to the ultimate result, it may tion 5 sets the SID's master volume lence) to 15. The first eight options let you  $\vert$  tribute to the ultimate result, it may  $\vert$  set the overall cutoff frequency and

 $V<sub>3</sub>$ 

As you may know, the SID tone generators. Option <sup>6</sup> permits

ferent parameters (controlling val- from 0-15. set voice 3's frequency to a static sawtooth, pulse, or noise. Each has **sawtooth, pulse, or noise. Each has must be set to some nonzero value**  Interface Device) chip offers the | the ADSR (attack/decay/sustain/ | tion 7 selects ring modulation: This Option 1 lets you select one of four which neither voice could produce different SID waveforms—triangle, alone. Note that voice 3's frequency must be set to some nonzero value before synchronization can work. **its own distinctive tone. If you se- before synchronization can work.**  lect the pulse waveform you must This program lets you set voice 3's also set the pulse width to some frequency to an unchanging value nonzero value with Option 2. Op- | or to values that vary along with voice 1's frequency changes. Option 7 selects ring modulation: This effect is generated much like syn chronization, but produces quite programming involves so many dif- can be set separately to any number different effects. Again, you must set voice 3's frequency to <sup>a</sup> static value or an offset of the frequency for voice 1.

actual effect by playing it in a pre- ume level the note will maintain | programs. In this case, voice 3's main menu displays 12 choices: Since all four ADSR settings con- cy. No matter which combination is Note that while this program uses only voices 3 and 1 for synchronization and ring modulation, you may use these effects with oth er voice combinations in your own programs. In this case, voice 3's voice 2 by voice 1's frequency, or affect voice 3 by voice 2's frequency. No matter which combination is used, you must supply frequency used, you must supply frequency values for both of the voices involved. involved.

Option 8 controls the filter, allowing you to change six different lowing you to change six different parameters. You may turn four dif parameters. You may turn four different types of filters on or off and ferent types of filters on or off and resonance for the filters. Filtering permits only certain specified fre quencies to pass unchanged. Fre quencies outside the specified range are much quieter or inaudi ble. You can choose from four types of filters: low-pass, band-pass, high-pass, and notch-reject. When a filter is on, you can also choose an overall filter resonance value.

Resonance emphasizes frequencies Resonance emphasizes frequencies near the cutoff frequency of the near the cutoff frequency of the filter.

#### **Customized Music**

When you select Option 9, the pro When you select Option 9, the program plays a song using the sound you have designed. Don't be dis you have designed: Don't be discouraged if the results aren't exactly **couraged if the results aren't exactly**  what you expect at first. Sometimes what you expect at first. Sometimes minor change in only one or two **a minor change in only one or two**  parameters (particularly those con parameters (particularly those controlling the ADSR envelope) makes trolling the ADSR envelope) makes big difference in the ultimate a big difference in the ultimate effect.

Option <sup>10</sup> clears all sound pa Option 10 clears al1 sound parameters to zero to clear the slate **rameters to zero to dear the slate**  for the SID state that the SID state that the SID state that the SID state that the SID state that the SID state of the SID state of the SID state of the SID state of the SID state of the SID state of the SID state of the chip produces silence when every chip produces silence when every parameter is zero: The least you parameter is zero: The least you must do to produce a sound is turn on waveform, set the volume to **on a waveform, set the volume to a**  nonzero level, and define some sort nonzero level, and define some sort of ADSR envelope. To help you get **h** started, this program begins by started, this program begins by choosing maximum volume, a pulse waveform (with pulsewidth of waveform (with pulsewidth of 2048), an attack value of 1, and 2048), an attack value of 1, and a decay of 9. decay of 9. for a new sound. Note that the SID

After designing a sound that you like, you may wish to use it in you like, you may wish to use it in a program of your own. Option <sup>12</sup> program of your own. Option 12 generates two models for the purpose in the purpose. The first list summarizes the sound of the sound of the sound of the sound of the sound of the sound of the sound of the sound of the sound of the sound of the sound of the sound of the sound of the sound of the sound of t parameters currently in effect. The parameters currently in effect. The second list includes all the SID con second list includes all the SID control locations and indicates which trol locations and indicates which values to POKE into each register to values to POKE into each register to reproduce the current sound. Al reproduce the current sound. Although this program makes only though this program makes only one voice audible, you can achieve **one voice audible, you can achieve**  even more interesting effects by ac even more interesting effects by activating more than one voice at tivating more than one voice at a time. time. generates two lists for that purpose. The first list summarizes the sound

#### Sound Experimenter and Experimenter and Experimenter and Experimenter and Experimenter and Experimenter and Experimenter and Experimenter and Experimenter and Experimenter and Experimenter and Experimenter and Experimenter **Sound Experimenter**

For instructions on entering this listing, please **For Instructions on enterlng this listing, please**  refer to "The New Automatic Proofreader for **refer to "The New Automatic Proofreader for**  Commodore" in this Issue of computei. **Commodore" In this issue of COMPUTE!.** 

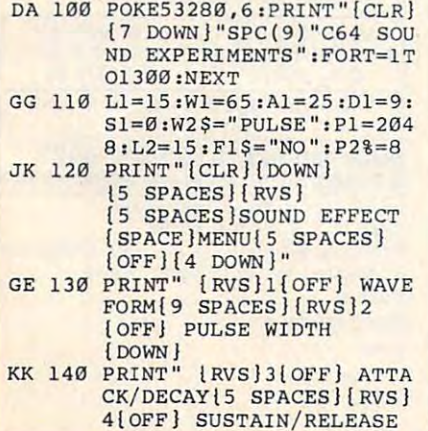

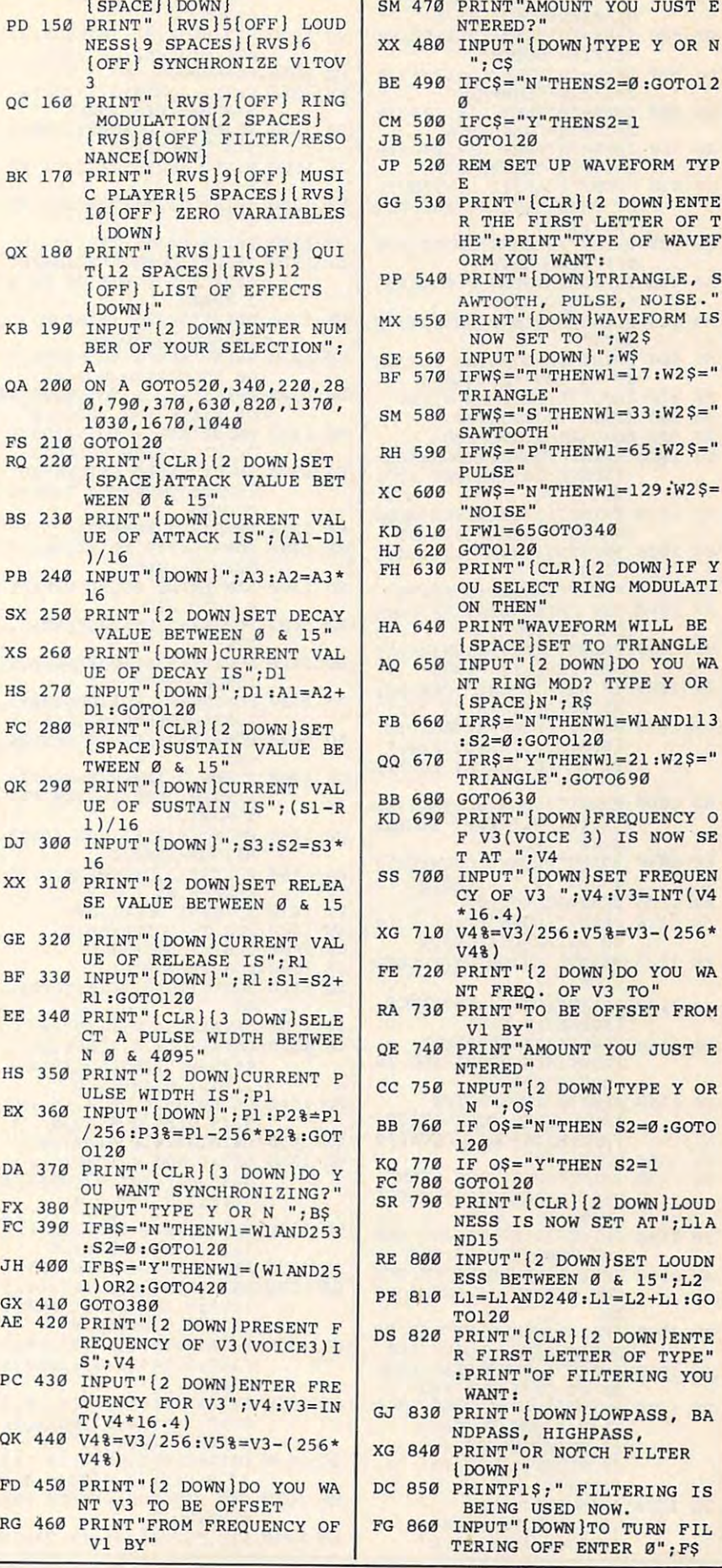

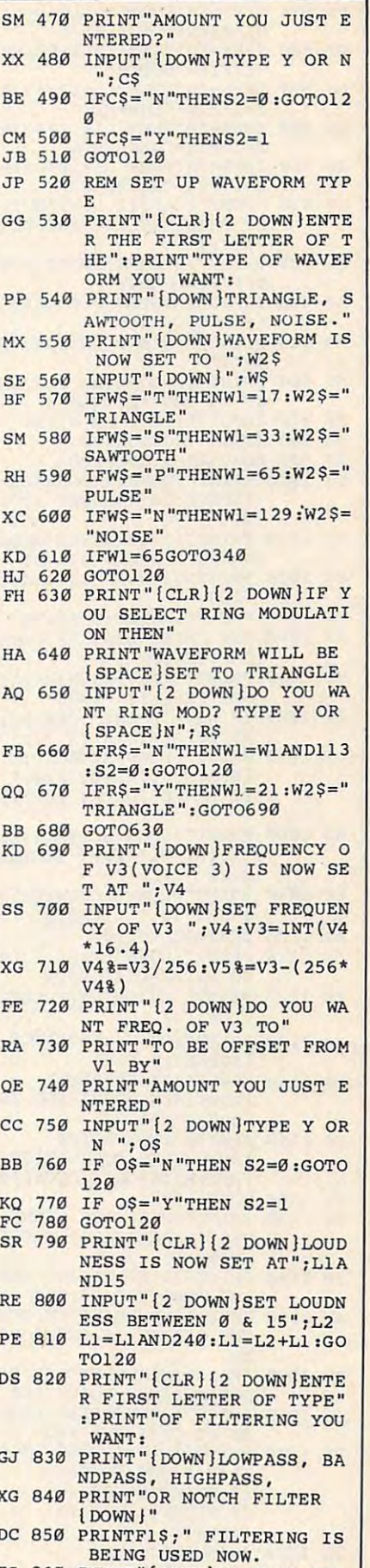

TERING OFF ENTER Ø": FS

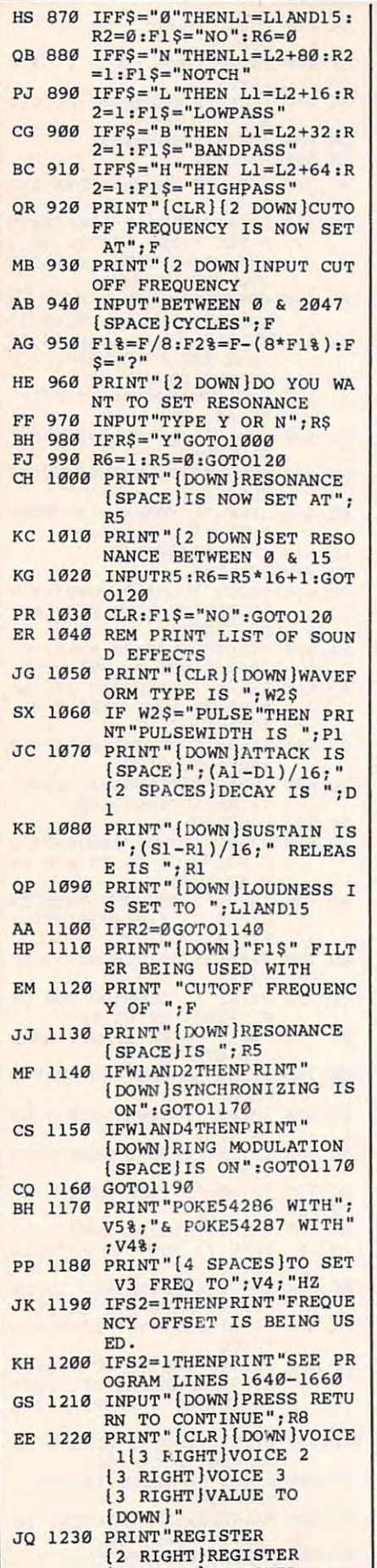

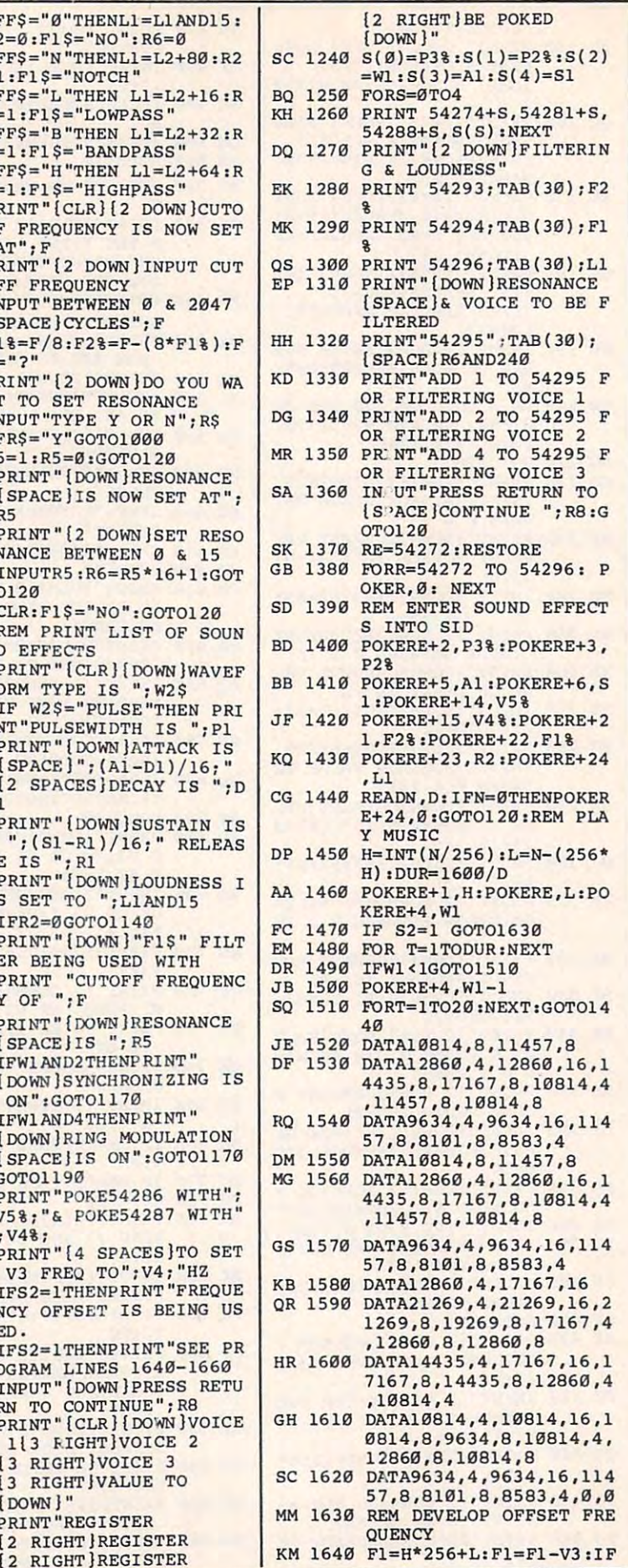

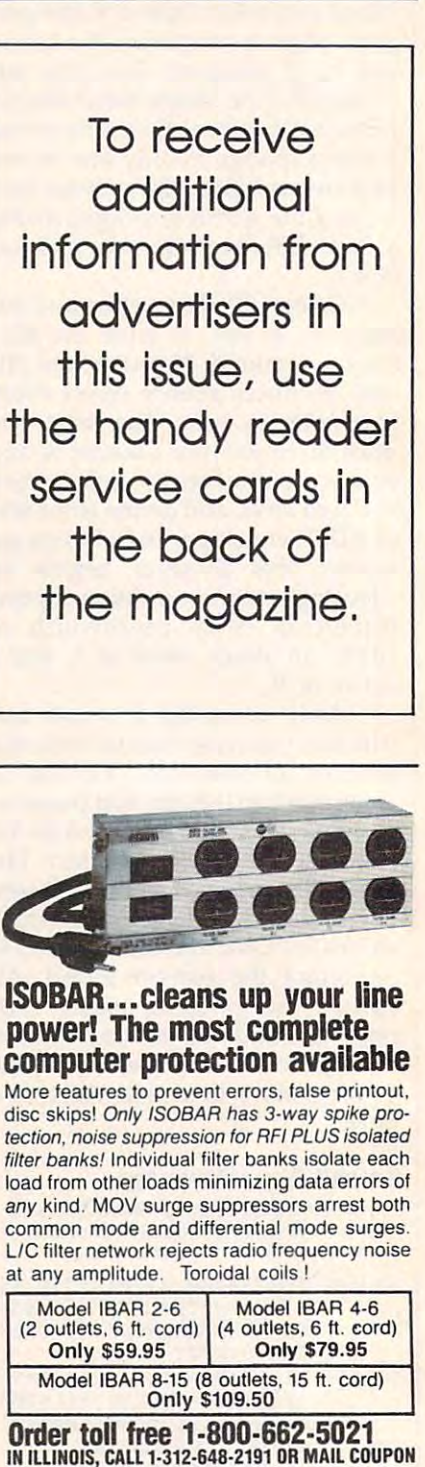

RA 1650 V4%=F1/256: V5%=F1-(25 QQ <sup>1660</sup> POKERE+14,V5%:POKERE+1 00 1660 POKERE+14,V5%:POKERE+l 5,V4%:GOTO1480 5, V4% :GOT01480 QK <sup>1670</sup> END OK 1670 END <sup>~</sup>

 $F1 < 0$ THENF1=0

6\*V4%)

Cwww.commodore.ca

City **State 2ip** 

Dept. CI, Chicago, IL 60606

Dept. CI, Chicago, IL 60606

Send model #

Company Company Address \_\_

master <del>and the United States or Visited Composition</del> Card no Card no. --:-:-:;-\_ \_ \_\_\_\_\_ \_

IN ILLINOIS, CALL 1-312-648-2191 OR MAIL COUPON<br>INDUS-TOOL, 730 W. Lake Street

Enclosed is \$ \_\_\_\_\_\_\_\_\_\_\_\_\_\_ or charge on **of the only of the Contract of Contract on Contract or** 0 Mas

or charge on